### **Manuel d'utilisation**

# **OFX 9200**

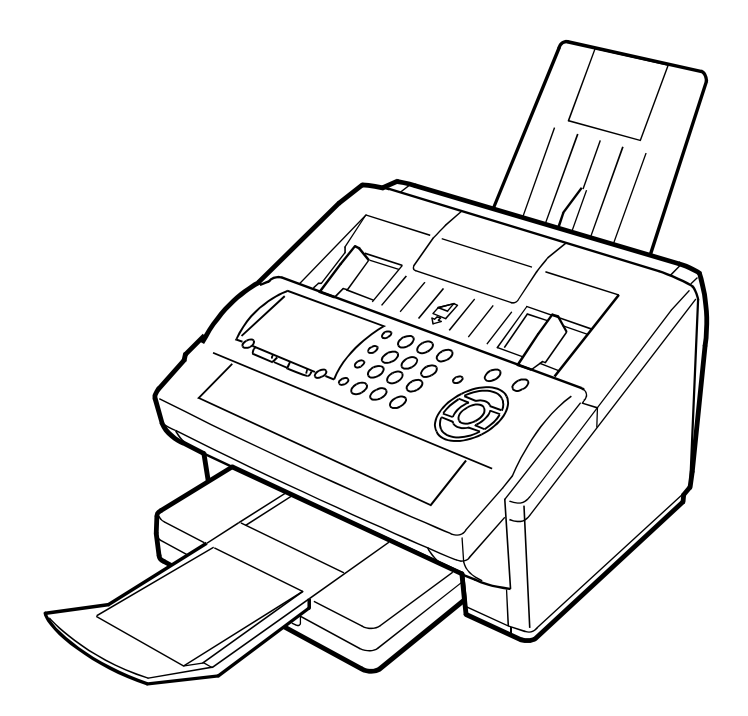

Veuillez lire la présente notice d'utilisation avant d'employer le produit. Conservez-la à proximité de celui-ci de façon à pouvoir vous y référer facilement.

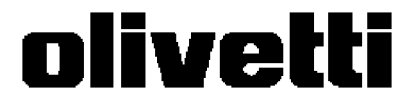

**506584Q**

#### **PUBLICATION EMISE PAR :**

Olivetti Tecnost, S.p.A. Direzione Home/Office Via Jervis, 77 - 10015 Ivrea (Italie) www.olivettitecnost.com

Copyright © 2002 Olivetti Tous droits réservés

Juillet, 2002

**Les qualités requises pour ce produit sont ga**ranties par le label ( e appliqué sur le produit **même.**

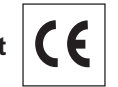

Le constructeur se réserve le droit d'apporter des modifications au produit décrit dans cette documentation à tout moment et sans préavis.

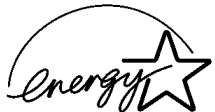

ENERGY STAR est une marque déposée des États-Unis.

Le programme ENERGY STAR est un plan de réduction d'énergie présenté par l'Agence pour la protection de l'Environnement des États-Unis afin de répondre aux problèmes concernant l'environnement et pour encourager le développement et l'utilisation d'équipement de bureau ayant un meilleur rendement énergétique.

Nous attirons votre attention sur les actions suivantes qui peuvent compromettre la conformité attestée ci-dessus et les caractéristiques du produit :

- Alimentation électrique erronée.
- Installation ou utilisation erronée ou non conforme aux indications exposées dans le manuel d'utilisation fourni avec le produit.
- Remplacement de composants ou d'accessoires originaux par des pièces non approuvées par le constructeur, ou effectué par du personnel non autorisé.

Tous droits réservés. Aucune partie de ce document ne peut être reproduite ou transmise sous quelque forme ou par quelque moyen que ce soit, électronique ou mécanique, tel que par photocopie, enregistrement ou par un système quelconque de stockage et de rappel des informations, sans l'autorisation écrite de l'éditeur.

### **Nomenclature et Description du Télécopieur**

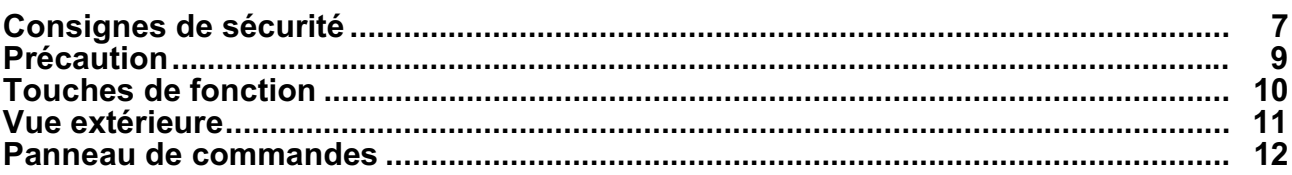

### **Installation**

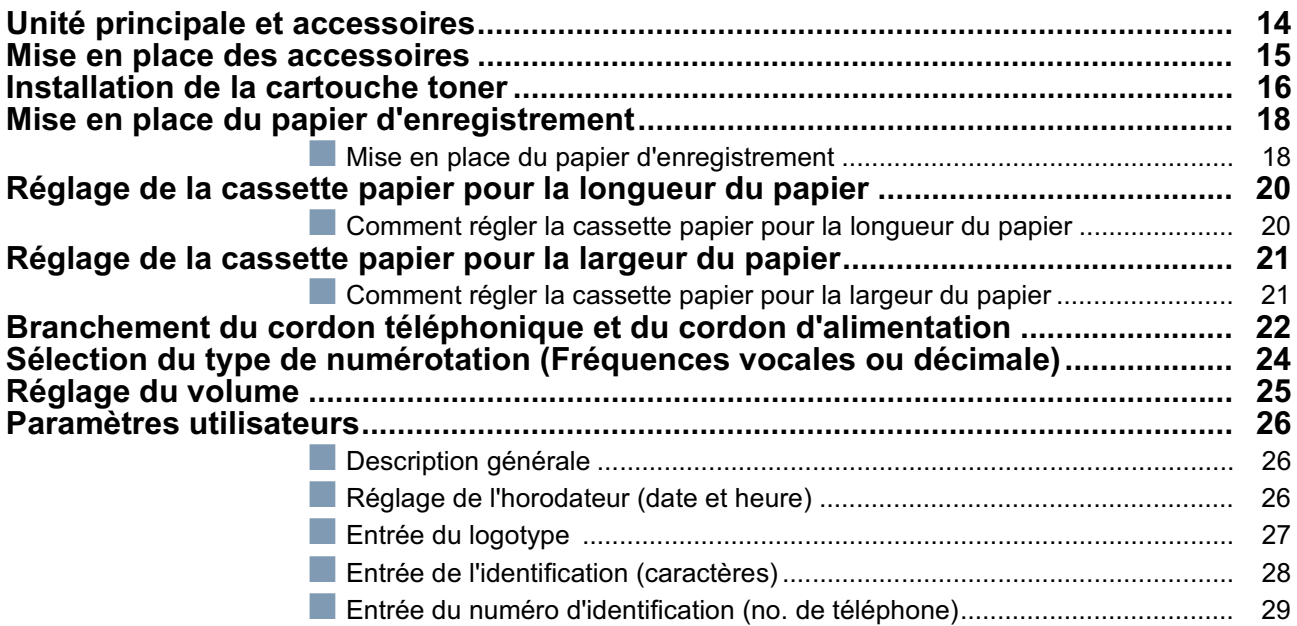

### **Programmation**

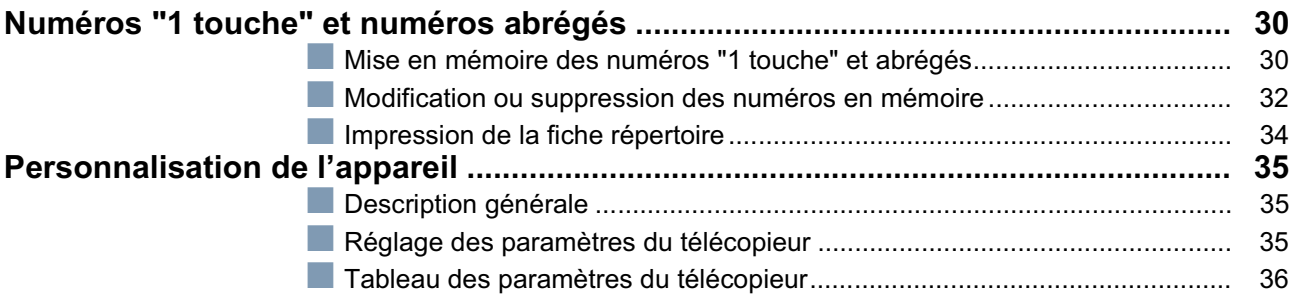

### **Fonction de Base**

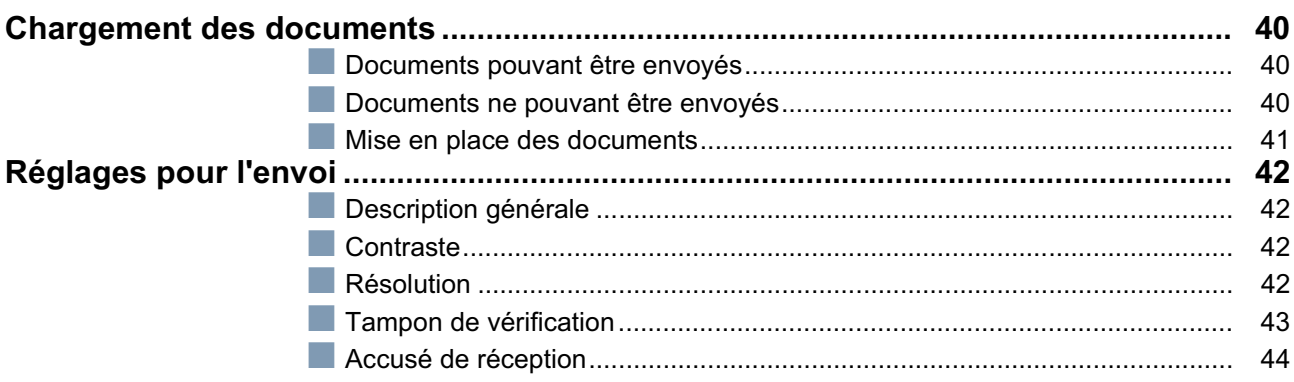

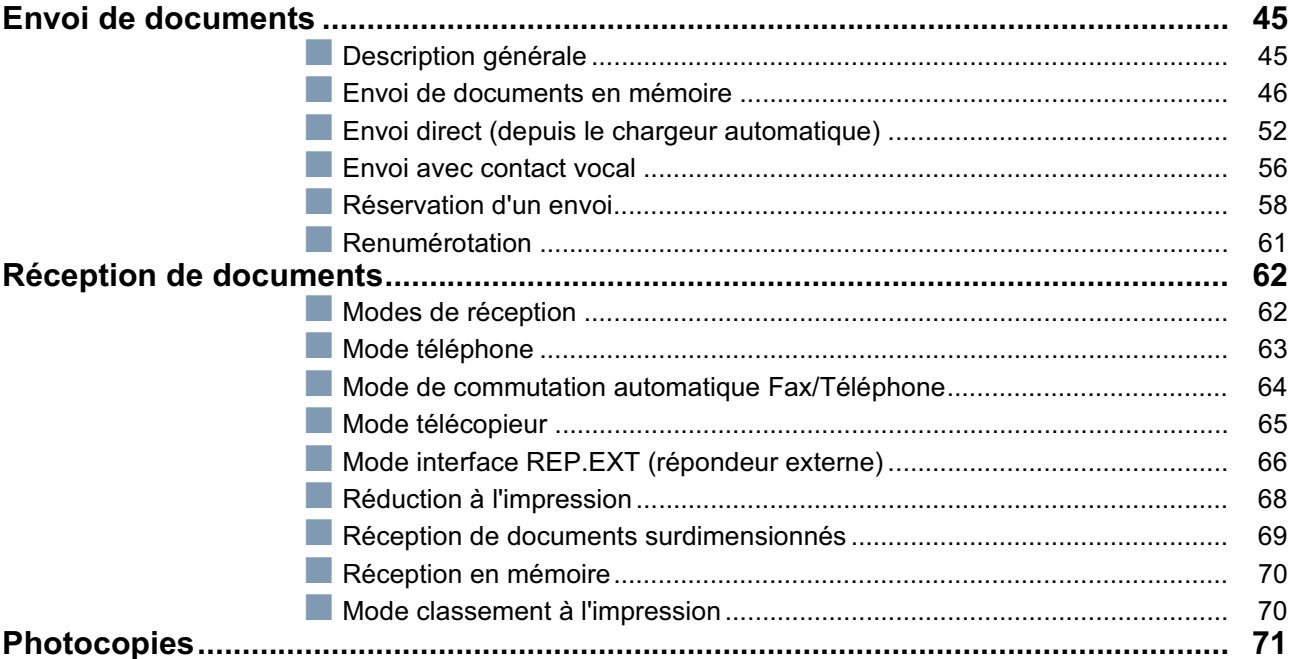

### **Fonctions Avancées**

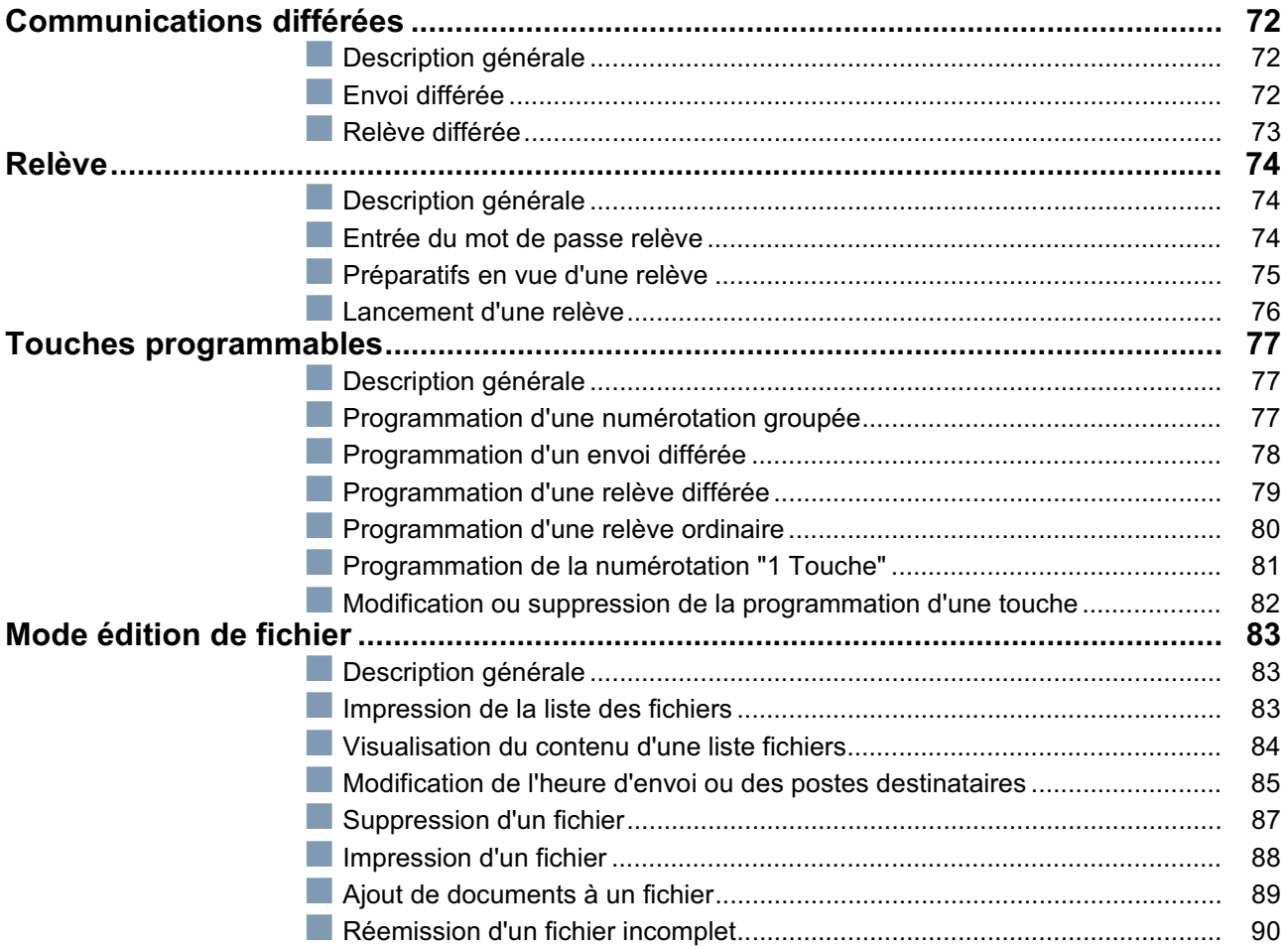

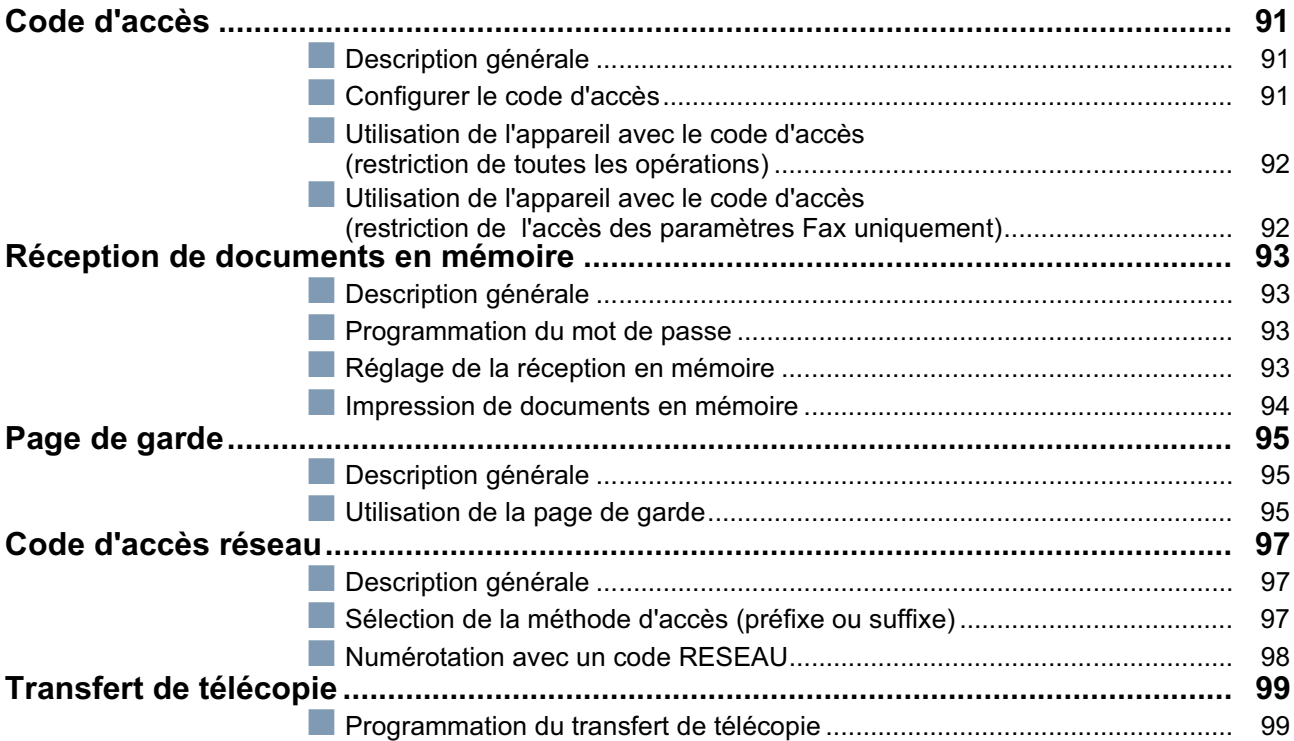

### **Communications en Réseau**

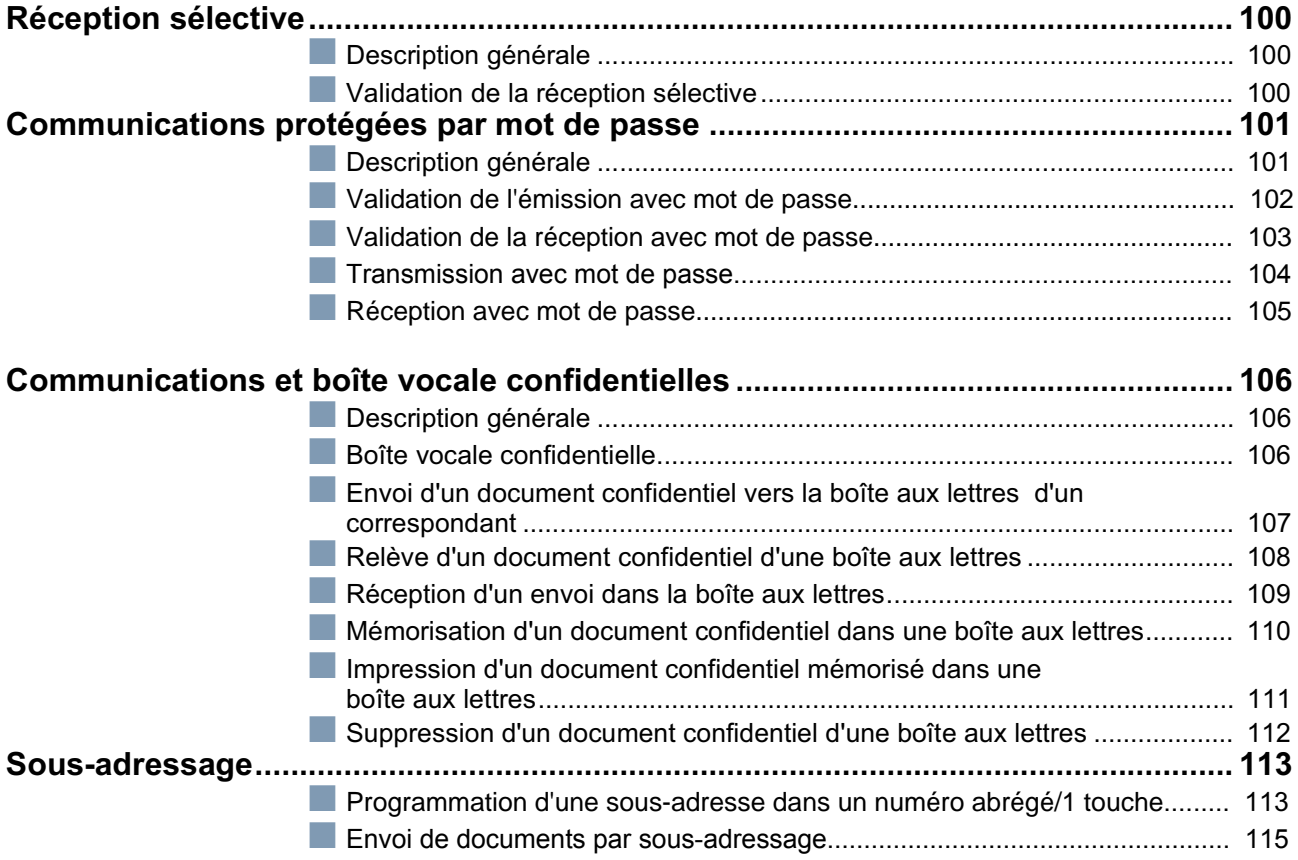

### Liste, Accusé de Réception et Journal

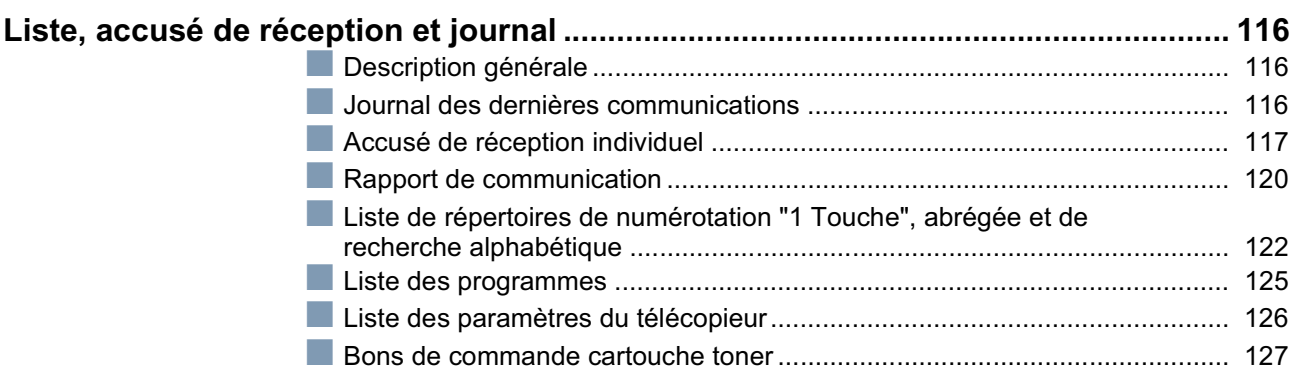

### Dépannage

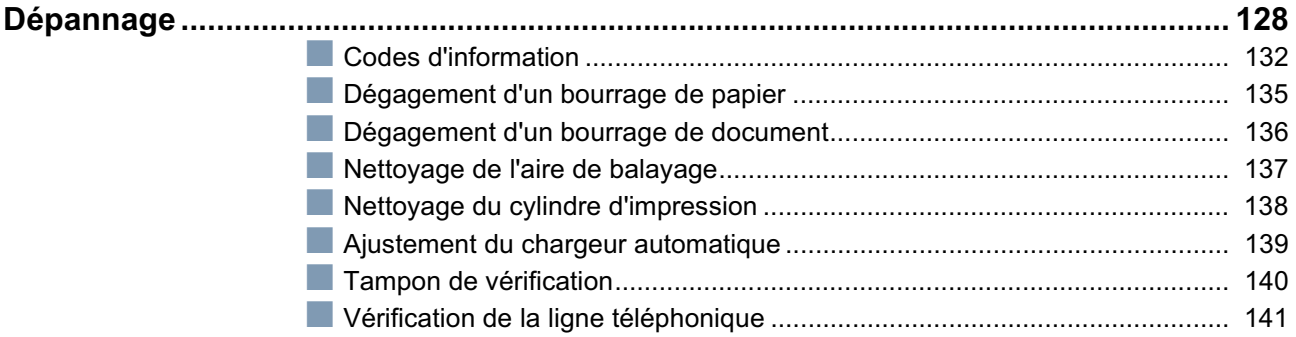

### **Annexe**

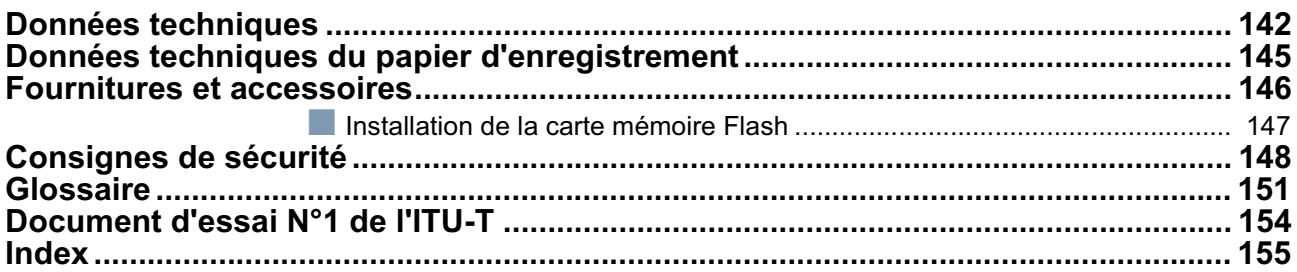

### **Consignes de sécurité**

indique un danger pouvant entraîner des blessures graves ou un accident **AVERTISSEMENT** mortel. **!**

- POUR EMPECHER UN INCENDIE OU UN CHOC, NE PAS EXPOSER CE PRODUIT A LA PLUIE OU TOUT AUTRE TYPE D'HUMIDITE.
- POUR REDUIRE LES RISQUES DE SECOUSSE OU DE DOMMAGE A LA MACHINE, ELLE DOIT ETRE CORRECTEMENT MISE A LA TERRE.
- CE PRODUIT UTILISE UN LASER. EN RAISON DE POSSIBLES BLESSURES AUX YEUX, SEUL LE PERSONNEL D'ENTRETIEN QUALIFIE DOIT ESSAYER D'ENTRETENIR CE DISPOSITIF. CE PRODUIT CONTIENT UNE RADIATION DANGEREUSE. SI VOUS NE SUIVEZ PAS CES INSTRUCTIONS OU UTILISEZ DES COMMANDES, FAITES DES REGLAGES OU DES PROCEDURES AUTRES QUE CELLES SPECIFIEES PAR LA SUITE, VOUS COURREZ LE RISQUE DE VOUS EXPOSER A UNE RADIATION DANGEREUSE.

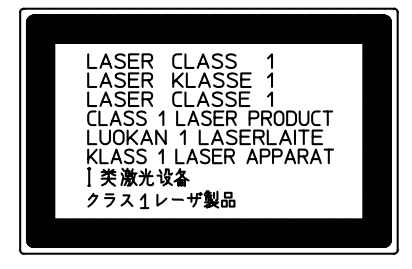

- LORSQUE VOUS UTILISEZ CET EQUIPEMENT, LA PRISE A DOUILLE DOIT ETRE PROCHE DE L'EQUIPEMENT ET FACILEMENT ACCESSIBLE.
- S'ASSURER QUE LA MACHINE EST INSTALLEE DANS UNE PIECE SPACIEUSE OU BIEN AEREE DE MANIERE A NE PAS AUGMENTER LA QUANTITE D'OZONE DANS L'AIR. L'OZONE ETANT PLUS LOURD QUE L'AIR, IL EST RECOMMANDE QUE L'AIR AU NIVEAU DU PLANCHER SOIT AERE.

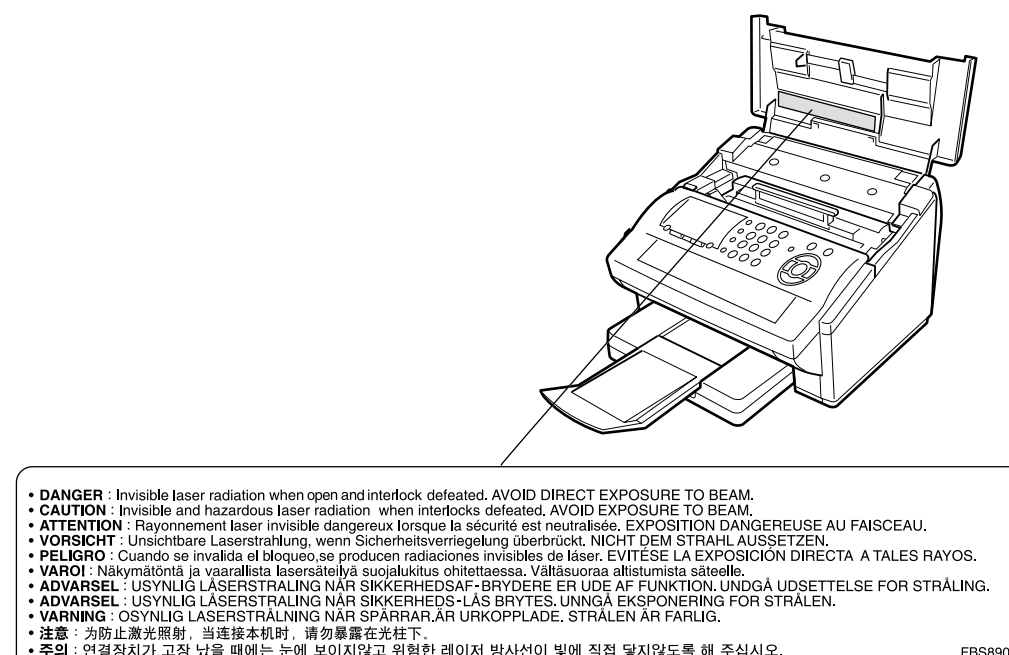

**ERS8902** 

7

#### **Consignes de sécurité**

indique un danger pouvant entraîner des blessures mineures ou des dommages à **ATTENTION** l'appareil. **!**

- POUR REDUIRE LES RISQUES DE CHOC ELECTRIQUE OU D'INCENDIE, N'UTILISER QUE LE CABLE AWG Nº 26 OU UN CABLE DE LIGNE DE TELECOMMUNICATION PLUS LARGE.
- DECONNECTER L'APPAREIL AVANT DE RETIRER LE(S) CAPOT(S). REMETTRE LE(S) CAPOT(S) ENPLACE AVANT DE REACTIVER L'UNITE

#### **! INSTRUCTIONS DE SECURITE IMPORTANTES**

Lors de l'utilisation de votre équipement téléphonique, des précautions de sécurité de base doivent toujours être observées pour réduire les risques d'incendie, de choc électrique et de blessures aux personnes, y compris les points suivants:

- NE PAS UTILISER CE PRODUIT A PROXIMITE D'EAU, PAR EXEMPLE, PRES D'UNE BAIGNOIRE, D'UNE CUVETTE, D'UN EVIER DE CUISINE OU D'UNE CUVE DE BLANCHISSERIE, DANS UNE CAVE HUMIDE OU PRES D'UNE PISCINE.
- EVITER D'UTILISER UN TELEPHONE (AUTRE QU'UN TYPE SANS FIL) PENDANT LE TONNERRE. IL PEUT Y AVOIR UN RISQUE ELOIGNE DE SECOUSSE ELECTRIQUE A CAUSE DE LA FOUDRE.
- NE PAS UTILISER LE TELEPHONE POUR ANNONCER UNE FUITE DE GAZ AU VOISINAGE DE LA FUITE.
- N'UTILISER QUE LE CÂBLE D'ALIMENTATION INDIQUÉ DANS CE MANUEL.

### **Précaution**

indique un danger pouvant entraîner des blessures mineures ou des dommages à **ATTENTION** l'appareil. **!**

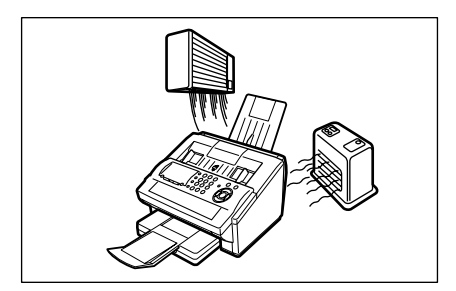

N'installez pas l'appareil à proximité d'une source de chaleur ou d'un climatiseur.

Éviter de l'exposer aux rayons du soleil.

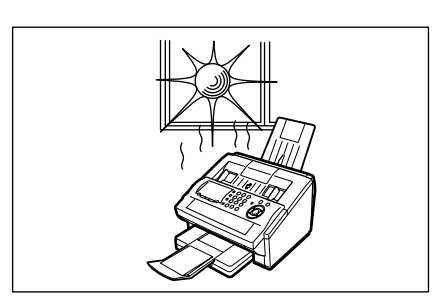

Installer l'appareil sur une surface plane. S'assurer qu'un espace d'au moins 10 cm sépare l'appareil de tout objet.

Ne pas obstruer les orifices de ventilation.

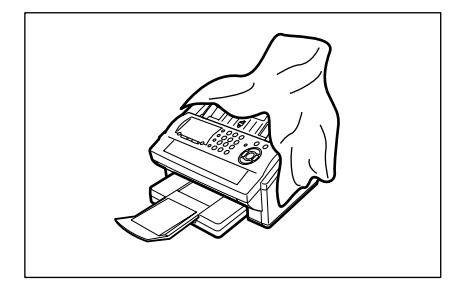

Ne placer aucun objet lourd sur l'appareil ni y verser de liquide.

### **Touches de fonction**

Pour sélectionner une fonction, appuyer sur | FONCTION | et composer le numéro désiré ou appuyer plusieurs fois sur l'une ou l'autre des touches de défilement ( $\boxed{\blacktriangledown}$  ou  $\boxed{\blacktriangle}$ ).

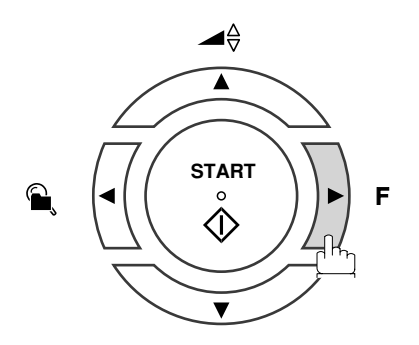

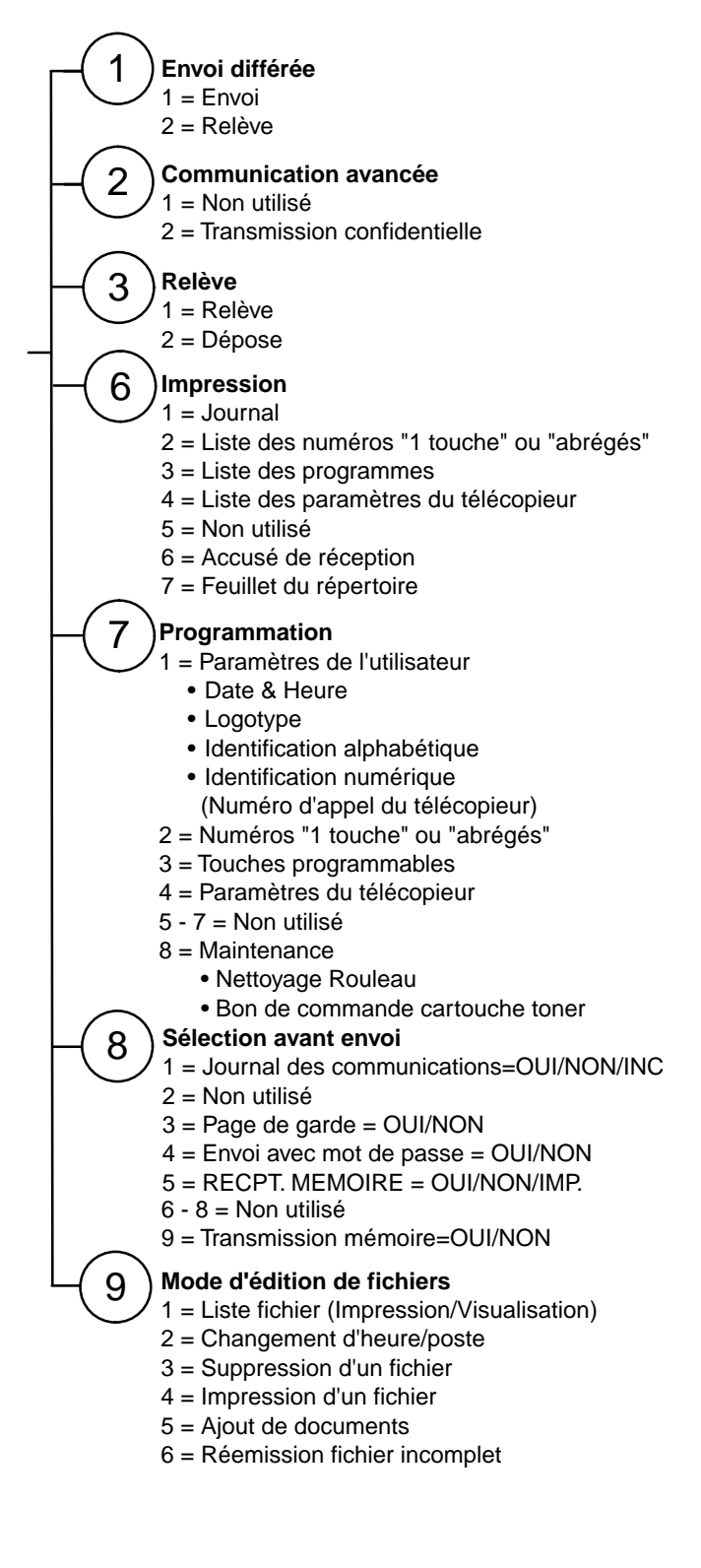

## **Vue extérieure**

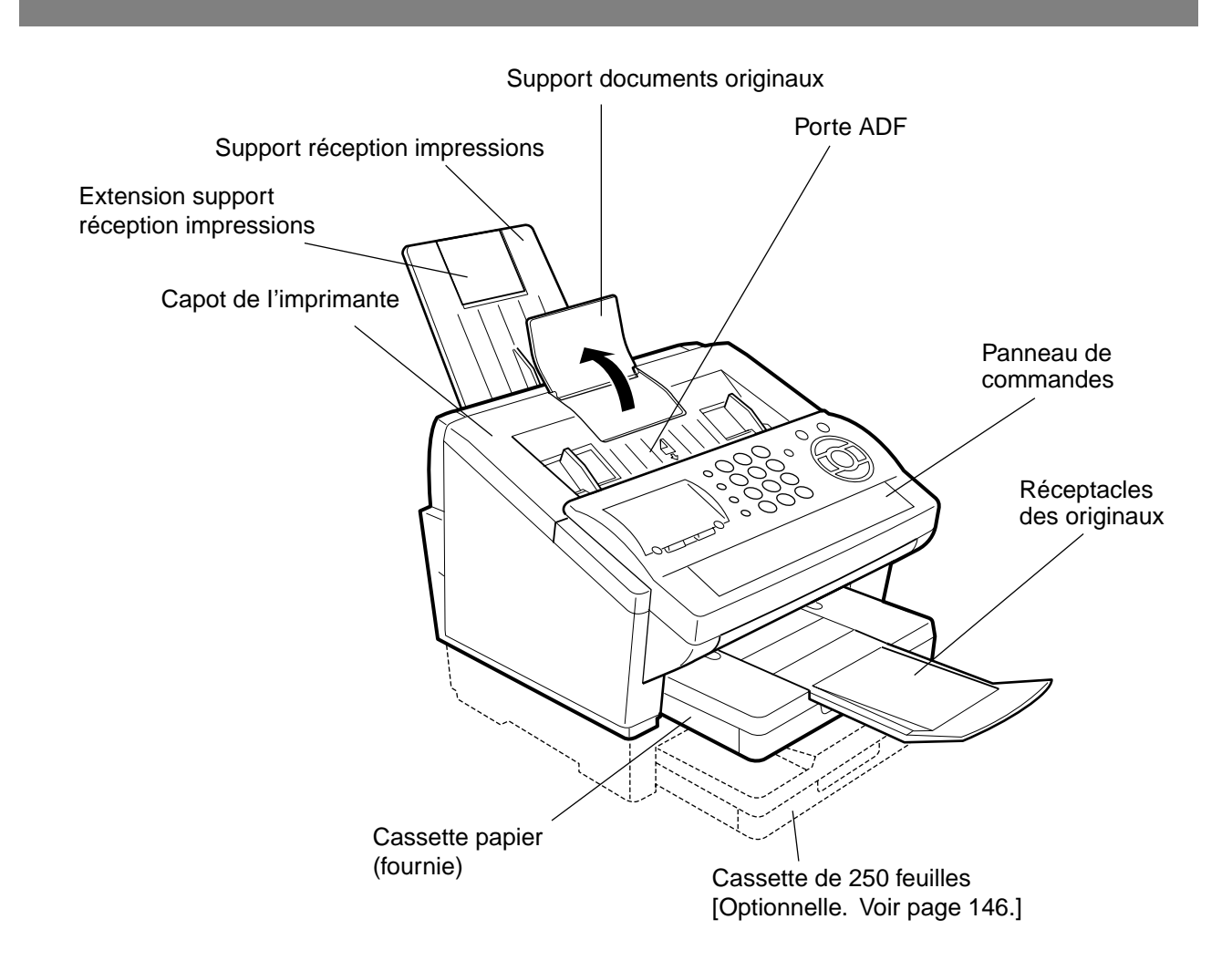

### **Panneau de commandes**

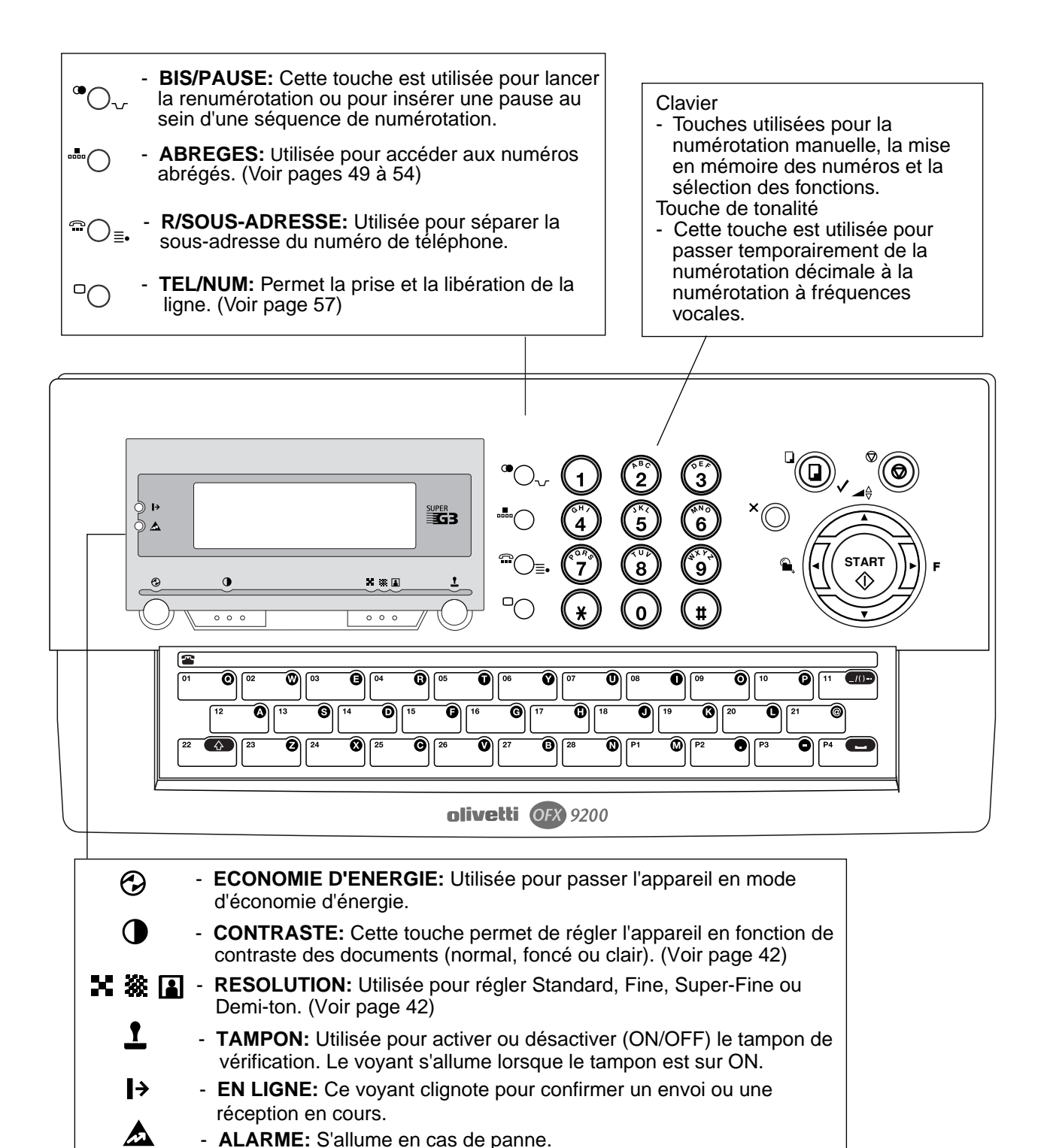

#### **Panneau de commandes**

**STOP:** Appuyez sur cette touche pour mettre fin à un appel, à un enregistrement ou à toute autre opération.

Q

- **COPIE/REGLAGE:** Utilisée pour faire des copies et validerdes opérations. (Voir page 71)

**CORREC.:** Utiliser cette touche lors de la réinitialisation de toutes les fonctions précédemment réglées.

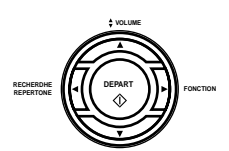

Utilisé pour effectuer les opérations suivantes:

- Démarrer ou sélectionner la fonction.
- Rechercher un destinataire. (Voir pages 50 et 55)
- Régler le volume du haut-parleur et de la sonnerie. (Voir page 25)
- Déplacer le curseur tout en entrant des numéros et des caractères.
- Déplacer le curseur tout en entrant le chiffres et les lettres.
- Confirmer le poste entré pour une communication multi-poste.
- Confirmer les modes de communication actuels (ex. numéro de page, mot de passe, numéro de téléphone composé, numéro de fichier) lorsque l'appareil est EN LIGNE.

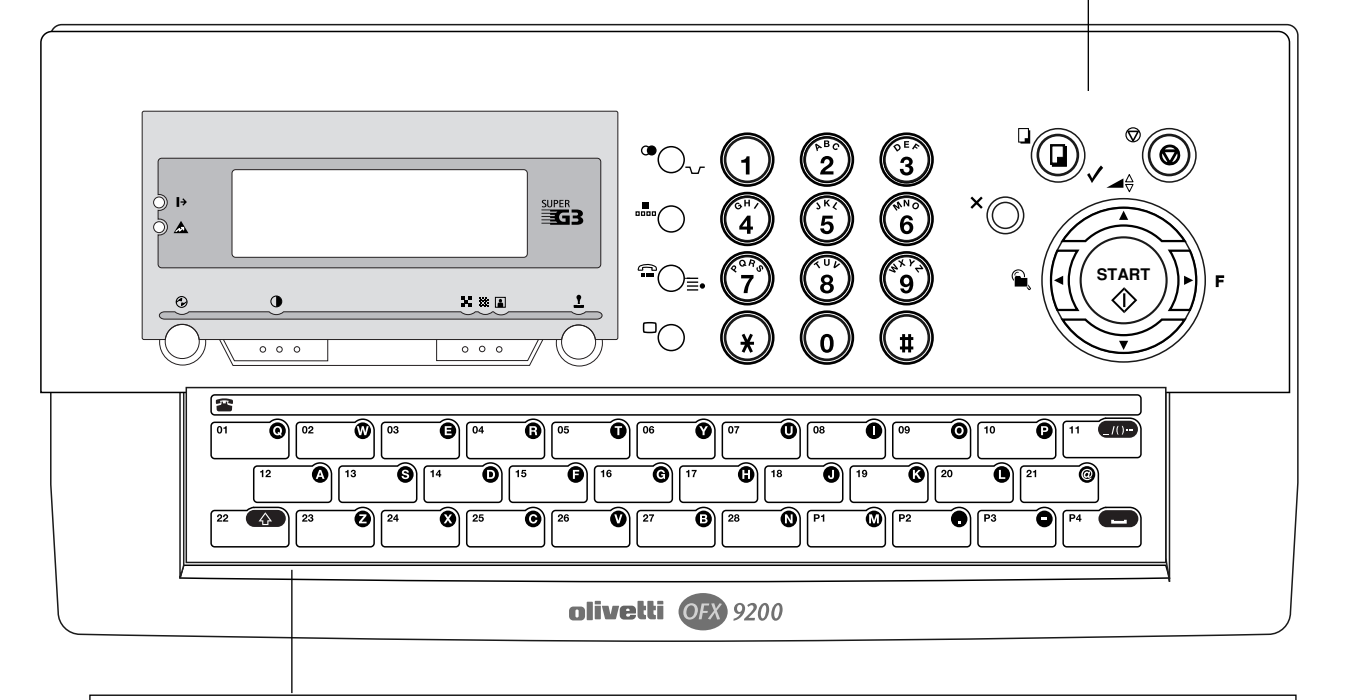

Numéros "1 Touche" (01-28)

Ces touches sont utilisées pour la numérotation "1 Touche". (Voir pages 49 et 53) Touches programmables (P1-P4)

Ces touches sont utilisées pour la mise en mémoire et le rappel de longues séquences de numérotation ou de numéros groupés. (Voir pages 77 à 82)

Les touches 1 Touche et les touches Programme servent également comme touches de caractères et de saisie de symboles, qui sont utilisées pour sauvegarder votre LOGO, le code confidentiel et le nom du poste.

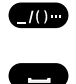

 $\curvearrowright$ 

Sert a entrer un symbole pour le LOGO, le code confidentiel et le nom du poste. Utilisez les touches  $\blacktriangledown$  ou $\blacktriangleright$  pour selectionner les symboles.

- Sert à insérer un espace pendant l'entrée du LOGO, du code confidentiel et du nom du poste.
- Pour passer des caractères majuscules aux caractères minuscules.

Touches de caractères

### **Unité principale et accessoires**

Déballer le carton et vérifier qu'il ne manque aucun des accessoires illustrés ci-dessous.

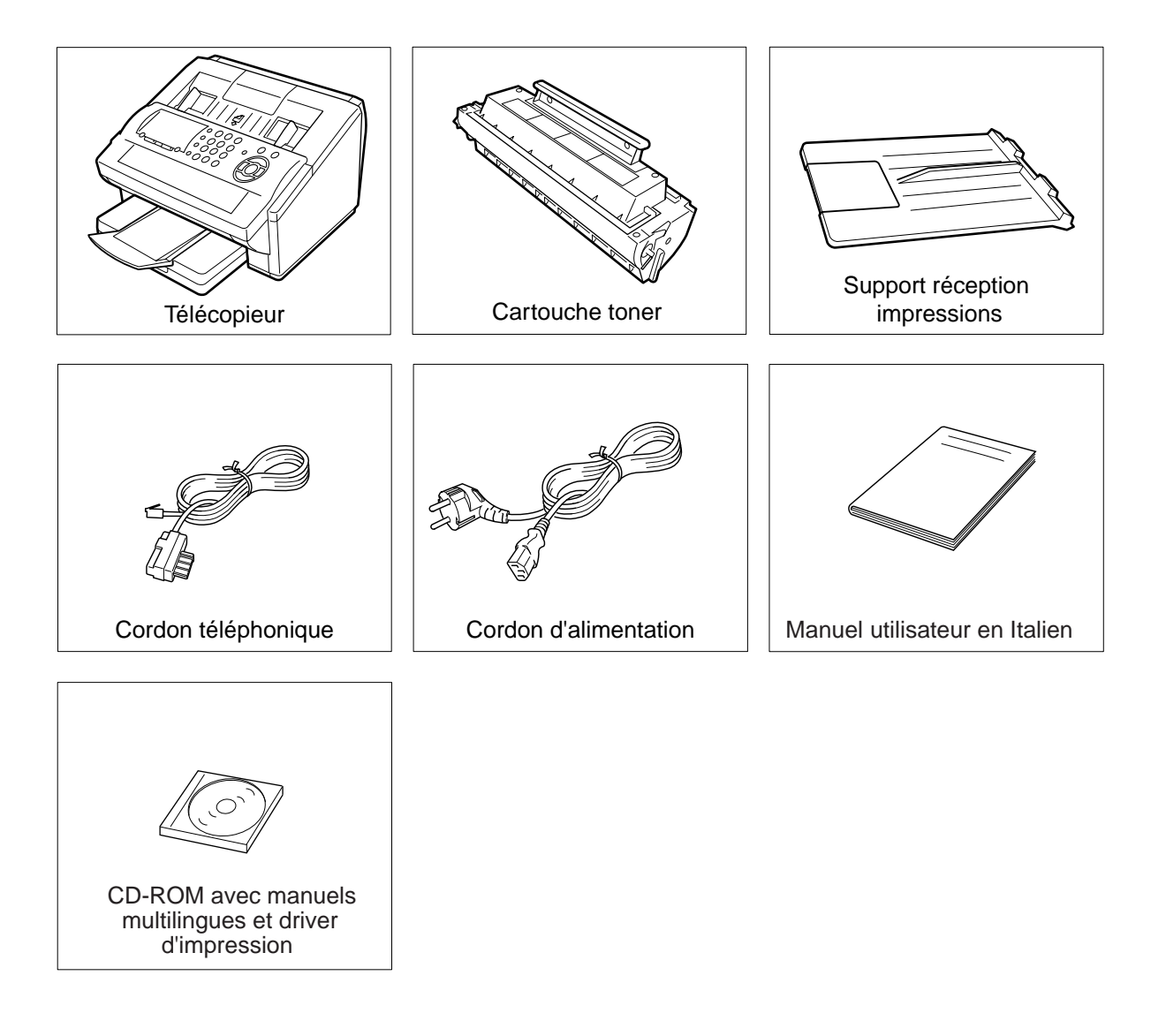

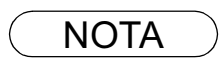

NOTA *1. La forme du cordon téléphonique et du cordon d'alimentation peut être différent selon les régulations ou spécifications de chaque pays.*

### **Mise en place des accessoires**

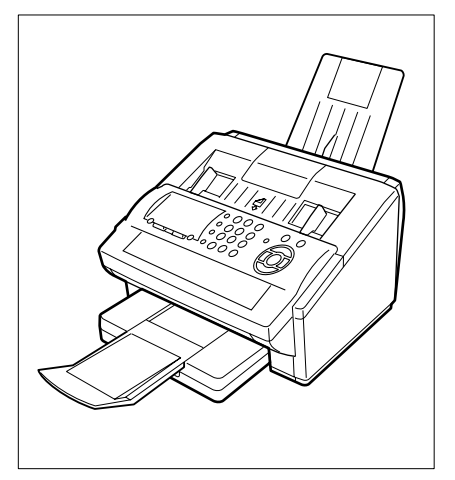

Télécopieur avec accessoires en place

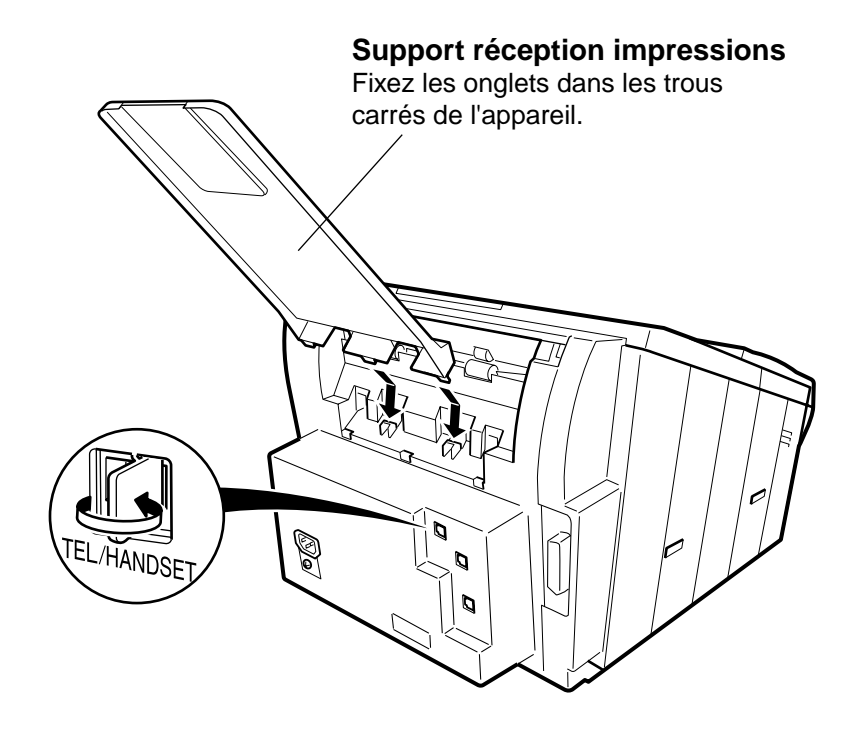

### **Installation de la cartouche toner**

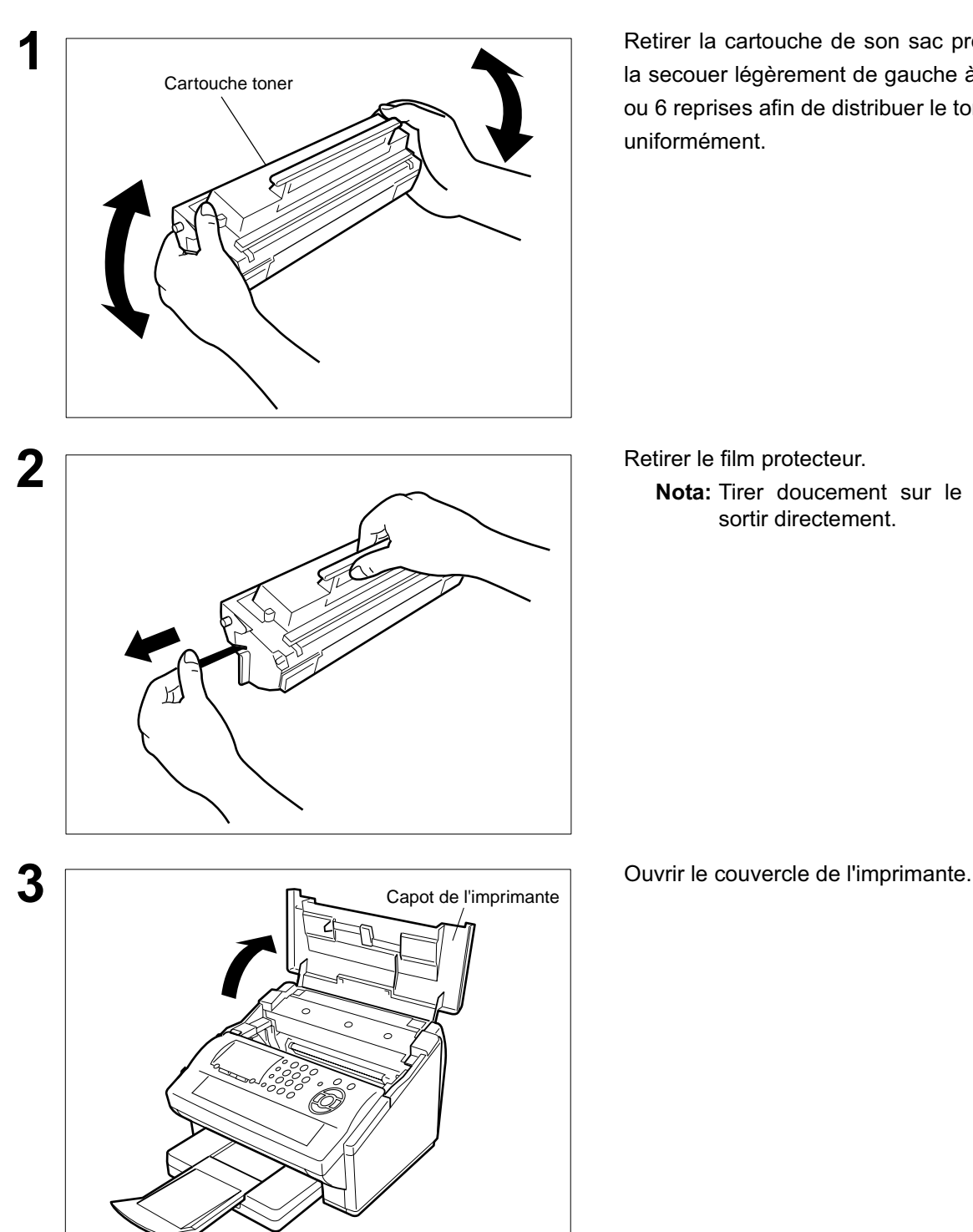

**1** Retirer la cartouche de son sac protecteur et la secouer légèrement de gauche à droite à 5 ou 6 reprises afin de distribuer le toner uniformément.

**Nota:** Tirer doucement sur le joint et le sortir directement.

#### **Installation de la cartouche toner**

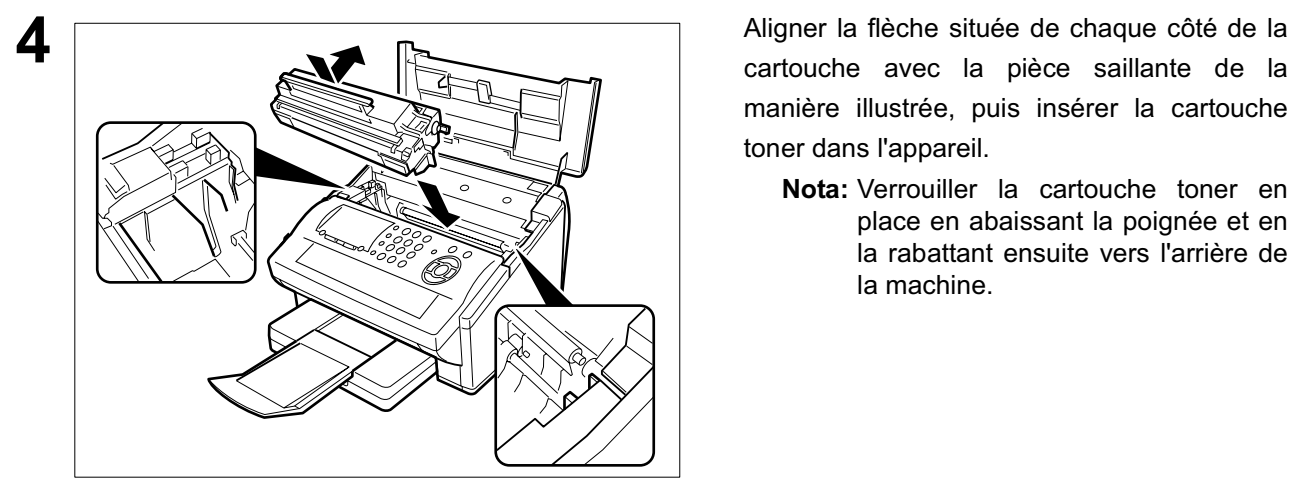

cartouche avec la pièce saillante de la manière illustrée, puis insérer la cartouche toner dans l'appareil.

**Nota:** Verrouiller la cartouche toner en place en abaissant la poignée et en la rabattant ensuite vers l'arrière de la machine.

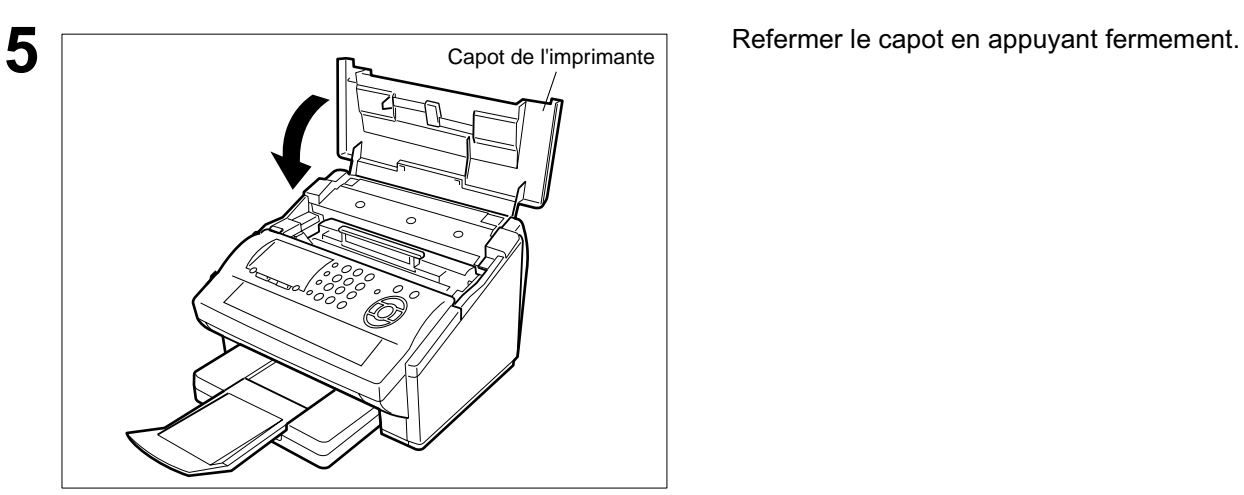

**6** Si vous remplacez la cartouche toner, il est conseillé de nettoyer le rouleau de nettoyer le rouleau de l'imprimante afin de garder une bonne qualité d'impression. Pour nettoyer le rouleau de l'imprimante, suivre les procédures à la page 138.

## **Mise en place du papier d'enregistrement**

#### **Mise en place du papier d'enregistrement**

#### **Données techniques du papier**

En règle générale, la plupart des papiers ordinaires permettent l'obtention d'excellents résultats. De plus, la plupart des papiers pour photocopieurs donnent aussi de bons résultats. Il existe plusieurs marques de papier dans le commerce. Il est recommandé de faire l'essai de plusieurs jusqu'à obtention des résultats désirés. Pour plus de détails, voir page 145.

#### **Mise en place du papier d'enregistrement**

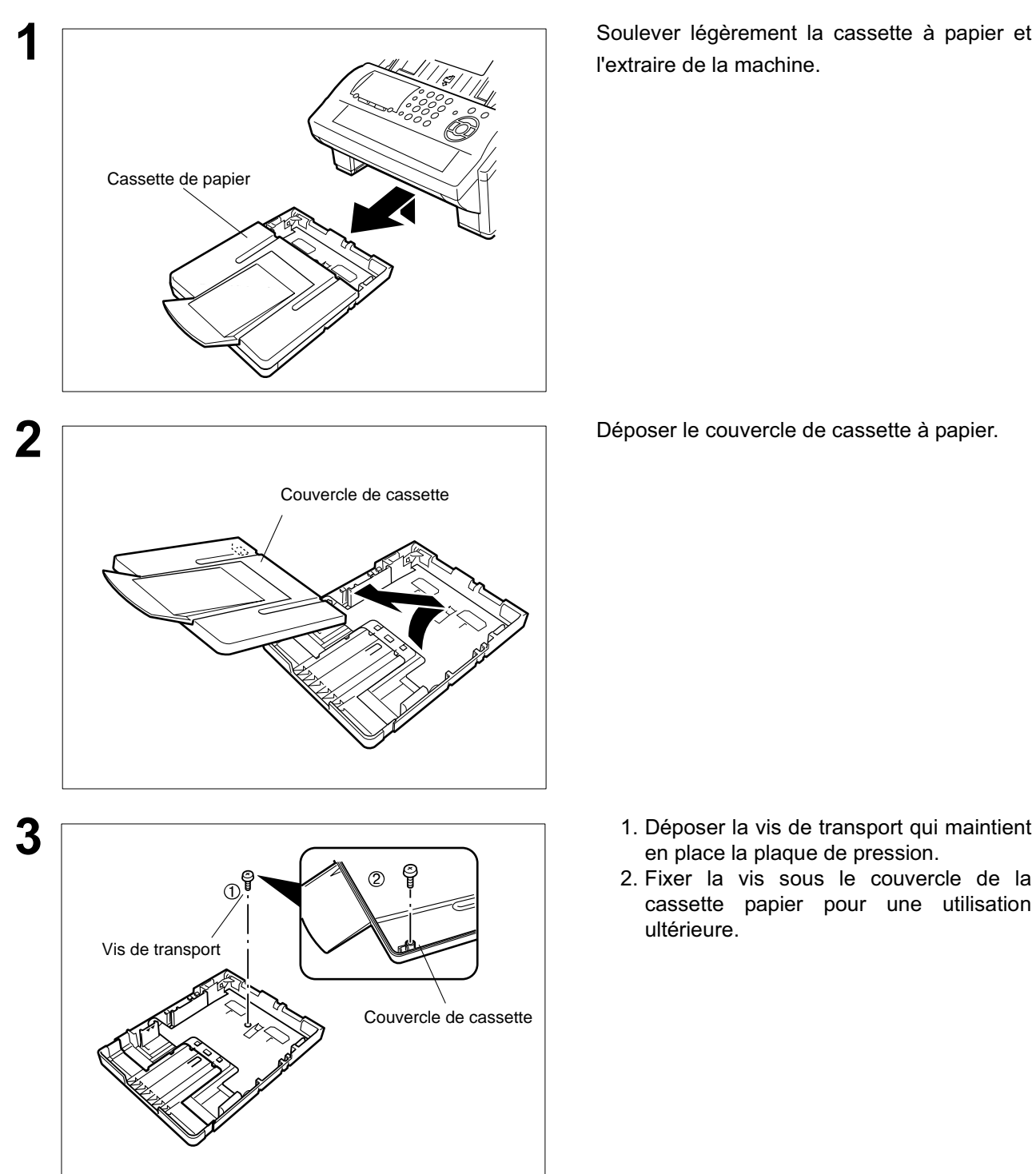

l'extraire de la machine.

- en place la plaque de pression.
- 2. Fixer la vis sous le couvercle de la cassette papier pour une utilisation ultérieure.

#### **Mise en place du papier d'enregistrement**

#### **Mise en place du papier d'enregistrement**

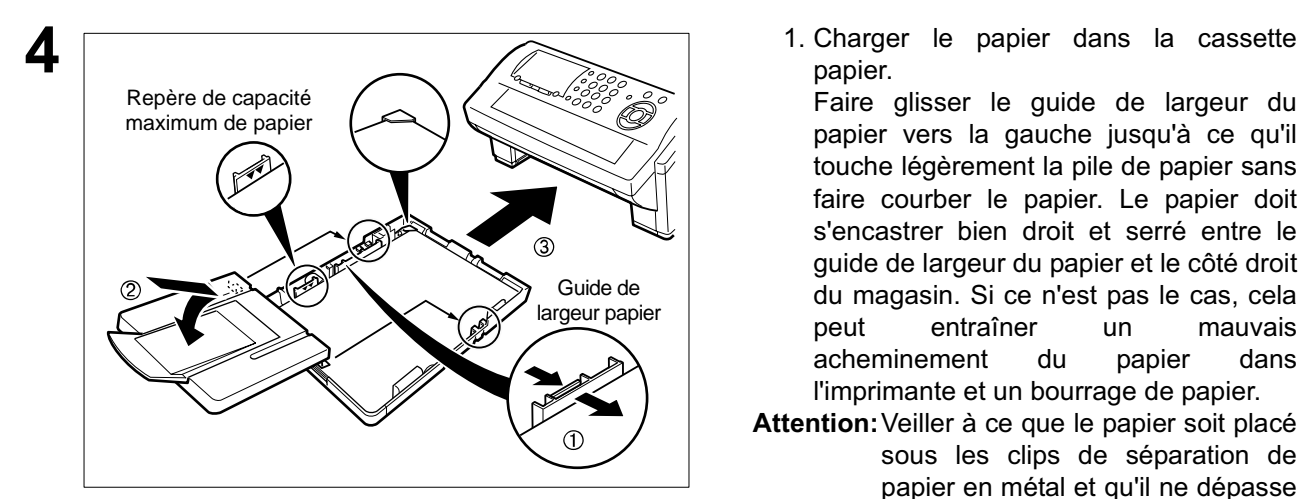

papier.

Faire glisser le guide de largeur du papier vers la gauche jusqu'à ce qu'il touche légèrement la pile de papier sans faire courber le papier. Le papier doit s'encastrer bien droit et serré entre le guide de largeur du papier et le côté droit du magasin. Si ce n'est pas le cas, cela peut entraîner un mauvais acheminement du papier dans l'imprimante et un bourrage de papier.

- **Attention:**Veiller à ce que le papier soit placé sous les clips de séparation de papier en métal et qu'il ne dépasse pas les repères de capacité maximum de papier. Environ 250 feuilles (80 g/m<sup>2</sup> de poids) peuvent<br>être chargées. Pour les être chargées. Pour les spécifications concernant le papier, voir page 145.
	- 2. Remettre le couvercle de cassette papier en place.
	- 3. Introduire la cassette papier dans l'appareil.

### **Réglage de la cassette papier pour la longueur du papier**

#### **Comment régler la cassette papier pour la longueur du papier**

Le réglage en usine de la longueur du papier par défaut pour la cassette papier est le format A4. Pour mettre la longueur du papier en format Lettre ou Légal, suivre les étapes ci-dessous.

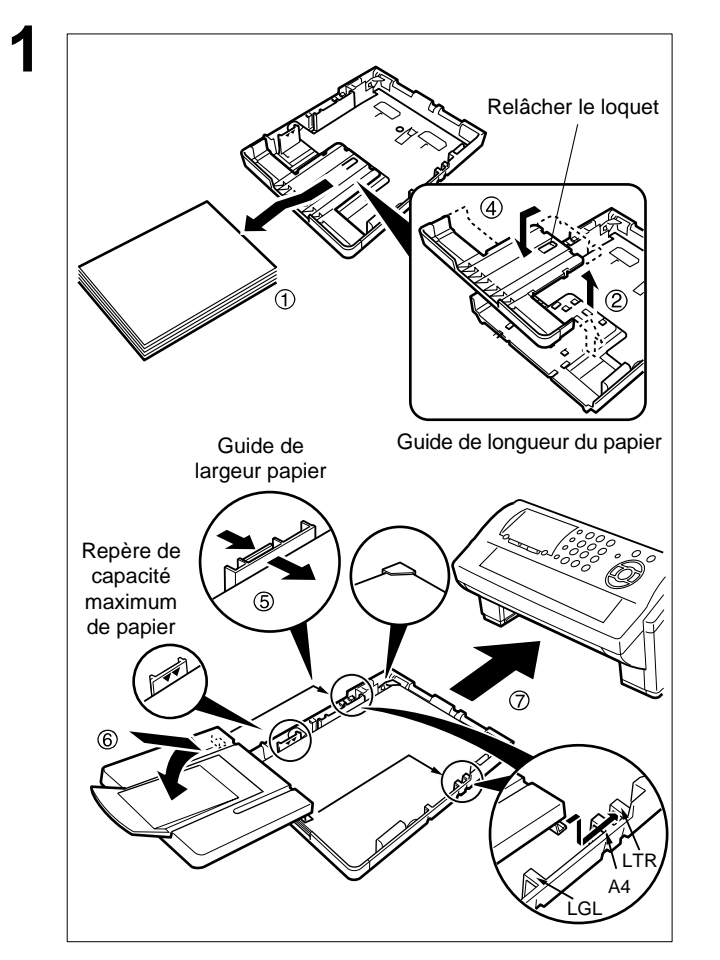

- **1** 1. Enlever le papier de la cassette papier et retourner la cassette sur une surface plate.
- 2. Tout en appuyant sur le loquet de dégagement, tirer sur le guide de longueur du papier.
- 3. Mettre la cassette papier droite.
- 4. Introduire les crochets du guide de longueur du papier dans les fentes de longueur du papier appropriées (Lettre ou Légal) et faire glisser le guide vers l'arrière de la cassette jusqu'à ce qu'il se bloque en place.
- 5. Charger le papier dans la cassette papier.

Faire glisser le guide de largeur du papier vers la gauche jusqu'à ce qu'il touche légèrement la pile de papier sans faire courber le papier. Le papier doit s'encastrer bien droit et serré entre le guide de largeur du papier et le côté droit du magasin. Si ce n'est pas le cas, cela peut entraîner un mauvais<br>acheminement du papier dans acheminement du papier dans l'imprimante et un bourrage de papier.

- **Attention:**Veiller à ce que le papier soit placé sous les clips de séparation de papier en métal et qu'il ne dépasse pas les repères de capacité maximum de papier. Environ 250 feuilles (80  $g/m^2$  de poids) peuvent être chargées. Pour les spécifications concernant le papier, voir page 145.
	- 6. Remettre le couvercle de la cassette papier dans la position de papier appropriée (A4, LTR ou LGL).
	- 7. Introduire la cassette papier dans l'appareil.

**2** Le réglage du format du papier d'enregistrement du paramètre de télécopie d'enregistrement No. 23 doit correspondre au papier chargé dans la cassette. Si l'on modifie le format du papier d'enregistrement, le réglage doit être modifié en fonction (voir page 37).

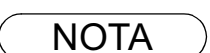

NOTA *1. Si l'on oublie de modifier le réglage du format du papier d'enregistrement au paramètre de télécopie No. 23 lorsqu'un papier différent est placé dans la cassette, la machine arrête d'imprimer après la 1ère page d'une télécopie entrante et affiche une erreur "PAPER SIZE MISMATCH" (FORMAT DE PAPIER ERRONE). Ensuite, le réglage du format du papier d'enregistrement se règle automatiquement au format correct, et la machine reprend l'impression de la télécopie à partir de la 1ère page.*

### **Réglage de la cassette papier pour la largeur du papier**

#### **Comment régler la cassette papier pour la largeur du papier**

Le réglage en usine de la largeur du papier par défaut pour la cassette papier est le format A4. Pour mettre la largeur du papier en format Lettre/Légal, suivre les étapes ci-dessous.

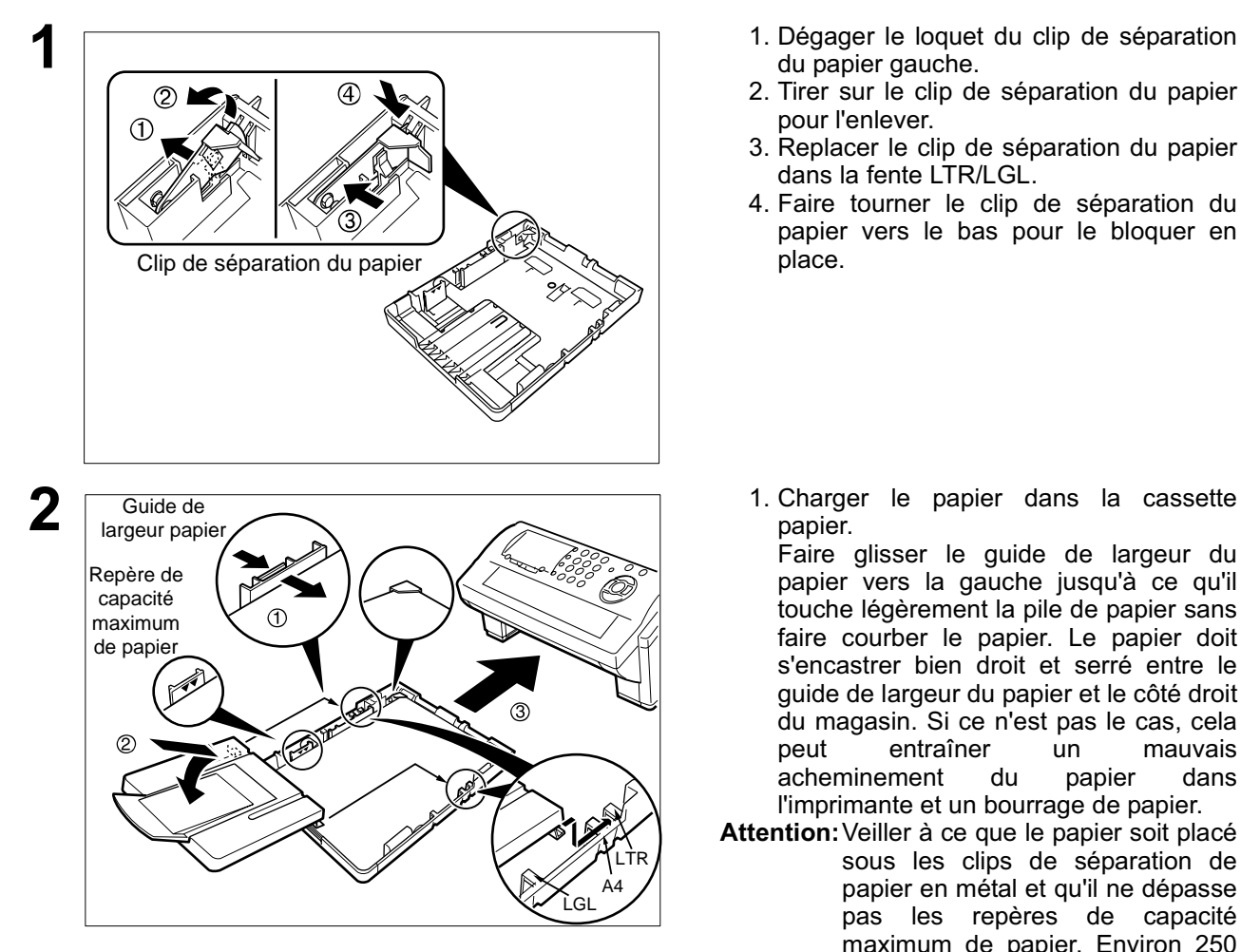

- du papier gauche.
- 2. Tirer sur le clip de séparation du papier pour l'enlever.
- 3. Replacer le clip de séparation du papier dans la fente LTR/LGL.
- 4. Faire tourner le clip de séparation du papier vers le bas pour le bloquer en place.
- papier.

Faire glisser le guide de largeur du papier vers la gauche jusqu'à ce qu'il touche légèrement la pile de papier sans faire courber le papier. Le papier doit s'encastrer bien droit et serré entre le guide de largeur du papier et le côté droit du magasin. Si ce n'est pas le cas, cela peut entraîner un acheminement du papier dans l'imprimante et un bourrage de papier.

- **Attention:**Veiller à ce que le papier soit placé sous les clips de séparation de papier en métal et qu'il ne dépasse pas les repères de capacité maximum de papier. Environ 250 feuilles (80  $g/m^2$  de poids) peuvent être chargées. Pour les spécifications concernant le papier, voir page 145.
	- 2. Remettre le couvercle de la cassette papier dans la position de papier appropriée (A4, LTR ou LGL).
	- 3. Introduire la cassette papier dans l'appareil.

**3** Le réglage du format du papier d'enregistrement du paramètre de télécopie d'enregistrement No. 23 doit correspondre au papier chargé dans la cassette. Si l'on modifie le format du papier d'enregistrement, le réglage doit être modifié en fonction (voir page 37).

NOTA *1. Si l'on oublie de modifier le réglage du format du papier d'enregistrement au paramètre de télécopie No. 23 lorsqu'un papier différent est placé dans la cassette, la machine arrête d'imprimer après la 1ère page d'une télécopie entrante et affiche une erreur "PAPER SIZE MISMATCH" (FORMAT DE PAPIER ERRONE). Ensuite, le réglage du format du papier d'enregistrement se règle automatiquement au format correct, et la machine reprend l'impression de la télécopie à partir de la 1ère page.*

### **Branchement du cordon téléphonique et du cordon d'alimentation**

#### ■ **Cordon d'alimentation**

Branchez une extrémité du cordon d'alimentation dans la prise secteur et l'autre extrémité dans une prise située à l'arrière de l'appareil.

#### **Avertissement : Cet arppareil doit être branché à une prise de terre.**

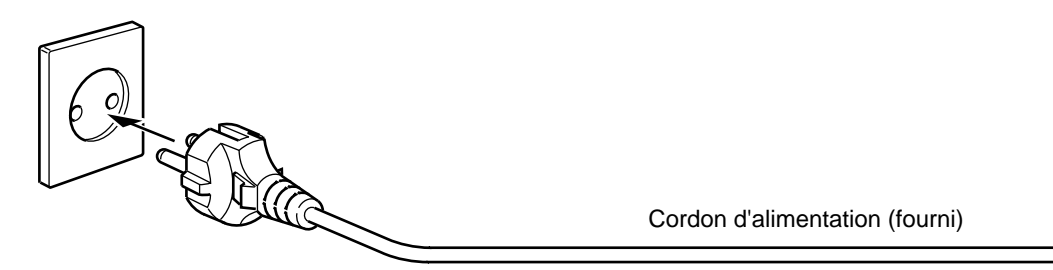

#### ■ Cordon téléphonique

Branchez une extrémité du câble de ligne téléphonique dans la prise de téléphone fournie par France Télécom et l'autre extrémité dans la prise LINE située à l'arrière de la machine.

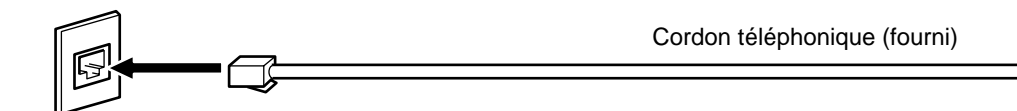

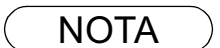

- NOTA *1. Le télécopieur consomme peu d'énergie et devrait toujours être laissé sous tension. Si la machine reste trop longtemps hors tension (OFF), le contenu de l'horloge peut être perdu.*
	- *2. La forme du cordon téléphonique et du cordon d'alimentation peut être différent selon les régulations ou spécifications de chaque pays.*
	- *3. L'adaptateur du cordon téléphonique est disponible dans certains pays seulement.*

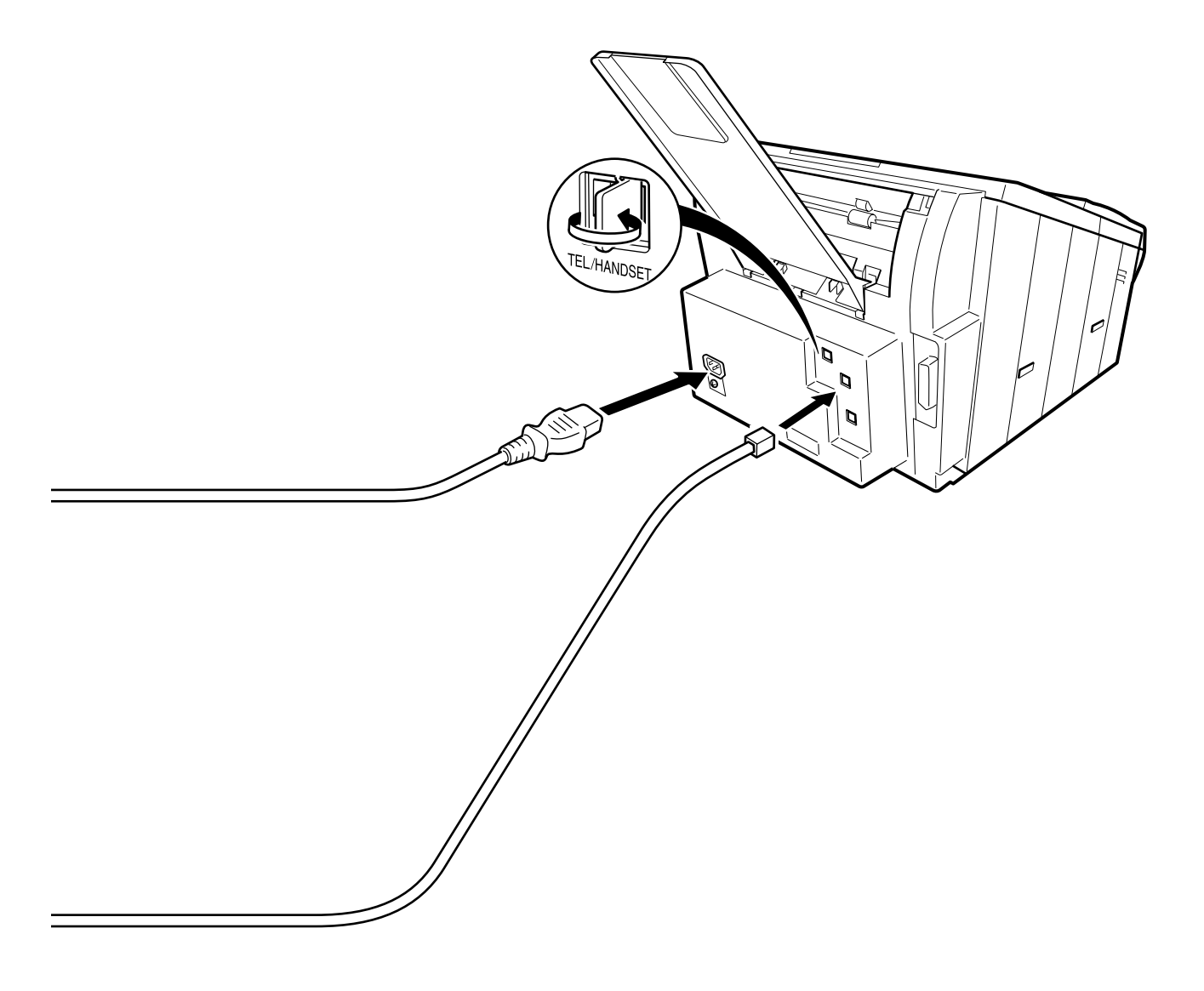

### **Sélection du type de numérotation (Fréquences vocales ou décimale)**

Les télécopieur s'adaptent à l'un ou l'autre des types de numérotation (fréquences vocales ou décimale), selon le type de ligne téléphonique à laquelle ils sont raccordés. Pour changer le type de numérotation, se conformer aux instructions ci-dessous.

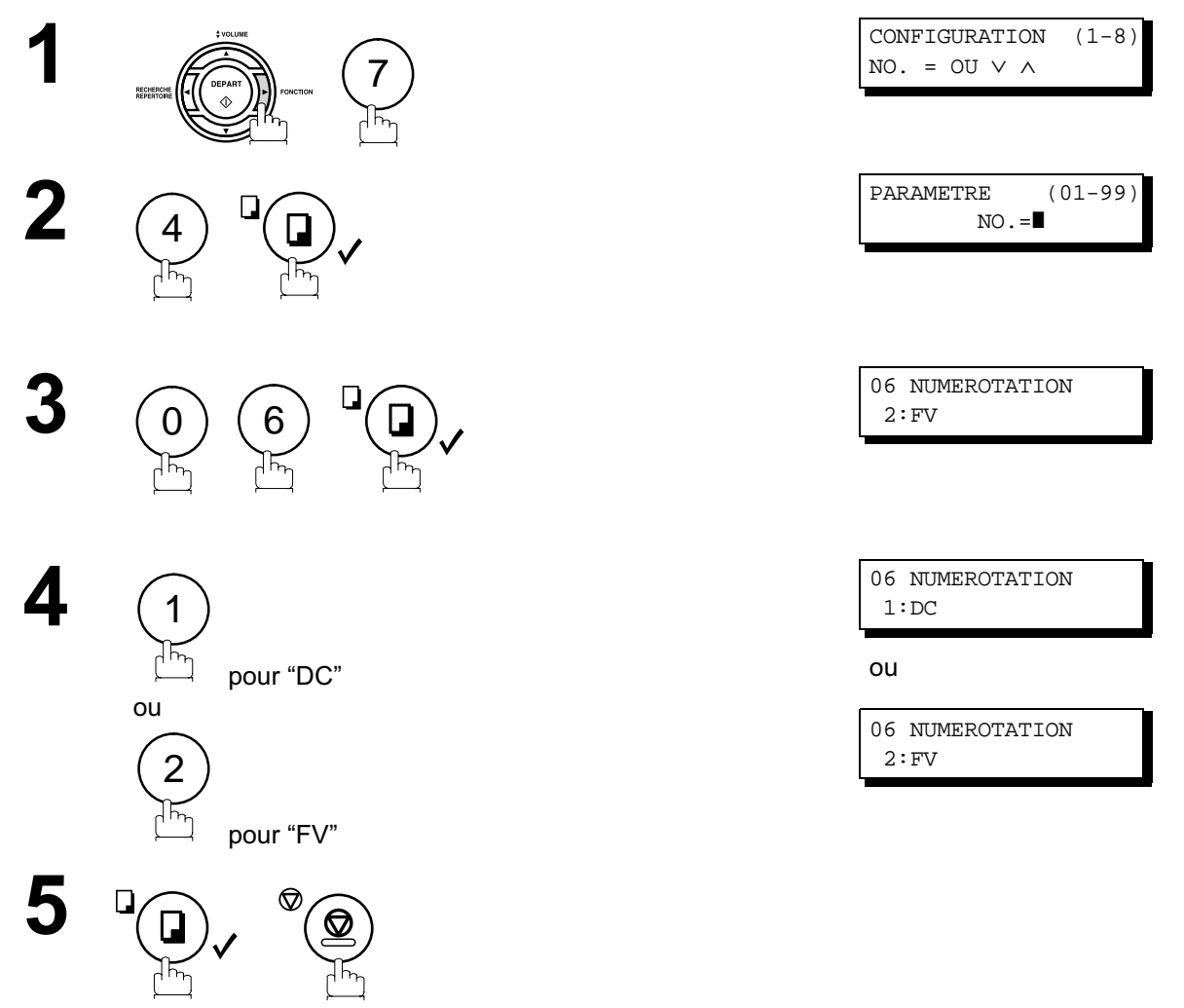

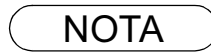

NOTA *1. Pour certains pays, cette fonction n'est pas disponible en fonction des réglementations et spécifications.*

## **Réglage du volume**

Il est possible de régler le volume du haut-parleur. Le haut-parleur incorporé permet d'entendre la tonalité d'invitation à numéroter, les signaux de numérotation ainsi que la tonalité d'occupation.

#### **Volume du haut-parleur**

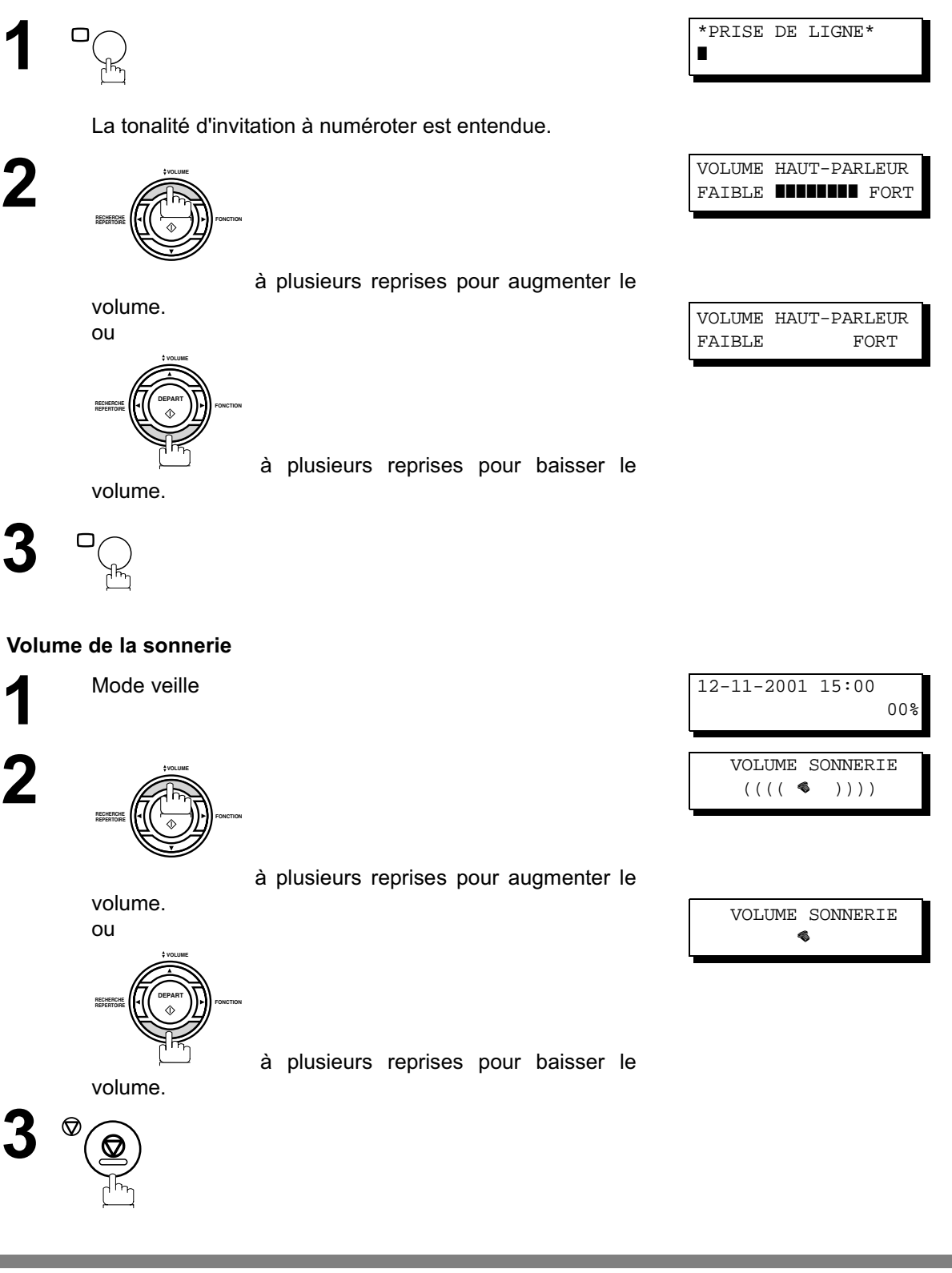

NOTA *1. Il est également possible de régler le volume de la tonalité de la tonalité d'invitation à numéroter avec le paramètre No. 10 du télécopieur (voir page 36).*

### **Paramètres utilisateurs**

#### **Description générale**

Le télécopieur est doté de plusieurs réglages de base (paramètres utilisateur) qui aident l'utilisateur à conserver un journal des documents reçus ou envoyés. Par exemple, l'horodateur incorporé indique la date et l'heure tandis que le logotype et le numéro d'identification permettent d'identifier les documents reçus ou envoyés.

#### **Réglage de l'horodateur (date et heure)**

En mode veille, la date et l'heure sont indiquées. Une fois l'heure programmée, la mise à jour de l'horodateur se fait automatiquement.

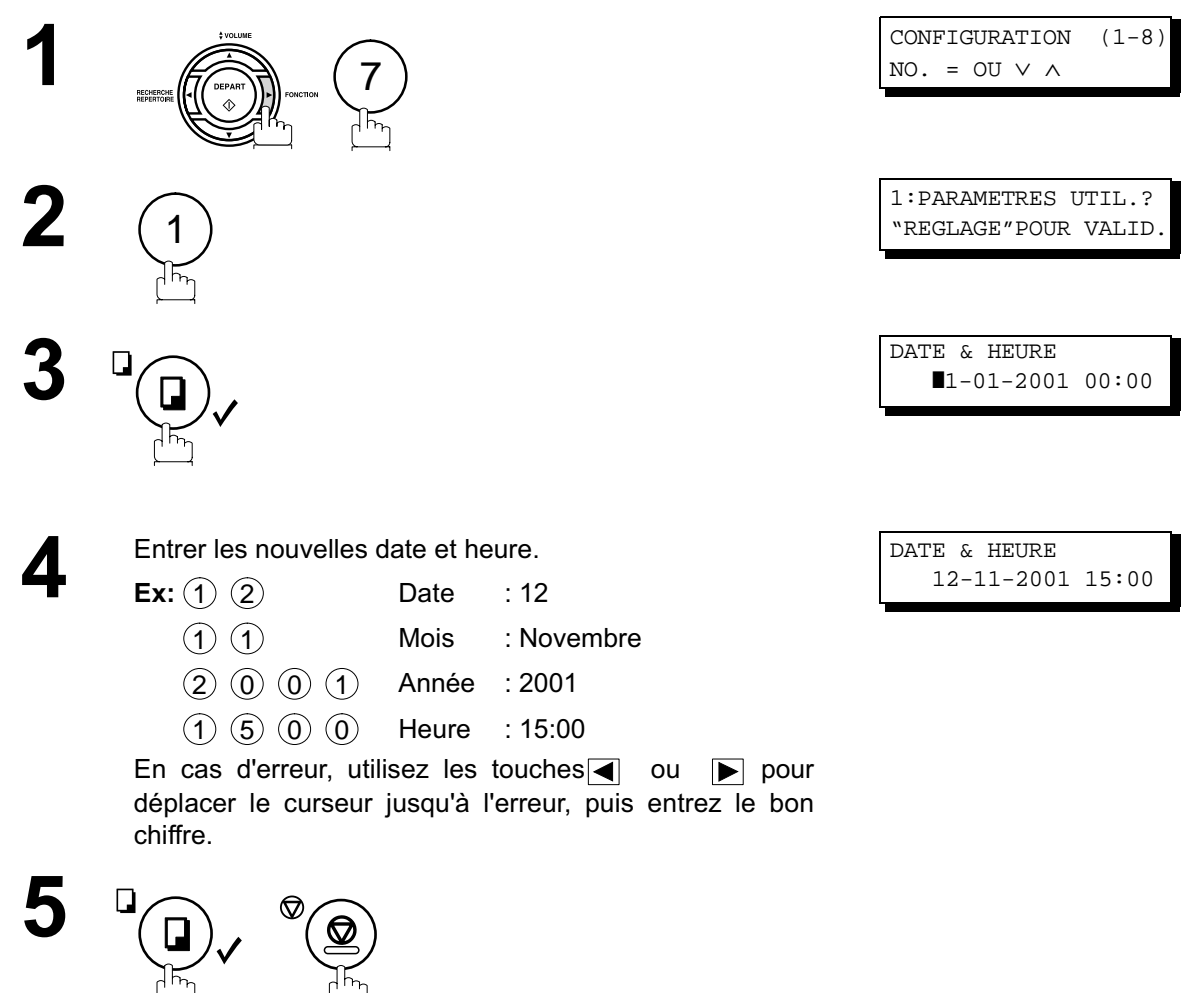

### **Paramètres utilisateurs**

 $NO. = OU V A$ 

"REGLAGE"POUR VALID.

IDENTIFIANT ALPHA.

#### **Entrée du logotype**

Le logotype identifie le poste émetteur auprès des destinataires des envois. Il apparaît en haut des copies reçues par le poste destinataire.

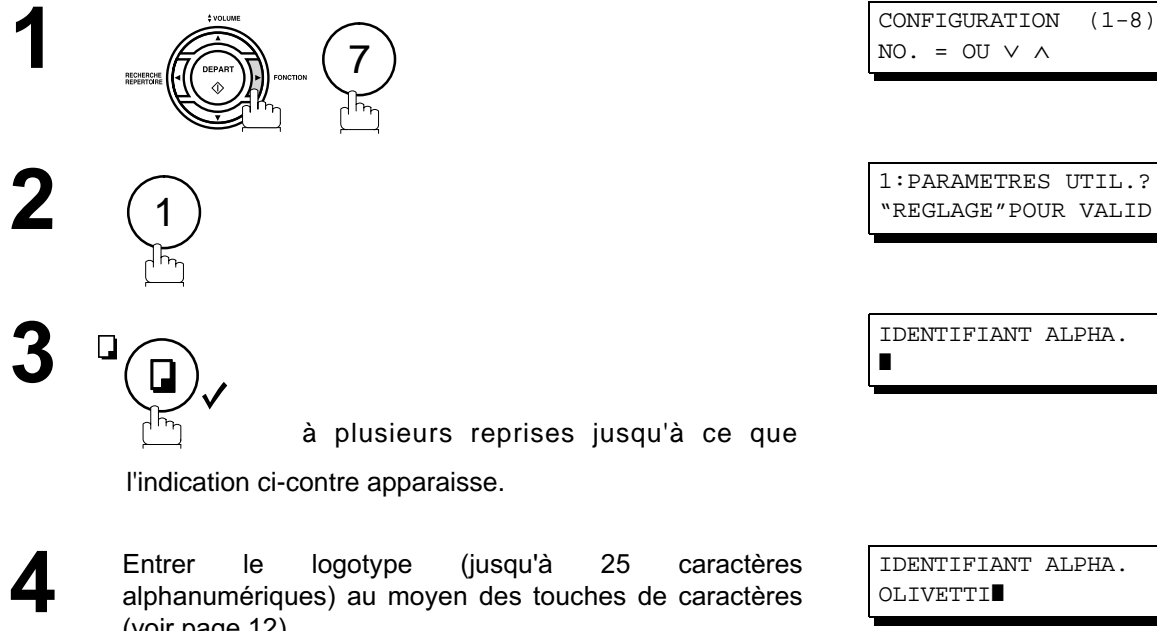

**Ex:** O L I V E T T I

En cas d'erreur, utilisez les touches  $\Box$  ou  $\Box$  pour déplacer le curseur pour déplacer le curseur sous le caractère incorrect, appuyez sur la touche CORREC. puis entrez à nouveau le nouveau caractère.

Si plus de 19 caractères sont entrés, les caractères à la gauche défilent hors de l'écran.

**5** ♡

(voir page 12).

IDENTIFIANT ALPHA. OLIVETTI❚

#### **Entrée de l'identification (caractères)**

Si le poste distant est compatible avec la fonction d'identification, l'identification en caractères apparaît tant à la réception qu'à l'envoi de documents sur l'écran du poste distant. De plus, l'identification de ce dernier apparaît sur l'écran des télécopieurs OFX 9200.

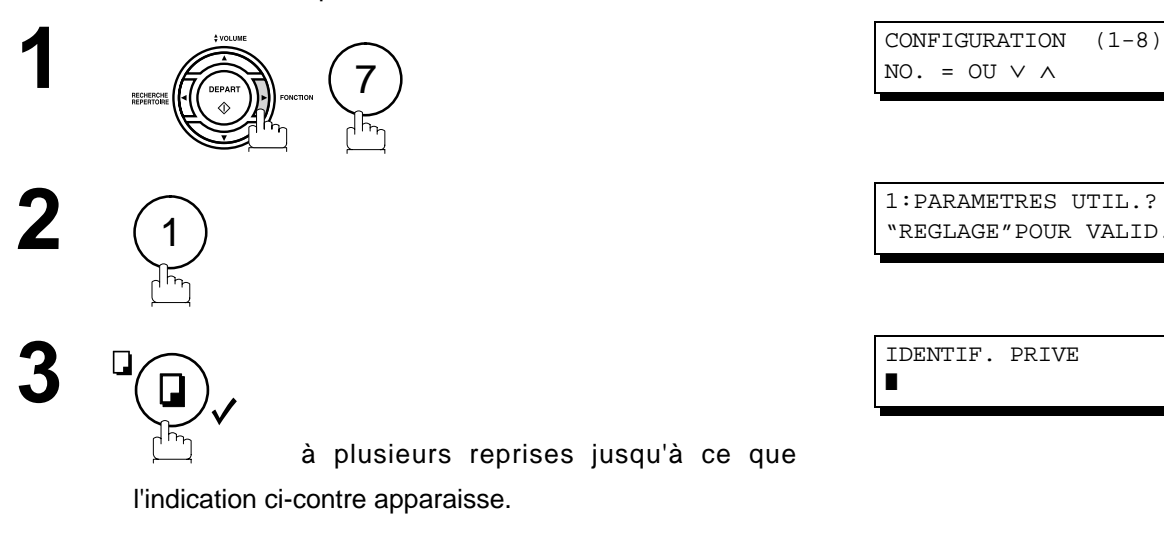

**4** Entrer l'identification (jusqu'à 16 caractères) au moyen des touches de caractères (voir page 12).

**Ex:** |<u>O||L||I ||V||E||T||T||I</u>

En cas d'erreur, utilisez les touches  $\blacksquare$  ou  $\blacksquare$  pour déplacer le curseur jusqu'à l'erreur, appuyez sur la touche CORREC. , puis entrez à nouveau le nouveau caractère.

IDENTIF. PRIVE OLIVETTI❚

IDENTIF. PRIVE

 $NO. = OU V A$ 

"REGLAGE"POUR VALID.

**5**

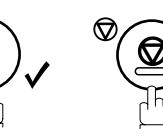

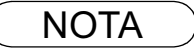

#### **Paramètres utilisateurs**

#### **Entrée du numéro d'identification (no. de téléphone)**

Si l'appareil distant n'a pas d'identification alphabétique mais une identification numérique, lors d'une émission ou d'une réception votre identification numérique apparaîtra sur l'écran de son appareil et vice versa.

Nous vous recommandons de mémoriser votre numéro de fax en Tant qu'identification numérique (20 chiffres maximum).

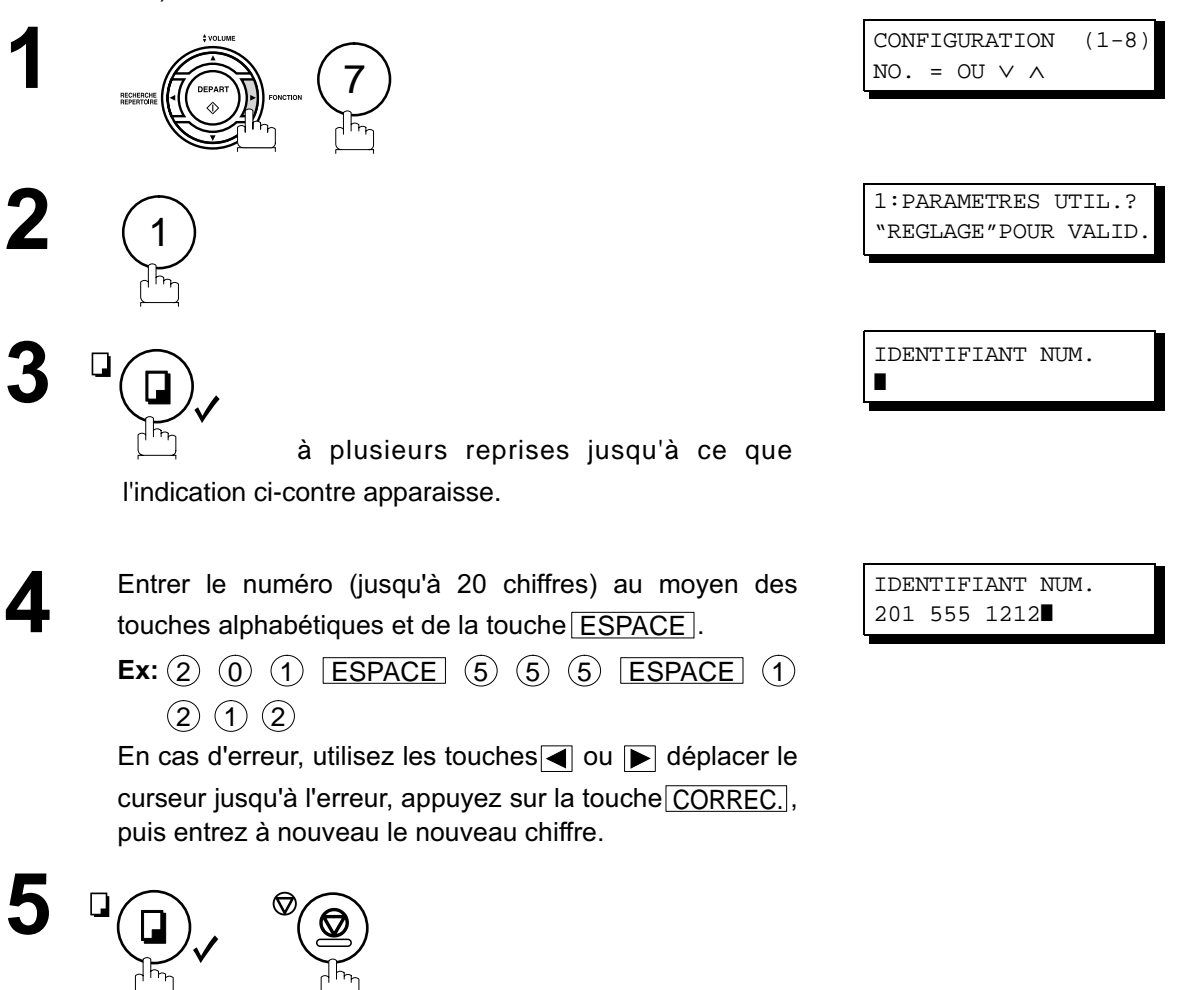

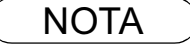

NOTA ) 1. Il est possible d'utiliser la touche o) pour entrer un caractère "+" au début du numéro pour *indiquer les chiffres suivants de l'indicatif du pays.* **Ex :***+1 201 555 1212 +1 pour l'indicatif des États-Unis. +81 3 111 2345 +81 pour l'indicatif du Japon.*

## **Numéros "1 touche" et numéros abrégés**

#### **Mise en mémoire des numéros "1 touche" et abrégés**

Les numéros "1 Touche" et abrégés constituent deux méthodes de numérotation rapide. Pour utiliser ces méthodes de numérotation, il est nécessaire dans un premier temps de mettre les numéros de téléphone en mémoire.

**Pour enregistrer un numéro dans le répertoire des numéros "1 Touche", suivre les instructions ci-dessous**

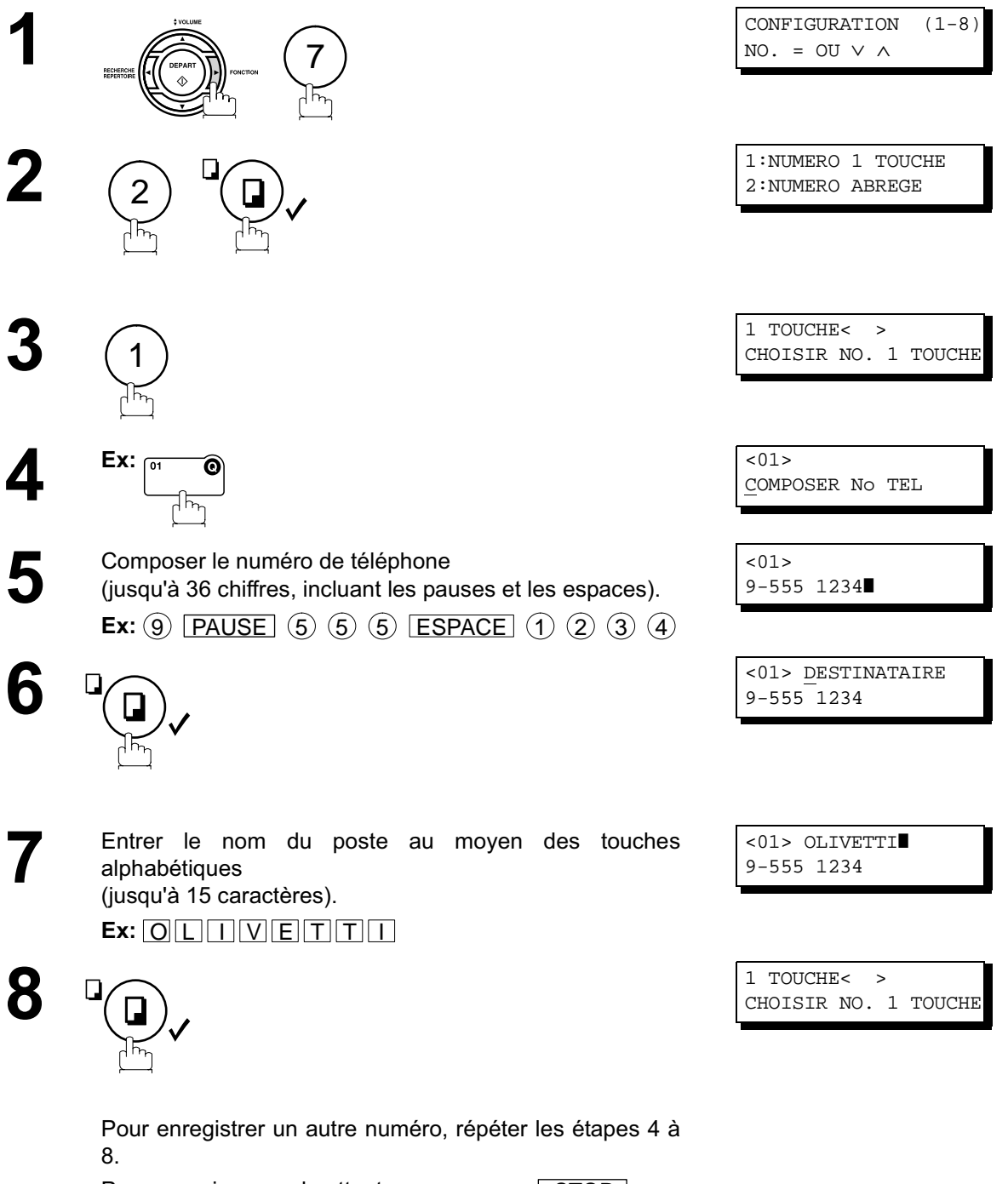

Pour revenir en mode attente, appuyer sur [ STOP ].

#### **Mise en mémoire des numéros "1 touche" et abrégés**

**Pour enregistrer un numéro dans le répertoire de numérotation abrégée, suivre les instructions ci-dessous**

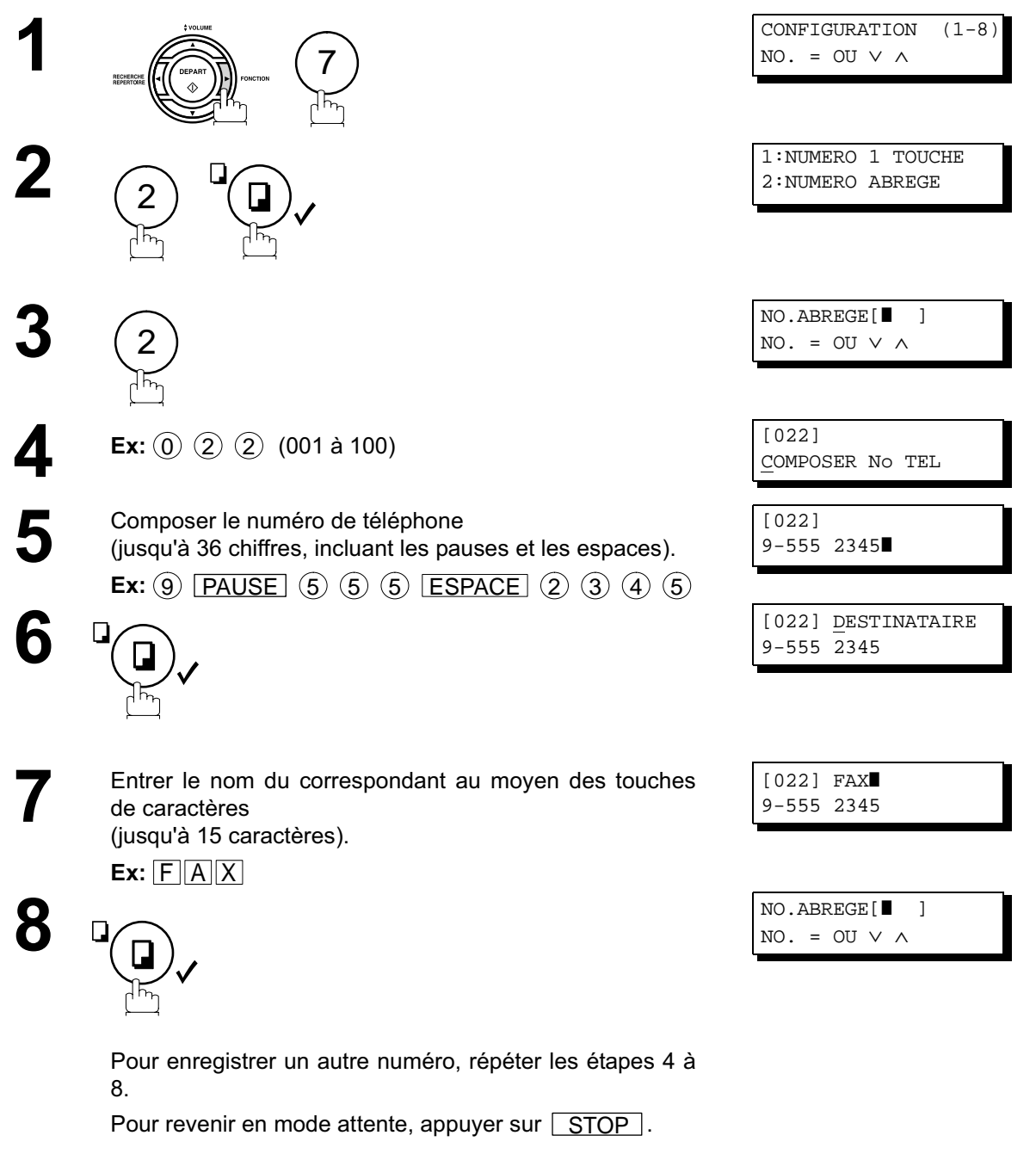

- NOTA *1. Si un numéro doit être composé pour accéder à une ligne réseau, le composer, puis appuyer sur* PAUSE].
	- *2. Pour passer de la numérotation décimale à la numérotation en fréquences vocales lors de la* composition du numéro, appuyez sur  $(*)$  (représenté par un "/"). L'appareil passe en *fréquences vocales dès l'appui sur la touche \*. Ex: 9 PAUSE \* 5551234*
	- 3. Pour rechercher un numéro "1 Touche" ou abrégé, utiliser les touches  $\Box$  ou  $\Box$  à l'étape 3 *ou 4.*

#### **Modification ou suppression des numéros en mémoire**

Pour modifier ou supprimer un numéro en mémoire, suivre les instructions ci-dessous.

**Modification d'un numéro en mémoire**

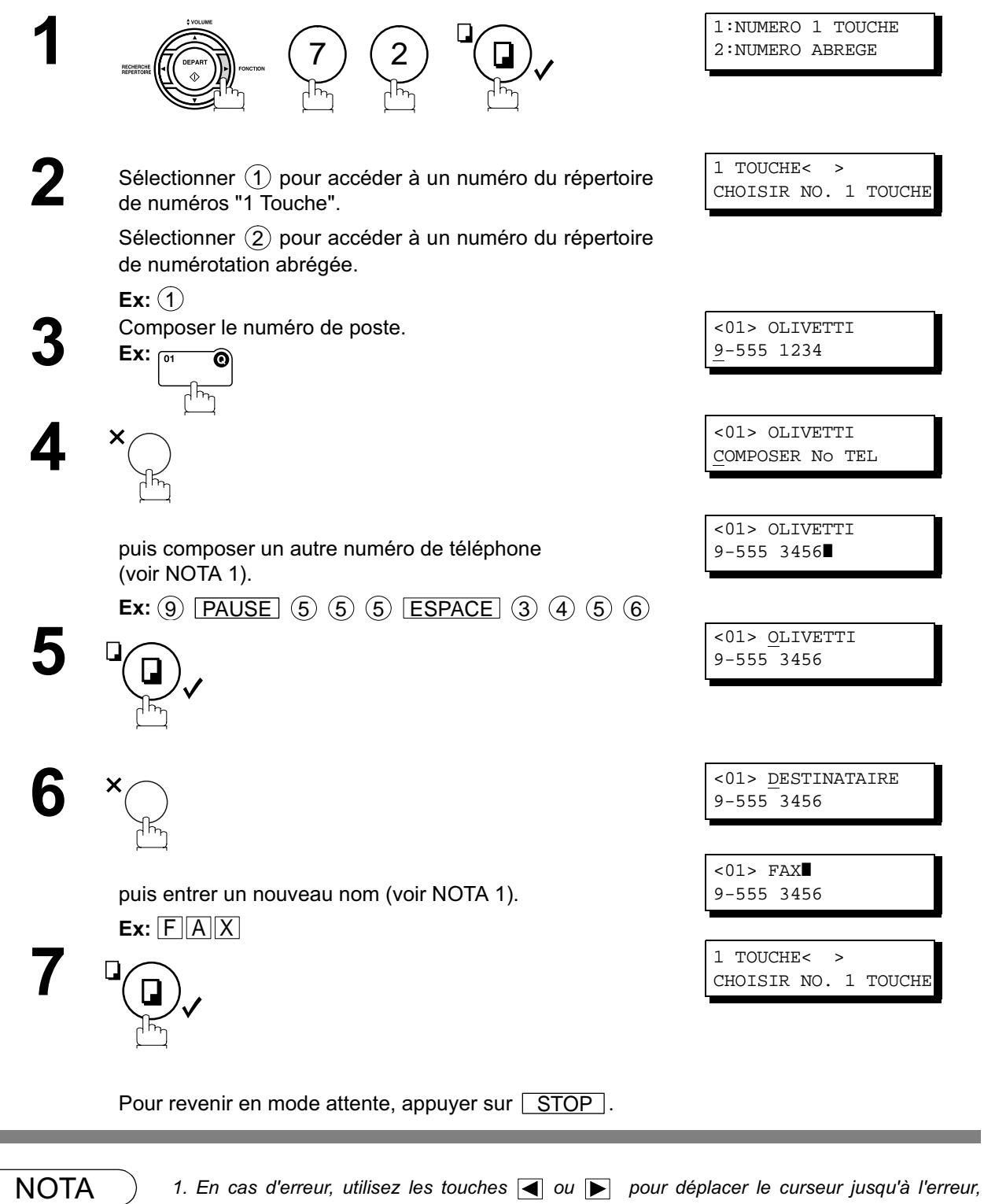

appuyez sur la touche  $\lfloor \text{CORREC} \rfloor$  then re-enter the new number.

*2. Si le numéro du répertoire a été utilisé pour un envoi prioritaire, les réglages ne peuvent être modifiés ou effacés tant que l'envoi prioritaire n'aura pas été fait. Pour modifier ou effacer les réglages, annuler d'abord le fichier d'envoi en appelant le mode d'édition de fichiers (voir page 83).*

### **Numéros "1 touche" et numéros abrégés**

#### **Modification ou suppression des numéros en mémoire**

#### **Suppression d'un numéro en mémoire**

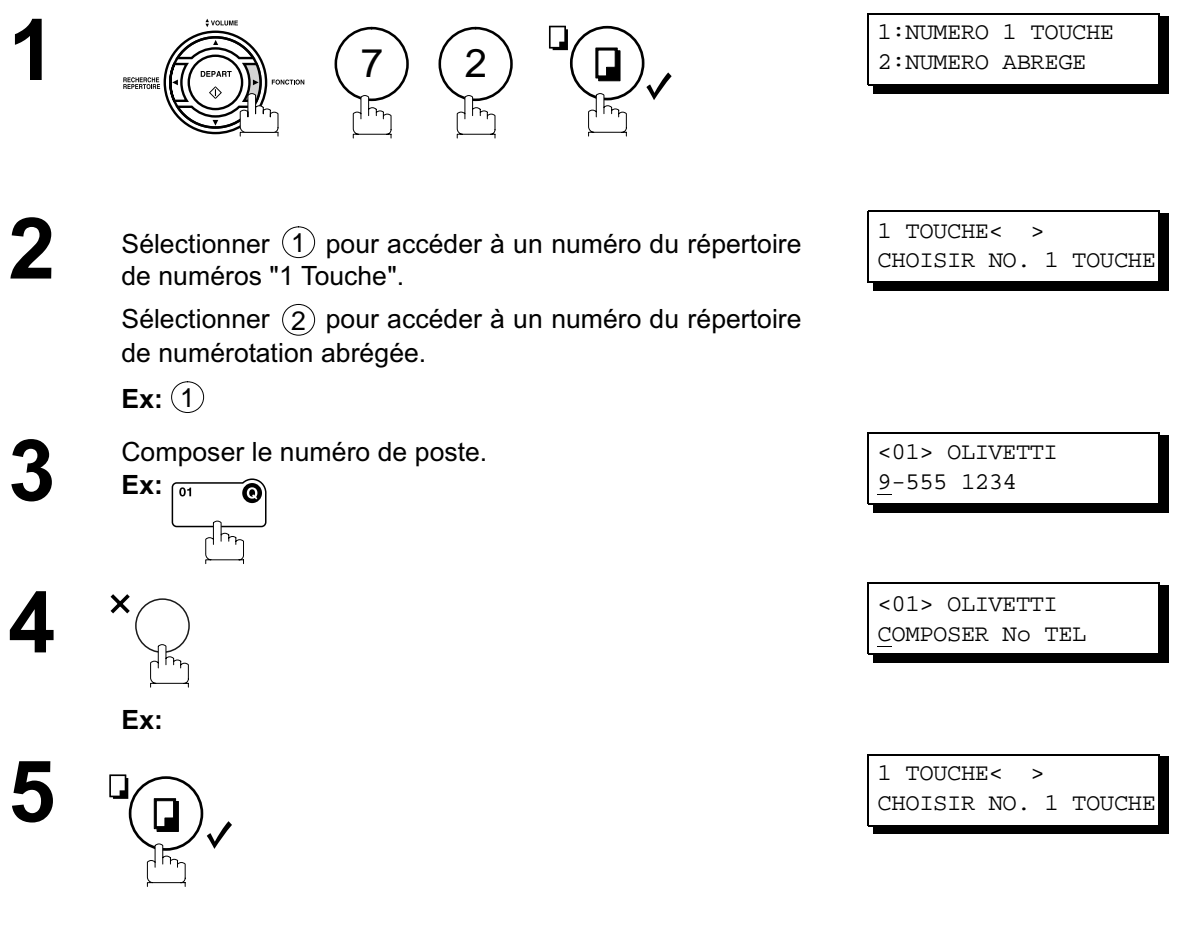

Pour revenir en mode attente, appuyer sur  $\lfloor$  STOP  $\rfloor$ .

NOTA *1. Si le numéro du répertoire a été utilisé pour un envoi prioritaire, les réglages ne peuvent être modifiés ou effacés tant que l'envoi prioritaire n'aura pas été fait. Pour modifier ou effacer les réglages, annuler d'abord le fichier d'envoi en appelant le mode d'édition de fichiers (voir page 83).*

#### **Impression de la fiche répertoire**

Suite à la mise en mémoire des numéros "1 Touche", il est possible de lancer l'impression de la fiche répertoire sur laquelle apparaissent les 12 premiers caractères du nom de chaque poste. Découper cet imprimé suivant les pointillés et le placer sur le clavier de numérotation "1 touche". Pour imprimer une liste de tous les numéros inscrits dans les répertoires, suivre les instructions ci-dessous.

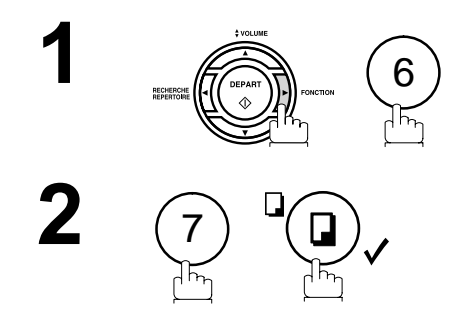

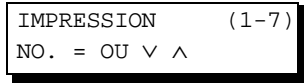

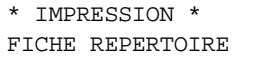

L'impression du répertoire débute.

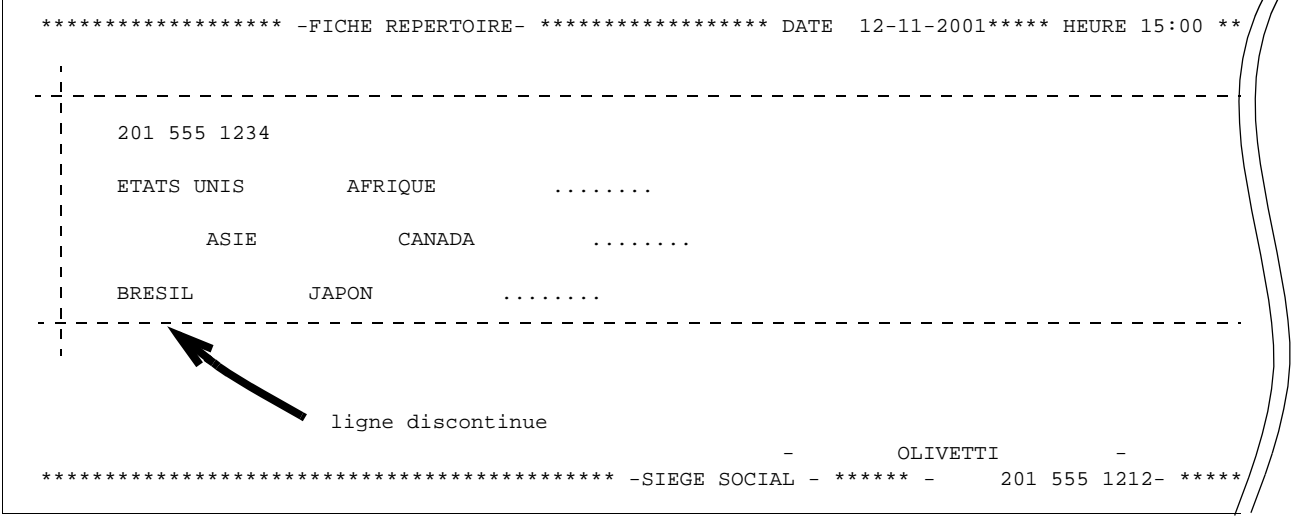

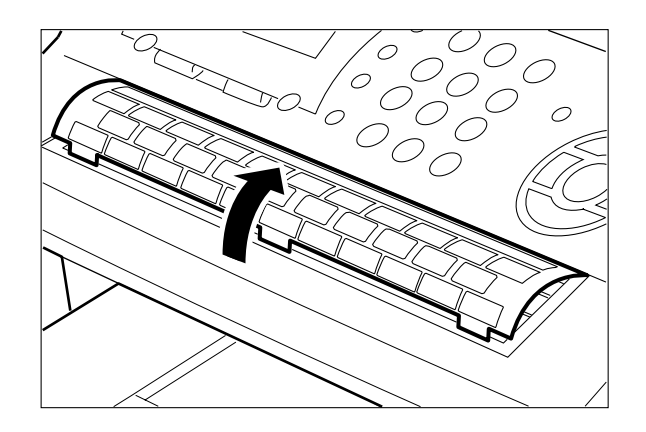

### **Personnalisation de l'appareil**

#### **Description générale**

L'appareil possède de nombreux paramètres réglables. La liste de ces paramètres est donnée dans la table des paramètres; ils sont préréglés et n'ont normalement pas à d'être modififés. Si vous souhaitez les modifier, étudiez préalablement la table des paramètres. Certains paramètres, tels que la résolution, le contraste et le tampon de vérification peuvent être momentanément modifiés juste avant un envoi. L'envoi terminé, les réglages implicites de ces paramètres sont automatiquement rétablis. Les autres paramètres ne peuvent être modifiés qu'en procédant comme suit.

#### **Réglage des paramètres du télécopieur**

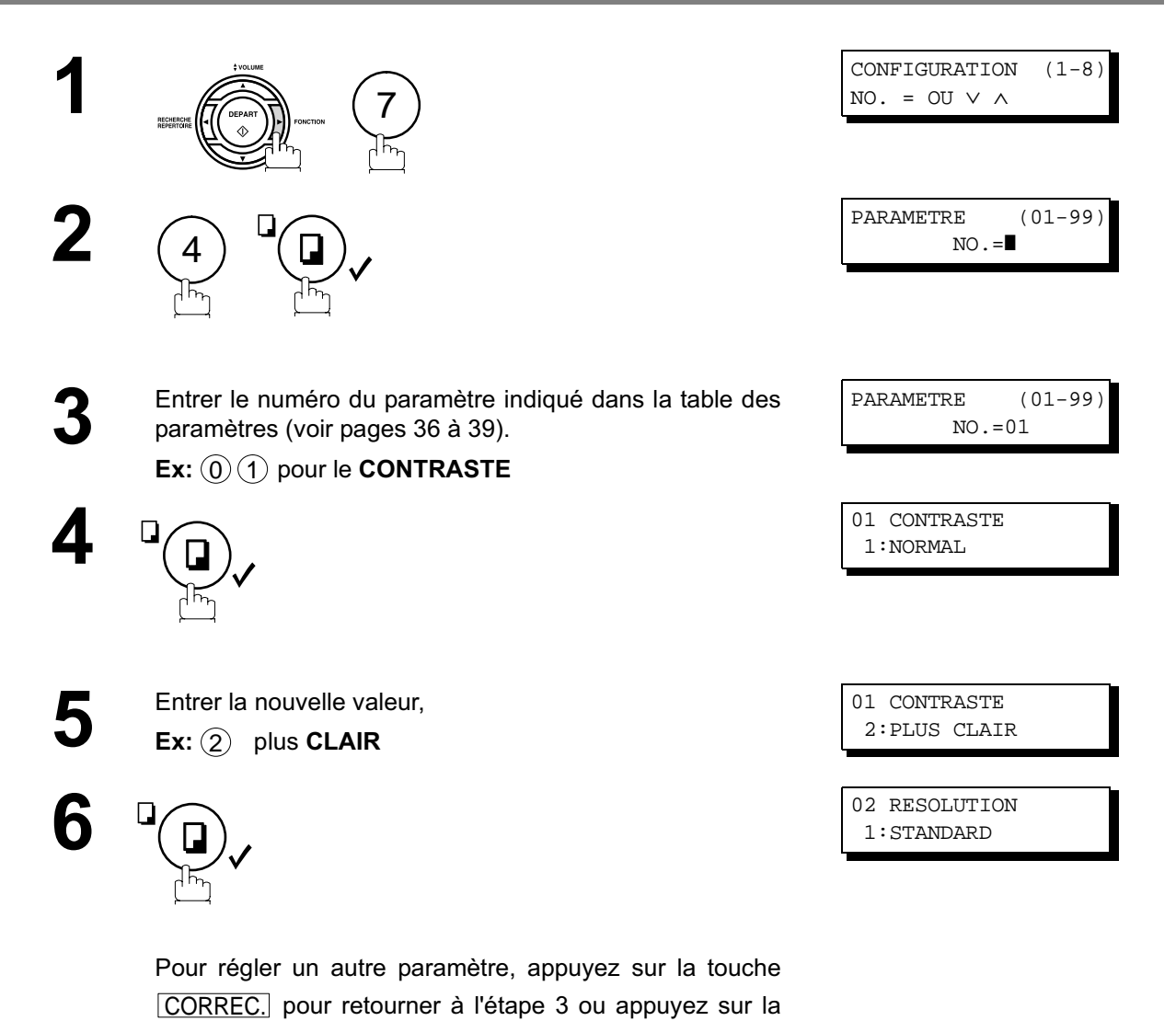

touche STOP pour retourner au mode veille.

 $\text{NOTA}$  ) 1. Pour faire défiler les paramètres aux étapes 2 ou 4, appuyer  $\blacktriangledown$  ou  $\blacktriangle$ . *2. Pour imprimer la liste des paramètres, voir page 126.*

### **Personnalisation de l'appareil**

### **Tableau des paramètres du télécopieur**

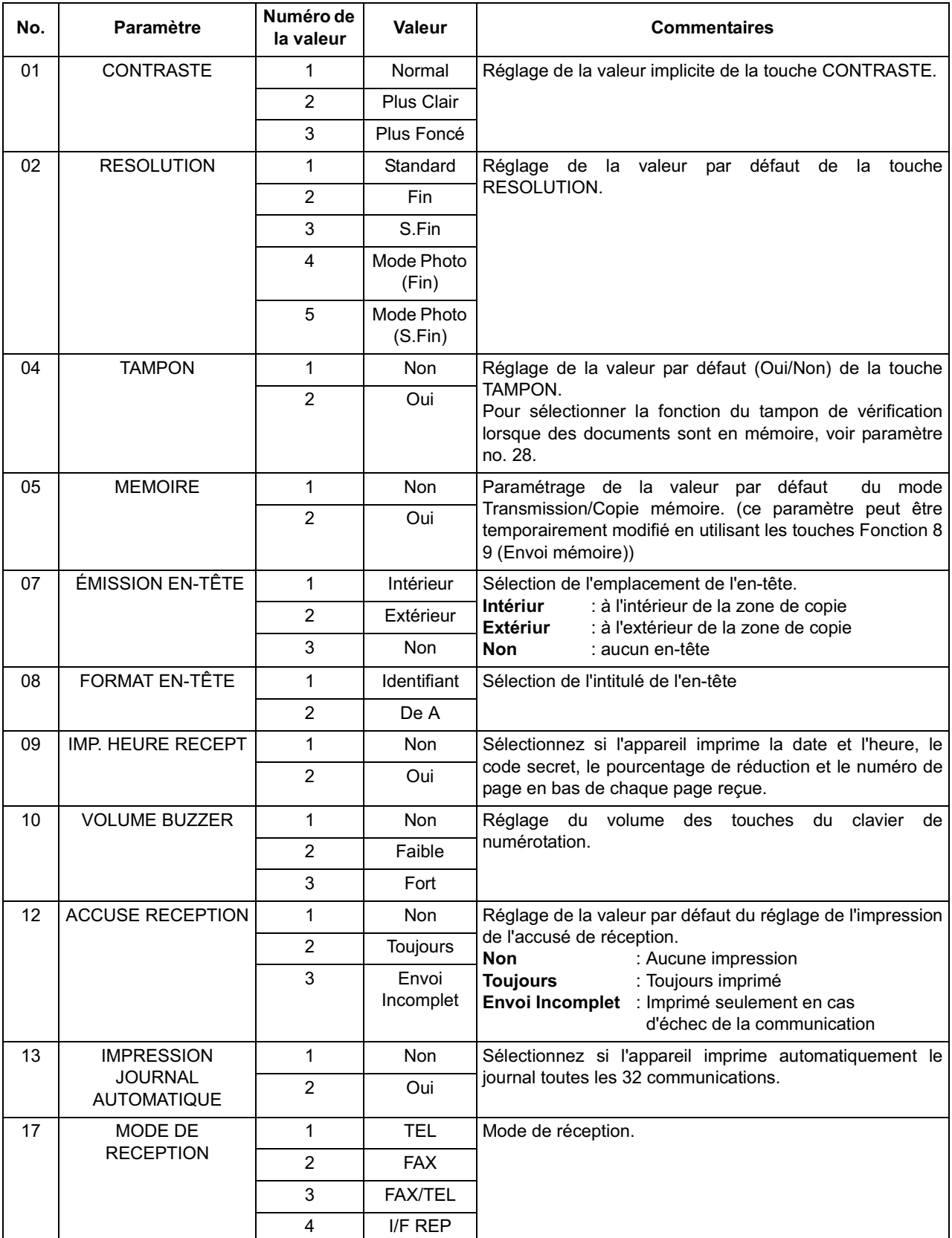
## **Personnalisation de l'appareil**

# **Tableau des paramètres du télécopieur**

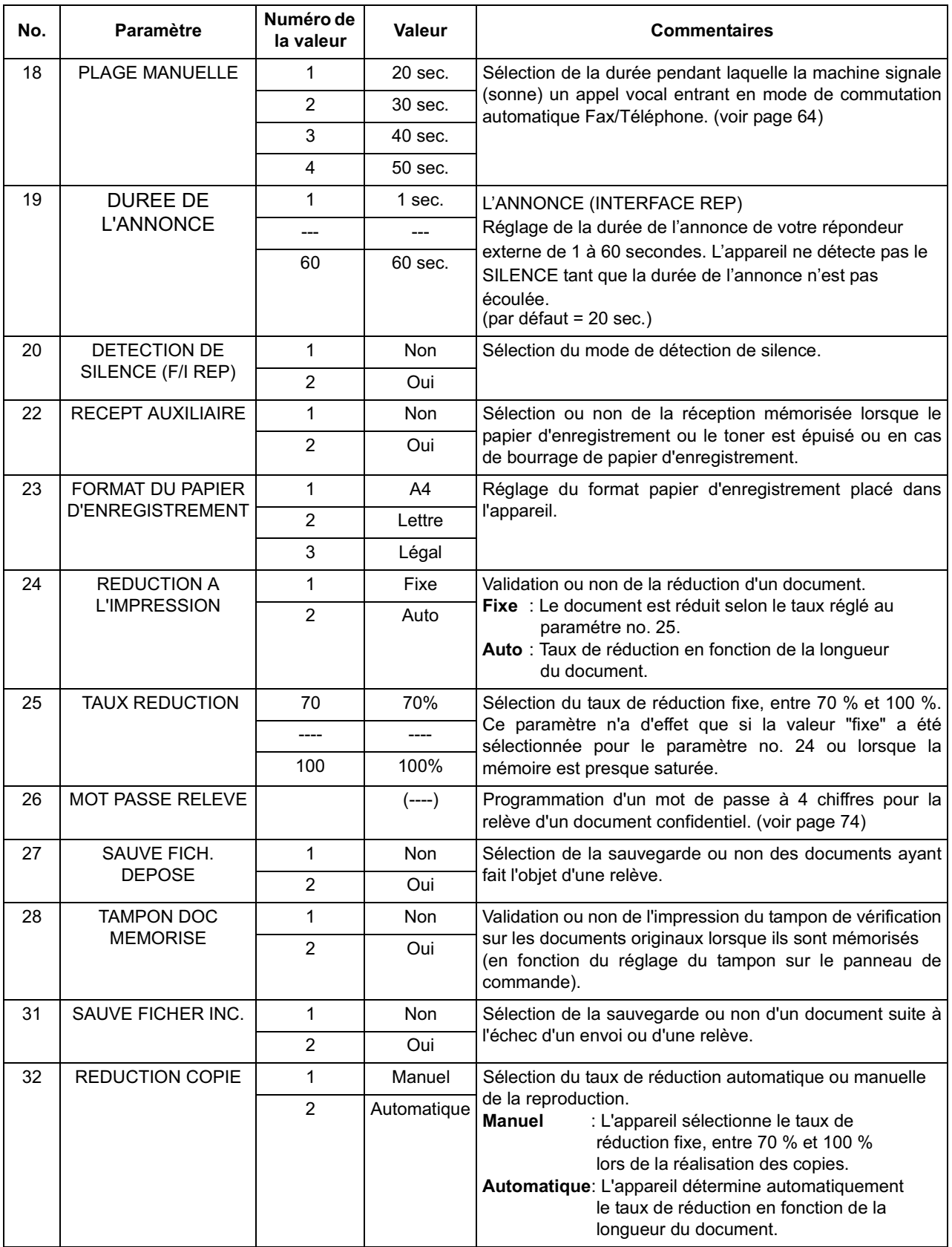

## **Personnalisation de l'appareil**

# **Tableau des paramètres du télécopieur**

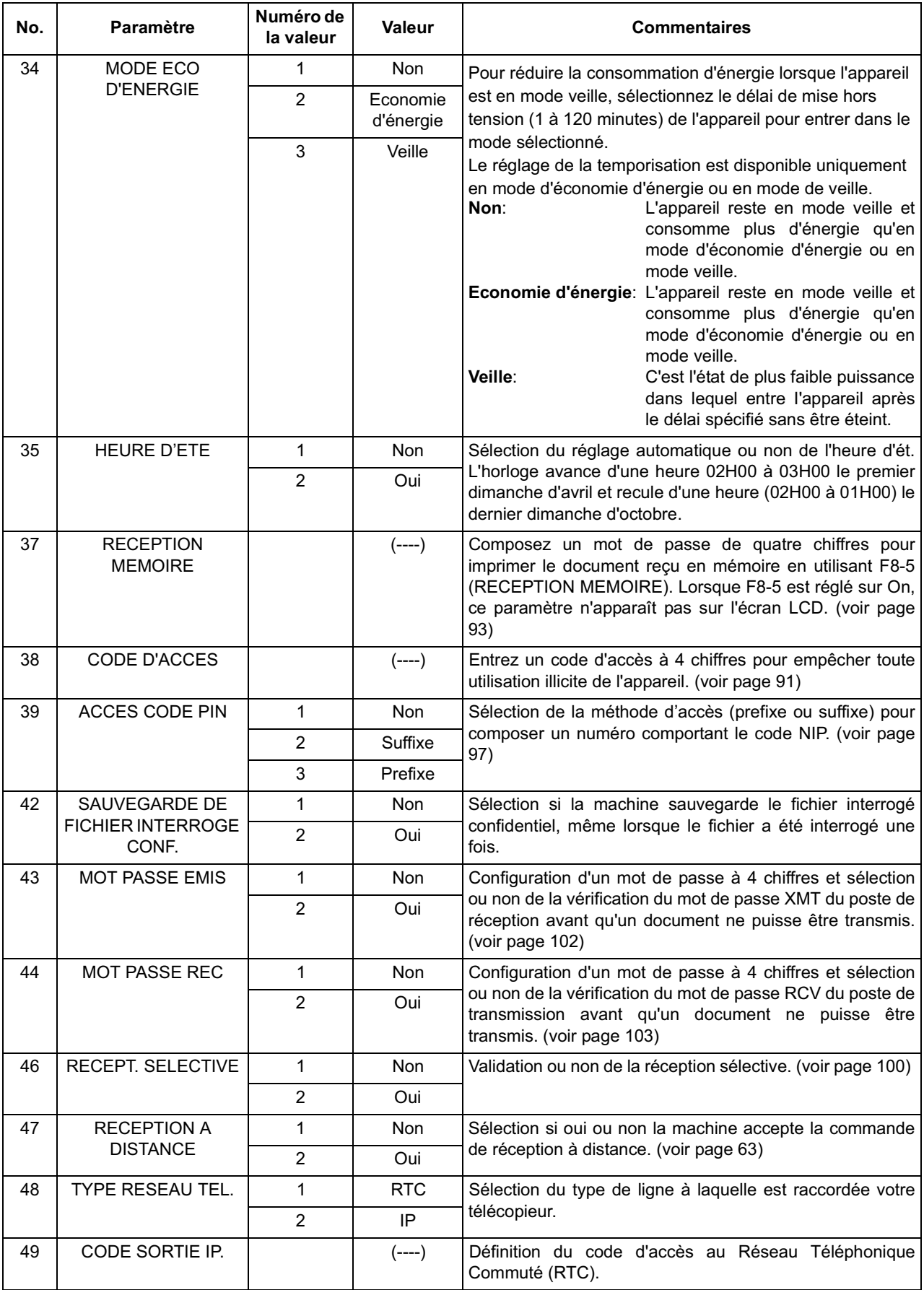

## **Personnalisation de l'appareil**

## **Tableau des paramètres du télécopieur**

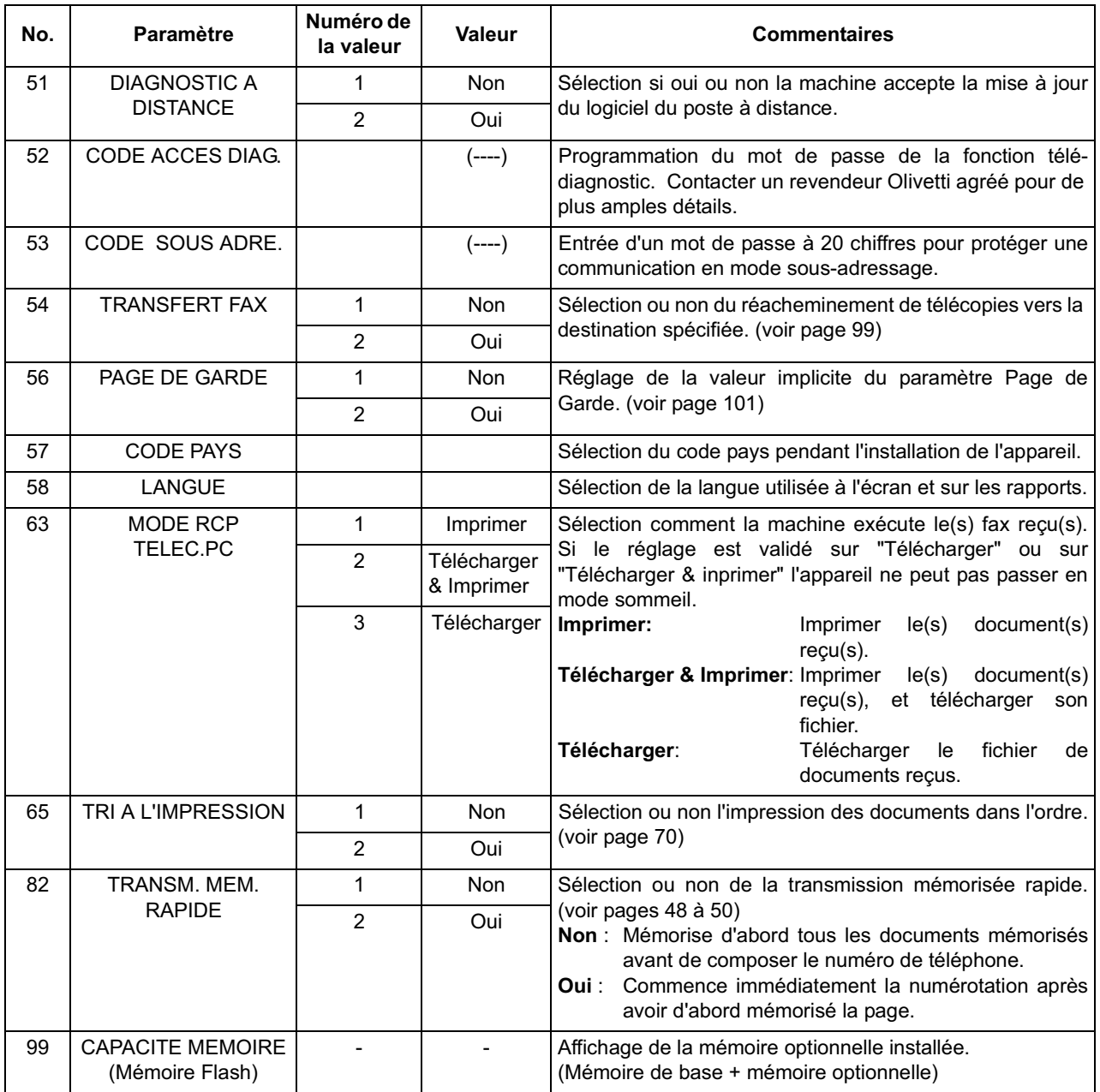

- NOTA *1. Les réglages standards sont repris sur la liste des paramètres du télécopieur dont la procédure d'impression est décrite page 126.*
	- *2. Ce paramètre est uniquement disponible lorsque l'option interface port parallèle est installée.*

# **Chargement des documents**

#### **Documents pouvant être envoyés**

En générale, l'appareil va envoyer tout document imprimé sur du papier de format A4.

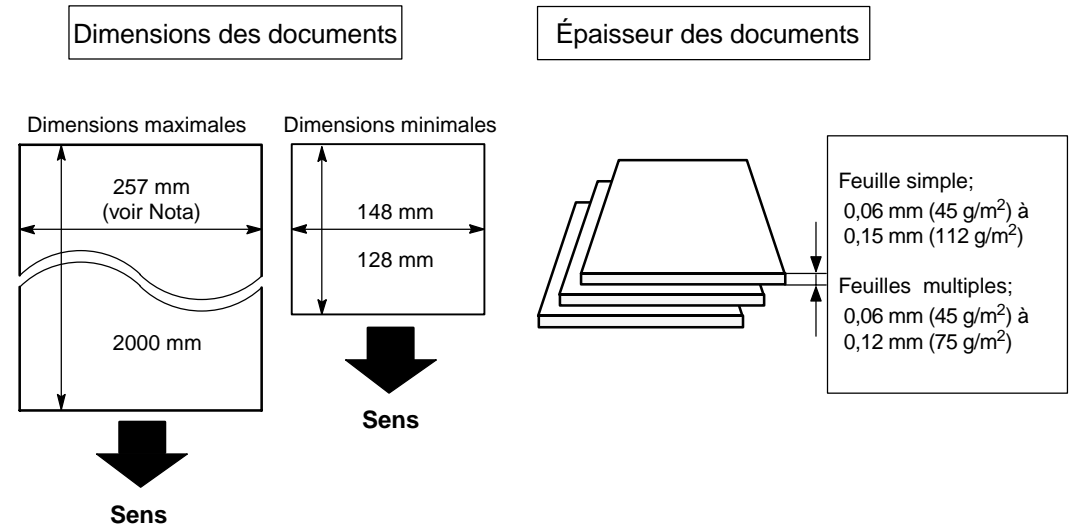

**NOTA** : La largeur de document maximum qui peut être envoyée par la machine est de 257 mm. Cependant, la largeur de scannérisation effective est de 208 mm.

#### **Documents ne pouvant être envoyés**

Ne jamais tenter d'envoyer des documents qui sont :

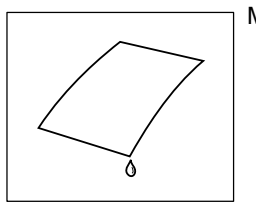

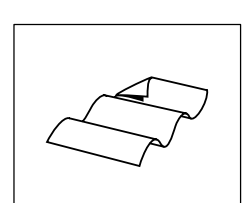

Trop minces (papier pelure,avion, pages de revues etc.)

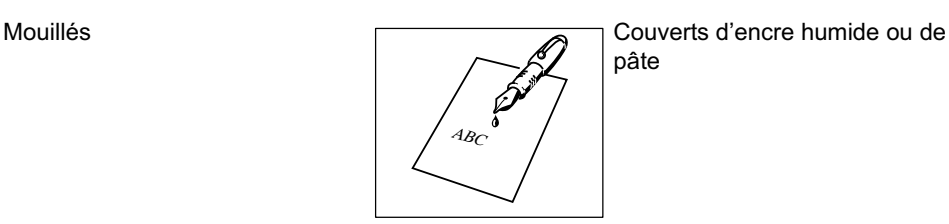

Froissés, courbés ou pliés

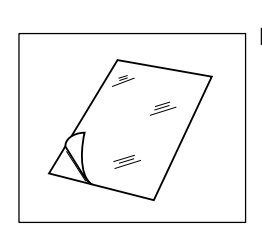

abcdefghijklmnoppassuurwxyzabcdaf<br>kabcdefiklmnopqramm abcdefghijklmnopproprocessiele<br>vde fghijklmnopproprocessiele<br>kdefghijklmnoppropro abcdefighijklmnopper<br>abcdefighijklmnopperinter<br>abcdefighijklmnopperinter abcdefghijklmnoppaque ayadat abcdefghijklmnopppresswwyzabcde<br>http://www.paperson.com/white<br>http://www.paperson.com/white abcdefghijklmnopppersoresyzabcde<br>bodysharesyzabcaresyzabcdefghi abcdefungitelmannen abcdefully<br>http://www.ppace.org/abcdefully<br>http://www.ppace.org/abcdefully abcdefghijklmnoppelare<br><sup>Kabc</sup>defiklmnoppelare<br>definisti abcdefghijklmnoppyrstuvwxyzdefghijkl<br>heliofghijklmnoppyrstuvwxyzabcdefgh abcdefghi ababa<u>l ab abcdefyllo</u>gramma<br>Abdullahabcdeffahijklmnop<br>Abdullahabcdeffahijklmnop abcdefg  $a_{\alpha}$ 

Papier glacé, etc. Traités chimiquement (papier sensible à la pression, papier carbone,etc.) ou faits de tissu ou de métal

Pour envoyer ce genre de documents, faire d'abord une photocopie et envoyer cette dernière.

#### **Mise en place des documents**

- 1. Enlever d'abord toutes les agrafes et trombones. S'assurer que le document n'est ni déchiré, ni recouvert de matières grasses.
- 2. Placer le document **face cachée** dans le chargeur automatique de documents. Si l'envoi comporte plusieurs pages, s'assurer que la première page soit sur le dessous de la pile. La capacité du Chargeur Automatique de documents est de **30 pages maximum**. Pour envoyer plus de 30 pages, attendre que l'envoi ou la mise en mémoire soient commencés, puis placer les pages restantes sur le dessus.
- 3. Ajuster les guides afin de centrer le document dans le chargeur automatique.

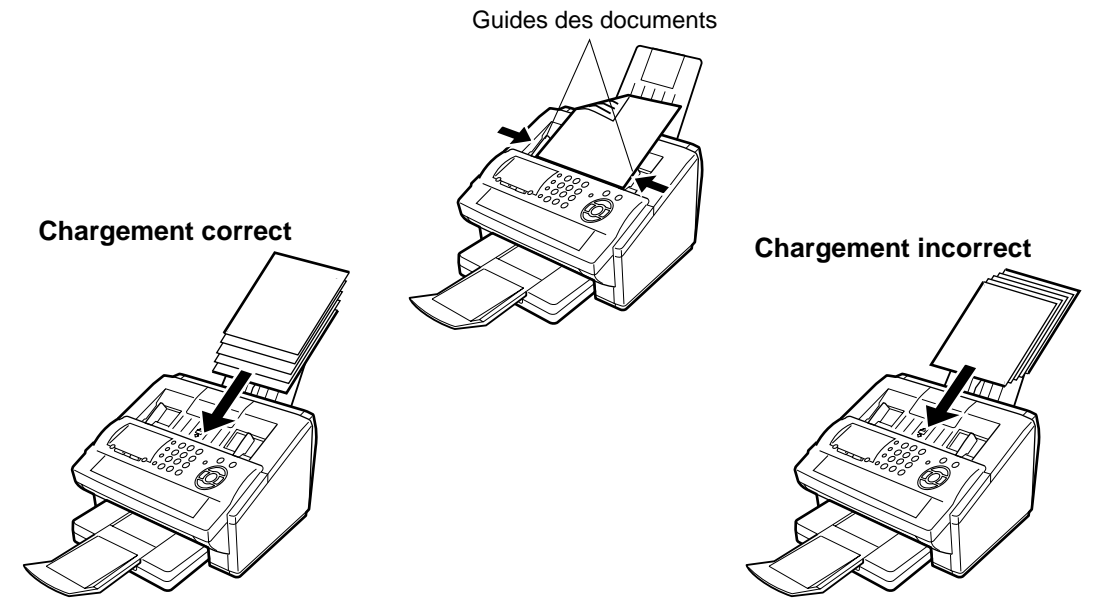

Lorsqu'un document est placé sur le chargeur, l'affichage de la date et l'heure (veille) fera place au message suivant.

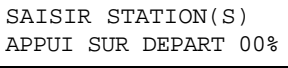

Il sera alors possible de modifier les réglages de base de l'envoi ou de composer le numéro.

NOTA *1. Les limites du document pour l'envoi de pages multiples sont les suivantes.*

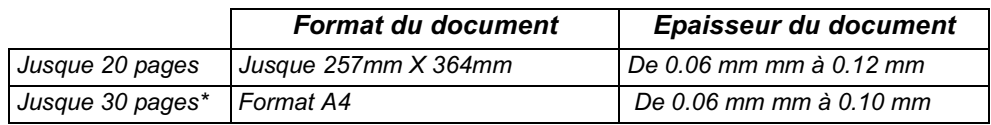

*\* Il faut noter que, même si le format et l'épaisseur respectent les spécifications, il est possible que l'on ne puisse pas mettre 30 pages avec certains types de papiers.*

*2. La transmission de documents plus longs que 356 mm nécessite l'assistance de l'utilisateur.*

*3. Lors de la transmission de documents plus longs que le format A4, le support réception impressions doit être étendu comme indiqué ci-dessous.*

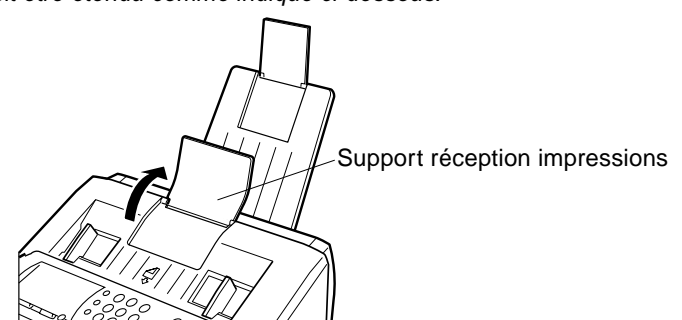

# **Réglages pour l'envoi**

#### **Description générale**

Il est possible de modifier temporairement avant ou après la mise en place des documents, la programmation des fonctions de base suivantes:

La programmation des fonctions de base suivantes:

- Contraste
- Résolution
- Tampon de vérification
- Accusé de réception

L'envoi terminé, les réglages implicites sont automatiquement rétablis.

#### **Contraste**

Par défaut, le contraste est réglé sur **Normal.** Si le document à envoyer est foncé, réglez le contraste sur **PLUS CLAIR.** Si le document à envoyer est clair, réglez le contraste sur **PLUS FONCE**.

Appuyer sur la touche *CONTRASTE* pour:

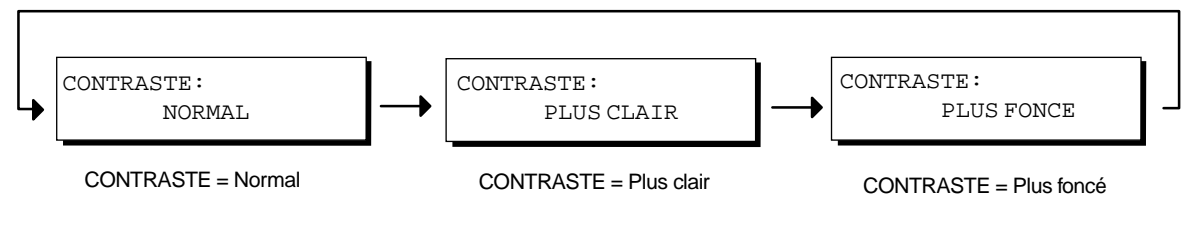

#### **Résolution**

Par défaut, la résolution est réglée sur **Standard**, ce qui convient aux documents ordinaires. Cependant, pour les documents comportant des traits fins ou des petits caractères, il est préférable d'utiliser la résolution **FINE** ou **SUPER-FINE**.

Cependant, pour les documents comportant des traits fins ou des petits caractères, il est préférable d'utiliser la résolution **FINE** , **SUPER-FINE** ou **HALFTONE**.

Appuyer sur la touche | RESOLUTION | pour:

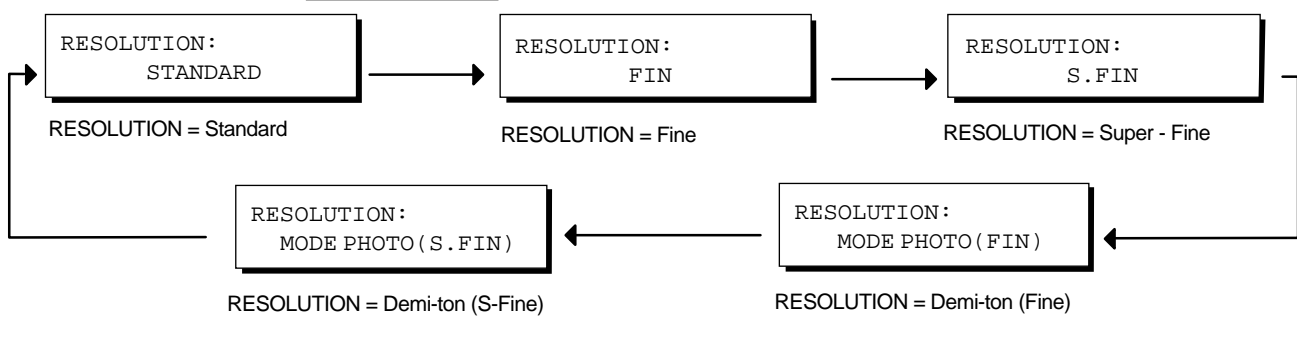

- NOTA *1. Pour modifier le réglage par défaut du contraste, changer le paramètre 01 du télécopieur. (voir page 36)*
	- *2. Pour modifier le réglage par défaut de la résolution, changer le paramètre 02 du télécopieur. (voir page 36)*

## **Réglages pour l'envoi**

#### **Tampon de vérification**

Le tampon de vérification permet de confirmer que les documents ont bel et bien été envoyés et reçus en imprimant.  $\otimes$  sur chaque page envoyée.

Appuyer sur la touche  $|\mathsf{TAMPON}|$  pour:

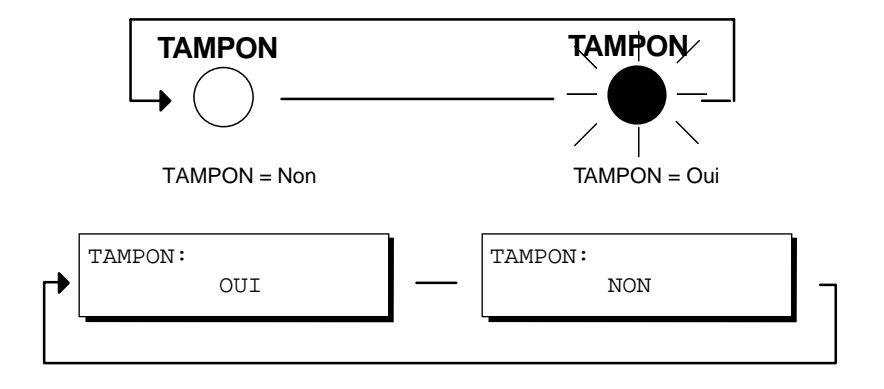

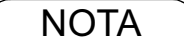

- NOTA *1. Lorsque vous mémorisez un document, le tampon de vérification s'imprimera sur le document s'il a été correctement mémorisé. Dans ce cas, le tampon n'indique donc pas que le document a été correctement transmis mais simplement correctement mémorisé. Si vous voulez invalider le tampon de vérification lors du stockage d'un document en mémoire, modifiez le paramètre No. 28. (voir page 36)*
	- *2. Pour modifier l'emplacement du tampon de vérification, changer le paramètre 04 du télécopieur. (voir page 36)*

## **Réglages pour l'envoi**

#### **Accusé de réception**

Un accusé de réception permet de vérifier si l'envoi a réussi ou non. Il est possible de sélectionner l'impression de l'accusé de réception de la manière suivante :

Lorsque la fonction est réglée sur "ACCUSE DE RECEPTION = **NON**"

Lorsque la fonction est réglée sur "ACCUSE DE RECEPTION = **TOUJOURS**"

Lorsque la fonction est réglée sur "ACCUSE DE RECEPTION = **ENVOI INCOMPLET**"

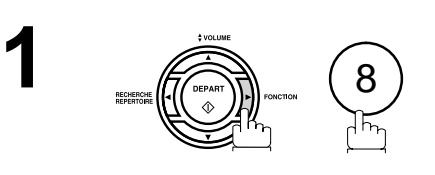

"NON" (aucune impression)

"OUI" (impression automatique)

"INC" (impression automatique si une

communication a échoué)

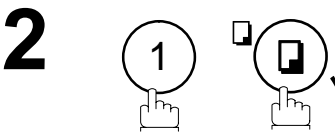

ou

1

 $\overline{2}$ 

ᠯᡏᡪ

3

ou

**3**

- : Aucun imprimé.
- : Un accusé est imprimé automatiquement après chaque envoi.
- : Un accusé n'est imprimé automatiquement que si la communication a échoué.

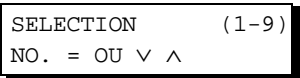

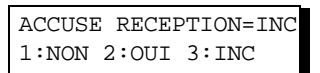

ACCUSE RECEPTION=NON 1:NON 2:OUI 3:INC

ou

ACCUSE RECEPTION=OUI 1:NON 2:OUI 3:INC

ou

ACCUSE RECEPTION=INC 1:NON 2:OUI 3:INC

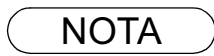

**4**

NOTA *1. Pour modifier le réglage par défaut de l'impression de l'accusé de réception, changer le paramètre 12 du télécopieur. (voir page 36)*

## **Description générale**

Il existe deux modes d'envoi : direct ou mémoire.

Utiliser l'envoi de documents en mémoire pour :

- Transmettre un (des) document(s) à plusieurs postes.
- Récupérer le (s) document(s) immédiatement.
- Vous voulez utiliser le fonctionnement double.

Utiliser l'envoi direct si:

- La mémoire est saturée.
- Vous voulez envoyer immédiatement le document.

Utiliser l'envoi avec contact vocal si:

- Vous voulez envoyer un document après avoir parlé à votre correspondant.
- Vous voulez envoyer un document après dialogue avec un système d'accueil vocal.

#### **Envoi de documents en mémoire**

L'appareil met rapidement le document en mémoire, puis, le télécopieur lance la composition du numéro de téléphone.

Puis, le télécopieur lance la composition du numéro de téléphone.

En cas d'échec lors de la communication, l'appareil envoie automatiquement les pages qui n'ont pas été transmises.

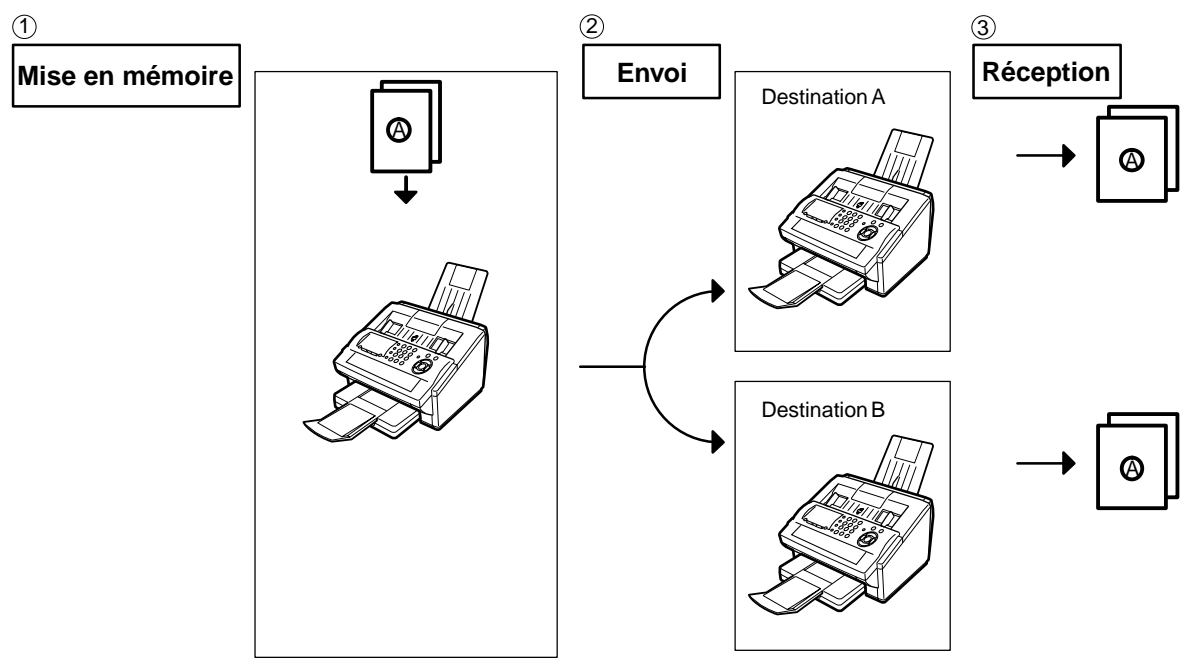

NOTA *1. Le numéro de fichier du document mis en mémoire apparaît dans le coin supérieur droit de l'écran pendant la mémorisation.*

> *Ce numéro apparaît également sur l'accusé de réception, le journal des dernières communications et la liste des fichiers. Le pourcentage d'espace mémoire utilisé apparaît dans le coin inférieur droit de l'écran après la mémorisation de chaque page.*

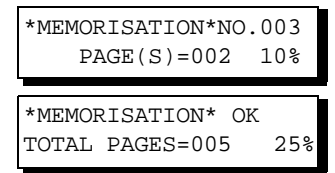

*2. Si un débordement de mémoire se produit pendant la mémorisation des documents, les documents restants dans l'ADF seront éjectés. L'appareil vous demande s'il faut transmettre les documents mémorisés avec succès ou annuler la transmission.*

Appuyer sur la touche  $\left( 1\right)$  pour annuler ou appuyez sur la touche  $\left( 2\right)$  pour transmettre.

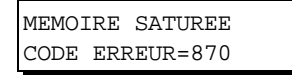

*Voir les spécifications, page 143 pour la capacité mémoire d'image. Si aucune opération n'est effectuée dans les 10 secondes, l'appareil commence la transmission des documents mémorisés.*

```
15 PAGES MEMORISEES
EFFACER? 1:OUI 2:NON
```
#### **Envoi de documents en mémoire**

*3. Un code d'information s'affichera si la communication n'a pu être établie suite à la dernière tentative de renumérotation automatique.*

*Le document en mémoire est alors automatiquement effacé et l'accusé de réception est imprimé avec le code d'information.*

*Pour conserver en mémoire ce document même suite à la dernière renumérotation infructueuse, validez le paramètre No. 31 auparavant (voir page 36). Pour réitérer l'appel, voir page 90.*

ERREUR COMMUNICATION CODE ERREUR=XXX

4. Pour interrompre l'envoi, appuyer sur **CETOP**. *Le message suivant apparaît :*

ARET COMMUNICATION? 1:OUI 2:NON

Appuyer sur  $\left( \mathbf{1}\right)$  pour interrompre l'envoi. Le document mis en mémoire est automatiquement *effacé.*

*Pour ne pas effacer les documents dans une telle situation, valider le paramètre 31 (voir page 36).* 

*Puis le message suivant apparaîtra à l'écran et il sera alors possible de sauvegarder le fichier comme un fichier incomplet, faire une nouvelle tentative ou encore le supprimer manuellement.*

ENREG. EN FICH.INC?  $1:$  OUIT  $2:$  NON

5. Pour imprimer un accusé de réception après avoir stoppé l'envoi, appuyez sur  $\;$  (1) lorsque le *message suivant apparaît:*

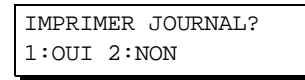

*6. Si la capacité de la mémoire de fichiers excède 10 fichiers, l'affichage suivant apparait et la machine n'accepte alors plus d'autres fichiers jusqu'à ce qu'un fichier soit terminé et devienne disponible.*

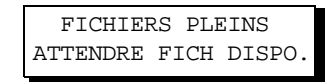

## **Envoi de documents en mémoire**

#### **Numérotation manuelle**

Pour composer un numéro manuellement, suivre les instructions ci-dessous.

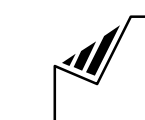

 Mettre le(s) document(s) face cachée dans le chargeur.

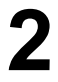

**3**

**1**

**2** Composer le numéro de téléphone au moyen des touches du clavier.

(jusqu'à 36 chiffres)

Vous pouvez également spécifier plus d'une destination.

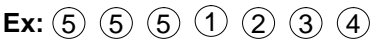

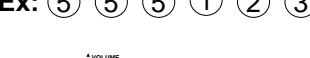

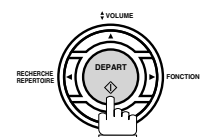

Le document est mis en mémoire avec un numéro de fichier.

Ensuite, commencez à composer le numéro de téléphone immédiatement après la mémorisation de la première page. (Voir Nota 3)

La mémorisation de la (les) page(s) restante(s) continue.

SAISIR STATION(S) APPUI SUR DEPART 00%

NO.TEL. 5551234❚

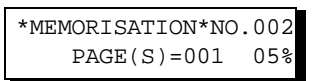

\*NUMEROTATION\* No002 5551234

- NOTA *1. Si un numéro d'accès à la ligne réseau doit être entré, le composer, puis appuyer sur pour insérer un temps d'attente (représenté par un trait d'union "-") avant de* PAUSE*composer le numéro de téléphone. Ex: 9 PAUSE 5551234*
	- *2. Pour passer de la numérotation décimale à la numérotation en fréquences vocales lors de la composition du numéro, appuyez sur*  $(*)$  *(représenté par un "/"). L'appareil passe en fréquences vocales dès l'appui sur la touche \*. Ex: 9 PAUSE \* 5551234*
	- *3. Cette fonction est appelée "Transmission mémorisée rapide". Si vous voulez d'abord mémoriser tout le (tous les) document(s) avant la transmission, changez le paramètre Fax No. 82 (TRANSM. MEM. RAPIDE) en "Invalide". (voir page 39)*

#### **Envoi de documents en mémoire**

#### **Numérotation "1 touche"**

**1**

**3**

La numérotation "1 Touche" permet de lancer la composition d'un numéro de téléphone sur simple pression d'une touche. Pour programmer les numéros "1 Touche", se reporter à la page 30.

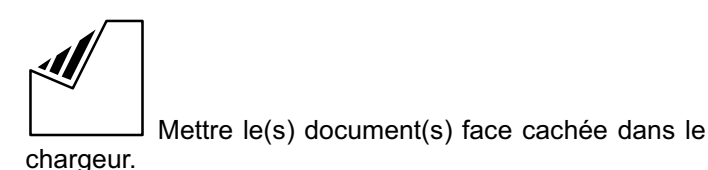

**Ex:**

fichier.

**REPERTOIRE**

**DEPART FONCTION RECHERCHE**

**VOLUME**

SAISIR STATION(S) APPUI SUR DEPART 00%

<01> OLIVETTI 5551234

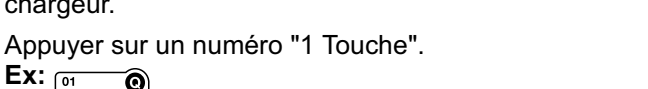

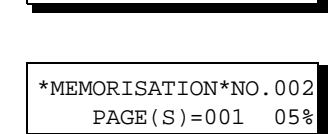

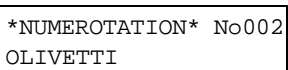

immédiatement après la mémorisation de la première page. (Voir Nota 1)

Le document est mis en mémoire avec un numéro de

Ensuite, commencez à composer le numéro de téléphone

La mémorisation de la (les) page(s) restante(s) continue.

#### **Numérotation abrégée**

La numérotation abrégée est un moyen rapide pour composer un numéro appelé fréquemment en préprogrammant le numéro de téléphone dans un auto-composteur intégré avec un code abrégé à 3 chiffres. Pour programmer un numéro abrégé, voir page 31.

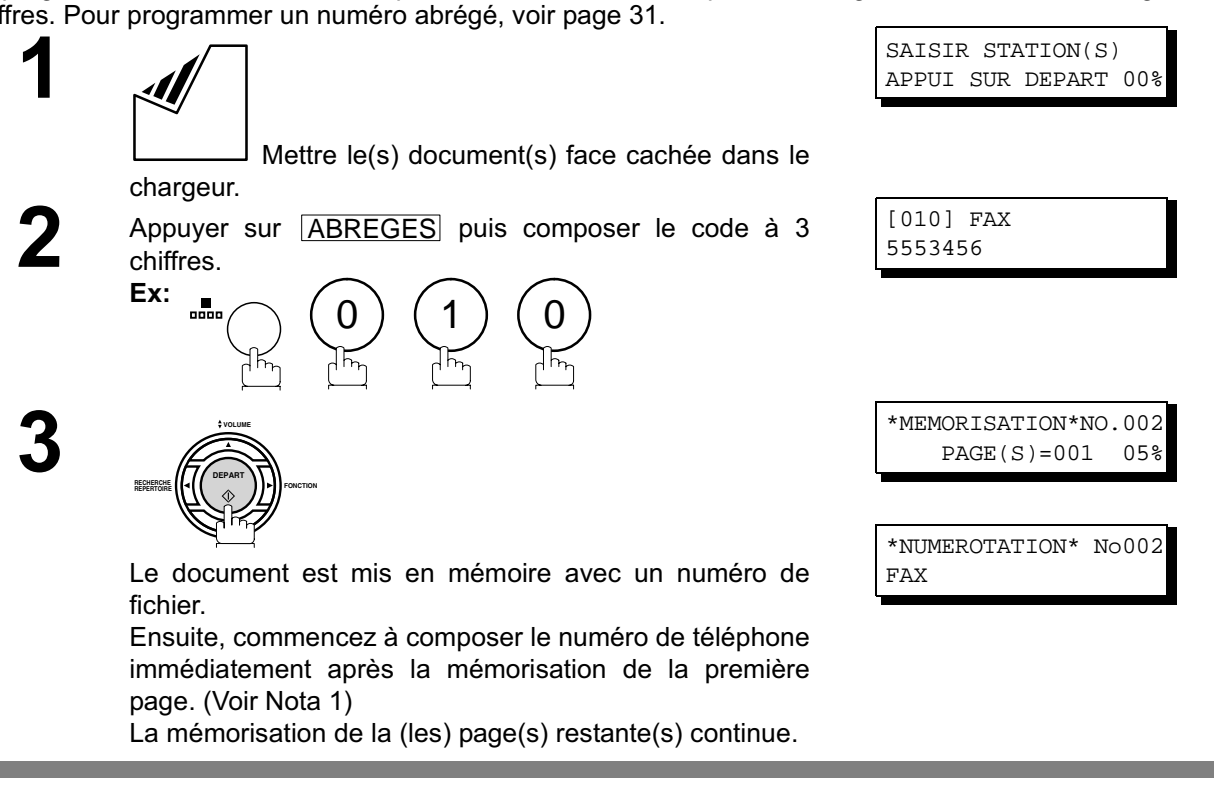

NOTA *1. Cette fonction est appelée "Transmission mémorisée rapide". Si vous voulez d'abord mémoriser tout le (tous les) document(s) avant la transmission, changez le paramètre Fax No. 82 (TRANSM. MEM. RAPIDE) en "Invalide". (voir page 39)*

#### **Envoi de documents en mémoire**

#### **Numérotation avec recherche alphabétique d'un numéro dans le répertoire**

Cette fonction permet de composer un numéro en le repérant dans le répertoire de numérotation "1 Touche" ou abrégée.

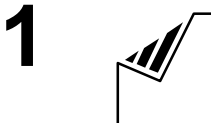

**4**

**5**

 Mettre le(s) document(s) face cachée dans le chargeur.

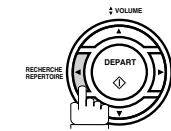

SAISIR STATION(S) APPUI SUR DEPART 00%

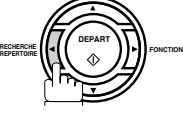

**3** Entrer le nom ou une partie du nom du destinataire dont le numéro doit être composé. (voir page 12)

**Ex:** F A X pour repérer FAX

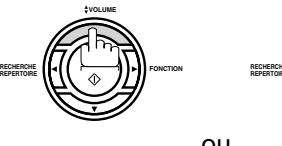

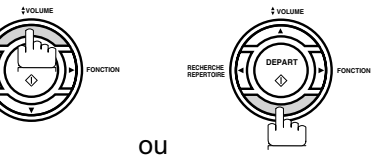

à plusieurs reprises jusqu'à ce que le nom du correspondant apparaisse à l'écran.

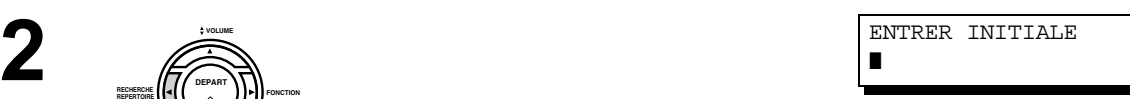

ENTRER INITIALE PANA❚

[010] FAX 5553456

\*MEMORISATION\*NO.002  $PAGE(S) = 001 05$ 

\*NUMEROTATION\* No002 FAX

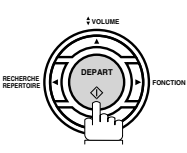

Le document est mis en mémoire avec un numéro de fichier.

Ensuite, commencez à composer le numéro de téléphone immédiatement après la mémorisation de la première page. (Voir Nota 1)

La mémorisation de la (les) page(s) restante(s) continue.

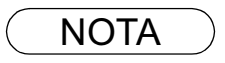

NOTA *1. Cette fonction est appelée "Transmission mémorisée rapide". Si vous voulez d'abord mémoriser tout le (tous les) document(s) avant la transmission, changez le paramètre Fax No. 82 (TRANSM. MEM. RAPIDE) en "Invalide". (voir page 39)*

#### **Envoi de documents en mémoire**

#### **Envoi multi-postes**

Pour acheminer un document à plusieurs destinataires, il est possible de gagner du temps en mettant le document en mémoire. Ainsi, le document pourra être envoyé aux divers correspondants automatiquement sans autre intervention de la part de l'utilisateur.

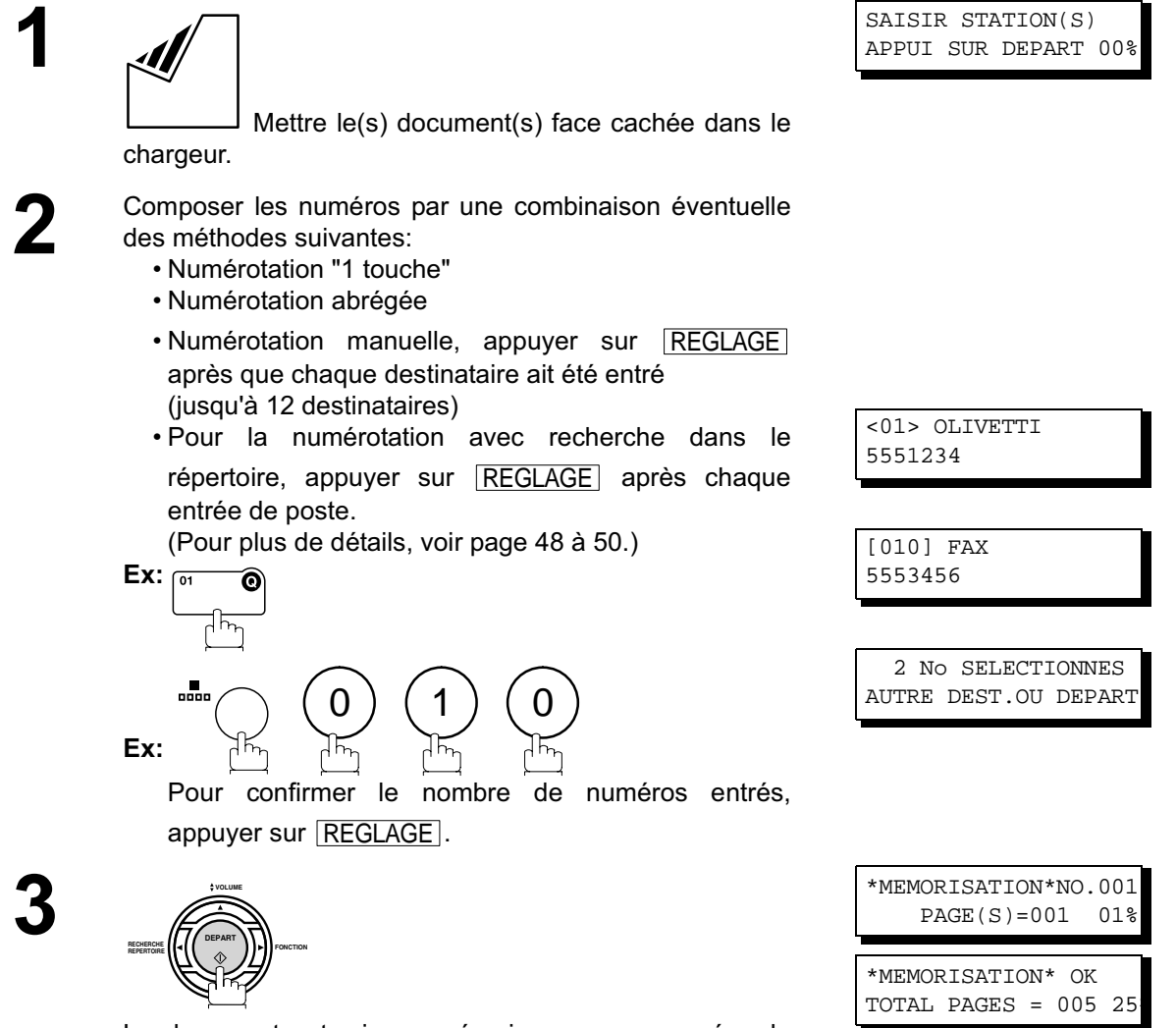

Le document est mis en mémoire avec un numéro de fichier.

Ensuite, commencez la numérotation des numéros de téléphone dans l'ordre.

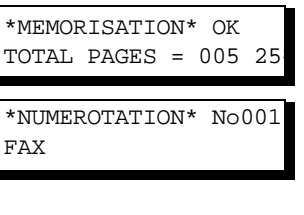

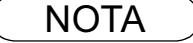

- NOTA *1. Vous pouvez revisualiser les postes entrés dans l'étape 3 avant la mémorisation de votre* document en appuyant sur la touche  $\nabla$  ou  $\blacktriangle$ . Appuyez sur la touche *CORREC*. pour *effacer le poste ou le groupe entré, comme indiqué sur l'affichage, si nécessaire.*
	- *2. La "Transmission mémorisée rapide" est désactivée si des postes multiples sont réglés.*

#### **Envoi direct (depuis le chargeur automatique)**

Si la mémoire de votre appareil est pleine ou si vous voulez envoyer le document immédiatement, utilisez la transmission directe.

#### **Numérotation manuelle (Envoi direct)**

Pour composer un numéro manuellement, suivre les instructions ci-dessous.

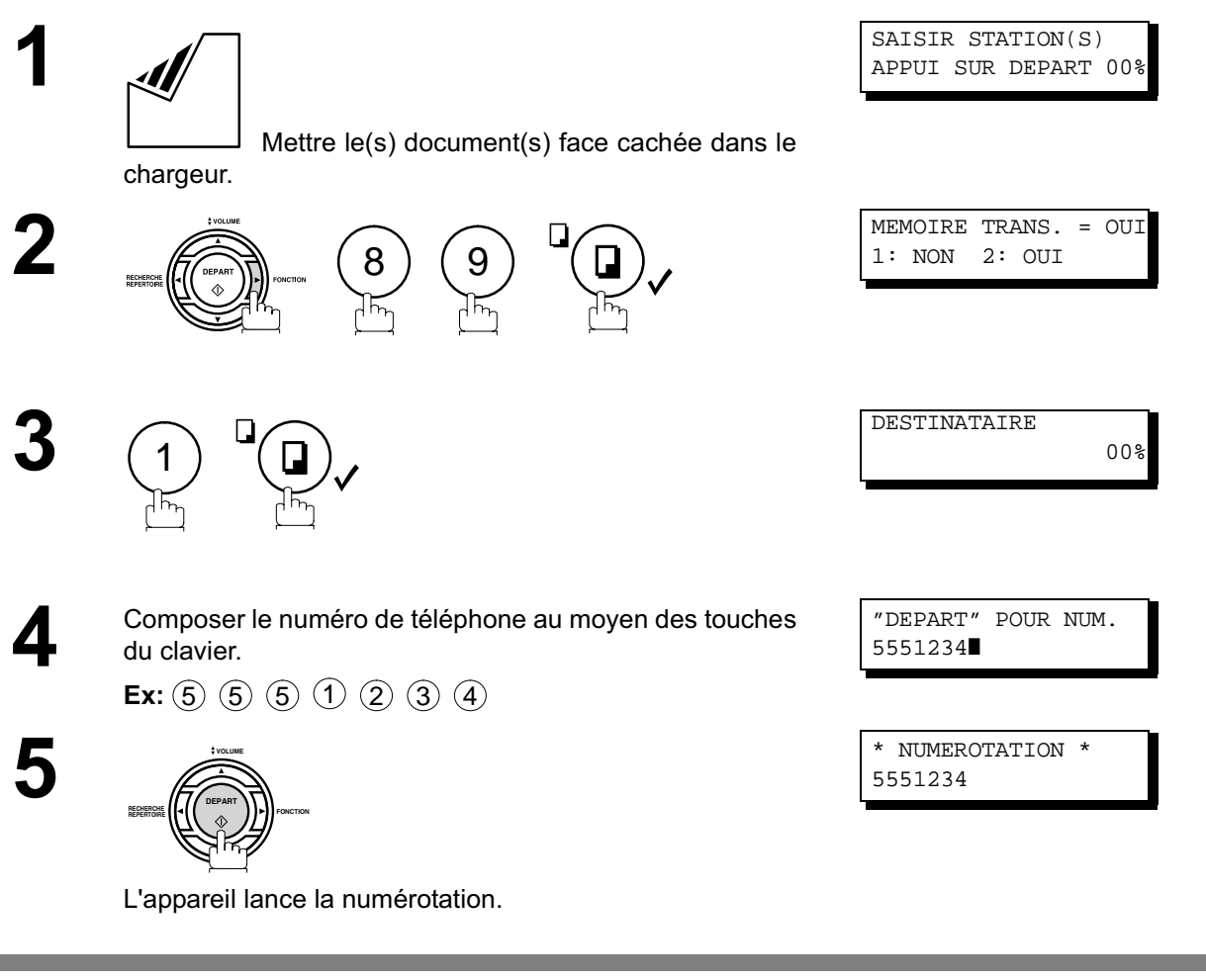

- NOTA *1. Si un numéro d'accès à la ligne réseau doit être entré, le composer, puis appuyer sur pour insérer un temps d'attente (représenté par un trait d'union "-") avant de* PAUSE *composer le numéro de téléphone. Ex: 9 PAUSE 5551234*
	- *2. Pour passer de la numérotation décimale à la numérotation en fréquences vocales lors de la composition du numéro, appuyez sur (représenté par un "/"). L'appareil passe en fréquences vocales dès l'appui sur la touche \*. Ex: 9 PAUSE \* 5551234*
	- 3. Pour interrompre l'envoi, appuyer sur **STOP**. *Le message suivant apparaît:*

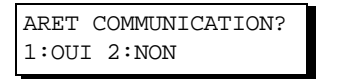

Appuyer sur (1) pour interrompre la transmission. Le Journal de Communication ne sera pas *imprimé sans tenir compte de son réglage de mode d'impression.*

## **Envoi direct (depuis le chargeur automatique)**

#### **Numérotation "1 Touche" (Envoi direct)**

La numérotation "1 Touche" permet de lancer la composition d'un numéro de téléphone sur simple pression d'une touche. Pour programmer les numéros "1 Touche", se reporter à la page 30.

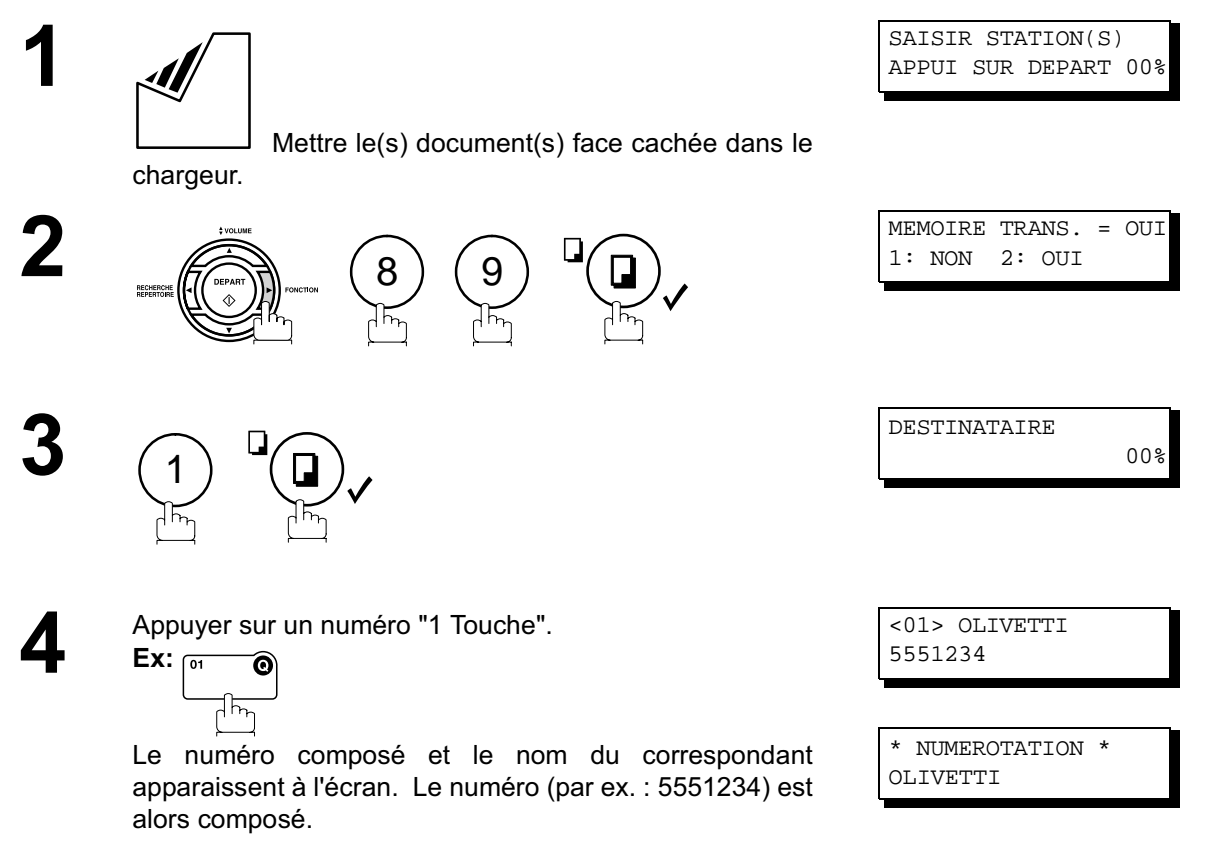

## **Envoi direct (depuis le chargeur automatique)**

#### **Numérotation abrégée (Envoi direct)**

La numérotation abrégée est un moyen rapide pour composer un numéro appelé fréquemment en préprogrammant le numéro de téléphone dans un auto-composteur intégré avec un code abrégé à 3 chiffres. Pour programmer un numéro abrégé, voir page 31.

Mettre le(s) document(s) face cachée dans le

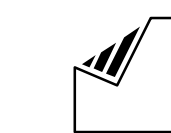

1

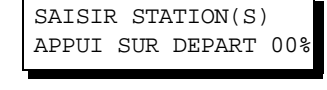

**1**

**2**

**3**

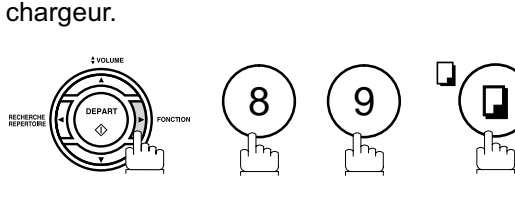

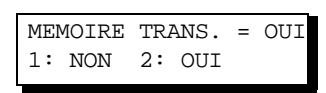

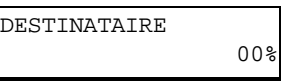

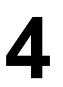

Appuyez sur la touche **ABREGES** pour entrer un code à<br>
3 chiffres. 3 chiffres.

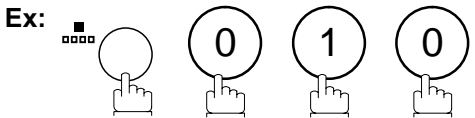

[010] FAX 5553456 \* NUMEROTATION \* FAX

Le numéro composé et le nom du correspondant apparaissent à l'écran. Le numéro (par ex. : 5553456) est alors composé.

#### **Envoi direct (depuis le chargeur automatique)**

#### **Numérotation avec recherche alphabétique d'un numéro dans le répertoire (Envoi direct)**

Cette fonction permet de composer un numéro en le repérant dans le répertoire de numérotation "1 Touche" ou abrégée.

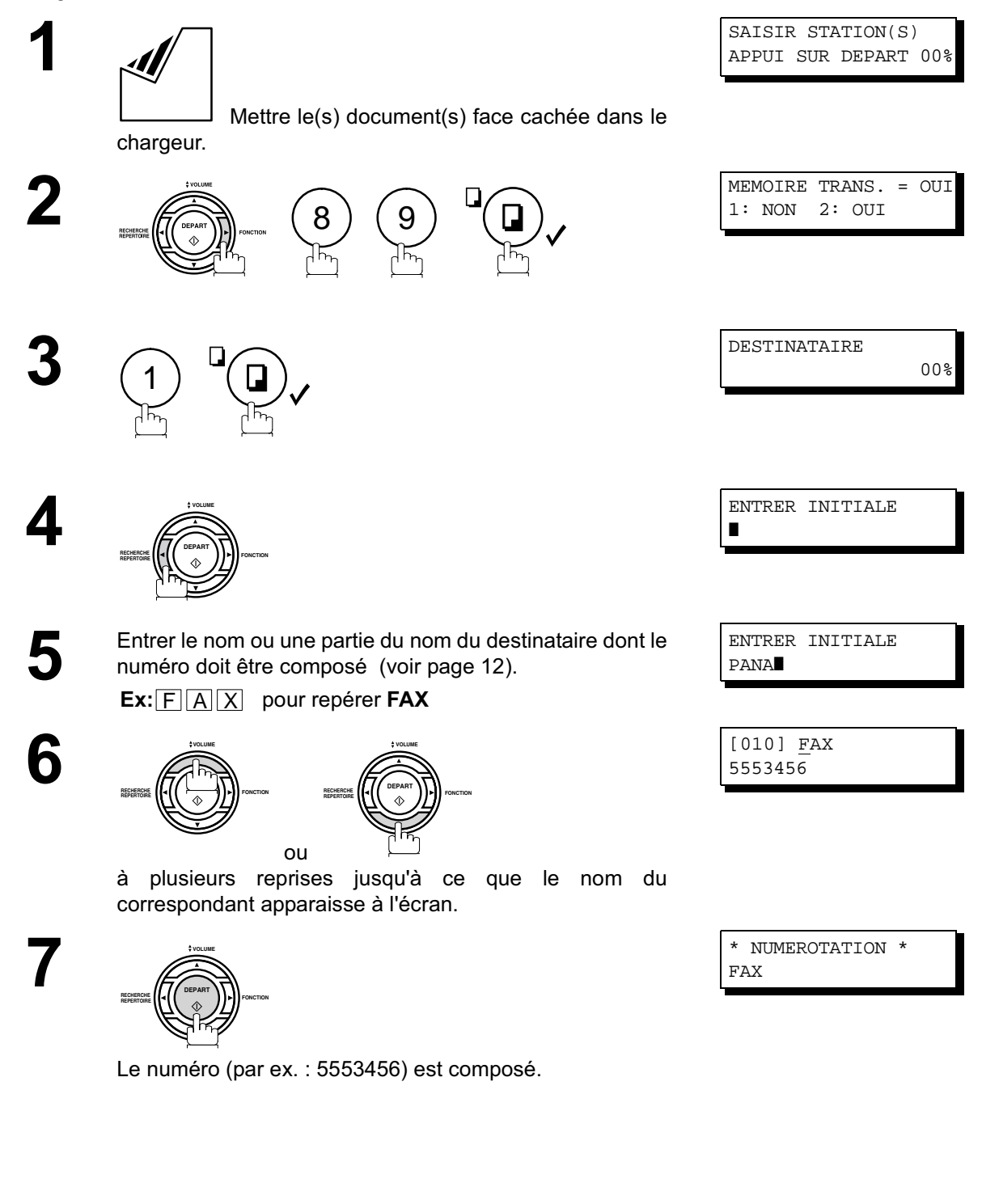

#### **Envoi avec contact vocal**

Si vous désirez envoyer un document après avoir parlé à votre correspondant, utilisez le mode d'envoi avec contact vocal. Il est alors nécessaire d'utiliser un téléphone externe.

#### **Numérotation avec un téléphone auxiliaire**

Pour la numérotation avec téléphone auxiliaire, suivre les instructions ci-dessous.

 Mettre le(s) document(s) face cachée dans le chargeur.

**1**

**2** Décrocher le combiné, puis composer le numéro. **Ex:** (5) (5) (5) (1) (2) (3) (4)

SAISIR STATION(S) APPUI SUR DEPART 00%

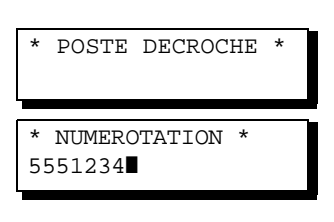

EN EMISSION

**3** Lorsque vous entendez la voix de votre correspondant,<br>informez le de votre intention de lui transmettre un document.

> Dès que vous entendez un long bip (porteuse), appuyez sur

**DEPART FONCTION RECHERCHE REPERTOIRE VOLUME**

et raccrochez le combiné.

 $NOTA$  ) 1. Pour interrompre l'envoi, appuyer sur  $\sqrt{STOP}$ . *Le message suivant apparaît:*

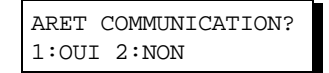

Appuyer sur  $\left(1\right)$  pour interrompre la transmission. Le Journal de Communication ne sera pas *imprimé sans tenir compte de son réglage de mode d'impression.*

*2. Pour certains pays, le combiné peut ne pas être disponible en raison des régulations ou spécifications du pays.*

#### **Envoi avec contact vocal**

#### **Numérotation "PLSD" (Prise de Ligne Sans Décrocher)**

Pour la numérotation "PLSD", suivre les instructions ci-dessous.

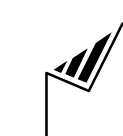

∩

 Mettre le(s) document(s) face cachée dans le chargeur.

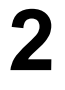

**1**

La tonalité d'invitation à numéroter est entendue dans le haut-parleur.

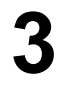

**3** Composer le numéro de téléphone à partir du clavier. **Ex:** (5) (5) (5) (1) (2) (3) (4)

Lorsque vous entendez un bip,  $\boxed{\text{EN}$  **EN EMISSION** 

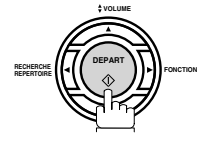

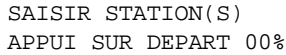

\*PRISE DE LIGNE\* ❚

\* NUMEROTATION \* 5551234❚

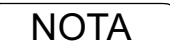

- NOTA *1. Si un numéro d'accès à la ligne réseau doit être entré, le composer, puis appuyer sur pour insérer un temps d'attente (représenté par un trait d'union "-") avant de* PAUSE*composer le numéro de téléphone. Ex: 9 PAUSE 5551234*
	- *2. Pour passer de la numérotation décimale à la numérotation en fréquences vocales lors de la* composition du numéro, appuyez sur  $(*)$  (représenté par un "/"). L'appareil passe en *fréquences vocales dès l'appui sur la touche \*. Ex: 9 PAUSE \* 5551234*

#### **Réservation d'un envoi**

Il est possible d'effectuer les opérations suivantes pendant l'envoi d'un document en mémoire ou la réception d'un document.

- Réservez la transmission suivante en mémoire pour environ 10 fichiers différents.
- Réserver d'un envoi direct (envoi prioritaire).

#### **Réservation d'un envoi mémoire (multi-tâches)**

Si votre appareil est occupé par la transmission mémorisée, la réception ou l'impression des documents reçus, vous pouvez réserver une transmission par la procédure suivante.

**1** L'appareil est en ligne, le voyant EN LIGNE clignote ou l'impression de documents est en cours.

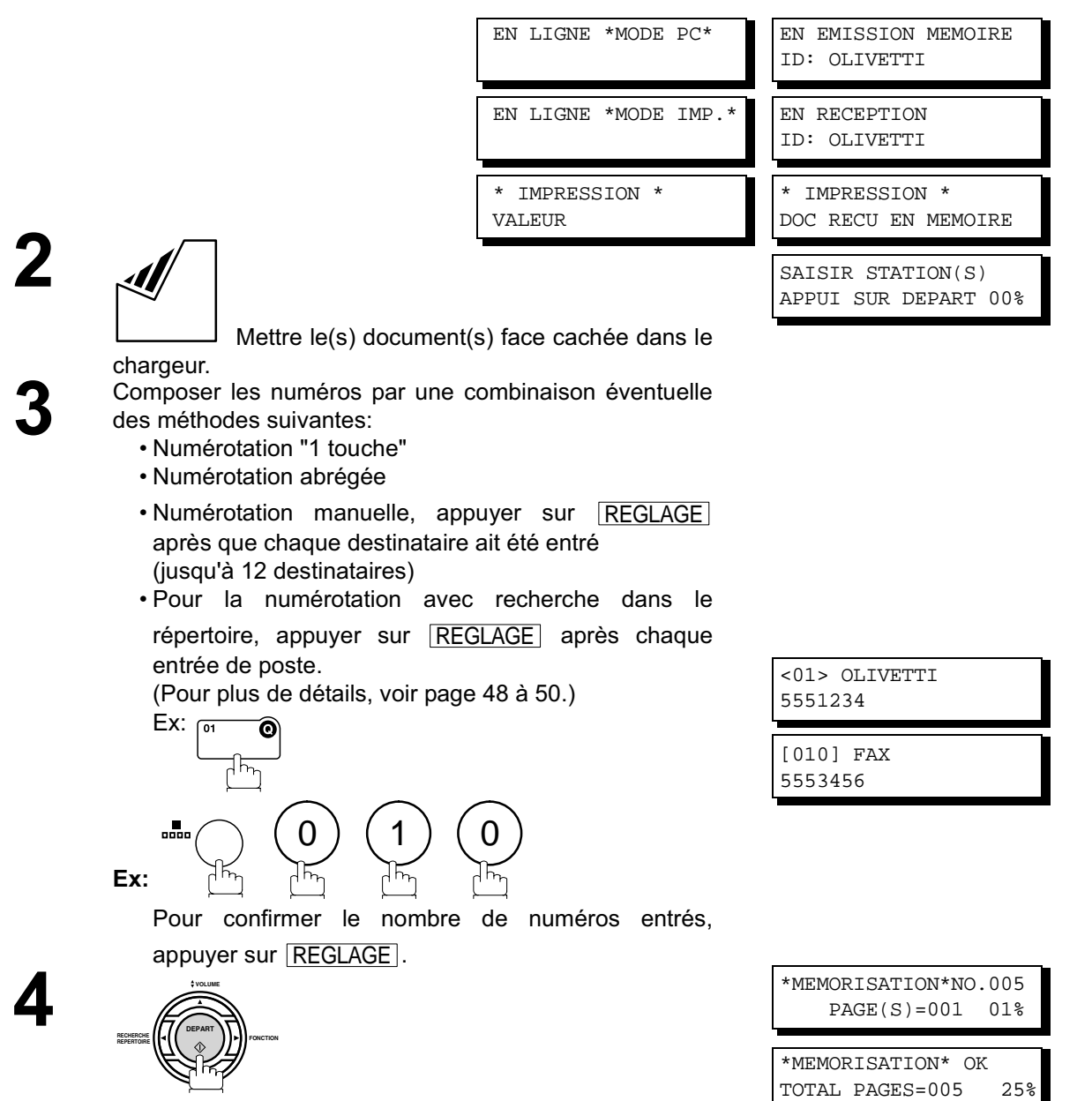

Votre appareil mémorisera le(s) document(s).

## **Réservation d'un envoi**

#### **Réservation d'un envoi direct (envoi prioritaire)**

Si l'envoi de certains documents est urgent mais qu'il y a plusieurs fichiers dans la mémoire, utiliser l'envoi prioritaire pour faire l'envoi urgent. Le document est envoyé dès la fin de la communication en cours.

Il est à noter que cette fonction ne permet pas un envoi multi-postes.

#### **Réservation d'un envoi urgent**

**1** L'appareil est en ligne, le voyant EN LIGNE clignote ou l'impression de documents est en cours.

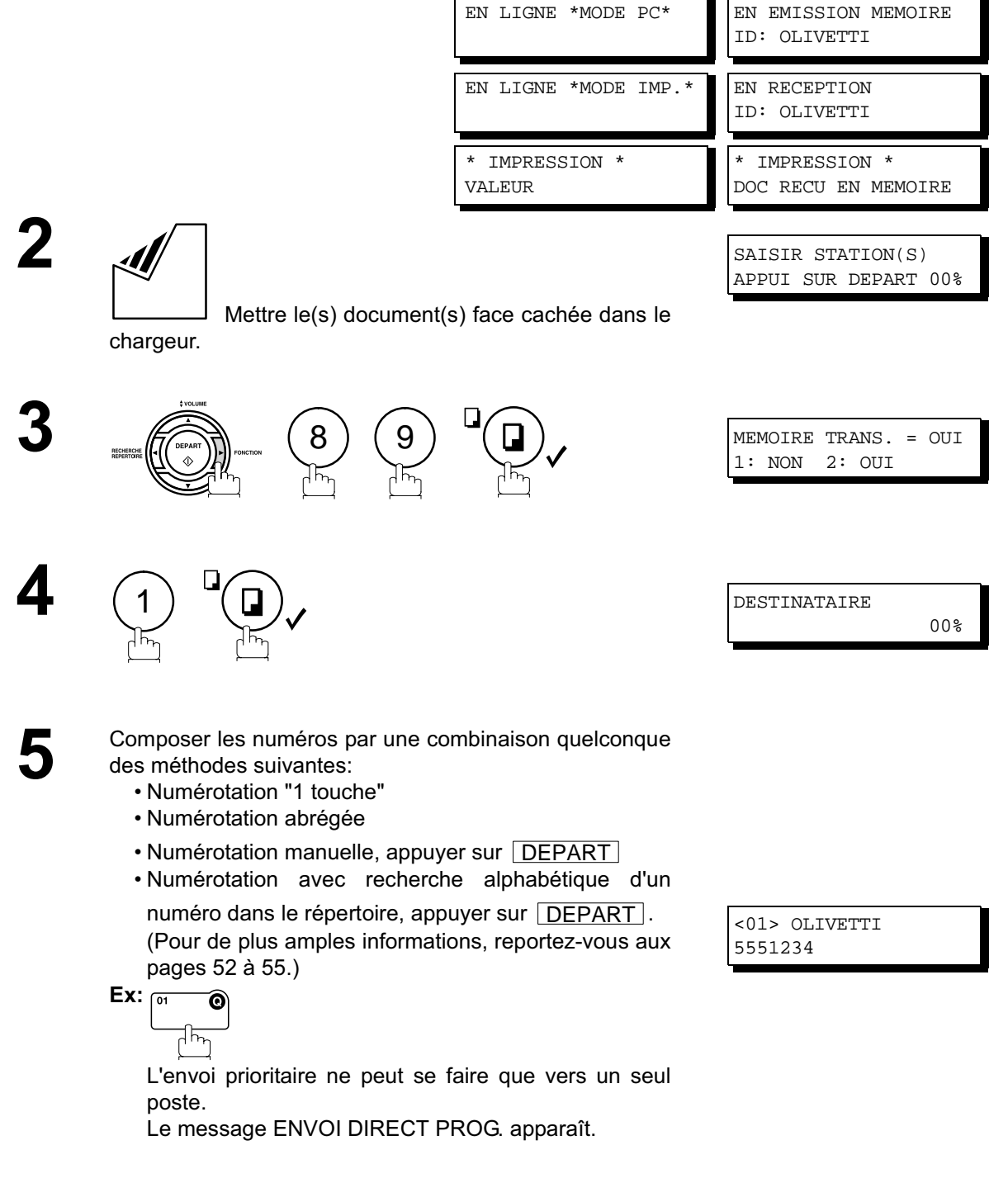

## **Réservation d'un envoi**

#### **Annulation de la réservation d'un envoi direct**

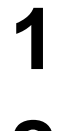

**1** S'assurer que le document est sur le chargeur automatique. automatique.

ENVOI DIRECT PROG. <01> OLIVETTI

**2**  $\circledcirc$  EFFACER ENVOI PROG.? 1:OUI 2:NON

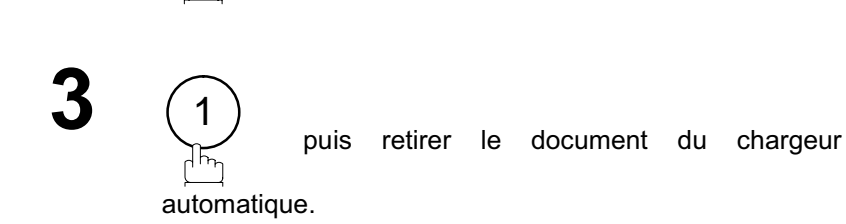

#### **Renumérotation**

#### **Renumérotation automatique**

Si une ligne occupée est détectée, l'appareil rappelle le numéro 3 fois à des intervalles de 3 minutes. Toutefois, si une ligne occupée n'est pas détectée, l'appareil rappelle seulement une fois. Un numéro de fichier est indiqué dans le coin supérieur droit de l'affichage s'il s'agit d'un fichier de transmission mémorisée.

NUM. EN ATTENTE 001 <01> OLIVETTI

Un numéro de fichier est indiqué dans le coin supérieur droit de l'affichage s'il s'agit d'un fichier de transmission mémorisée.

#### **Renumérotation manuelle**

Il est également possible de relancer la composition du dernier numéro en appuyant sur la touche  $\mid$  BIS  $\mid$ . **Renumérotation du dernier numéro, avec document en mémoire**

 Mettre le(s) document(s) face cachée dans le chargeur.

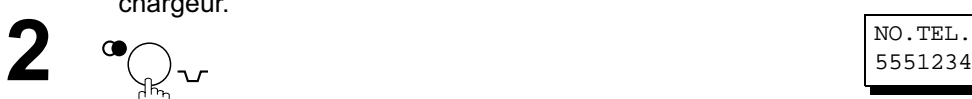

**3**

**1**

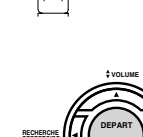

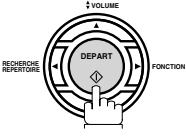

5551234

SAISIR STATION(S) APPUI SUR DEPART 00%

\*MEMORISATION\*NO.002  $PAGE(S) = 001 01%$ 

\*NUMEROTATION\* No002 5551234

L'appareil met le document en mémoire, accompagné d'un numéro de fichier, puis lance la numérotation.

#### **Renumérotation du dernier numéro, avec document sur le chargeur**

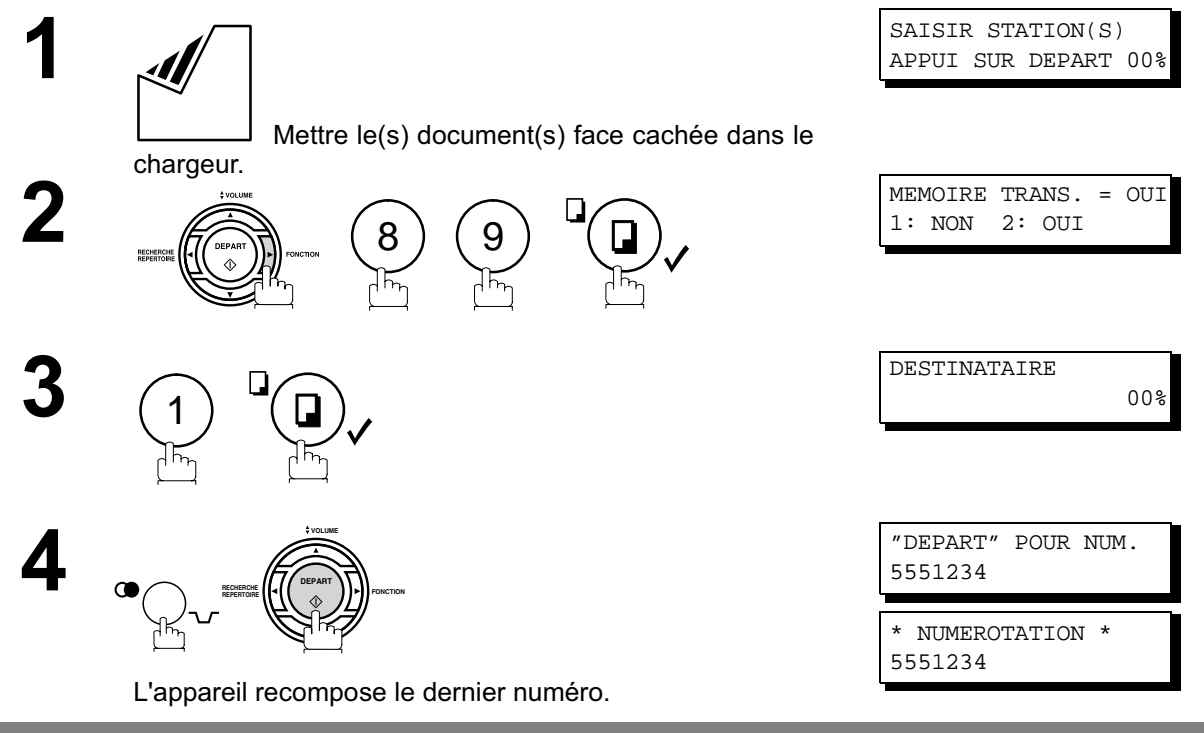

NOTA *1. Alors que le message NUM. EN ATTENTE s'affiche à l'écran, vous pouvez appuyer sur la* touche | BIS | pour relancer immédiatement la renumérotation.

## **Modes de réception**

Le télécopieur offre le choix de 2 modes de réception comme indiqué ci-dessous.

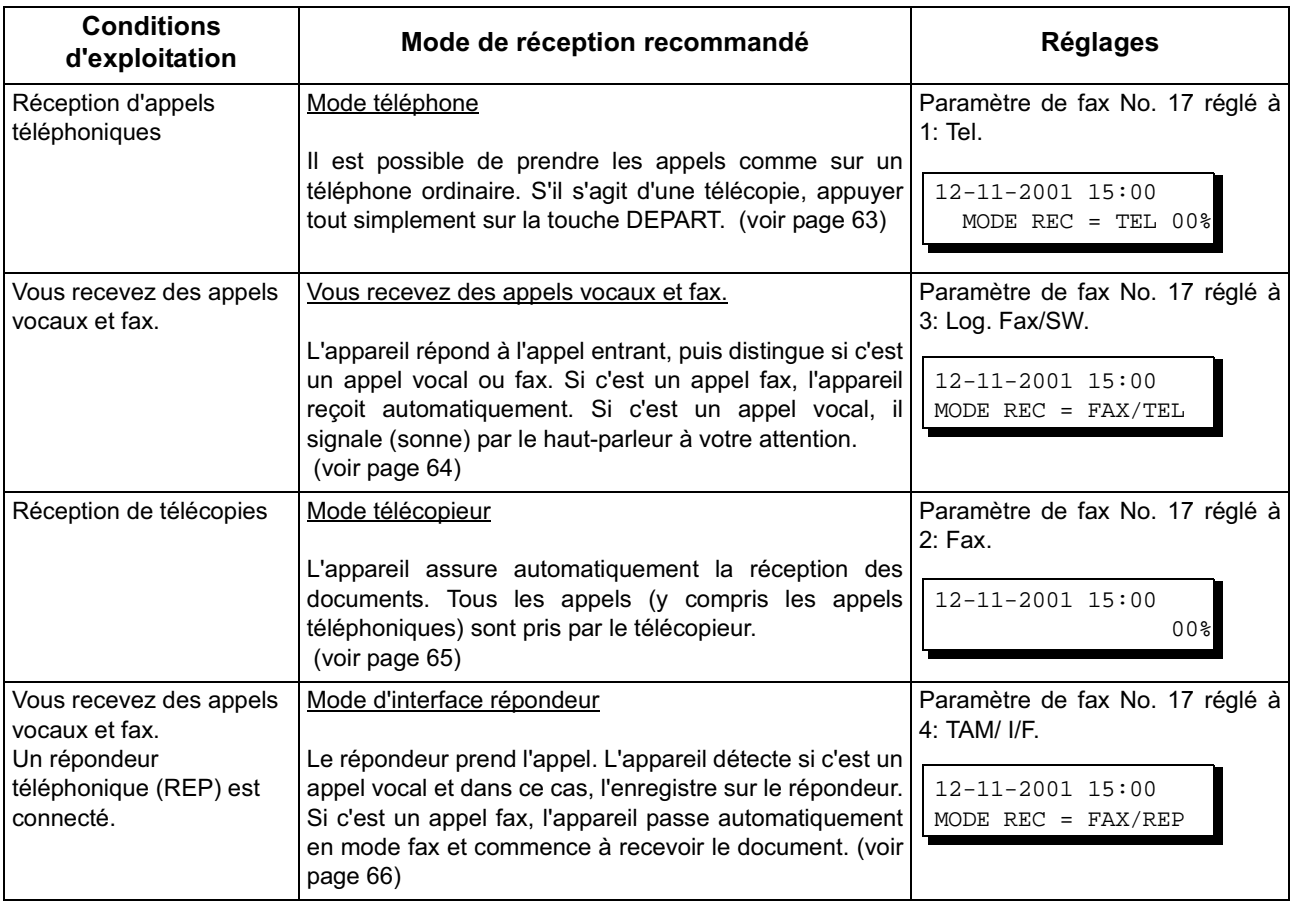

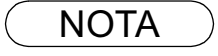

NOTA *1. Si vous connectez un répondeur externe, il est possible que certaines caractéristiques ne soient pas compatibles avec votre télécopieur fonctionnant en mode interface répondeur.*

#### **Mode téléphone**

Si le télécopieur est en mode téléphone, l'appareil ne peut assurer automatiquement la réception de télécopies. Si une télécopie est acheminée, se conformer aux instructions suivantes pour en assurer la réception.

#### **Réglage du mode téléphone**

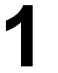

**1** Changer le paramètre de fax No. 17 (MODE RECEPTION) à 1:Tel. (voir page 36)

#### **Fonctionnement en mode téléphone**

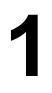

**1** Lorsque le téléphone sonne, décrocher le combiné d'un téléphone auxiliaire.

Si une tonalité est entendue, il s'agit d'une télécopie. Si le correspondant parle et indique qu'il veut faxer un document, suivre la procédure ci-dessous :

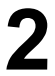

**2** Au besoin, retirer tout document pouvant se trouver sur le chargeur automatique.

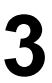

**<sup>3</sup> Si vous avez répondu <sup>à</sup> l'appel en utilisant le combiné optionnel,**

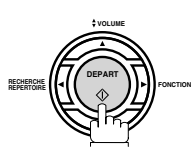

ou

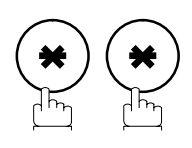

Dans la seconde à partir du clavier. (voir note 1) Votre machine sera activée à distance.

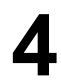

**4** Décrocher le combiné.

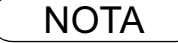

NOTA *1. Cette procédure est appelée "RECEPT A DISTANCE" et ne fonctionne que sur un téléphone à touches. Si votre téléphone externe n'est pas un téléphone à touches, appuyer sur* **DEPART** sur le panneau de commande de votre télécopieur.

#### **Mode de commutation automatique Fax/Téléphone**

Lorsque l'appareil est en mode commutation automatique, il passe automatiquement en réception de document ou en mode téléphone.

#### **Réglage du mode de commutation automatique FAX/TEL**

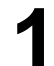

**1** Changer le paramètre de fax No. 17 (MODE RECEPTION) à 3: FAX/TEL. (voir page 36)

#### **Mode commutation automatique FAX/TEL**

#### **Si c'est un appel fax,**

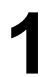

**1** L'appareil répond à l'appel lorsqu'un appel est reçu, puis distingue si c'est un appel vocal ou fax.

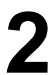

**2** L'appareil reçoit les documents.

#### **Si c'est un appel vocal,**

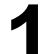

**1** L'appareil répond à l'appel lorsqu'un appel est reçu, puis distingue si c'est un appel vocal ou fax.

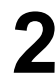

**2** L'appareil commence à signaler (sonner) par le hautparleur de la machine à votre attention. (Voir note 1)

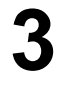

**3** Soulever le combiné du téléphone externe, et appuyer <u>STOP J</u>.

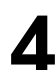

**4** Commencer la conversation.

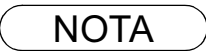

- NOTA *1. La durée pendant laquelle l'appareil sonne peut être modifiée via le paramètre fax N°18 (NB SONN. FAX/TEL). (voir page 36)*
	- *2. Pour ajuster le volume de sonnerie, se reporter à la page 25.*

## **Mode télécopieur**

Si le télécopieur est en mode téléphone, l'appareil ne peut assurer automatiquement la réception de télécopies. Si une télécopie est acheminée, se conformer aux instructions suivantes pour en assurer la réception.

#### **Réglage du mode télécopieur**

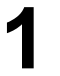

**1** Changer le paramètre de fax No. 17 (MODE RECEPTION) à 2: Fax. (voir page 36)

#### **Fonctionnement en mode télécopieur**

Le télécopieur reçoit automatiquement les documents dès la réception d'un appel.

#### **Mode interface REP.EXT (répondeur externe)**

Votre machine est équipée d'une caractéristique unique appelée Interface REP qui permet de brancher automatiquement une seule ligne téléphonique en mode FAX ou REP. Vous pouvez connecter la plupart des REP disponibles sur le marché à votre machine et utiliser votre ligne téléphonique existante très efficacement. Cependant, certains REP ne sont pas compatibles avec cette machine. Les Services de Répondeurs (Boîte vocale) fournis par votre opérateur ne sont pas compatibles avec cette caractéristique. Pour mettre en marche votre REP, veuillez vous référer au mode d'emploi du REP.

# **Installation de votre REP 2 3 4**

- **1** 1. Débranchez le câble de la ligne téléphonique de votre REP de la prise murale.
- 2. Branchez le câble de la ligne téléphonique de votre REP dans la prise TEL à l'arrière du fax comme indiqué.
- **Nota:** La méthode concernée par votre pays. Pour obtenir de plus amples informations, veuillez vous renseigner auprès de votre distributeur Olivetti.

## **Mode interface REP.EXT (répondeur externe)**

#### **Mise en marche du mode interface REP.EXT**

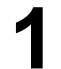

**1** Changez les paramètres No. 17 du fax (MODE RECEPTION) au No. 4: I/F REP.. (voir page 36)

#### **Fonctionnement du mode interface REP.EXT**

#### **Si c'est un fax,**

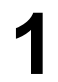

**1** Lorsque votre appareil reçoit un appel, le répondeur répond toujours le premier puis délivre l'annonce enregistrée.

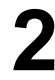

**2** Votre machine se mettra en mode fax et commencera<br>immédiatement à recevoir les documents en provenance immédiatement à recevoir les documents en provenance du poste émetteur.

**Si c'est un appel vocal,**

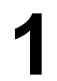

**1** Lorsque votre appareil reçoit un appel, le répondeur répond toujours le premier puis délivre l'annonce enregistrée.

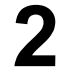

**2** Après la lecture de l'annonce, votre correspondant peut la répondant peut laisser un message sur le répondeur.

#### **Exemple d'annonce**

Bonjour, c'est Smith. Je ne peux pas vous répondre. Veuillez laisser votre message après le bip ou si vous appelez pour envoyer un fax, veuillez maintenant appuyer deux fois sur la touche étoile de votre téléphone et mettre votre machine en marche. Merci de votre appel.

#### **Mode de détection silencieuse**

Ce mode permet à votre machine de se mettre en mode fax lorsqu'elle reçoit des appels en provenance d'appareils qui n'envoient pas le signal de fax (bips courts) et évite ainsi à votre répondeur d'enregistrer des messages inutiles.

Pour activer cette fonction,

- 1. Changez le paramètre No.20 du fax (DETECTION DE SILENCE) sur la position No.2 (valide). (voir page 37)
- 2. Programmer la longueur de l'annonce enregistrée sur votre répondeur externe via le paramètre No.19 (DUREE DE L'ANNONCE). (voir page 37)

[*Nous vous recommandons de choisir une durée de 5 ou 6 secondes plus longue que la durée réelle de l'annonce.]*

#### **Réduction à l'impression**

L'appareil utilise comme papier d'enregistrement des feuilles de papier ordinaire de format lettre, légal ou A4. Il arrive parfois que des documents surdimensionnés envoyés par des correspondants ne puissent être imprimés sur une seule et même page. Dans un tel cas, le document sera imprimé sur des feuilles séparées.

Or, les OFX 9200 sont dotés d'une fonction de réduction à impression pour remédier à ce problème. L'utilisateur peut sélectionner, parmi les choix offerts, le réglage le plus approprié.

#### 1. **Réduction automatique**

Chaque page d'un document reçu est d'abord mémorisée. Basé sur la longueur du document, votre appareil calcule automatiquement le taux de réduction (70 % à 100 %) approprié pour imprimer le document entier sur une seule page. Si le document reçu est très long (plus de 39 % plus long que le papier d'enregistrement), le document sera divisé en pages séparées et imprimé sans réduction.

#### 2. **Taux fixe de réduction**

Il est possible de régler l'appareil pour que tous les documents soient réduits dans les mêmes proportions (de 70% à 100% par modulation de 1%).

#### **Sélection du mode de réduction**

Régler les paramètres du télécopieur de la manière indiquée ci-dessous.

- 1. Pour sélectionner la réduction automatique.
	- 1) Régler le paramètre 24, réduction à l'impression, sur "AUTO".
- 2. Pour sélectionner le taux fixe de réduction.
	- 1) Régler le paramètre 24, réduction à l'impression, sur "FIXE".
	- 2) Régler le paramètre 25, taux de réduction, sur une valeur entre 70% et 100% (voir NOTA 1).

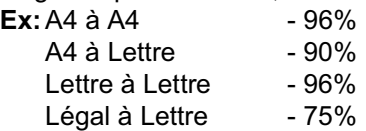

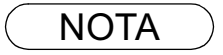

### **Réception de documents surdimensionnés**

Si le document reçu est d'une longueur excessive (39 % plus long que la longueur du papier d'enregistrement), il sera imprimé sur deux pages. Dans un tel cas, les derniers 10 mm de la première page seront repris sur le haut de la page suivante.

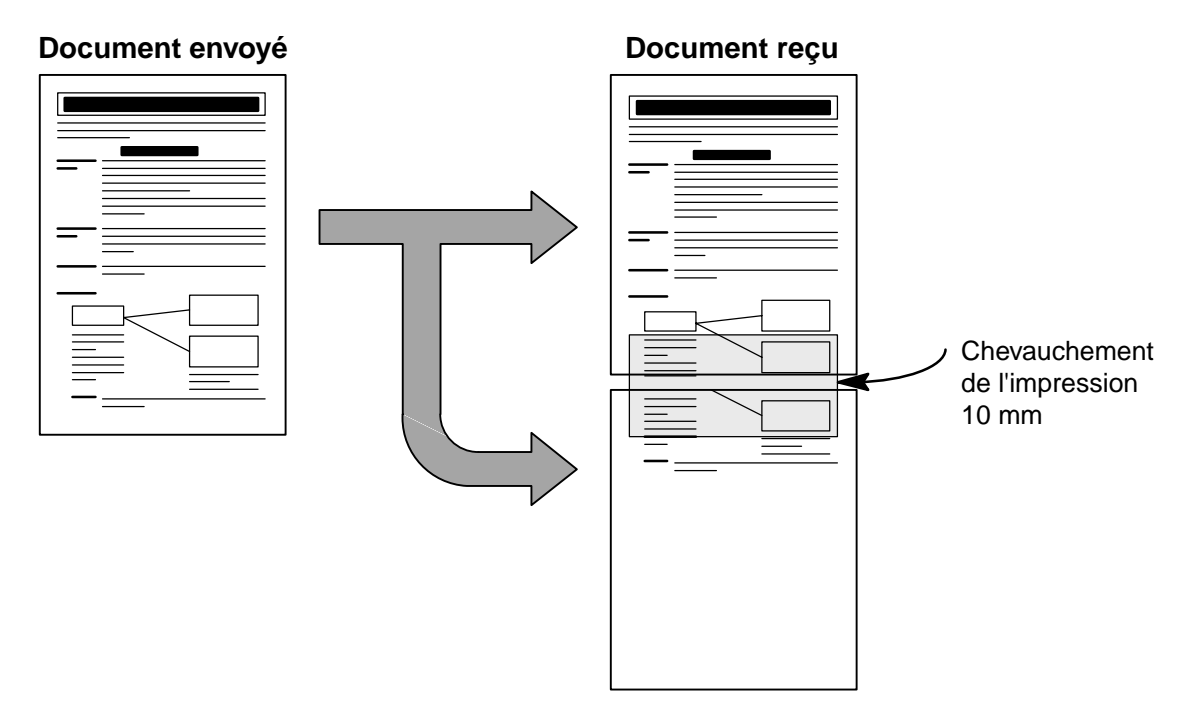

Le document reçu est divisé en deux pages avec un léger chevauchement de l'imprimé

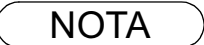

NOTA *1. Si le mode de réduction automatique est validé, aucune réduction n'est possible si le document est imprimé sur deux pages. Si un taux fixe de réduction est validé, le document sera imprimé en fonction du taux de réduction fixé au paramètre 25. (voir page 37)*

#### **Réception en mémoire**

Si les réserves de papier d'enregistrement ou de toner venaient à s'épuiser ou si une feuille se coinçait dans l'appareil, le télécopieur lancerait automatiquement la réception des documents en mémoire. L'impression des documents ainsi stockés est lancée dès que les réserves de papier ou de toner sont remplacées. (Voir NOTA 1,2)

> **1** En fin de réception en mémoire et en l'absence de papier ou de toner, un code d'information apparaît sur l'affichage.

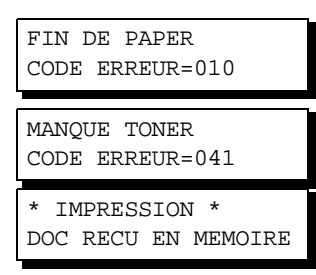

**2** Mettre du papier en place (voir page 18) ou remplacer la cartouche de toner (voir page 16).

L'impression des documents en mémoire débute alors automatiquement.

## **Mode classement à l'impression**

Le télécopieur OFX 9200 permet de classer les documents à l'impression. Lorsque cette fonction est validée, tous les documents reçus sont d'abord mémorisés puis imprimés dans l'ordre. Il est nécessaire de valider le paramètre 65 et l'espace mémoire doit être suffisant.

L'impression se fait en ordre inverse lorsque l'une ou l'autre de ces deux conditions n'est pas satisfaite.

Pour utiliser cette fonction, nous recommandons d'installer la carte mémoire Flash optionnelle. Voir page 146 (Options et fournitures).

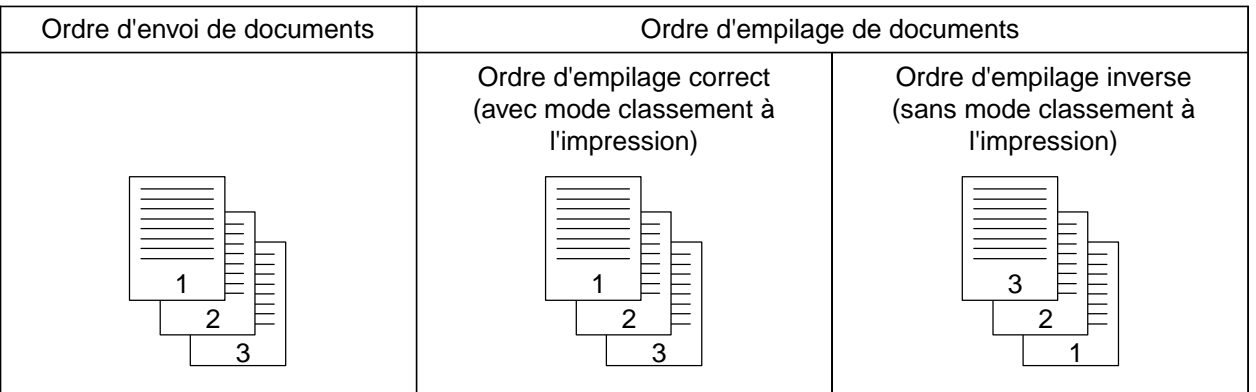

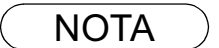

NOTA *1. Si la mémoire est saturée, la réception est interrompue et la communication est coupée. Les documents reçus en mémoire jusqu'alors sont automatiquement imprimés.*

*2. Pour invalider la réception en mémoire, régler le paramètre 22 sur la valeur "NON" . (voir page 37)*

# **Photocopies**

Votre appareil est équipé d'une fonction de copie qui peut réaliser des copies simples ou multiples.

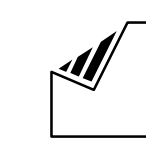

 Mettre le(s) document(s) face cachée dans le chargeur.

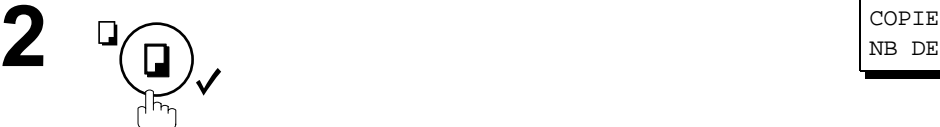

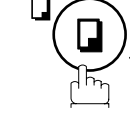

**3** Entrer le nombre de photocopies désiré. **Ex:** (1) (0

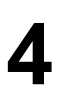

**1**

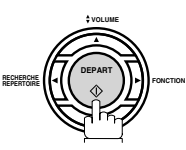

Le document est mis en mémoire et l'opération de photocopie débute.

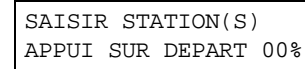

NB DE COPIE=1

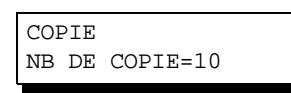

\*MEMORISATION\*NO.005  $PAGE(S)=001 01%$ \* COPIE \*

NB DE COPIE=01/10

- NOTA *1. La copie sera réduite automatiquement en fonction de la longueur du document original. Si vous désirez que le taux de réduction apparaisse lors de la réalisation des copies, changez le réglage de Paramètre Fax No. 32 (COPY REDUCTION) en "Manuel". (voir page 37) Si la réduction de copie est réglée sur Manuel, appuyez sur la touche*  $\blacktriangledown$  *et*  $\blacktriangle$  *pour régler le taux de zoom par paliers de 1 % (100 % à 70 %).*
	- *2. Si vous faites une copie avec une résolution Superfine, elle sera légèrement réduite, même si le taux de réduction est réglé à 100 % afin d'ajuster les données sur une page.*
	- *3. La résolution standard n'est pas disponible en mode Copie.*

*4. En cas de problème mémoire lorsque vous faites une photocopie, il est possible de désactiver*

*temporairement la fonction Transmission mémoire en appuyant sur*  FONCTION 8 9  *. Les copies imprimées ne seront cependant pas assemblées.* REGLAGE 1

# **Communications différées**

## **Description générale**

Il est possible d'acheminer des documents à un ou plusieurs destinataires à une heure préréglée jusqu'à 24 heures à l'avance. La mémoire accepte jusqu'à 10 programmes de communications différées pour le télécopieur.

#### **Envoi différée**

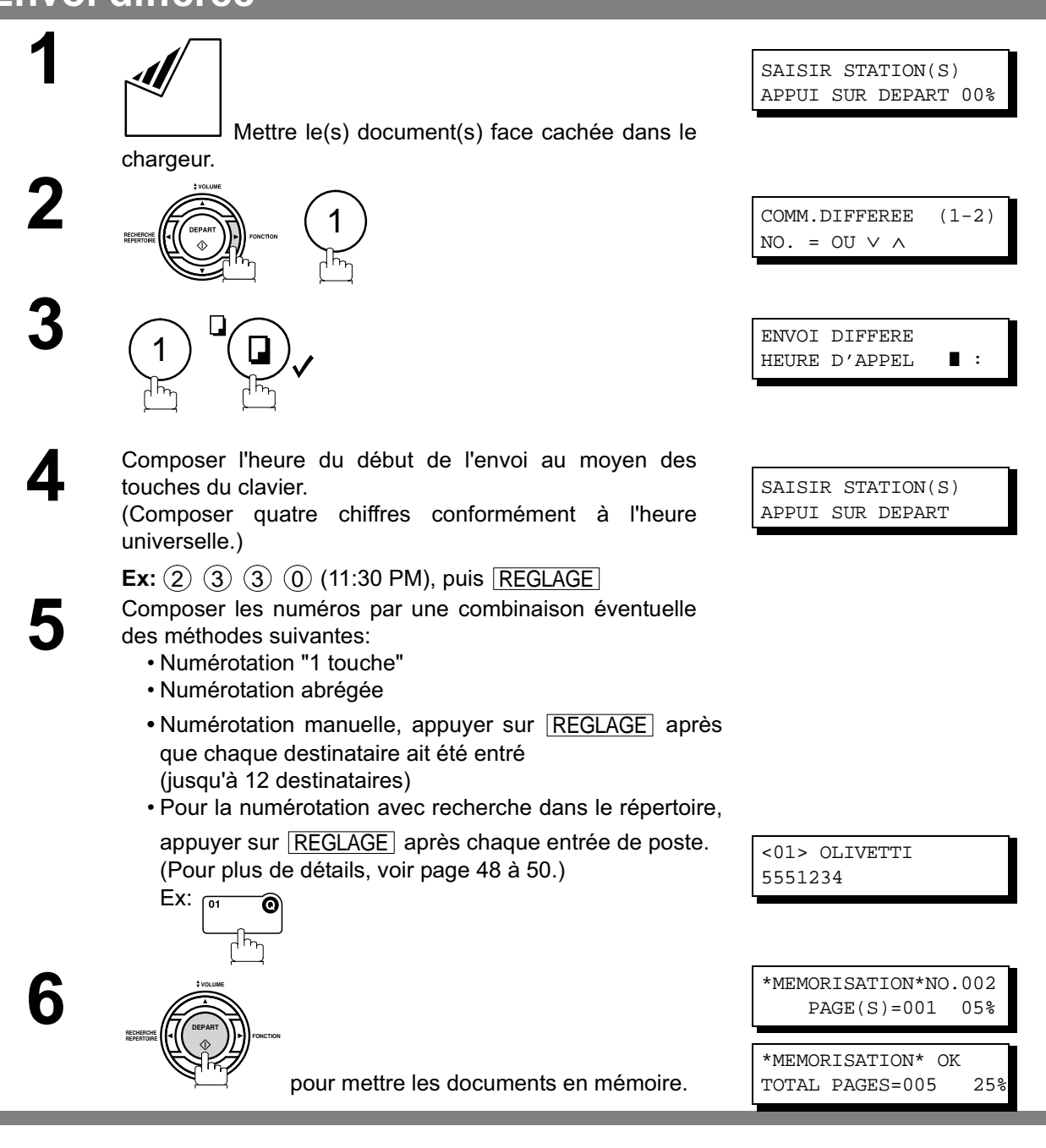

- $\mathsf{NOTA} \quad ) \quad$  1. En cas d'erreur à l'étape 4, appuyer sur  $\overline{\mathsf{CORREC.}}$  puis entrer le numéro correct.
	- *2. Pour modifier ou annuler un programme d'envoi différé, se reporter aux pages 85 et 87.*
	- *3. Lorsqu'un envoi différé est programmé et que le document n'est pas stocké en mémoire, le* message suivant apparaît à l'écran après avoir appuyé sur la touche <u>| DEPART |</u> à la *dernière étape.*

ENV.DIFF DIRECT PROG <01> OLIVETTI
### **Communications différées**

#### **Relève différée**

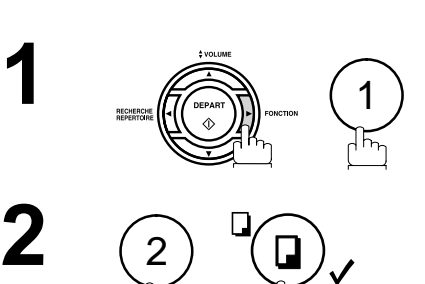

universelle.)

NO. = OU ∨ ∧ RELEVE DIFFEREE HEURE D'APPEL **3** Composer l'heure du début du lancement de la relève. (Composer quatre chiffres conformément à l'heure RELEVE DIFFEREE MOT DE PASSE=**HIL** 

COMM.DIFFEREE (1-2)

**4** Composer un mot de passe de quatre chiffres.

**Ex:** (0) (3) (3) (0) (3:30 AM), puis REGLAGE

**Ex:** (9) (8) (7) (6) et REGLAGE

# **5** Composer les numéros par une combinaison éventuelle

- des méthodes suivantes:
	- Numérotation "1 touche"
	- Numérotation abrégée
	- Numérotation manuelle, appuyer sur REGLAGE après que chaque destinataire ait été entré (jusqu'à 12 destinataires)
	- Pour la numérotation avec recherche dans le répertoire, appuyer sur **REGLAGE** après chaque entrée de poste.

(Pour plus de détails, voir page 48 à 50.)

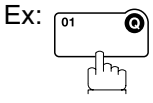

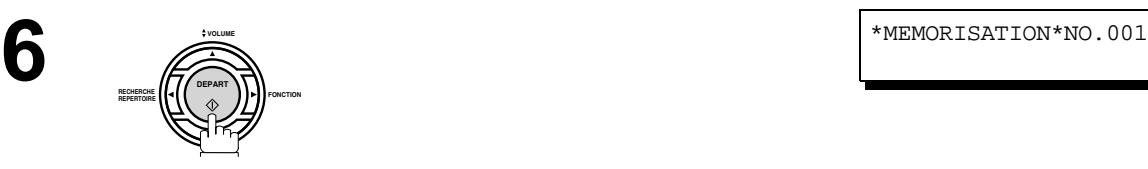

<01> OLIVETTI 5551234

SAISIR STATION(S) APPUI SUR DEPART

- $\mathsf{NOTA} \quad\big) \quad$  1. En cas d'erreur à l'étape 3, appuyer sur  $\overline{\mathsf{CORREC.}}$  , puis entrer le bon numéro.
	- *2. Pour modifier ou annuler le programme de relève différée, se reporter aux pages 85 et 87.*

#### **Description générale**

Une relève consiste à entrer en communication avec un autre poste pour lui demander de vous transmettre un document. Vous devez informer votre correspondant que vous allez effectuer une relève. Un document doit être placé sur son chargeur de documents ou mis en mémoire. Dans le but de protéger les communications, il peut être nécessaire d'entrer un mot de passe de relève, lequel doit coïncider avec celui sur le poste distant.

#### **Entrée du mot de passe relève**

Si le mot de passe ne coïncide pas avec celui entré sur le poste distant, la relève sera automatiquement refusée.

#### **1**CONFIGURATION (1-8) NO. = OU ∨ ∧ **2** PARAMETRE (01-99)  $NO =$ **3** 26 MOT PASSE RELEVE ❚❚❚❚ **4** Composer un mot de passe de quatre chiffres. **Ex:** (1) (2) (3) (4) 26 MOT PASSE RELEVE 1234 **5** 7 4 2 ) ( 6

**Pour entrer le mot de passe de la relève, suivre les instructions décrites ci-dessous**

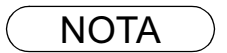

- NOTA *1. La relève peut ne pas fonctionner avec tous les télécopieurs. Il est recommandé de faire un essai avant de lancer une relève des documents importants.*
	- *2. Si aucun mot de passe n'est entré sur le poste distant, la relève peut tout de même réussir.*

#### **Relève**

#### **Préparatifs en vue d'une relève**

Afin de laisser les autres postes relever votre appareil, vous devez le préparer avec un document mémorisé. Assurez-vous de définir le mot de passe de relève avant de mémoriser le document. Après la relève, les documents mémorisés seront effacés automatiquement. Pour conserver les documents en mémoire, pour la relève répétitive, changez le paramètre Fax No. 27 (SAUVE FICH. DEPOSE) en "Oui".

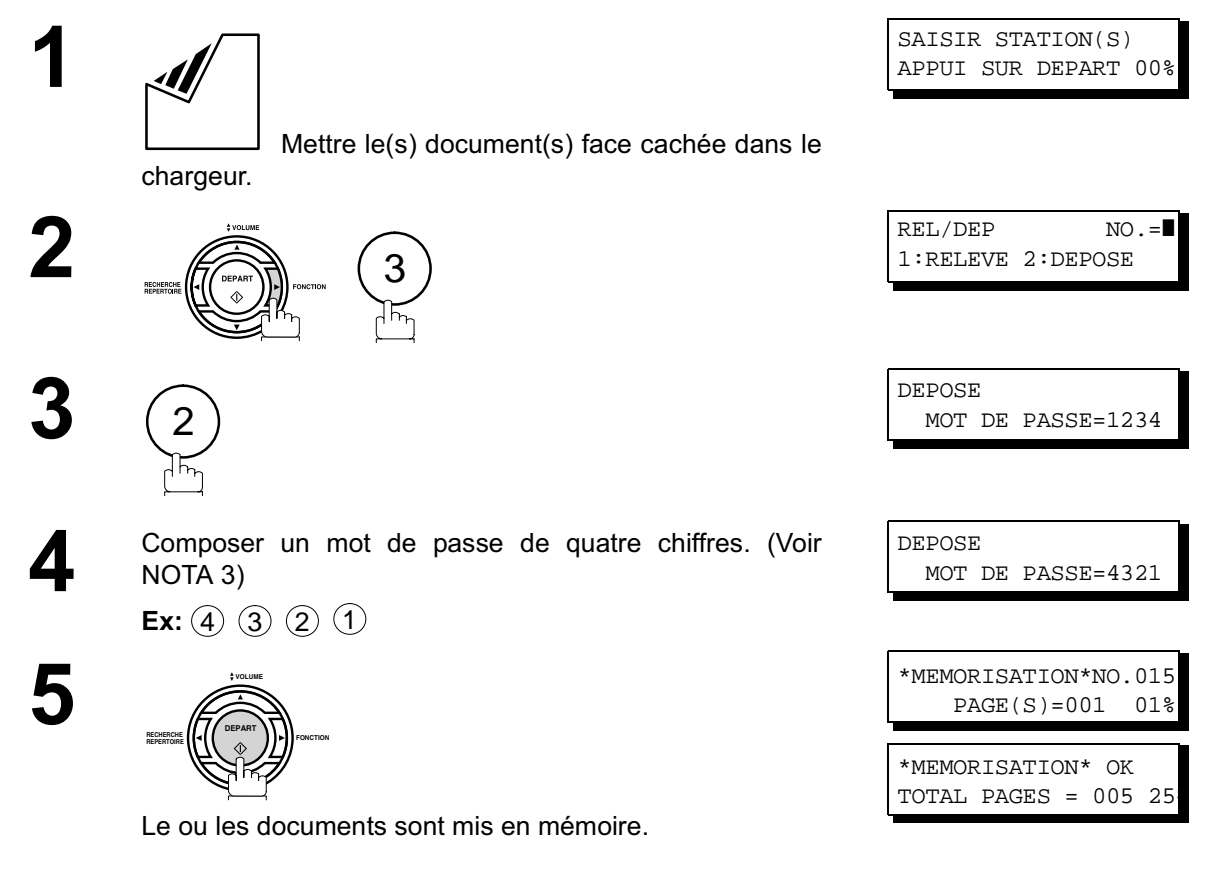

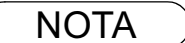

- NOTA *1. Il est possible de recevoir des documents même après les préparatifs pour la relève.*
	- *2. Un seul fichier pour 1 relève peut être sauvegardé en mémoire. Pour ajouter un document à un fichier déjà en mémoire, se reporter à la page 89.*
	- *3. Si le mot de passe a été entré via le paramètre 26, le mot de passe apparaît à l'écran. Il est encore possible de le modifier.*

## **Relève**

#### **Lancement d'une relève**

Les instructions qui suivent permettent de lancer une relève à un ou à plusieurs destinataires. (voir page 74)

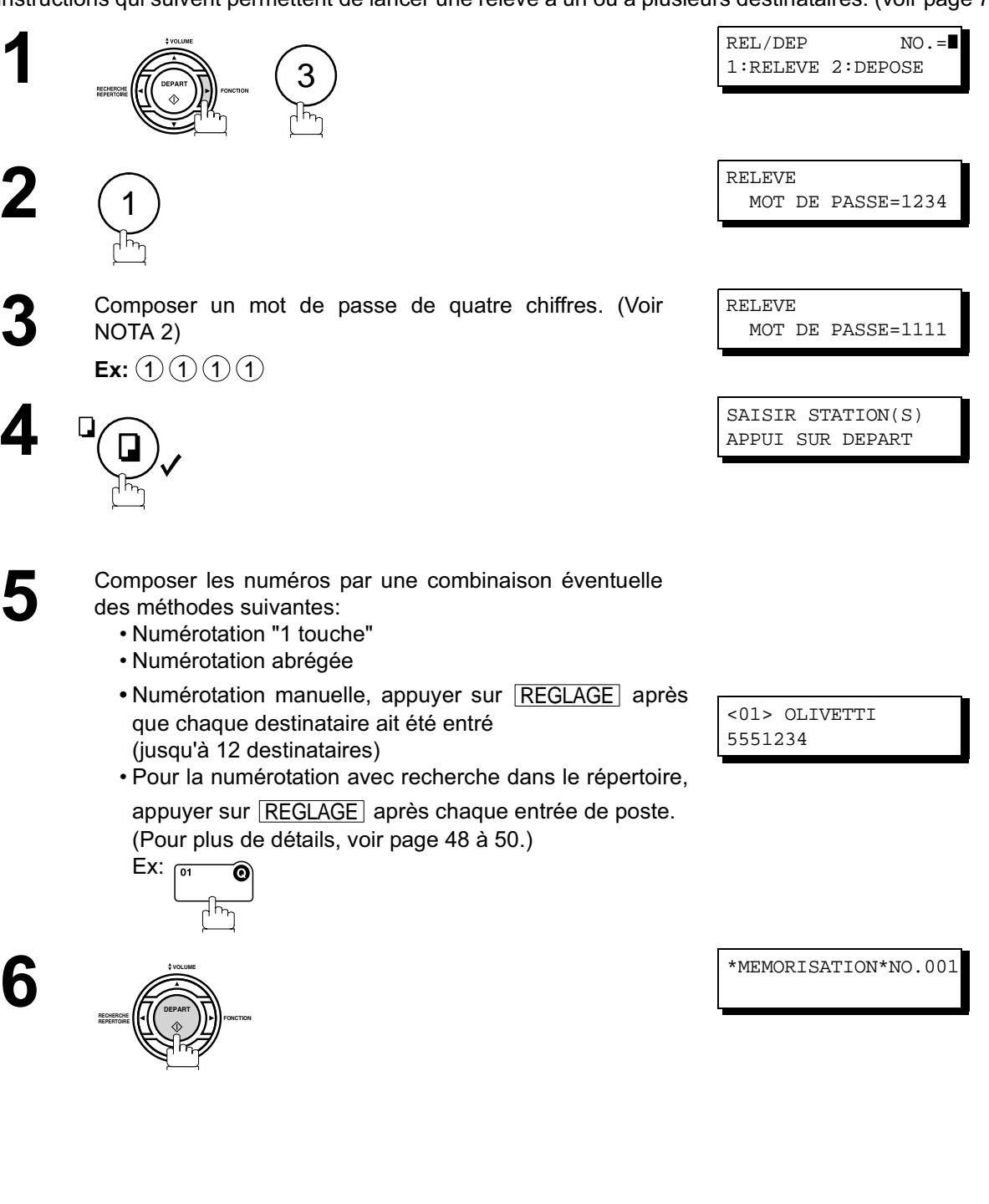

- NOTA ) 1. Vous pouvez revisualiser les postes entrés à l'étape 5 en appuyant sur la touche ▼ ou A,
	- appuyez sur la touche  $\lfloor\text{CORREC}\rfloor$  pour effacer le poste ou le groupe affiché, si nécessaire. *2. Si le mot de passe a été entré via le paramètre 26, le mot de passe apparaît à l'écran. Il est encore possible de le modifier.*

#### **Description générale**

Les télécopieurs OFX 9200 comportent des touches programmables spéciales. Ces touches sont utiles dans les situations où des envois ou des relèves sont effectués fréquemment à un même groupe de correspondants. Ces touches peuvent être utilisées comme touches de numérotation supplémentaires ou encore pour la mise en mémoire et le rappel de séquences de numérotation de plusieurs postes, de l'envoi différé, d'une relève ou d'une relève différée.

#### **Programmation d'une numérotation groupée**

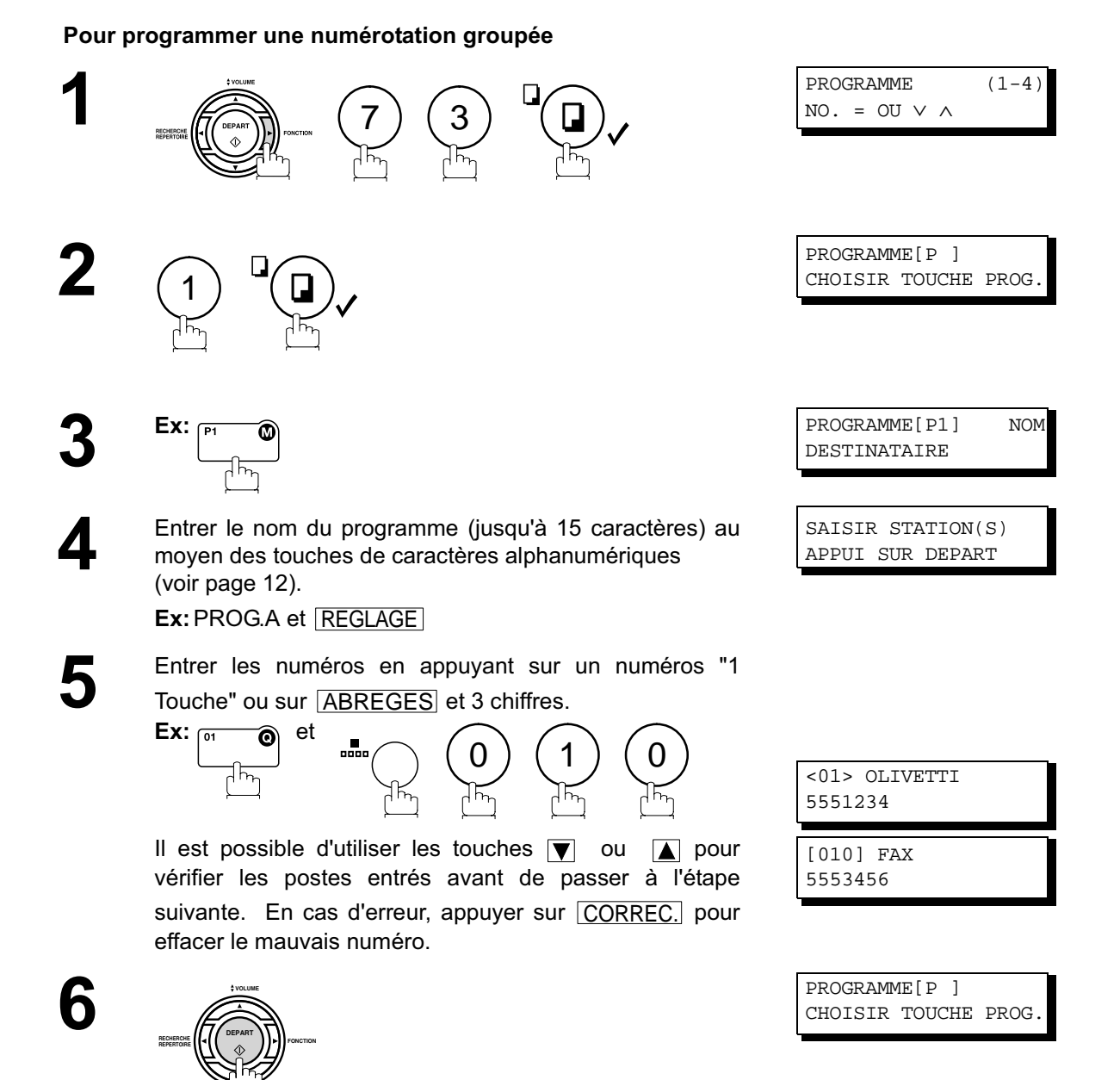

Il est maintenant possible de programmer d'autres touches en suivant les instructions à partir de l'étape 3 ou d'appuyer sur  $\lfloor$  STOP  $\rfloor$  pour remettre l'appareil en mode veille.

#### **Programmation d'un envoi différée**

**Procéder comme suit pour attribuer un numéro, ou un groupe de numéros, à une touche programmable.**

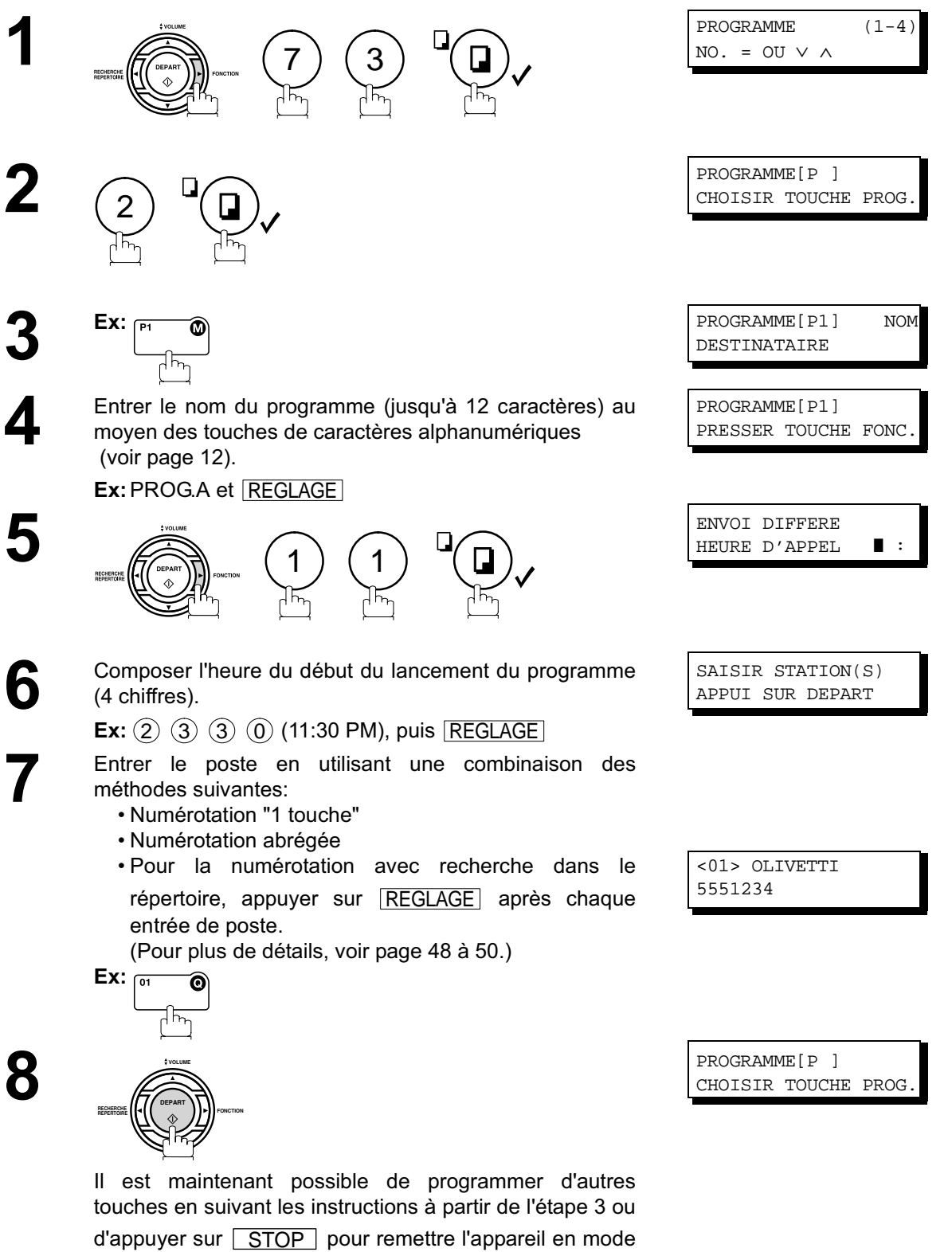

78

veille.

#### **Programmation d'une relève différée**

#### **Pour programmer une relève différée 1** PROGRAMME (1-4)  $NO. = OU V A$ 7 ) ( 3 PROGRAMME[P ] **2** CHOISIR TOUCHE PROG. 2 **3 Ex:**  $\begin{bmatrix} P1 & \bullet \\ P1 & P2 \end{bmatrix}$  **EX:**  $\begin{bmatrix} P1 & \bullet \\ P1 & P2 \end{bmatrix}$  MOM DESTINATAIRE **4** Entrer le nom du programme (jusqu'à 15 caractères) au PROGRAMME[P1] moyen des touches de caractères alphanumériques PRESSER TOUCHE FONC. (voir page 12). **Ex:**PROG.A et REGLAGE RELEVE DIFFEREE **5** HEURE D'APPEL  $\blacksquare$ 1 ) ( 2 **6** Composer l'heure du début du lancement du programme RELEVE DIFFEREE MOT DE PASSE=**HIL** (4 chiffres). **Ex:** (2) (2) (0) (0) (10:00 PM) et REGLAGE **7** Composer un mot de passe de quatre chiffres. SAISIR STATION(S) APPUI SUR DEPART **Ex:** (1) (1) (1) (1) et  $REGLAGE$ Si un mot de passe a déjà été programmé, il apparaît à l'écran **8** Entrer le poste en utilisant une combinaison des<br>méthodes suivantes: méthodes suivantes: • Numérotation "1 touche" • Numérotation abrégée • Pour la numérotation avec recherche dans le répertoire, appuyer sur REGLAGE après chaque entrée de poste. <01> OLIVETTI 5551234 (Pour plus de détails, voir page 48 à 50.) Ex: m ô **9** PROGRAMME[P ] **VOLUME** CHOISIR TOUCHE PROG. **DEPART FONCTION 1 RECHERCHE REPERTOIRE** Il est maintenant possible de programmer d'autres touches en suivant les instructions à partir de l'étape 3 ou

d'appuyer sur  $\lfloor$  STOP  $\rfloor$  pour remettre l'appareil en mode

veille.

#### **Programmation d'une relève ordinaire**

#### **Pour programmer une relève ordinaire**

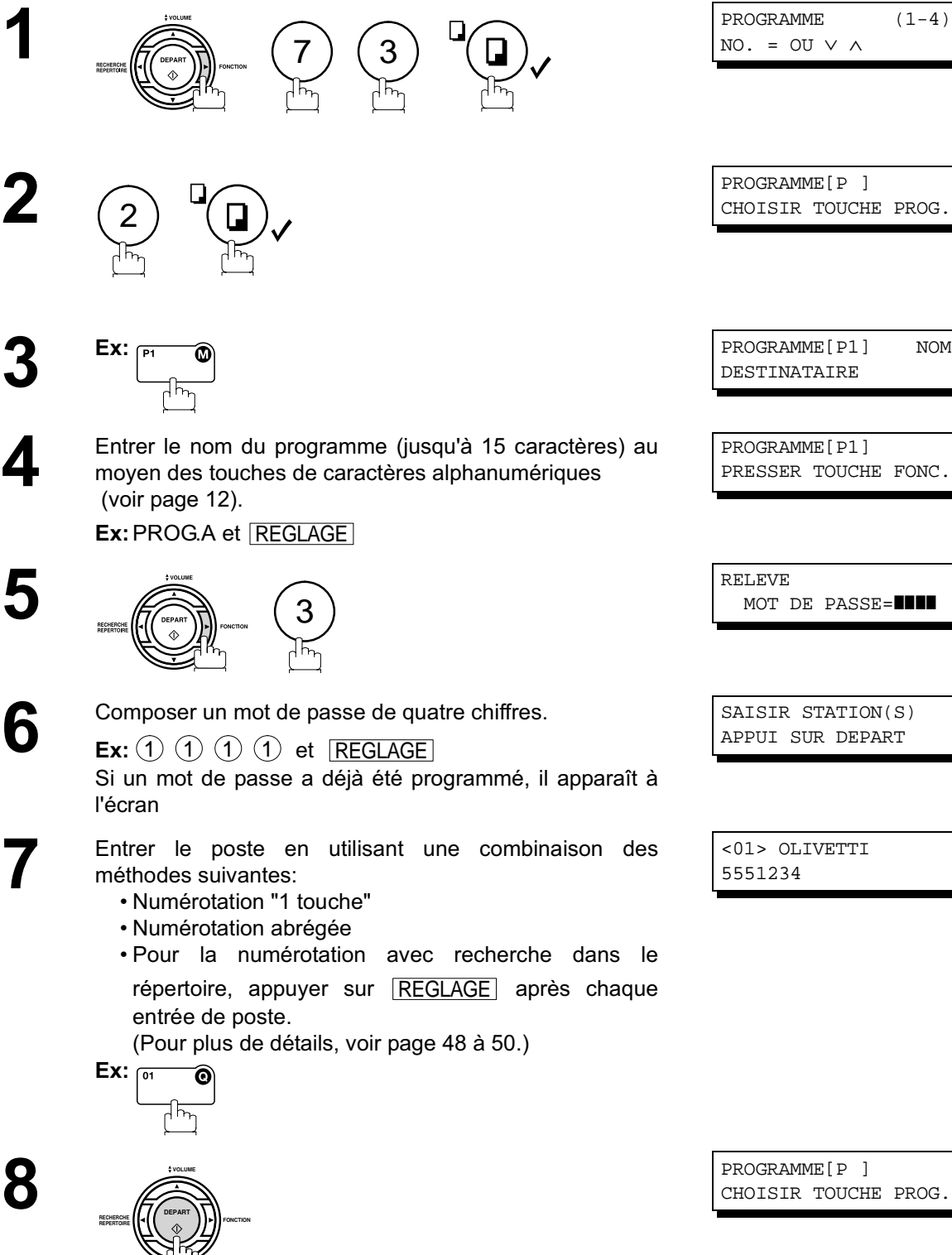

Il est maintenant possible de programmer d'autres touches en suivant les instructions à partir de l'étape 3 ou d'appuyer sur  $\lfloor$  STOP  $\rfloor$  pour remettre l'appareil en mode veille.

 $NO. = OUI V A$ 

PROGRAMME[P ] CHOISIR TOUCHE PROG.

DESTINATAIRE

PROGRAMME[P1] PRESSER TOUCHE FONC.

MOT DE PASSE=**HI** 

SAISIR STATION(S) APPUI SUR DEPART

<01> OLIVETTI

PROGRAMME[P ] CHOISIR TOUCHE PROG.

# **Programmation de la numérotation "1 Touche"**

#### **Pour programmer la numérotation "1 Touche"**

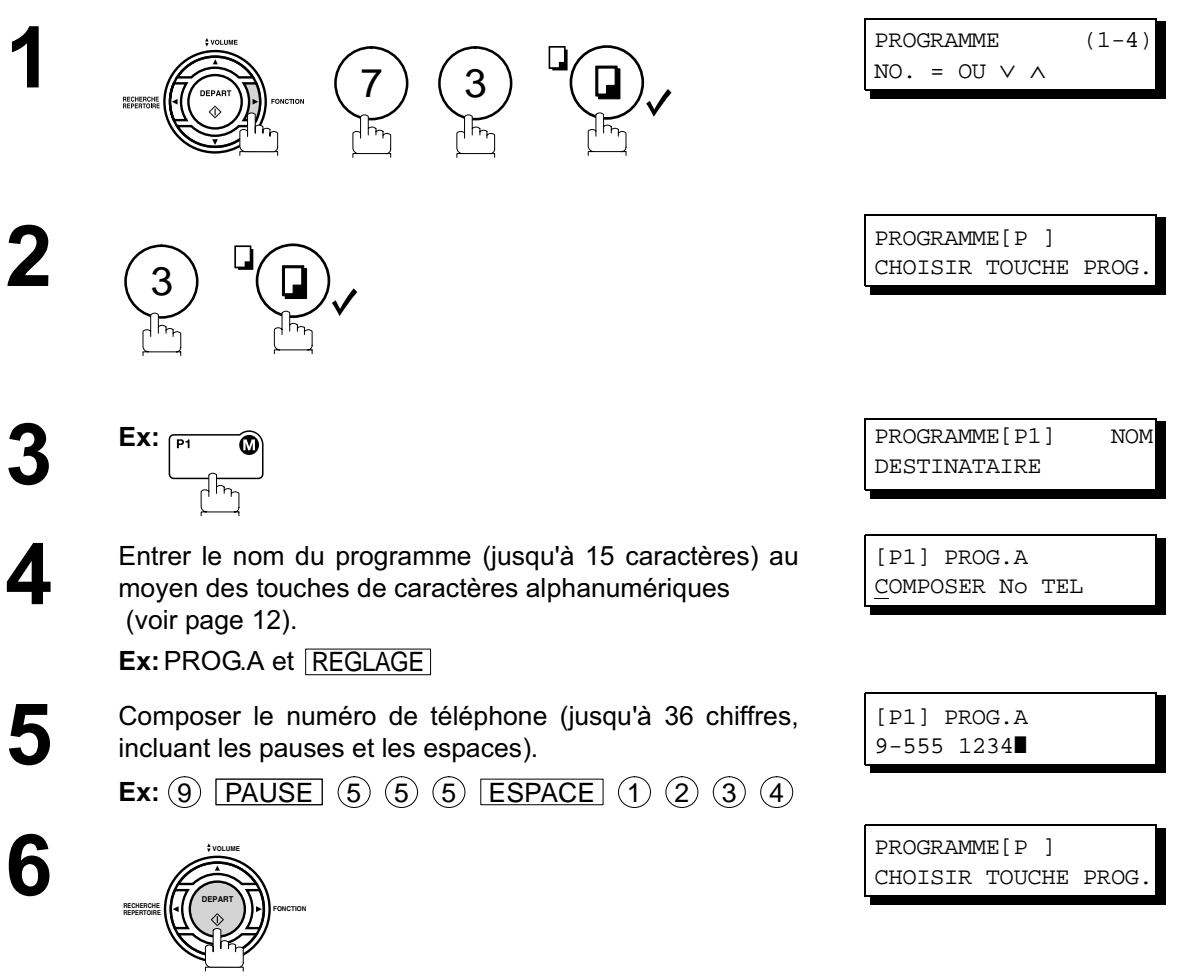

Il est maintenant possible de programmer d'autres touches en suivant les instructions à partir de l'étape 3 ou d'appuyer sur  $\boxed{\text{STOP}}$  pour remettre l'appareil en mode veille.

#### **Modification ou suppression de la programmation d'une touche**

Pour modifier, en tout ou en partie, les données de programmation d'une touche programmable, procéder de la manière indiquée aux pages 77 à 81.

- Heure du début ou poste(s) d'envoi différé.
- Poste(s) de relève ordinaire.
- Heure du début ou Programmation d'une relève différée.
- Destinataire(s) pour la numérotation groupée.
- Numéro de téléphone et nom du destinataire pour la numérotation "1 Touche".

#### **Annulation des réglages d'une touche programmable**

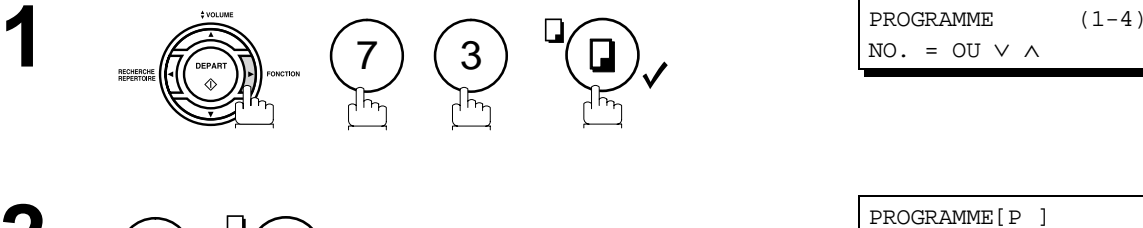

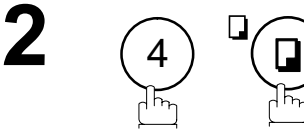

PROGRAMME[P1] EFFACER? 1:OUI 2:NON

CHOISIR TOUCHE PROG.

Appuyer sur la touche correspondant au programme devant être modifié ou annulé.<br>**Ex:**  $\overline{P_1 \cdot P_2}$ devant être modifié ou annulé.

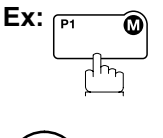

1

 $\bullet$  (1)  $\bullet$  SUPPRESSION \* SUPPRESSION \* PROGRAMME[P1] PROGRAMME[P1]

> PROGRAMME[P ] CHOISIR TOUCHE PROG.

Il est maintenant possible de modifier ou de supprimer<br>d'autres programmes en répétant les instructions depuis d'autres programmes en répétant les instructions depuis l'étape 3. Pour revenir en mode veille, appuyer sur <u>STOP ]</u>.

#### **Description générale**

Ces télécopieurs possèdent une mémoire permettant la réservation de envoi de document en mémoire, l'envoi différé d'un document en mémoire, la relève différée, etc.

Après la réservation des communications dans la mémoire, vous devez changer les réglages des communication(s) qui sont encore en mémoire. Cette section décrit comment utiliser les fonctions d'édition de fichiers.

#### **Impression de la liste des fichiers**

Le contenu du fichier créé en vue d'une communication différée peut parfois devoir être modifié ou supprimé. Imprimer la liste des fichiers pour en vérifier le contenu. Procéder de la manière suivante :

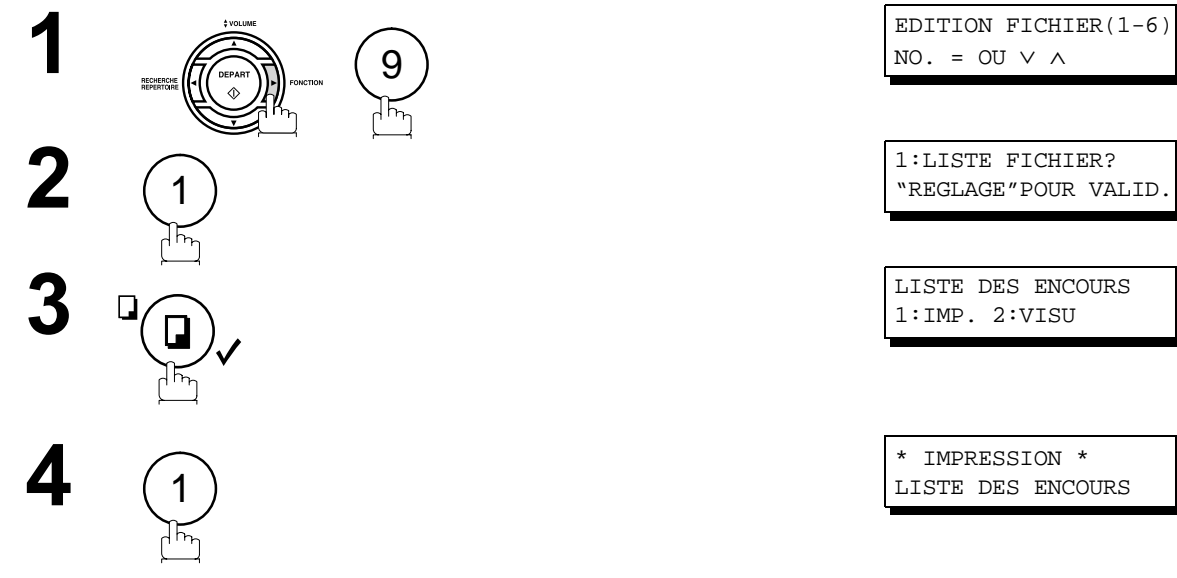

#### **Exemple de liste de fichiers**

\*\*\*\*\*\*\*\*\*\*\*\*\*\* -LISTE DES ENCOURS- \*\*\*\*\*\*\*\*\*\*\*\*\*\*\*\*\*\*\*\*\* DATE 12-11-2001 \*\*\*\*\* HEURE 15:00 \*\*\*  $(1)$   $(2)$   $(3)$   $(4)$   $(5)$   $(6)$ FICHE TYPE DE COMM. HEURE CREAT. HEURE DEBUT PAGES NUMEROS ABREGES No. 001 ENVOI DIFFERE 08-03 13:00 20:30 001 [001] 002 ENV.MEM.DIFFERE 08-03 13:20 22:30 003 [011] [012] [013] [016] [017] -OLIVETTI - \*\*\*\*\*\*\*\*\*\*\*\*\*\*\*\*\*\*\*\*\*\*\*\*\*\*\*\*\*\*\*\*\*\*\*\* -SIEGE SOCIAL- \*\*\*\*\*\*\*\*\*\*\*\*\*\*\*\*\*\* - 201 555 1212- \*\*\*\*\*\*\*\*\*

#### **Explication du contenu**

(1) No. de fichier Si l'exécution du fichier est en cours, le symbole "\*" apparaît à la gauche du numéro du fichier.

(2) Type de communication

(3) Date/heure de mise en mémoire Date/heure de mise en mémoire des fichiers.<br>(4) Heure d'exécution (2) Si le fichier est relatif à une communication

Si le fichier est relatif à une communication différée. l'heure de l'opération est indiquée dans cette colonne.

Si le fichier est incomplet, "INCOMP" est imprimé dans cette colonne.

(5) Nombre de pages en mémoire

Numérotation par touche unique/ Numérotation abrégée/Numérotation manuelle.

#### **Visualisation du contenu d'une liste fichiers**

Pour visualiser le contenu d'une liste de fichiers sur l'affichage sans l'imprimer, suivez les étapes suivantes.

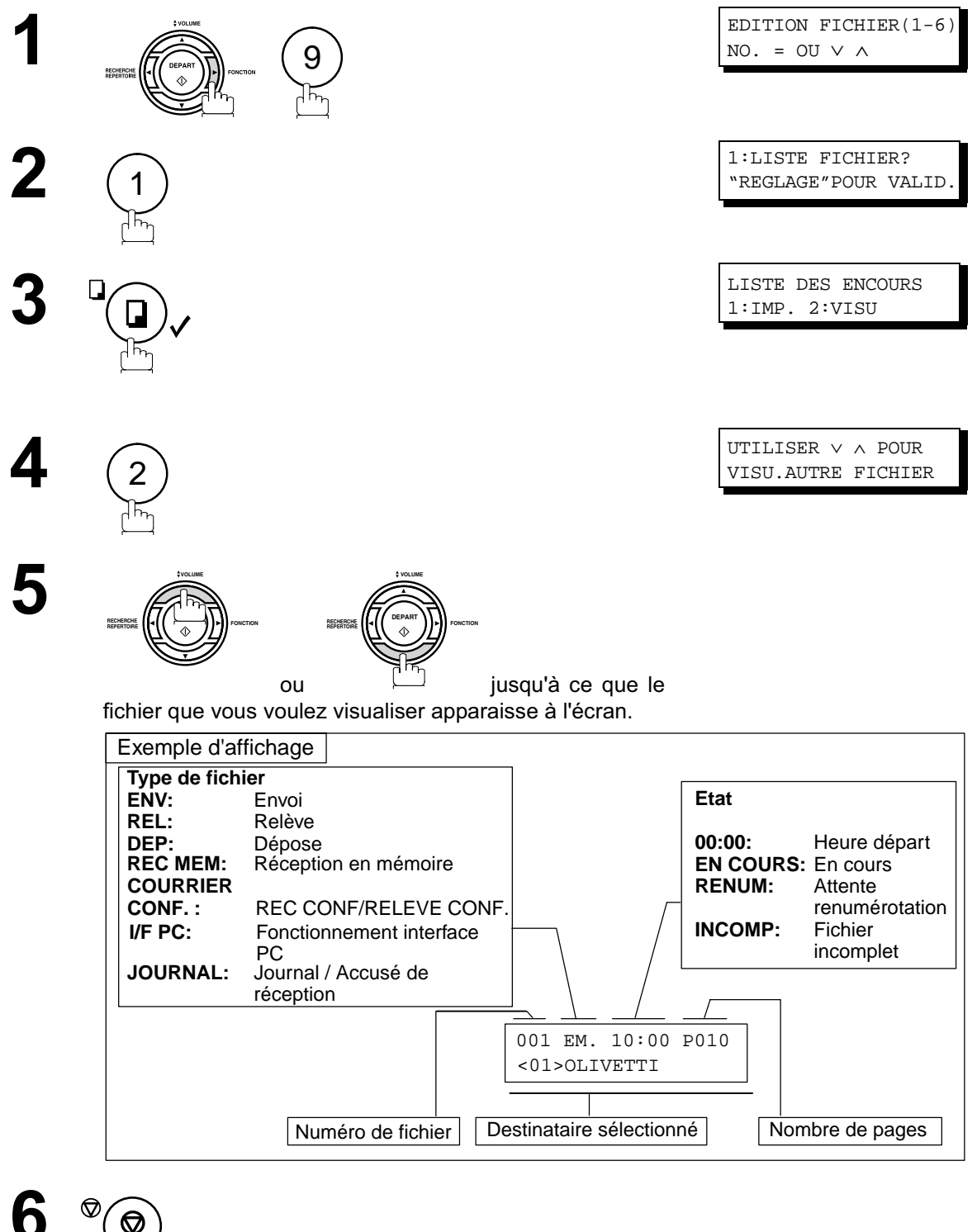

#### **Modification de l'heure d'envoi ou des postes destinataires**

Suivre les instructions ci-dessous pour modifier l'heure ou les numéros de postes d'un fichier de communication.

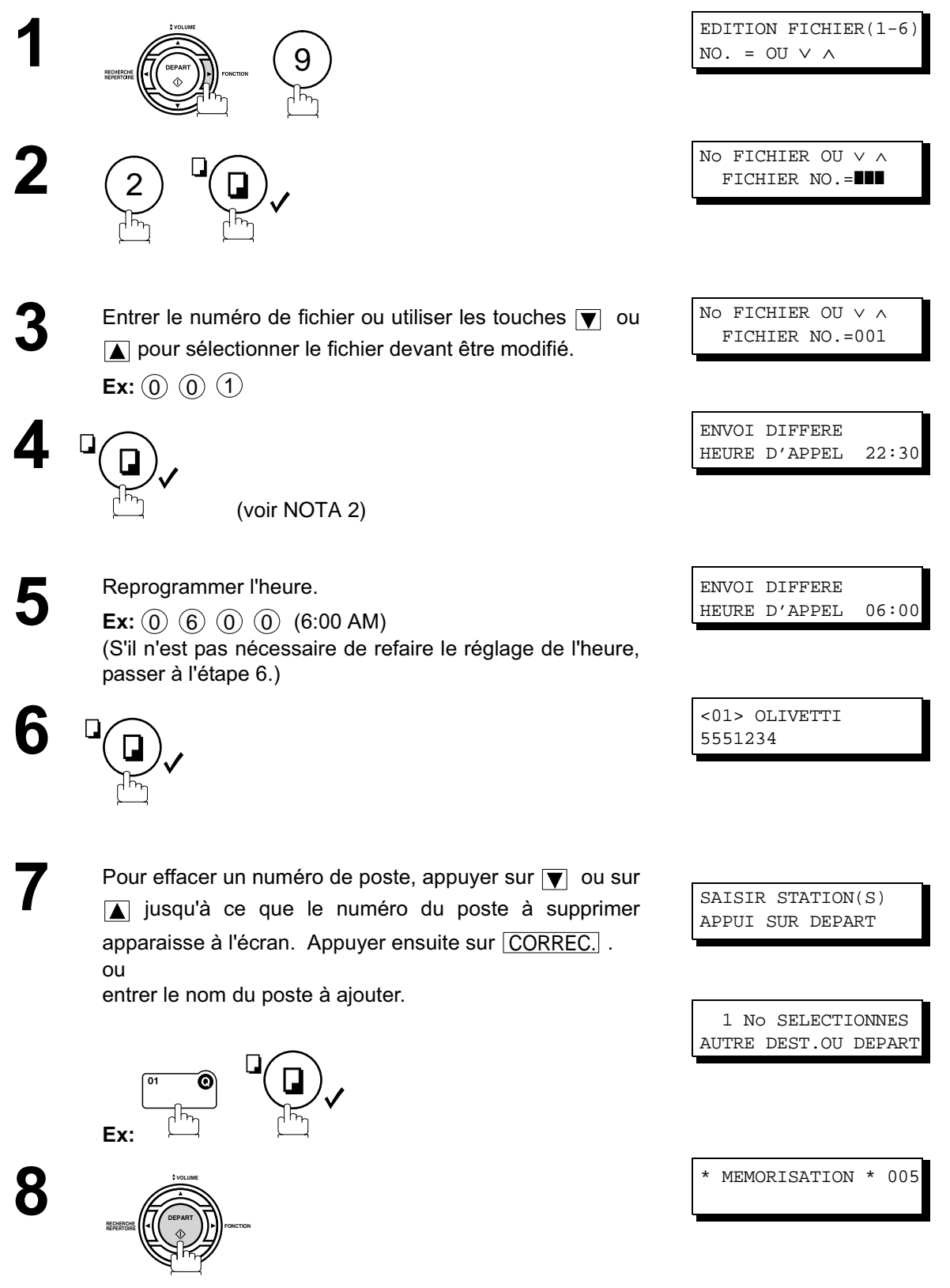

# **Modification de l'heure d'envoi ou des postes destinataires**

- NOTA *1. Il n'est pas possible de modifier l'heure de départ et/ou les destinataires d'un fichier en cours de transmission ou pendant l'attente de renumérotation.*
	- *2. Si le fichier n'est pas un fichier de communication différée, le message suivant apparaît à l'écran.*

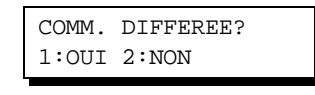

Appuyer sur  $\left( 1\right)$  pour modifier le fichier.

*3. Si le fichier à modifier est un fichier qui n'avait pas été transmis complètement, sur pression de* la touche <u>[DEPART</u>]à l'étape 8, un message demandera si l'exécution doit en être faite *immédiatement ou non.*

*L'indication suivante apparaît :*

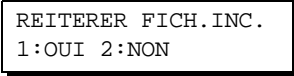

Appuyer sur  $\left( 1\right)$  pour interrompre la transmission.

#### **Suppression d'un fichier**

Suivre les instructions ci-dessous pour supprimer un fichier en mémoire.

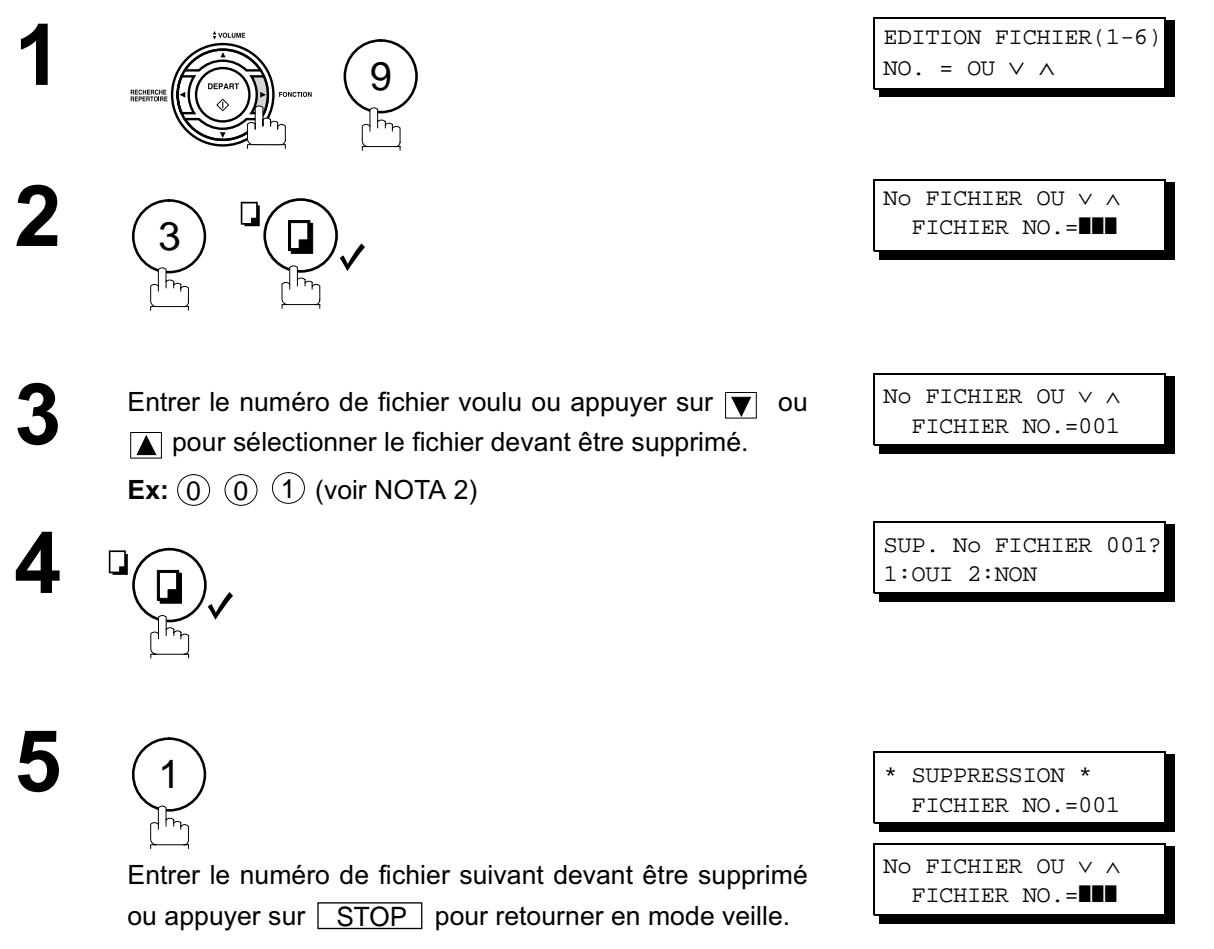

- NOTA *1. L'appareil ne peut effacer un fichier en cours de transmission.*
	- 2. Composer ( $\bullet$ ) ( $\bullet$ ) comme numéro de fichier et appuyer sur **REGLAGE** pour *supprimer tous les fichiers (sauf le fichier en cours). Le message suivant apparaît à l'écran.*

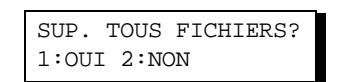

Appuyer sur  $\left( 1\right)$  pour supprimer tous les fichiers.

#### **Impression d'un fichier**

Suivre les étapes décrites ci-dessous pour imprimer le contenu d'un fichier de communication.

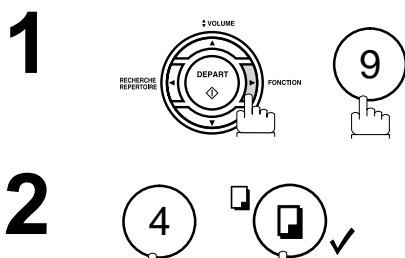

EDITION FICHIER(1-6)  $NO. = OU V A$ 

No FICHIER OU ∨ ∧ FICHIER NO.=■■■

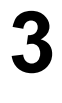

**4**

Entrer le numéro de fichier voulu ou appuyer sur **v** ou **pour sélectionner le fichier que vous voulez imprimer. Ex:** (0) (0) (1

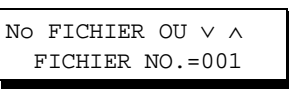

\* IMPRESSION \* PAGE=001/003

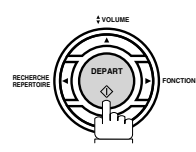

L'appareil lance l'impression du fichier. Le document demeure en mémoire même s'il a été imprimé.

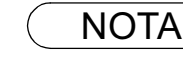

NOTA *1. L'appareil ne peut pas imprimer un fichier en cours de transmission.*

#### **Ajout de documents à un fichier**

Suivre les instructions ci-dessous pour ajouter des documents à un fichier.

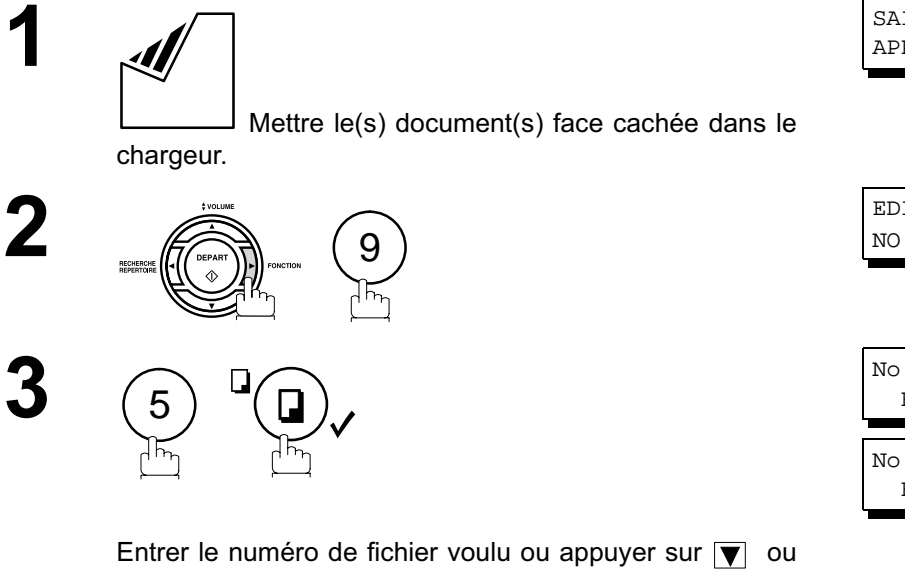

**pour sélectionner le fichier que vous voulez ajouter.** 

**Ex:** (0) (0) (1

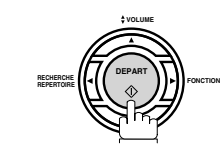

**4**

Le(s) document(s) sont mis en mémoire et ajoutés au fichier appelé.

SAISIR STATION(S) APPUI SUR DEPART 00%

EDITION FICHIER(1-6)  $NO. = OU V A$ 

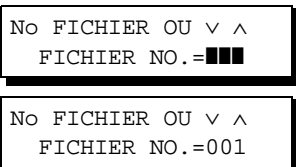

\*MEMORISATION\*NO.001 PAGE(S)=001 10%

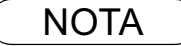

NOTA *1. L'appareil ne peut pas ajouter de document dans le fichier alors qu'il est en cours de transmission, en attente de renumérotation.*

#### **Réemission d'un fichier incomplet**

Si une communication programmée a échoué parce que la ligne était occupée ou qu'il n'y avait pas de réponse, le document mis en mémoire est automatiquement effacé après la dernière tentative de numérotation.

Pour sauvegarder le document même après l'échec de la communication, sélectionner la valeur "Validé" du paramètre 31. (voir page 37)

Imprimer d'abord une liste de fichiers pour vérifier le numéro de fichier et refaire une tentative. (voir page 83)

Puis suivre les étapes ci-dessous.

6

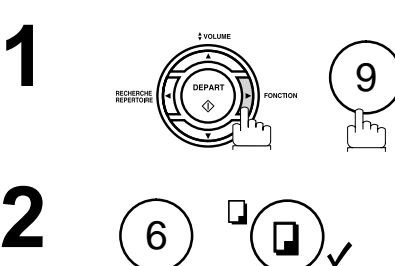

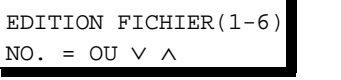

No FICHIER OU ∨ ∧ FICHIER NO.=■■■

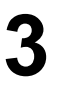

**4**

Entrer le numéro de fichier voulu ou appuyer sur **v** ou pour sélectionner le fichier dont vous voulez réitérer l'envoi.

No FICHIER OU ∨ ∧ FICHIER NO.=001

**Ex:** (0) (0) (1

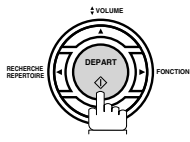

L'appareil récupèrera le fichier et numérotera immédiatemment.

\*MEMORISATION\*NO.001 <01> OLIVETTI

\*NUMEROTATION\* No001 OLIVETTI

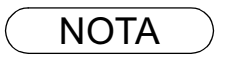

NOTA *1. Pour confirmerll ou changer le numéro de téléphone entré pour le fichier, voir pages 83 et 85. 2. Si vous validez le paramètre No. 31, tous les fichiers mal transmis resteront en mémoire. Afin d'éviter une saturation de la mémoire, veuillez en vérifier régulièrement l'espace libre. Nous vous recommandons d'installer une carte d'extension mémoire lorsque vous utilisez cette fonction (voir page 146).*

# **Code d'accès**

#### **Description générale**

Le code d'accès empêche l'utilisation de l'appareil à un utilisateur non autorisé. Dès qu'un code d'accès à 4 chiffres est enregistré, personne ne peut utiliser l'appareil sans entrer ce code.

La réception automatique est toutefois disponible. Dès qu'une opération est terminée, par exemple, le paramétrage d'un mode, ou la transmission, et que l'appareil passe en mode veille, vous devez entrer à nouveau le code d'accès pour pouvoir réutiliser l'appareil.

#### **Configurer le code d'accès**

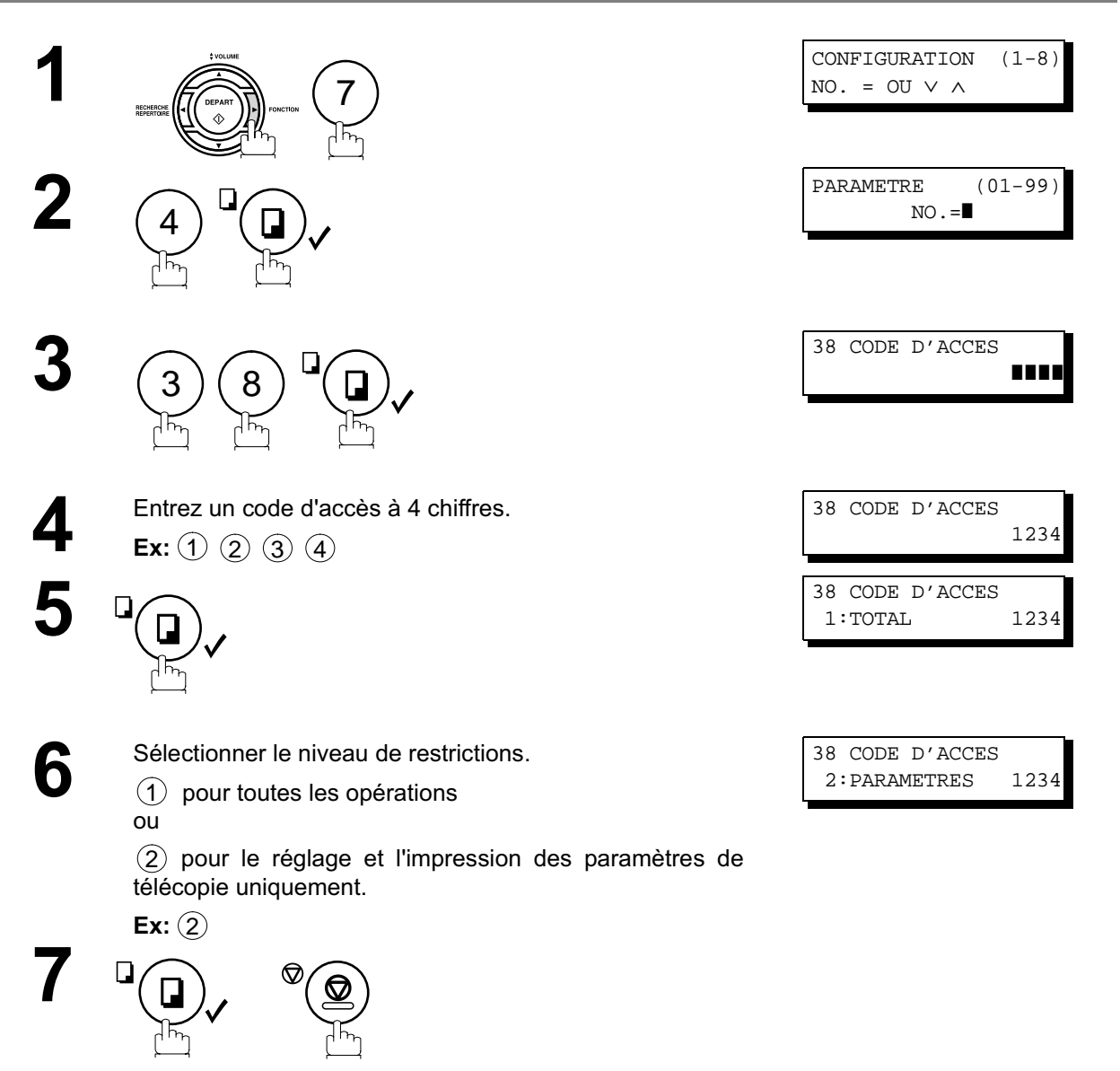

 $\mathsf{NOTA} \quad\big) \quad$  1. Pour effacer le code d'accès, entrez le code d'accès et appuyez sur la touche  $\overline{\mathsf{REGLAGE}}$  et suivez la procédure ci-dessus à l'étape 3, puis appuyez sur les touches *CORREC.* <u>REGLAGE et STOP</u> J.

## **Code d'accès**

#### **Utilisation de l'appareil avec le code d'accès (restriction de toutes les opérations)**

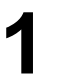

**1** Entrez le code d'accès.<br> **Ex:** (1) (2) (3) (4)

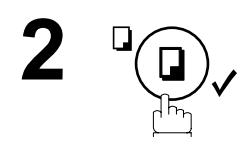

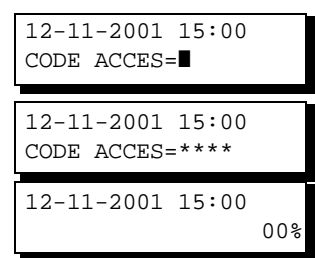

Maintenant, vous pouvez utiliser l'appareil normalement.

## **Utilisation de l'appareil avec le code d'accès (restriction de l'accès des paramètres Fax uniquement)**

Le modèle OFX 9200 permet restreindre l'opération de configuration et d'impression des paramètres Fax uniquement.

**Ex:**Lors du paramétrage du numéro de Fax.

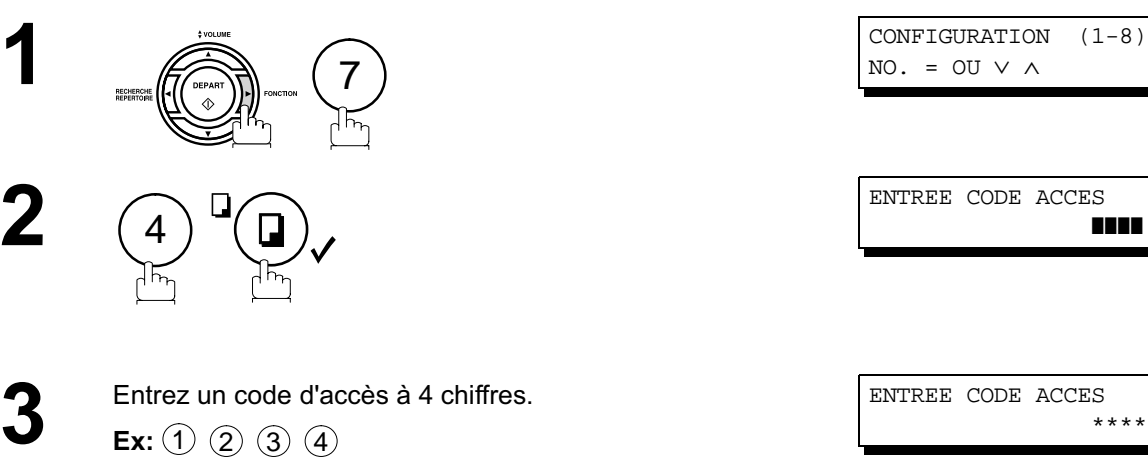

NO. = OU ∨ ∧

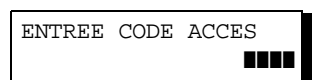

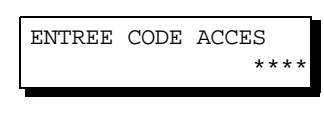

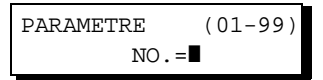

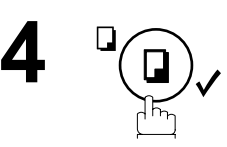

Maintenant, vous pouvez utiliser l'appareil normalement.

# **Réception de documents en mémoire**

#### **Description générale**

Cette fonction est utilisée pour assurer la réception de tous les documents en les sauvegardant en mémoire. Pour lancer l'impression d'un document en mémoire, l'utilisateur doit composer le mot de passe.

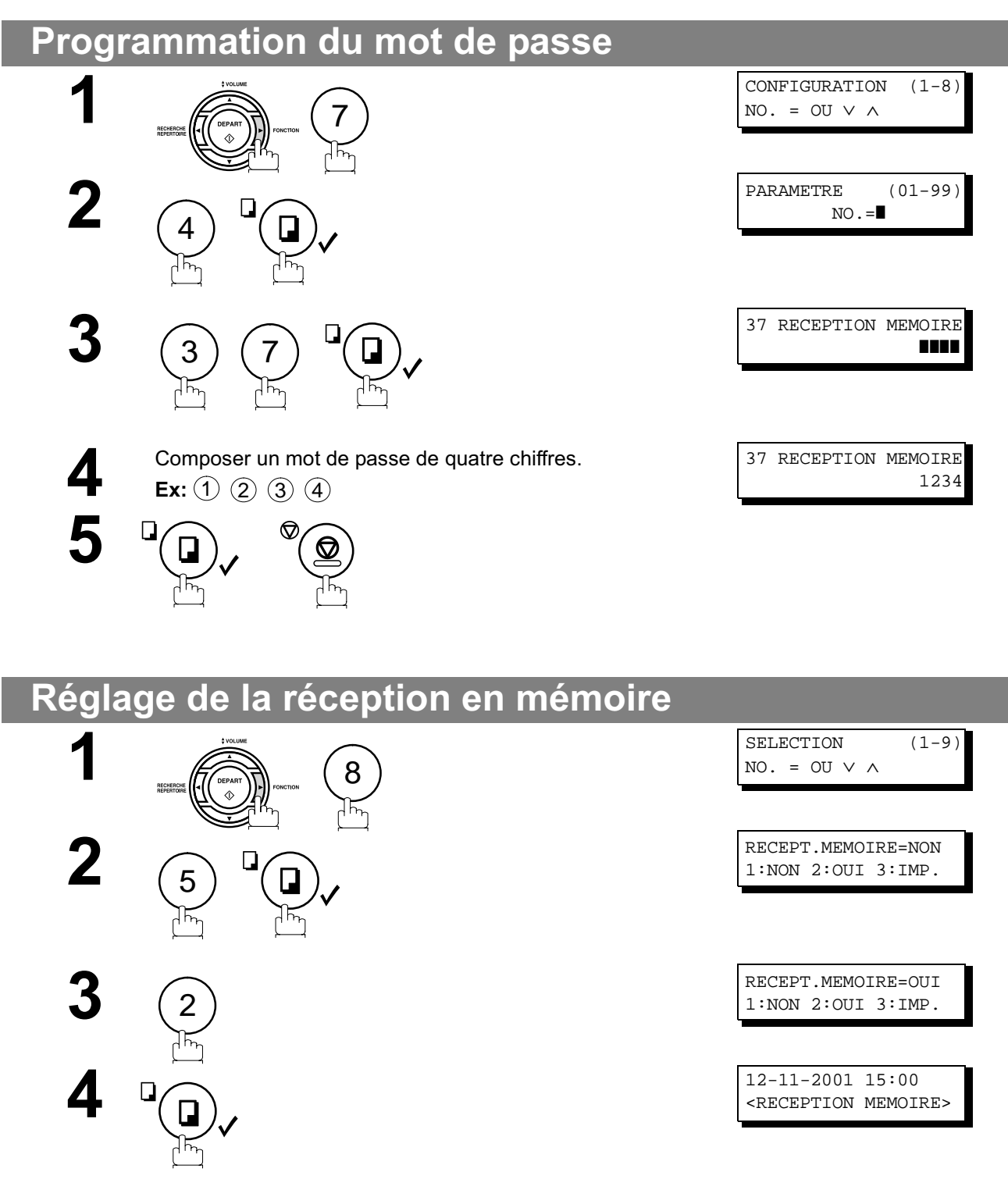

NOTA *1. Si la mémoire est saturée, la réception cesse et la communication est coupée. L'appareil ne peut prendre aucun autre appel tant qu'il n'y a pas d'espace libre suffisant dans la mémoire. 2. Nous recommandons d'installer la carte mémoire Flash lorsque cette fonction est utilisée. (Voir page 142 sur la capacité mémoire d'image)*

### **Réception de documents en mémoire**

#### **Impression de documents en mémoire**

Après la réception d'un document en mémoire, le message suivant s'affiche à l'écran.

DOC. EN MEMOIRE <RECEPTION MEMOIRE>

Pour imprimer le document, suivre les étapes ci-dessous.

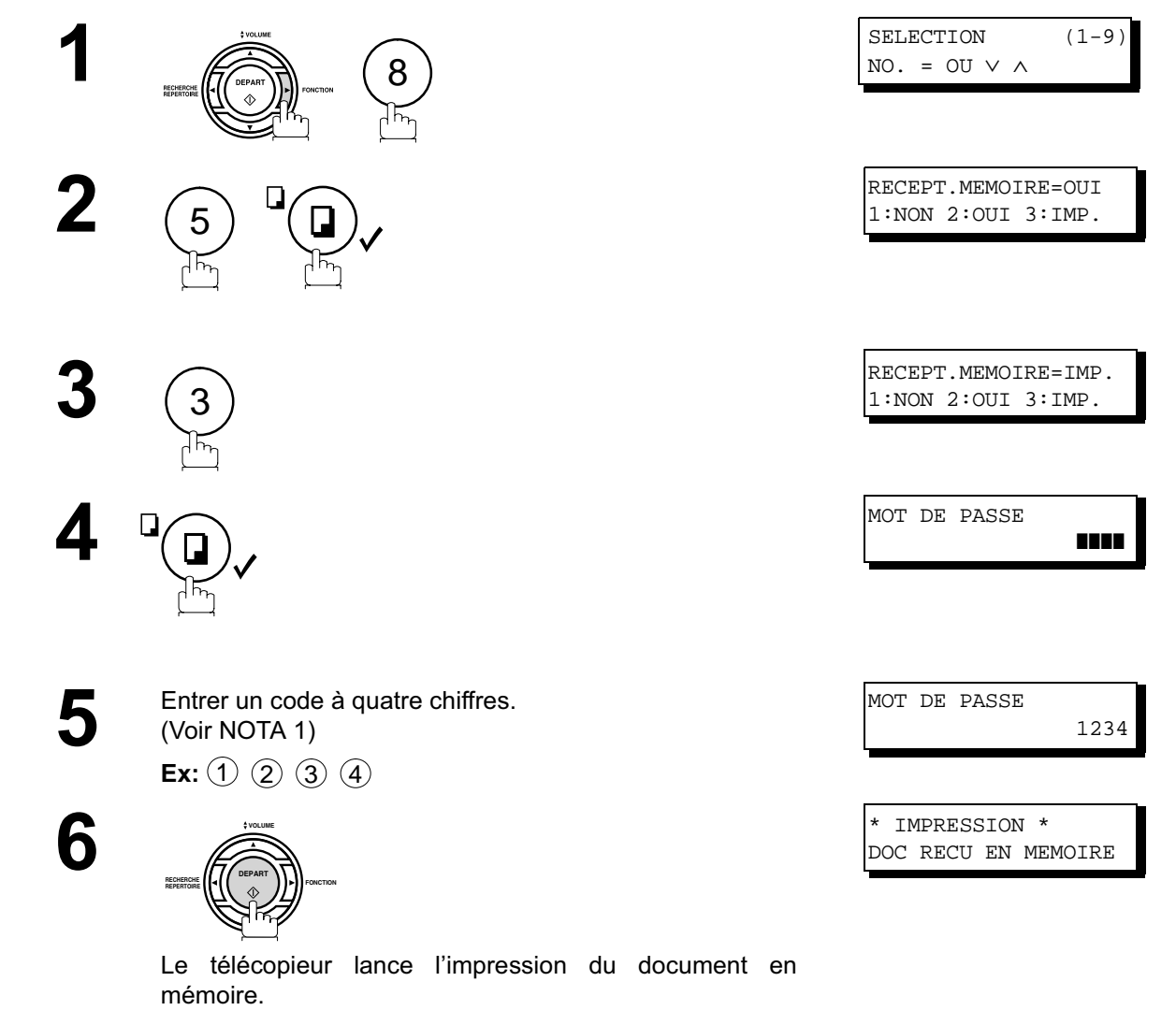

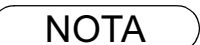

- NOTA *1. Si le code n'a pas déjà été programmé, aucun message n'apparaît demandant l'entrée du code.*
	- *2. L'impression des documents est lancée, immédiatement après pression de la touche à l'étape 4.* REGLAGE
	- *3. Dès que la fonction RECEPTION MEMOIRE est validée, le code ne peut pas être modifié (le paramètre Fax No. 37 ne sera pas affiché sur l'écran LCD). Si vous voulez changer le code, invalidez la fonction RECEPTION MEMOIRE. Puis changez le code (voir page 93).*

# **Page de garde**

#### **Description générale**

Une page de garde peut être attachée automatiquement à votre document transmis. Cette page de garde indique le nom du destinataire, le nom de l'expéditeur et le nombre de pages transmises.

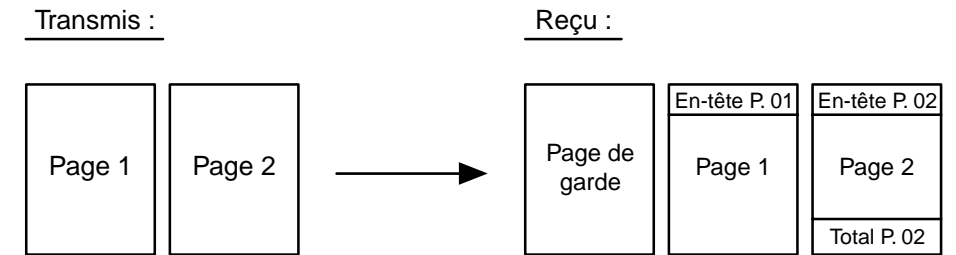

#### **Utilisation de la page de garde**

Pour ajouter une page de garde à une transmission, suivez la procédure suivante.

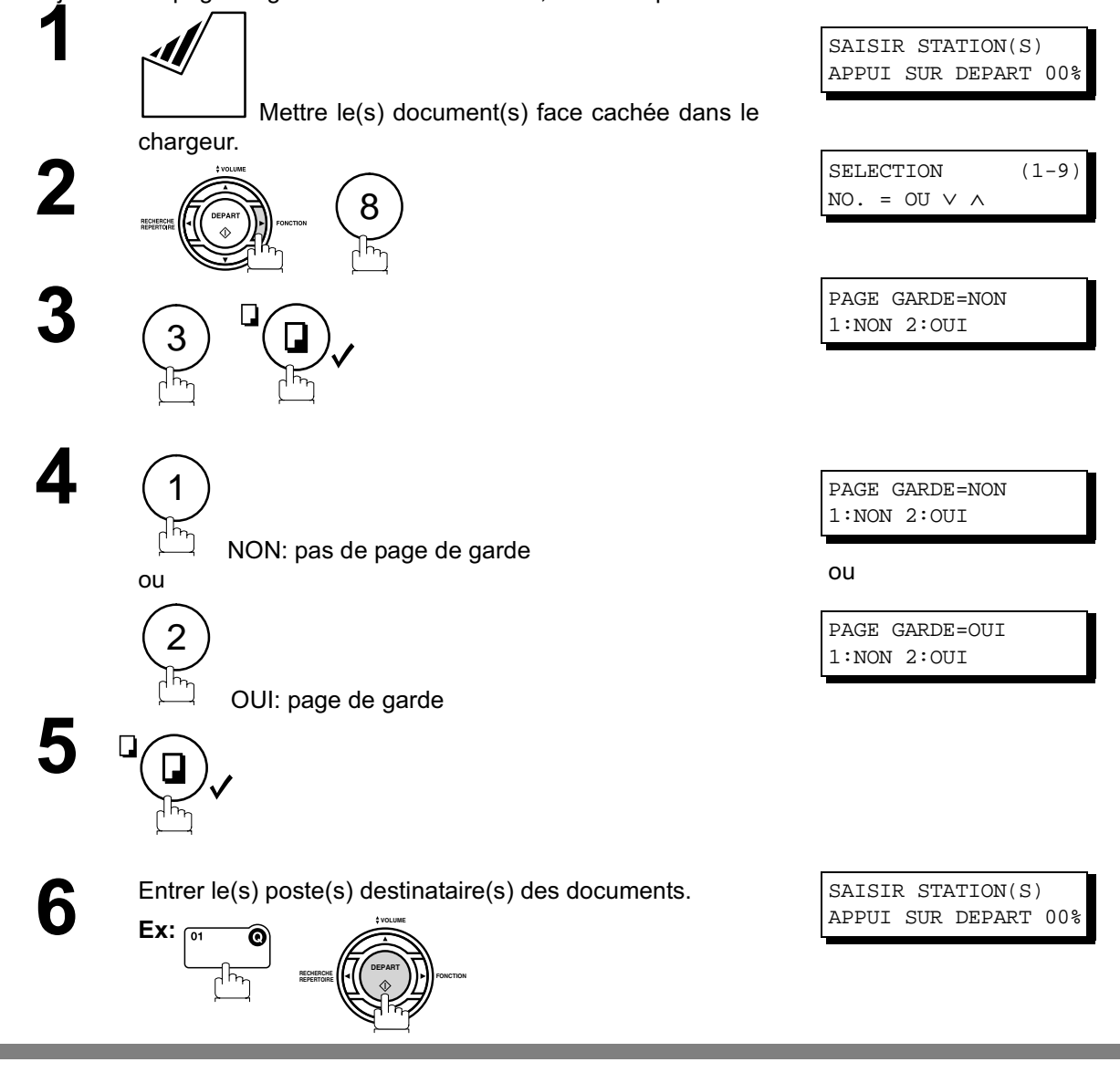

- NOTA *1. Pour modifier le réglage implicite de la page de garde, changer le paramètre No. 56 (voir page 36).*
	- *2. Cette fonction est disponible pour les modes de transmission mémorisée ou de transmission directe.*
	- *3. La page de garde n'est pas prise en compte dans l'accusé de réception.*

### **Page de garde**

# **Utilisation de la page de garde**

#### **Exemple de page de garde**

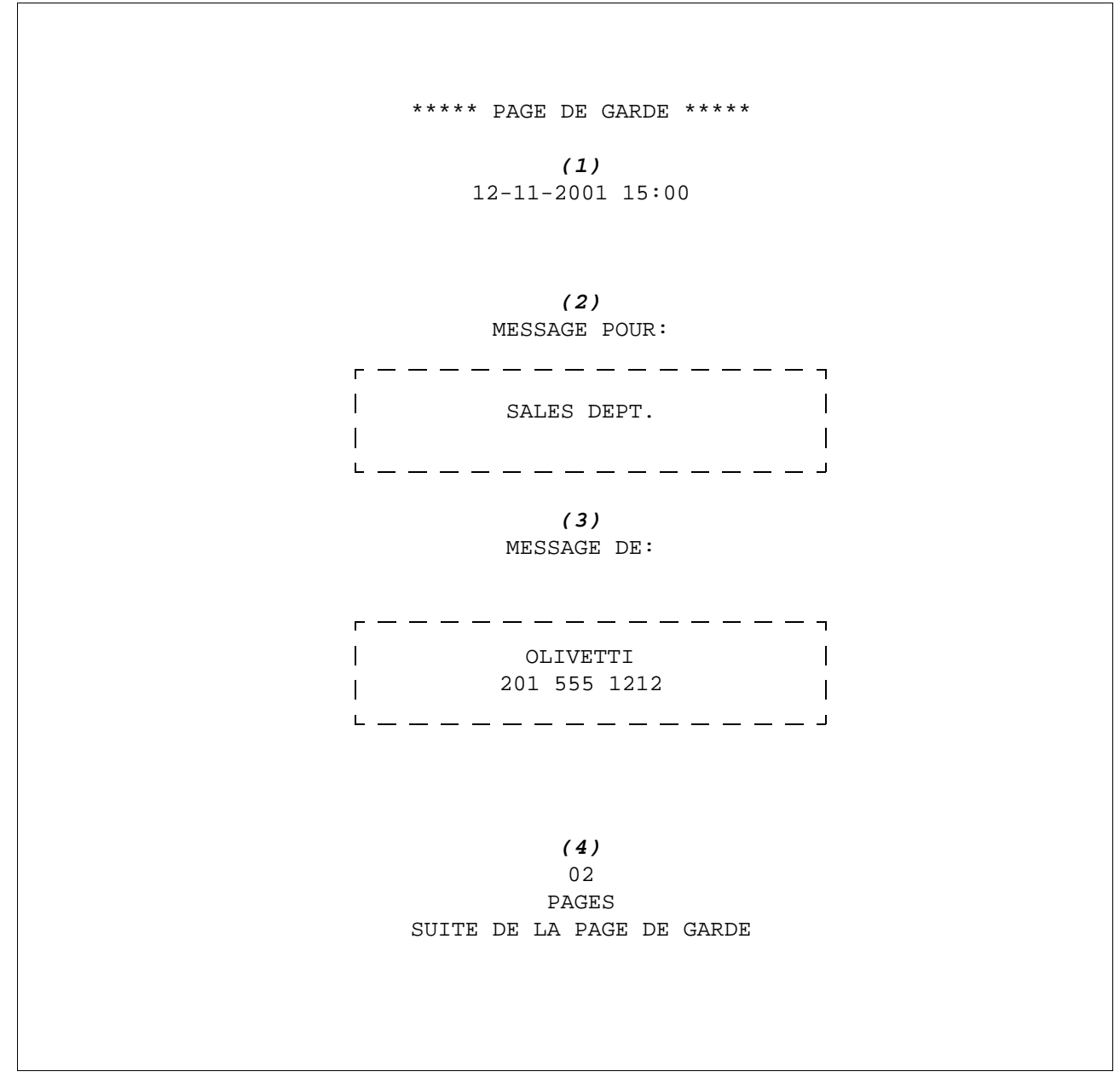

#### **Explication du contenu**

(1) Heure du début de la communication.

(2) Nom enregistré dans un numéro 1 Touche, No. abrégé ou un numéro de téléphone.

(3) Votre LOGO (jusqu'à 25 caractères) et le code secret (jusqu'à 20 chiffres).

(4) Le nombre de pages qui suivent. Cette information n'est pas en mode transmission directe.

#### **Description générale**

Si votre PABX requiert un code réseau pour passer un appel extérieur, votre appareil peut être validé afin que l'utilisateur entre un code réseau avant de numéroter.

### **Sélection de la méthode d'accès (préfixe ou suffixe)**

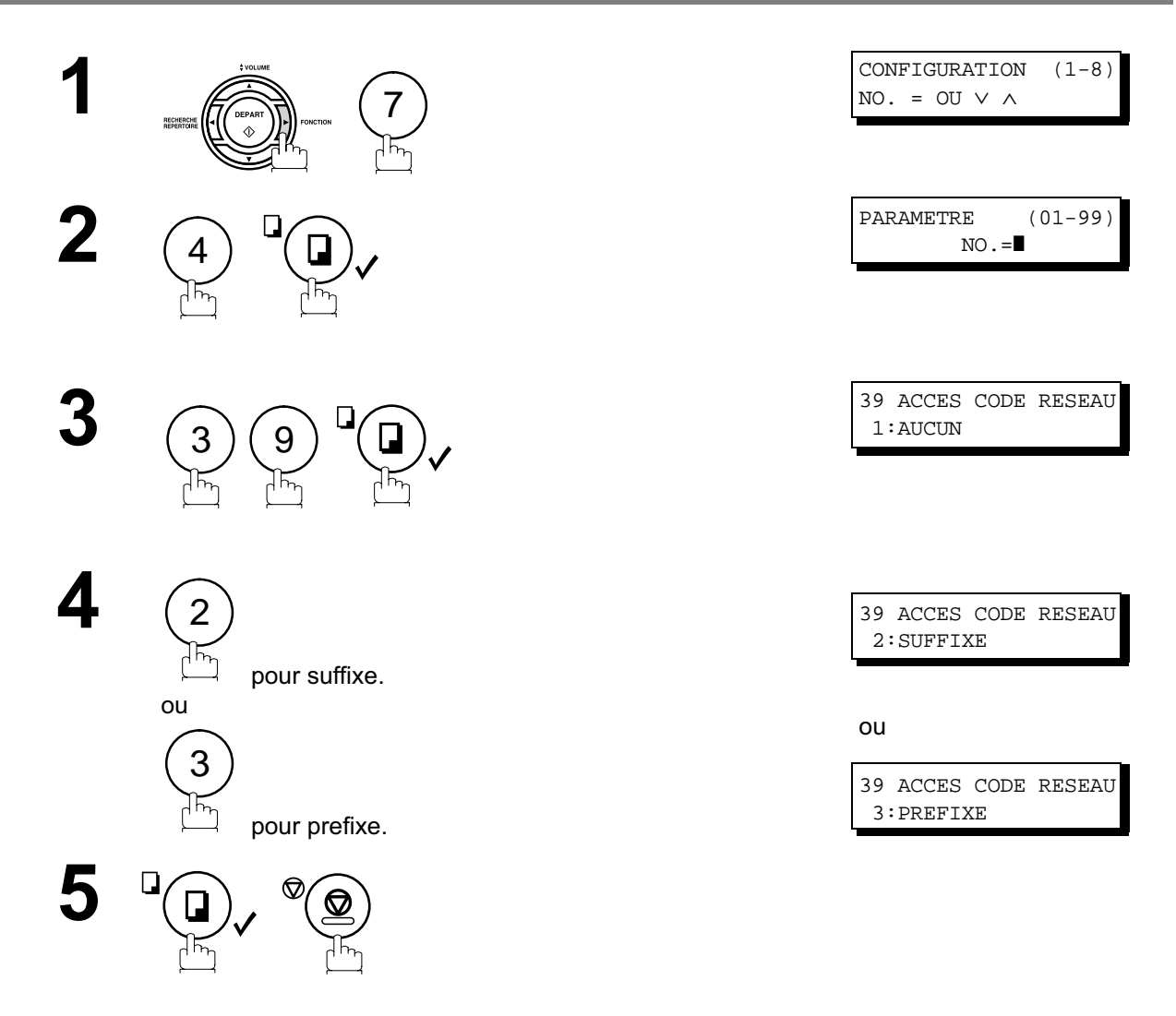

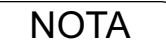

### **Code d'accès réseau**

#### **Numérotation avec un code RESEAU**

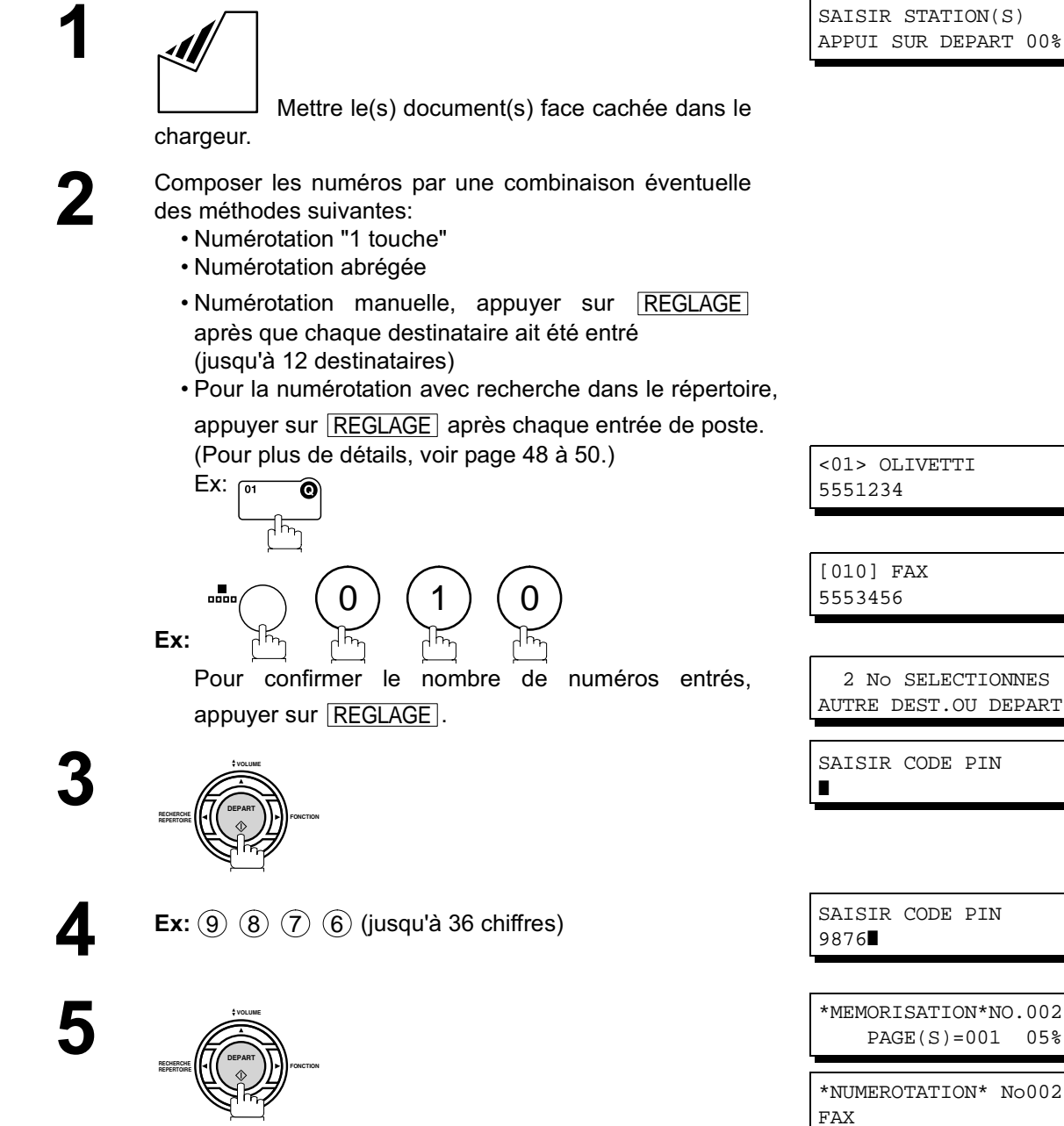

L'appareil mémorise le document et lance la numérotation du code RESEAU et du numéro de téléphone spécifié.

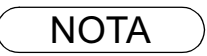

NOTA  $)$  1. Le code RESEAU "**"** apparaît à l'écran lors de la composition du numéro.

*2. Cette fonction n'est pas disponible lors de la composition d'un numéro en utilisant un combiné externe ou lors de la numérotation directe.*

# **Transfert de télécopie**

#### **Programmation du transfert de télécopie**

Cette fonction permet de réacheminer toutes les télécopies entrantes vers un numéro de téléphone enregistré dans un numéro "1 touche" ou numéro abrégé. Dès la réception des télécopies dans la mémoire, l'appareil ré-adresse le(s) document(s) reçu(s) au numéro de téléphone enregistré dans le numéro 1 Touche ou le numéro abrégé.

Cette fonction est pratique pour recevoir des télécopies dans un autre endroit (ex. à domicile) la nuit ou pendant les vacances.

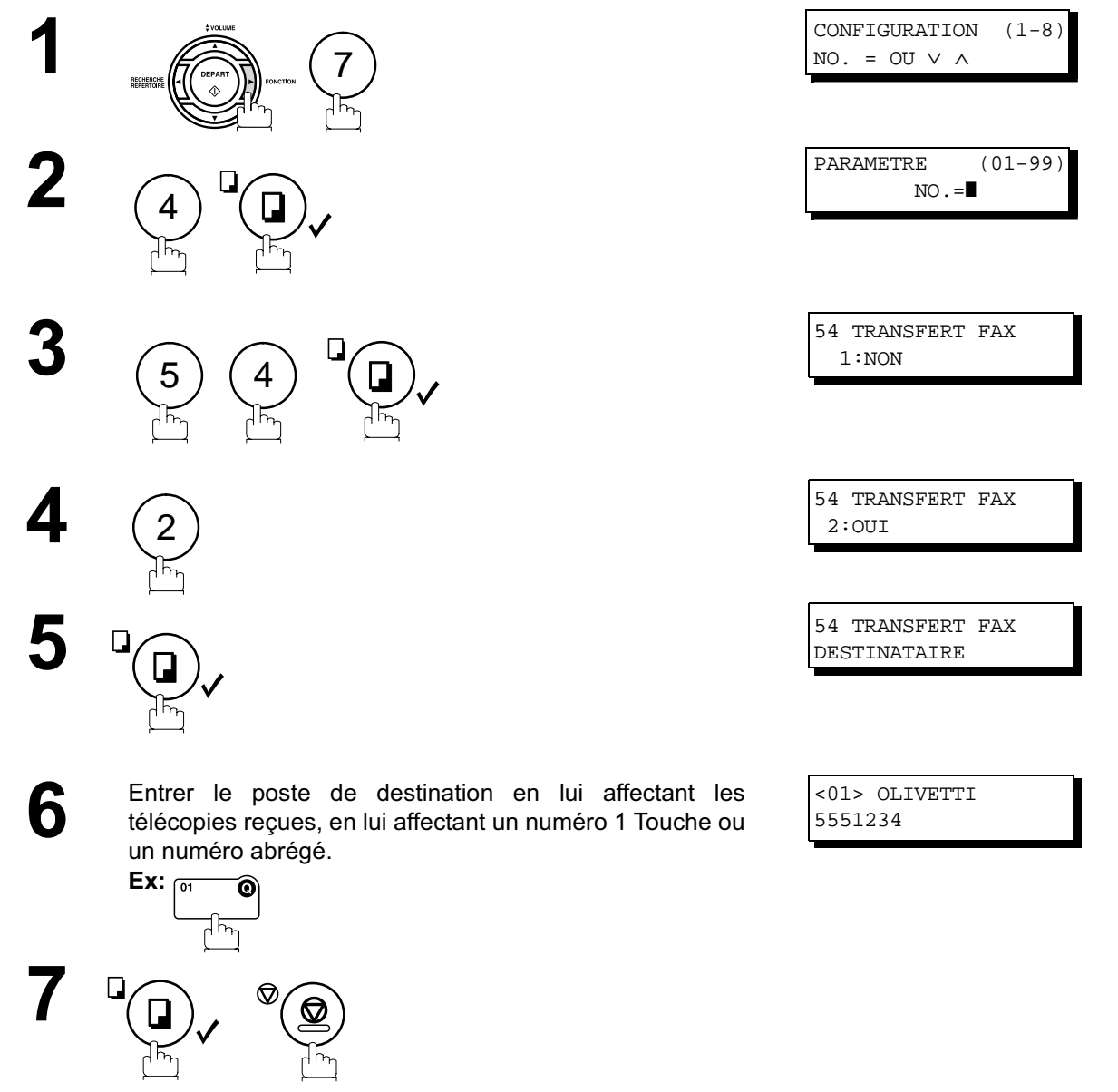

- NOTA *1. Lorsque la fonction « Transfert de télécopie » est validée, la modification du numéro "1 touche" ou abrégé de transfert est impossible. Il est nécessaire d'invalider cette fonction pour pouvoir modifier le numéro de téléphone.*
	- *2. Si le transfert échoue, le document reçu sera imprimé et effacé de la mémoire, même si le paramètre N°31 (SAUVE FICHIER INC.) est validé. Pour sauvegarder le document en cas d'échec de la communication, configurer l'appareil en réception mémoire (voir page 93).*
	- *3. Il sera impossible de recevoir des télécopies si la mémoire de l'appareil est saturée à 95 %.*

#### **Description générale**

Les télécopieurs OFX 9200 possèdent une fonction spéciale, la réception sélective, qui bloque la réception de documents inutiles ou non sollicités (publicité, envois directs, etc.).

Avant la réception de tout document, les 4 derniers chiffres du numéro d'identification du poste émetteur sont comparés avec les 4 derniers chiffres de chacun des numéros se trouvant dans les répertoires de numérotation "1 Touche" et abrégée. Si une correspondance est trouvée, le télécopieur accepte la réception. Si aucune correspondance n'est repérée, la réception est annulée et le code 406 apparaît dans le relevé d'envoi.

#### **Validation de la réception sélective**

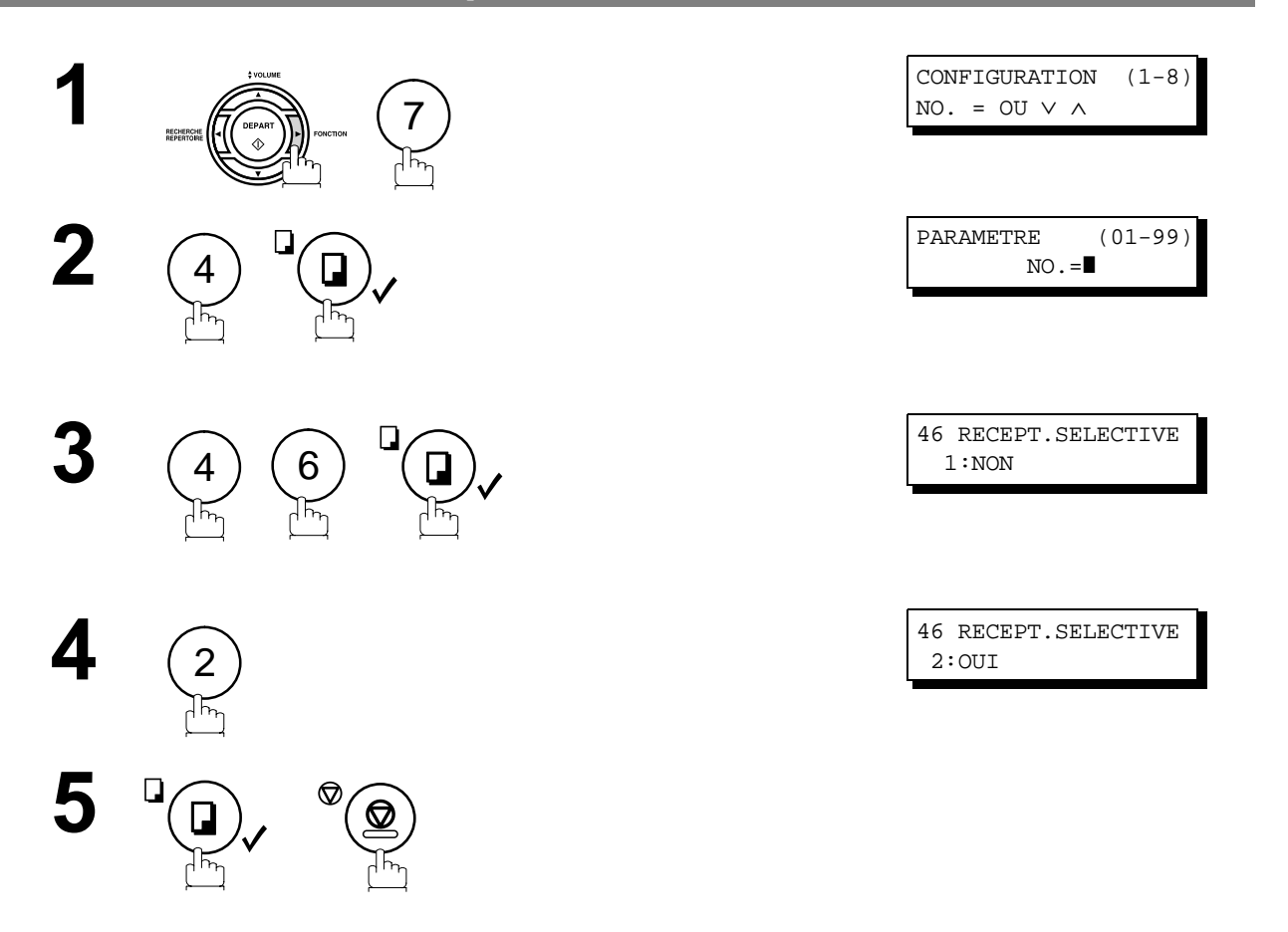

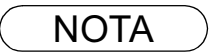

NOTA *1. Lorsque la réception sélective est programmée, votre appareil peut uniquement recevoir des documents provenant des numéros enregistrés dans votre répertoire.*

*2. Si un numéro d'identification du fax émetteur n'est pas programmé, il peut être impossible de recevoir des télécopies de certains télécopieurs. Pour régler votre propre numéro d'identification, voir à la page 29.*

#### **Description générale**

Les communications avec mot de passe, incluant la transmission et la réception avec mot de passe empêchent votre appareil d'envoyer une télécopie à un poste erroné ou de recevoir une télécopie des postes non autorisés. Vous pouvez configurer les mots de passe de transmission et de réception indépendamment ou en même temps.

Pour utiliser la transmission avec mot de passe, vous devez configurer à l'avance un mot de passe de transmission à 4 chiffres. Le mot de passe doit être partagé avec le(s) télécopieur(s) compatible(s) Fax.

Si le mot de passe de transmission de votre appareil ne correspond pas au mot de passe de transmission du (des) autre(s) télécopieur(s) compatible(s) Fax, la transmission échouera.

Vous pouvez sélectionner le mot de passe de transmission en réglant la fonction 8-4 (MOT DE PASSE EMIS) sur "**ON**", lors de l'envoi d'un document.

Pour utiliser la réception avec mot de passe, vous devez configurer à l'avance un mot de passe de réception à 4 chiffres. Le mot de passe doit être partagé avec le(s) télécopieur(s) compatible(s) Fax. Si le mot de passe de votre appareil ne correspond pas au mot de passe de réception du (des) autre(s) télécopieur(s) compatible(s) Fax, la réception échouera.

Dès que le mot de passe de réception est configuré et que le paramètre est validé, il reste inchangé jusqu'à ce que le réglage soit invalidé.

#### **Validation de l'émission avec mot de passe**

Pour définir le mot de passe et utiliser la fonction émission avec mot de passe, procéder de la manière suivante.

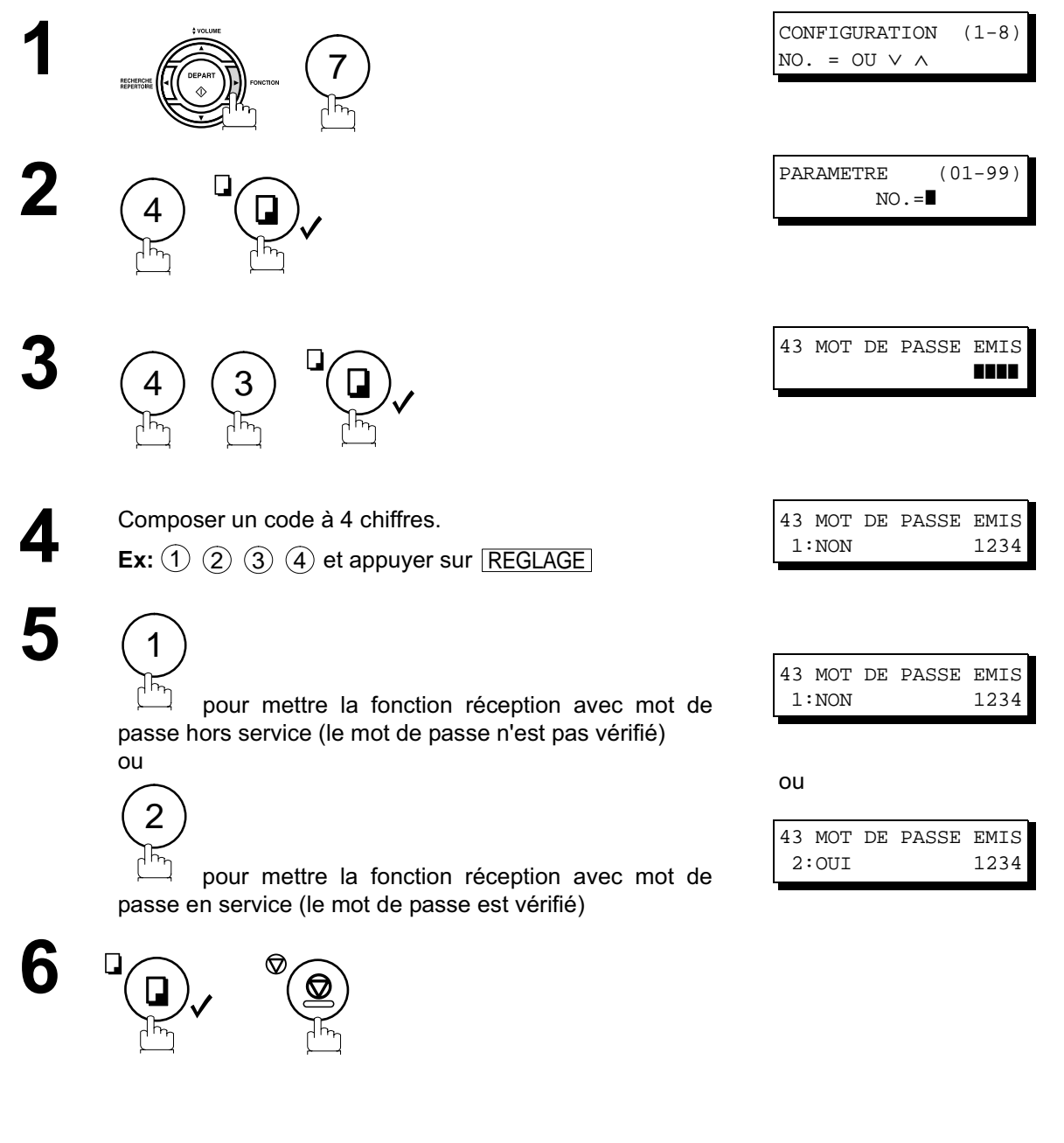

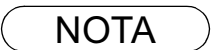

- NOTA *1. Il est possible de modifier temporairement ce réglage en recourant à la fonction 8-4 (MOT DE PASSE EMIS) à chaque envoi. Se reporter à la page 104 pour de plus amples détails.*
	- 2. Pour changer le mot de passe, appuyez sur la touche *[CORREC.] à l'étape 4. Puis, entrez un nouveau mot de passe.*

#### **Validation de la réception avec mot de passe**

Pour définir le mot de passe et utiliser la fonction réception avec mot de passe, procéder de la manière suivante.

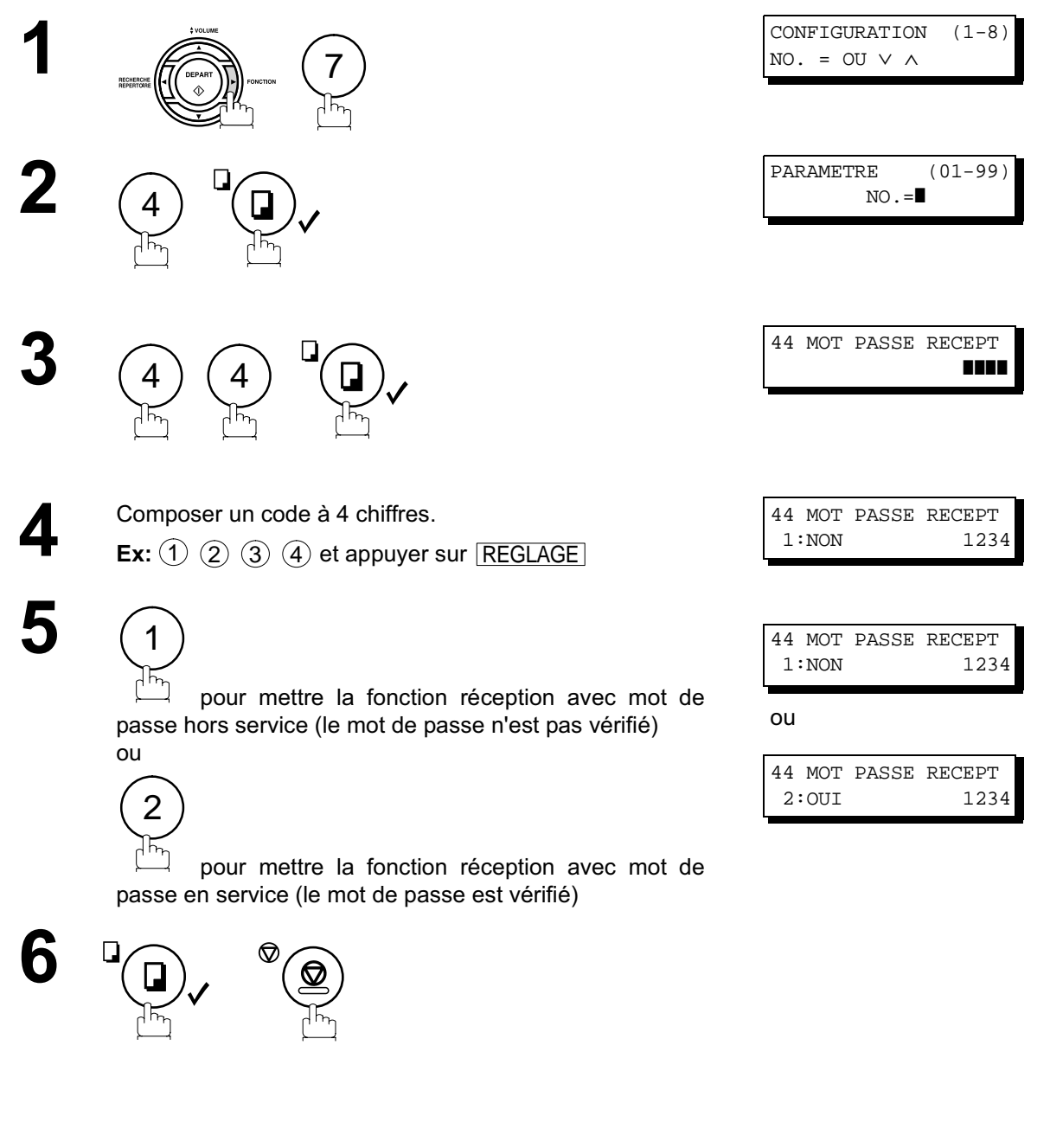

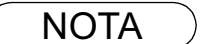

- NOTA *1. Dès que vous configurez le paramètre, vous ne pouvez pas sélectionner le paramètre, "NON" ou "OUI" , pour chaque réception. Il est toujours réglé sur "NON" ou "OUI" jusqu'au changement de configuration.*
	- 2. Pour changer le mot de passe, appuyez sur la touche <u>[CORREC.</u>] à l'étape 4. Puis, entrez un *nouveau mot de passe.*

#### **Transmission avec mot de passe**

Pour lancer un envoi protégé par mot de passe, mettre la fonction "MOT DE PASSE EMIS" en service ou hors service en procédant comme suit.

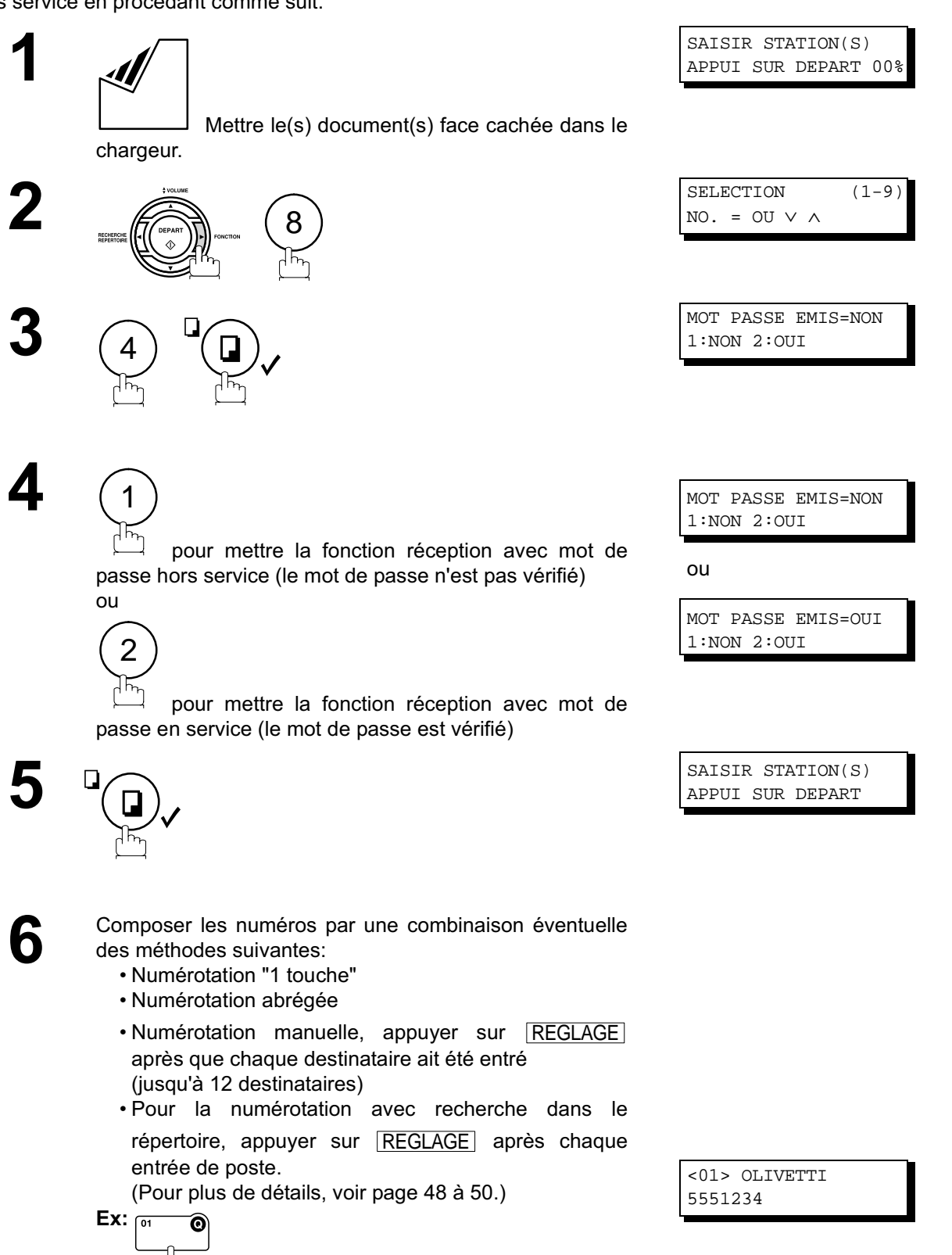

#### **Communications protégées par mot de passe**

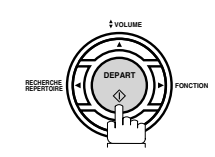

**7**

Si le mot de passe coïncide avec celui du correspondant, l'envoi débute. L'envoi terminé, la fonction "MOT DE PASSE EMIS" revient à son réglage standard ("**NON**" ou "**OUI**").

#### **Réception avec mot de passe**

Une fois la réception avec mot de passe programmée, il est impossible de valider **OUI** ou **NON** à chaque réception. Pour cela , il est nécessaire de modifier le réglage.

#### **Description générale**

Votre appareil est équipé de fonctions de communication confidentielle qui assure que l'information confidentielle est reçue uniquement par la personne ayant le code confidentiel correct.

#### **Boîte vocale confidentielle**

La boîte vocale confidentielle peut être utilisée, au moyen d'un code à 4 chiffres, pour des envois confidentiels entre deux télécopieurs compatibles. L'accès à la boîte vocale est protégé par un code confidentiel entré en mémoire. L'impression de ces documents ne peut être lancée que si le code confidentiel est composé.

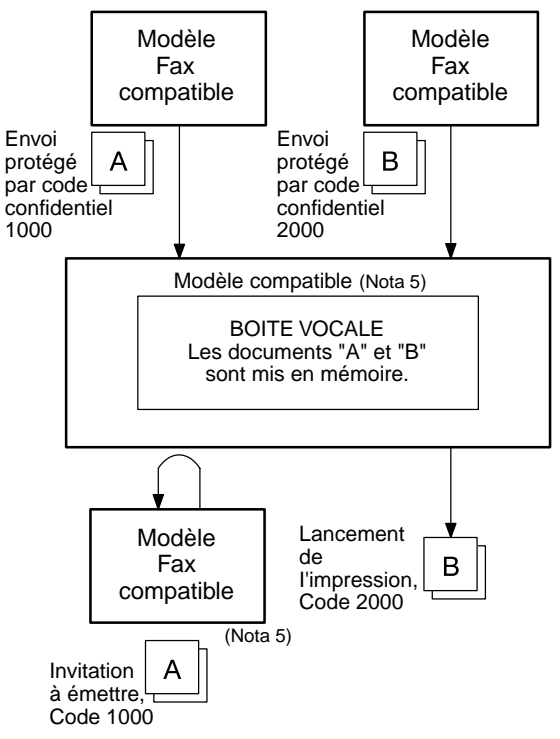

- NOTA *1. Si le télécopieur reçoit deux documents protégés par le même code confidentiel, les deux documents seront mis dans la même boîte vocale.*
	- *2. 10 fichiers peuvent être sauvegardés en mémoire. Il est donc possible de recevoir un fax confidentiel en utilisant 10 codes confidentiels différents.*
	- *3. Si la mémoire est saturée, la réception cesse et la communication est coupée.*
	- *4. Nous recommandons d'installer la carte mémoire Flash lorsque cette fonction est utilisée. (Voir page 142 sur la capacité mémoire d'image)*

## **Communications et boîte vocale confidentielles**

#### **Envoi d'un document confidentiel vers la boîte aux lettres d'un correspondant**

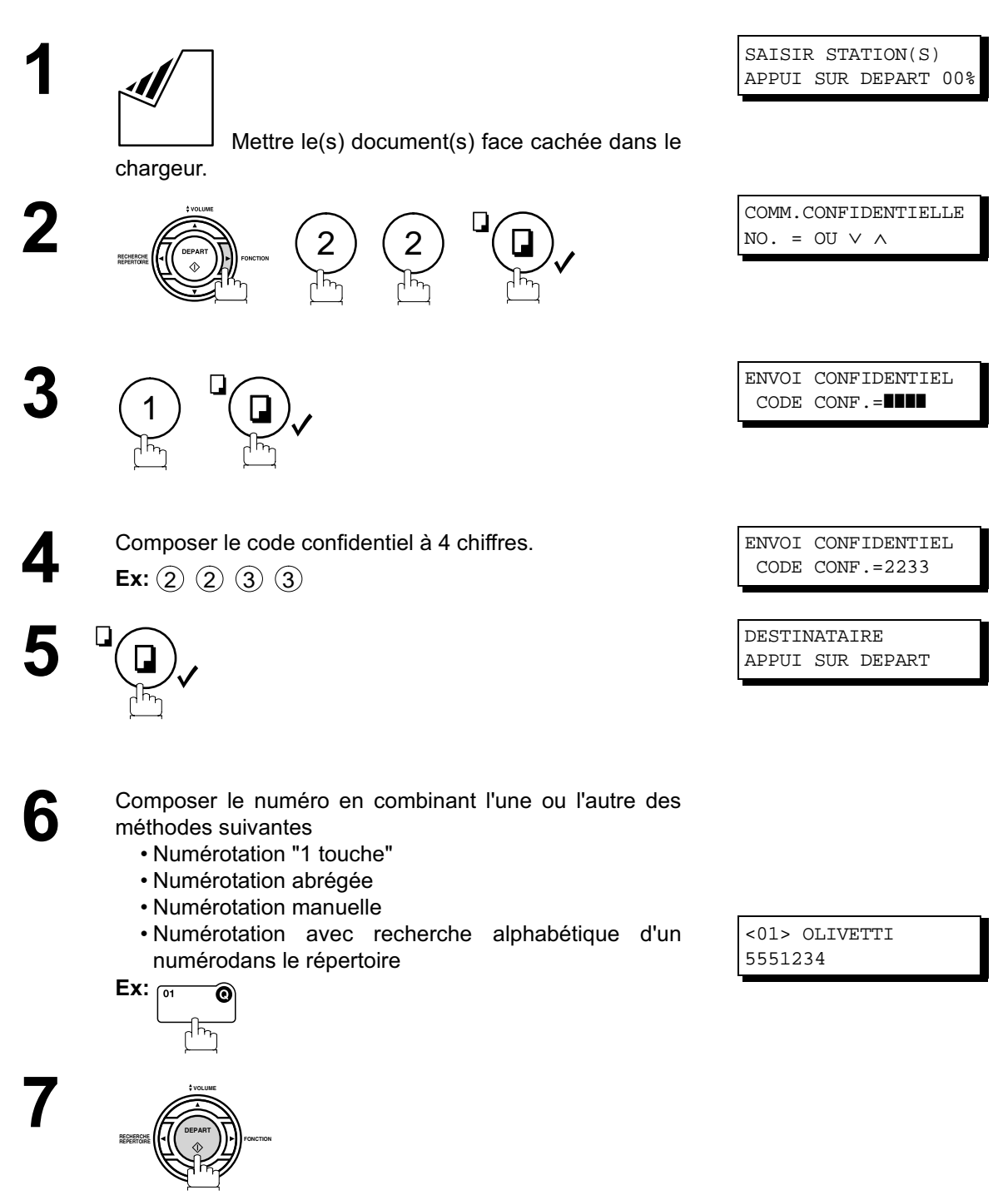

Au besoin, informer le destinataire et lui communiquer le code de communication confidentielle.

107

#### **Relève d'un document confidentiel d'une boîte aux lettres**

Après avoir été informé de la réception d'un document confidentiel dans la mémoire d'un poste distant, il est possible de relever ce document en procédant comme suit.

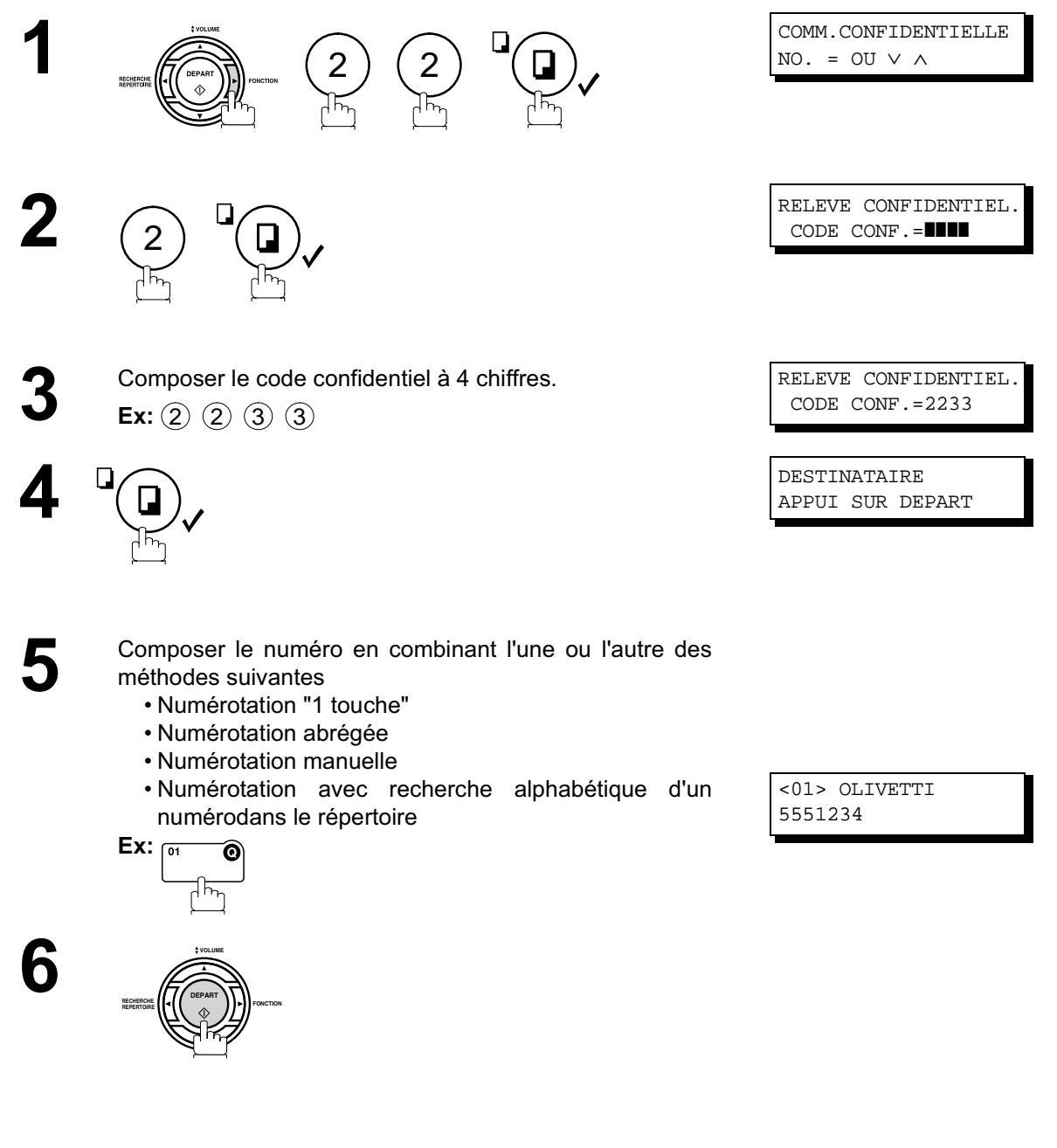

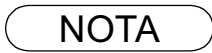

NOTA *1. Après avoir été relevé, le document confidentiel est automatiquement supprimé de la mémoire du poste distant.*
#### **Réception d'un envoi dans la boîte aux lettres**

Aucun réglage spécial n'est nécessaire, votre appareil est équipé de cette fonction prête à l'emploi. Votre appareil reçoit une télécopie confidentielle de la même manière que pour la réception d'une télécopie normale. Lors de la réception d'une télécopie confidentielle, l'affichage indique le message suivant (RAPPORT RECEPTION CONFID.) et l'appareil imprime le rapport de réception confidentiel.

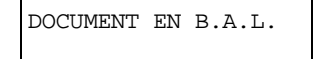

#### **Spécimen de rapport RÉC.CONF**

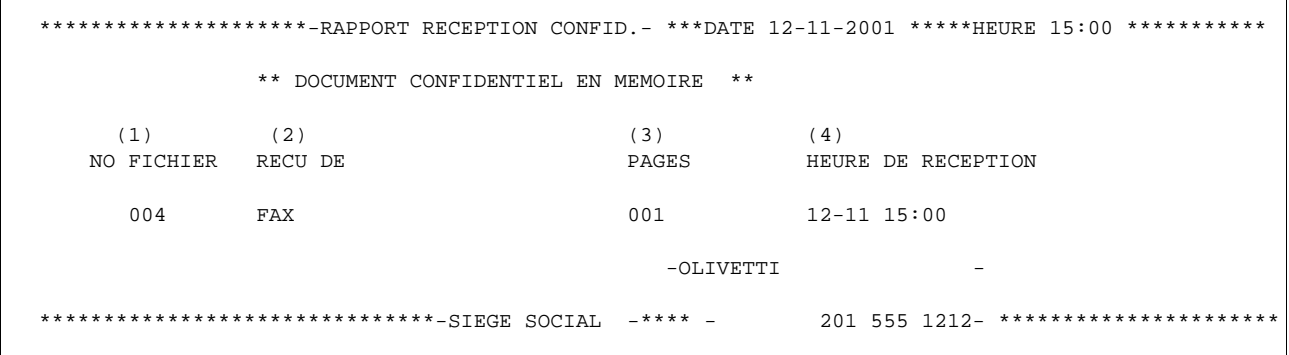

#### **Explication du contenu**

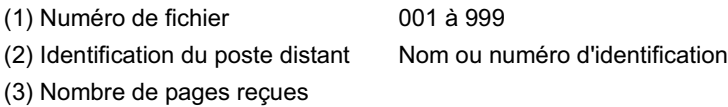

(4) Heure de la réception

- NOTA *1. Si le télécopieur reçoit deux documents protégés par le même code confidentiel, les deux documents seront mis dans la même boîte vocale.*
	- *2. 10 fichiers peuvent être sauvegardés en mémoire. Il est donc possible de recevoir un fax confidentiel en utilisant 10 codes confidentiels différents.*
	- *3. Si la mémoire est saturée, la réception cesse et la communication est coupée.*
	- *4. Il est possible de vérifier si le poste destinataire a reçu l'envoi confidentiel en lançant l'impression de la liste des fichiers (voir page 83).*

## **Communications et boîte vocale confidentielles**

#### **Mémorisation d'un document confidentiel dans une boîte aux lettres**

Utilisez la procédure suivante pour mémoriser un document dans une boîte vocale confidentielle dans votre appareil. Dès que le document confidentiel est mémorisé dans votre appareil, il peut être relevè par un autre appareil.

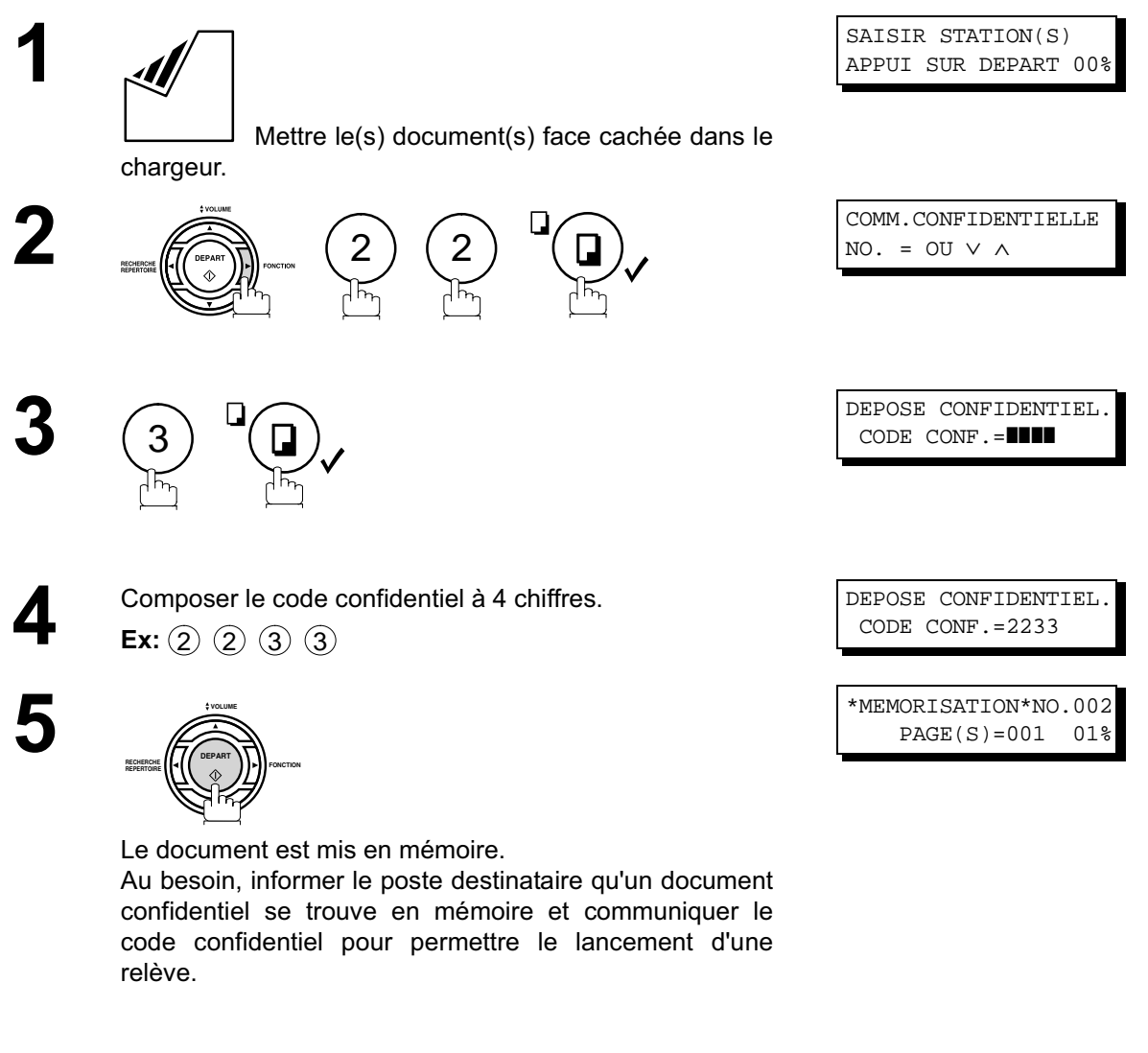

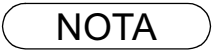

NOTA *1. A la suite de la relève, le document confidentiel est supprimé de la mémoire. Pour le conserver en mémoire suite à une relève, valider le paramètre 42.*

#### **Impression d'un document confidentiel mémorisé dans une boîte aux lettres**

Après avoir été informé de l'envoi d'un document confidentiel, procéder de la manière suivante pour en lancer l'impression.

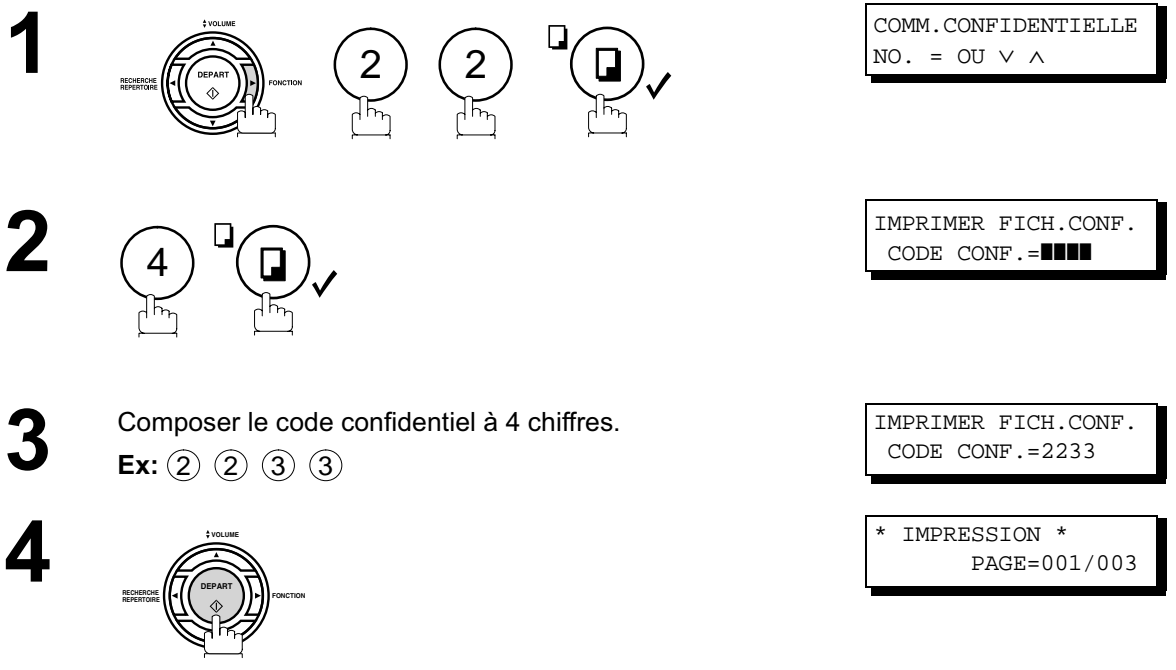

L'appareil lance l'impression du document.

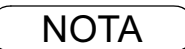

NOTA *1. Après impression, le document confidentiel est supprimé de la mémoire. Pour le conserver en mémoire suite à son impression, valider la paramètre 42.*

#### **Suppression d'un document confidentiel d'une boîte aux lettres**

Si la mémoire est saturée, ou s'il est nécessaire de mettre de l'ordre dans les fichiers, il est possible de supprimer un ou plusieurs documents mis en la mémoire.

Il y a deux méthodes de suppression des fichiers : suppression par composition du code de communication confidentielle et suppression de tous les fichiers.

**Suppression par composition du code confidentiel 1 2** 2 )(2 5

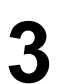

**1**

**3** Composer le code confidentiel à 4 chiffres. **Ex:** (2) (2) (3) (3)

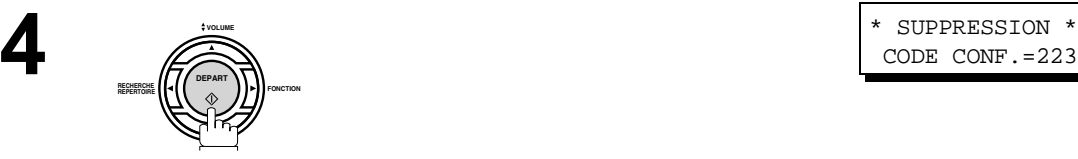

**Suppression de tous les fichiers confidentiels**

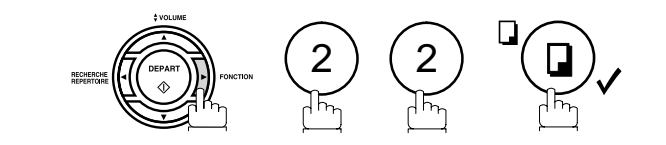

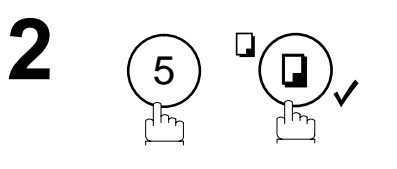

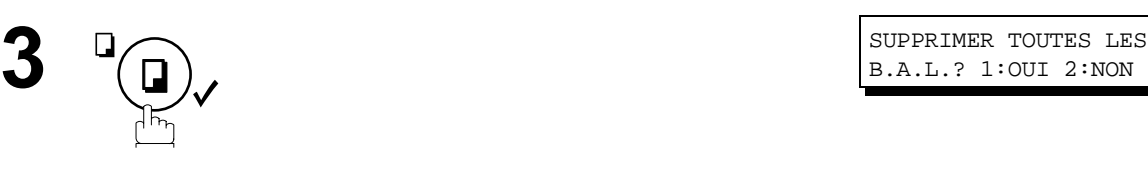

**4**  $\bigcirc$   $\bigcirc$   $\$ 1

COMM.CONFIDENTIELLE  $NO. = OU V A$ 

EFFACER FICH.CONF. CODE CONF. =

EFFACER FICH.CONF. CODE CONF.=2233

CODE CONF.=2233

COMM.CONFIDENTIELLE NO. = OU  $\vee$  ∧

EFFACER FICH.CONF. CODE CONF. =

B.A.L.? 1:OUI 2:NON

TOUTES LES B.A.L.

# **Sous-adressage**

## **Programmation d'une sous-adresse dans un numéro abrégé/1 touche**

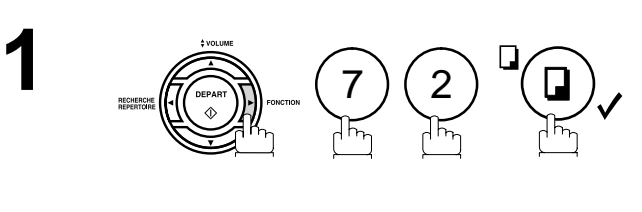

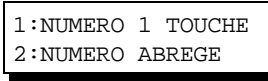

CHOISIR NO. 1 TOUCHE

1 TOUCHE< >

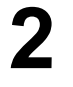

1 pour accéder à un numéro du répertoire de numéros<br>"1 Touche". "1 Touche".

ou

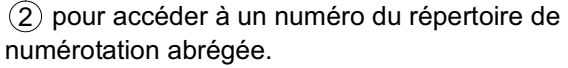

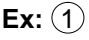

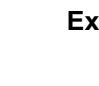

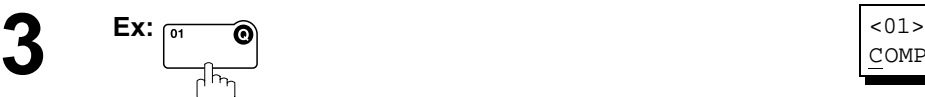

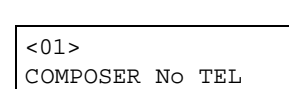

#### **Sous-adressage**

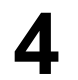

Composer le numéro de téléphone, appuyer sur la touche<br>
SOUS-ADRESSE puis entrer la sous-adresse (jusqu'à 20 chiffres). (Jusqu'à 36 chiffres incluant le numéro de téléphone, les

pauses, les espaces, R et la sous-adresse.) **Ex:** Numéro de téléphone = 5551234,

Sous-adresse =2762

Entrer:  $(5)$   $(5)$   $(5)$   $(1)$   $(2)$   $(3)$   $(4)$  $|$ SOUS-ADRESSE $|$   $(2)$   $(7)$   $(6)$   $(2)$ 

 $<01>$ 5551234s2762❚

<01> OLIVETTI❚ 5551234s2762

**5**

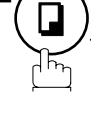

Entrer le nom du destinataire (voir page 30). **Ex:** OLIVETTI

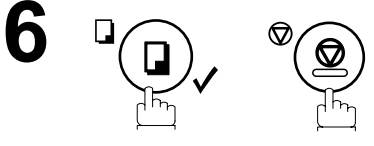

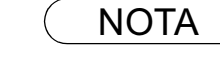

 $\mathsf{NOTA} \quad\big) \quad$  1. La touche  $[\mathsf{SOUS\text{-}ADRESSE}]$  sépare la sous-adresse du numéro de téléphone et est visualisée *par un "s" à l'écran.*

## **Sous-adressage**

#### **Envoi de documents par sous-adressage**

#### **Utilisation du répertoire de numérotation "1 Touche" et abrégée** L'opération est la même que pour la numérotation normale

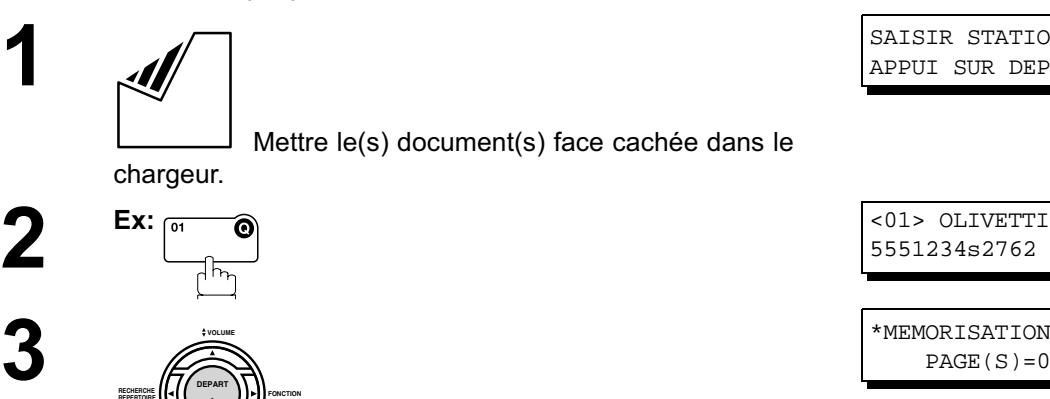

5551234s2762

SAISIR STATION(S) APPUI SUR DEPART 00%

\*MEMORISATION\*NO.001  $PAGE(S) = 001 01%$ 

Le document est sauvegardé en mémoire, l'appareil compose le numéro du destinataire et transmet le(s) document(s) avec l'information de sous-adressage.

#### **Utilisation de la numérotation manuelle**

**FONCTION 1** 

**REPERTOIRE**

Utiliser la touche  $|$ SOUS-ADRESSE $|$  pour séparer le numéro de téléphone et la sous-adresse

**1**

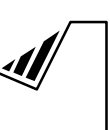

 Mettre le(s) document(s) face cachée dans le chargeur.

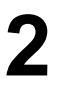

**3**

**2** Composer le numéro de téléphone, appuyer sur la touche<br> **20** SOUS-ADRESSE puis entrer la sous-adresse (jusqu'à 20 chiffres).

(Jusqu'à 36 chiffres incluant le numéro de téléphone, les pauses, les espaces, R et la sous-adresse.)

**Ex:** Numéro de téléphone = 5551234, Sous-adresse =2762

> Entrer:  $(5)$   $(5)$   $(5)$   $(1)$   $(2)$   $(3)$   $(4)$  $\boxed{\text{SOUS-ADRESSE}}$   $(2)$   $(7)$   $(6)$   $(2)$

**DEPART FONCTION RECHERCHE REPERTOIRE VOLUME**

Le document est sauvegardé en mémoire, l'appareil compose le numéro du destinataire et transmet le(s) document(s) avec l'information de sous-adressage.

SAISIR STATION(S) APPUI SUR DEPART 00%

NO.TEL. 5551234s2762❚

\*MEMORISATION\*NO.001  $PAGE(S) = 001 01%$ 

- $\mathsf{NOTA} \quad ) \quad$  1. La touche  $\overline{\mathsf{SOUS\text{-}ADRESSE}}$  sépare la sous-adresse du numéro de téléphone et est visualisée *par un "s" à l'écran.*
	- *2. La numérotation manuelle et la numérotation sans décrocher ne peuvent pas être utilisées pour la transmission avec sous-adressage.*
	- *3. Le sous-adressage n'est pas transmis pendant la renumérotation manuelle.*

#### **Description générale**

Pour vous faciliter la conservation des documents envoyés et reçus, ainsi que les listes des numéros enregistrés, votre télécopieur est équipé pour imprimer les journaux et les listes suivants: Journal de transaction, journal de transmission individuelle, journal de communication, numéro 1 Touche/abrégé, recherche de numéro dans le répertoire, liste des programmes, liste des paramètres Fax, répertoire et liste de fichiers.

#### **Journal des dernières communications**

Le "Journal" est un enregistrement des 32 dernières transactions (une transaction est enregistrée chaque fois que vous envoyez ou recevez un document). Il est imprimé automatiquement après chaque 32 transactions (Voir Nota 1) ou manuellement en utilisant la procédure suivante.

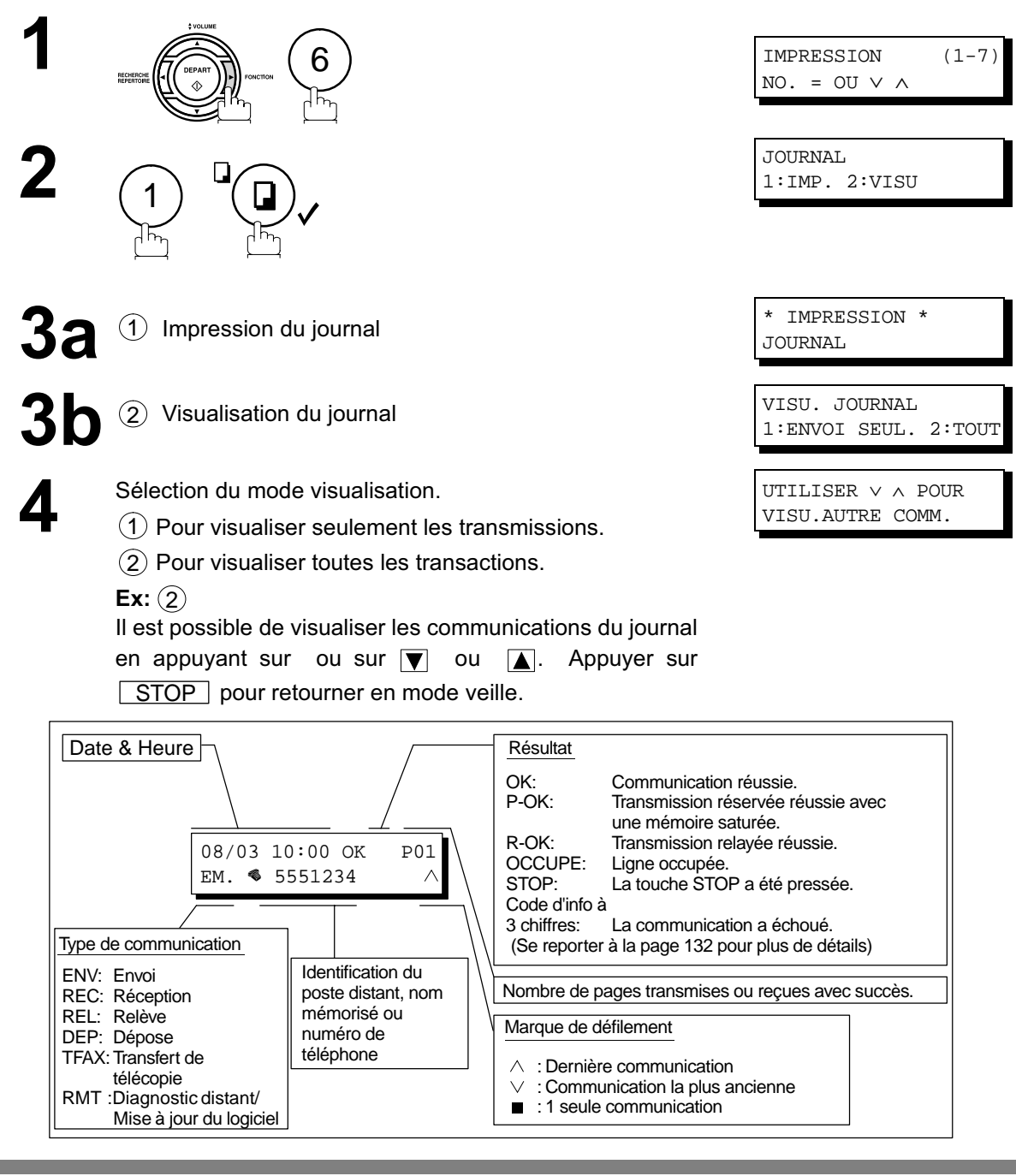

NOTA  $\bigcap$  1. Pour in valid er l' impres si on automati que du j ournal des communi cati ons, modi fi *par amètre No. 1 3 (v oi r p age 36).*

# **Accusé de réception individuel**

L'accusé de réception individuel donne les informations relatives au dernier envoi.

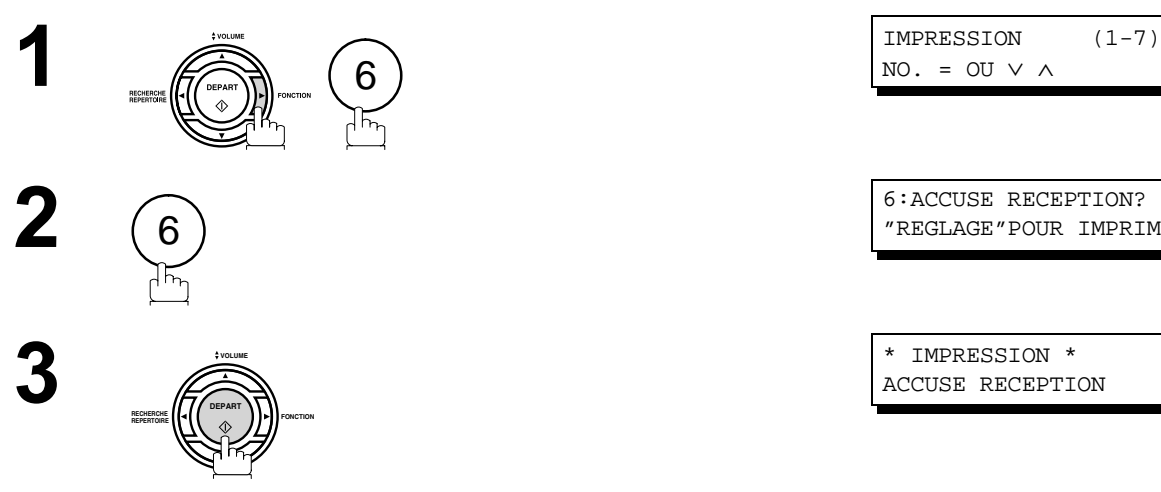

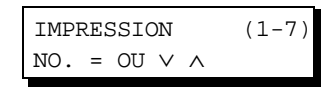

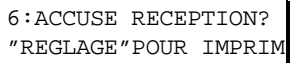

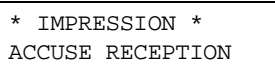

# **Accusé de réception individuel**

#### **Exemple d'un journal des communications**

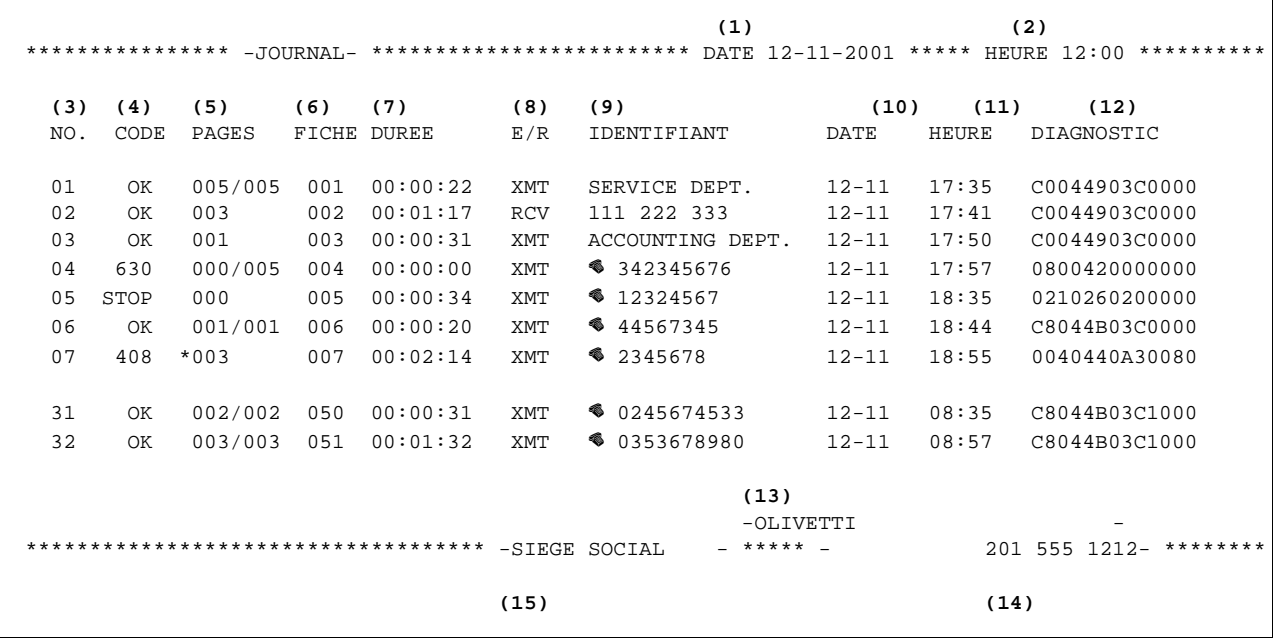

#### **Exemple d'accusé de réception individuel**

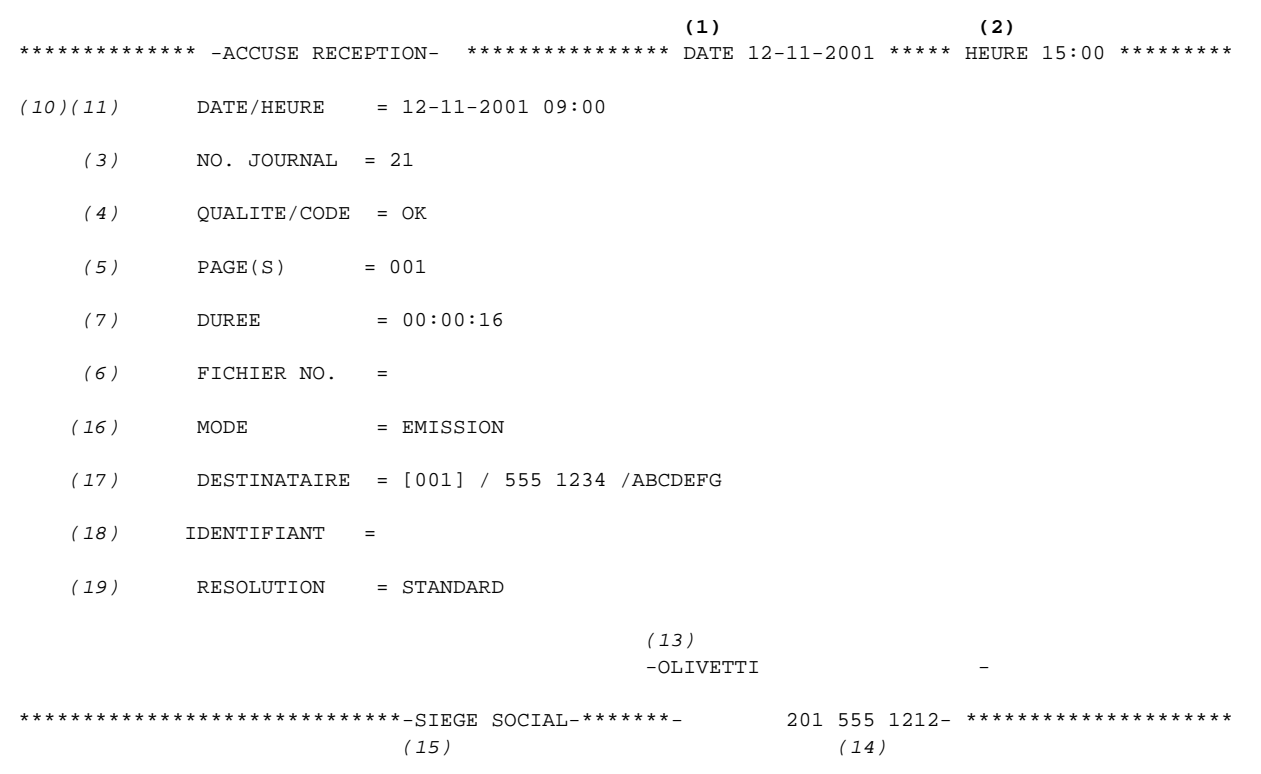

# **Accusé de réception individuel**

- (1) Date d'impression
- (2) Heure d'impression
- (3) Nombre de communications

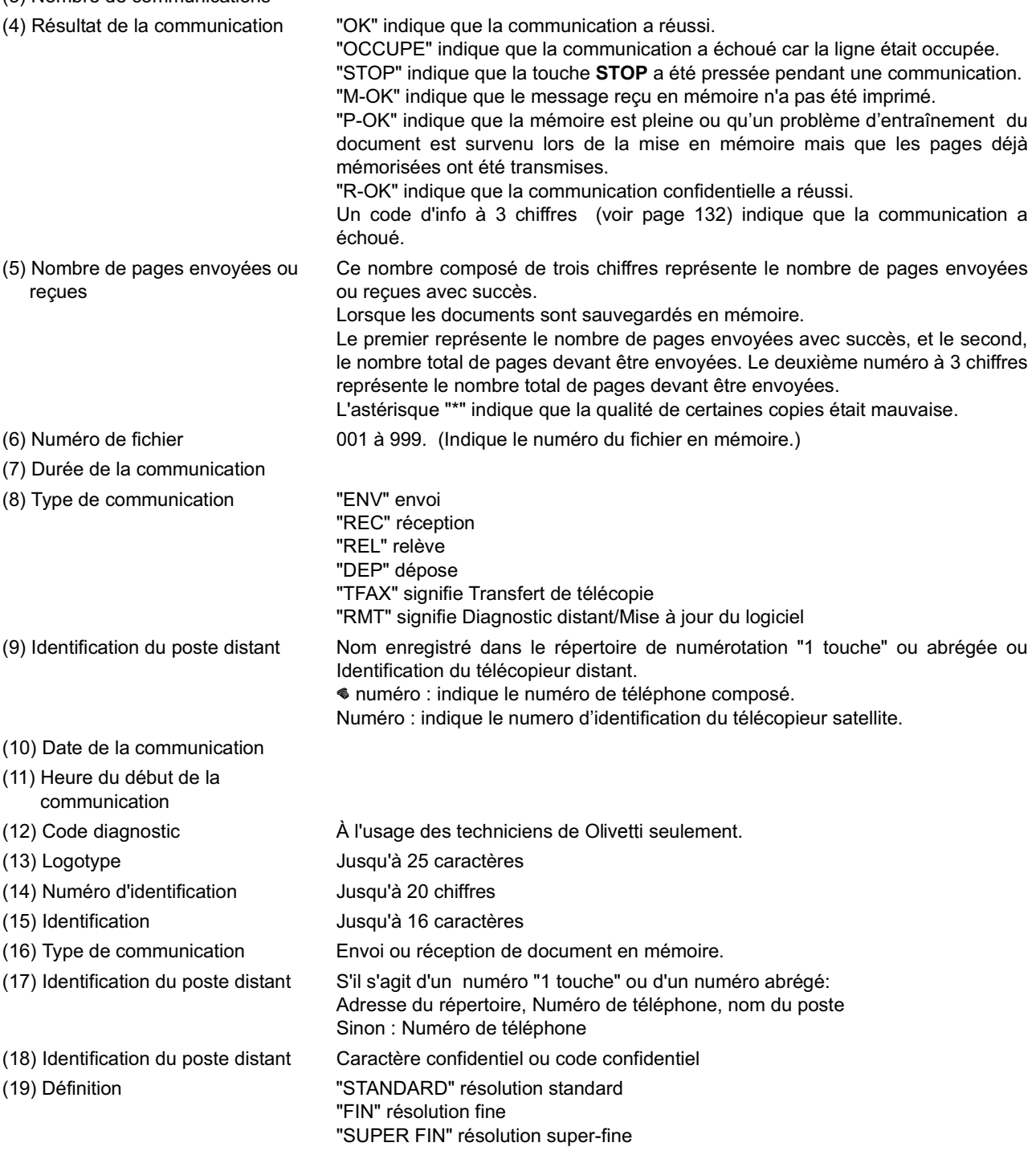

## **Rapport de communication**

Ce rapport permet de vérifier si l'envoi ou la relève a réussi ou non. Voir fonction 8-1 à la page (voir page 36) pour la sélection de l'impression du rapport (NON/TOUJOURS/INCOMPLET).

#### **Exemple d'accusé de réception**

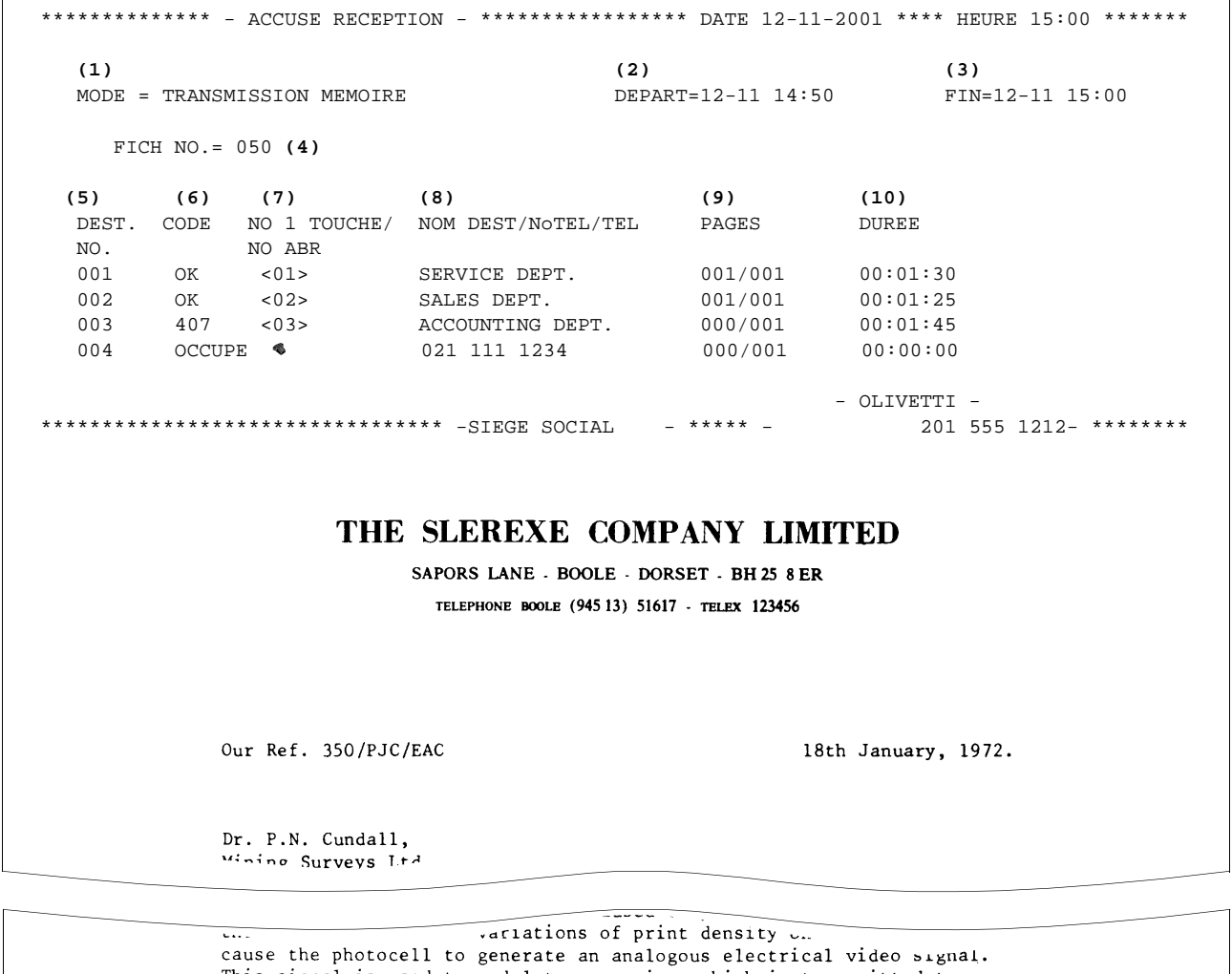

This signal is used to modulate a carrier, which is transmitted to a remote destination over a radio or cable communications link.

At the remote terminal, demodulation reconstructs the video signal, which is used to modulate the density of print produced by a printing device. This device is scanning in a raster scan synchronised with that at the transmitting terminal. As a result, a facsimile copy of the subject document is produced.

Probably you have uses for this facility in your organisation.

Yours sincerely,

 $P$ . |

P.J. CROSS Group Leader - Facsimile Research

# **Rapport de communication**

- (1) Mode de communication
- (2) Heure du début de la communication
- (3) Heure de la fin de la communication
- 
- 
- (4) Numéro de fichier 001 à 999. (Indique le numéro du fichier en mémoire.) (5) Numéro de la communication Numéro séquentiel des stations. (6) Résultat de la communication "OK" indique que la communication a réussi. "OCCUPE" indique que la communication a échoué car la ligne était occupée. "STOP" indique que la touche **STOP** a été pressée pendant une communication. "M-OK" indique que le message reçu en mémoire n'a pas été imprimé. "P-OK" indique que la mémoire est pleine ou qu'un problème d'entraînement du document est survenu lors de la mise en mémoire mais que les pages déjà mémorisées ont été transmises. "R-OK" indique que la communication confidentielle a réussi. Le "code d'information à 3 chiffres" (voir page 132) indique que la communication a échoué. Dans ce cas, l'appareil imprimera un rapport comprenant la première page du document (voir page précédente). (7) Numérotation adrégée ou indication <■ ☎ indique que le numéro a été composé manuellement. (8) Nom du poste inscrit dans le répertoire de numérotation "1 Touche" ou abrégée ou numéro de téléphone (si composé manuellement) (9) Nombre de pages envoyées ou reçues Ce nombre composé de 3 chiffres représente le nombre de pages envoyées ou reçues avec succès. Lorsque les documents sont sauvegardés en mémoire, 2 nombres de trois chiffres apparaissent. Le premier représente le nombre de pages envoyées avec succès, et le second, le nombre total de pages devant être envoyées. Le deuxième numéro à 3 chiffres représente le nombre total de pages devant être envoyées. (10) Durée de la communication

#### **Liste de répertoires de numérotation "1 Touche", abrégée et de recherche alphabétique**

Pour imprimer une liste de tous les numéros inscrits dans les répertoires de numérotation "1 Touche", abrégée et de recherche alphabétique.

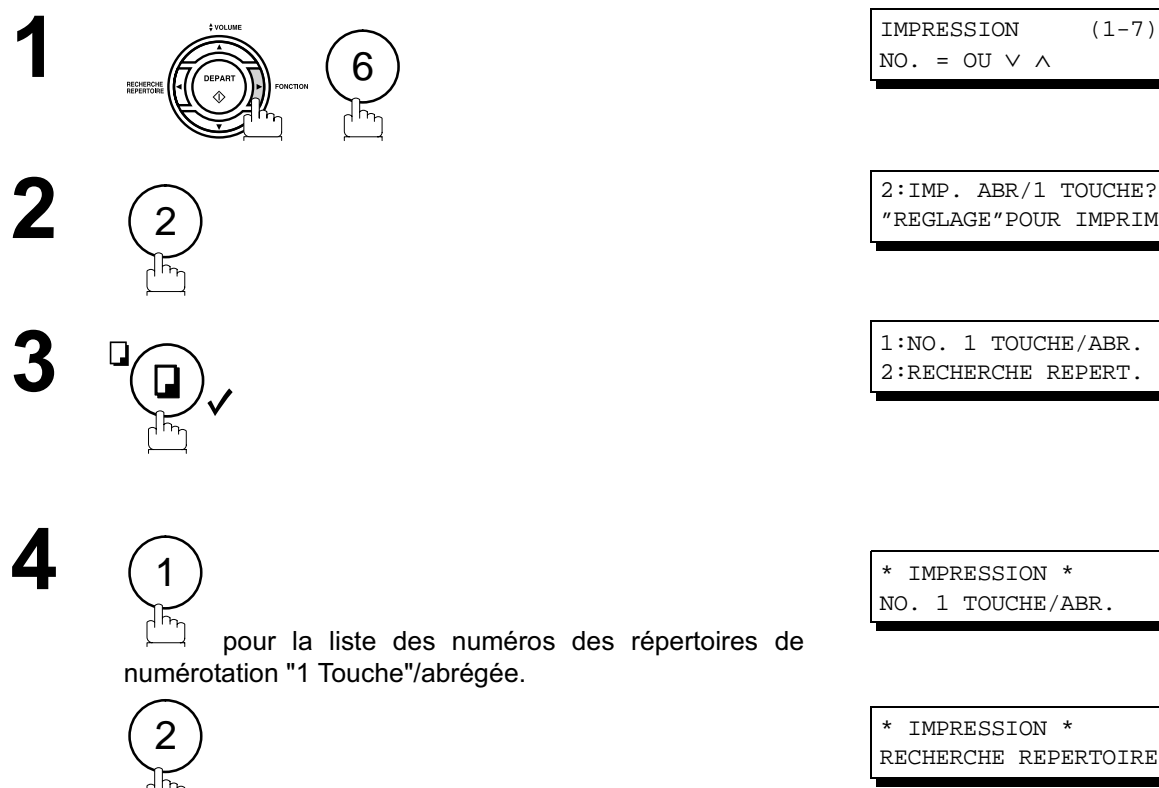

 pour la liste alphabétique des numéros du répertoire.

#### **Liste de répertoires de numérotation "1 Touche", abrégée et de recherche alphabétique**

#### **Exemple de liste des numéros des répertoires de numérotation "1 Touche**

```
************** -LISTE DES UNE TOUCHE- *************** DATE 12-11-2001 ***** HEURE 15:00 ******
           (1) (2) (3)
           1 TOUCHE DESTINATAIRE NO. DE FAX
           <01> SERVICE DEPT. 121 555 1234
           <02> SALES DEPT. 222 666 2345
          <03> ACCOUNTING DEPT 313 333 3456
      NB. DE DESTINATAIRES = 03 (4)
                                                 -OLIVETTI
*********************************** -SIEGE SOCIAL - ***** - 201 555 1212- ********
```
**Exemple de liste des numéros du répertoires de numérotation abrégée**

\*\*\*\*\*\*\*\*\*\*\*\*\* -LISTE DES NO ABREGES- \*\*\*\*\*\*\*\*\*\*\*\*\*\*\*\* DATE 12-11-2001 \*\*\*\*\* HEURE 15:00 \*\*\*\*\*\*\* **(1) (2) (3)** NO. DESTINATAIRE NO. DE FAX [01] ENG. DEPT. 888 555 1234 [02] PURCHASE DEPT. 999 666 2345 [03] REGULATION DEPT 777 333 3456 NB. DE DESTINATAIRES = 003 (4) -OLIVETTI - \*\*\*\*\*\*\*\*\*\*\*\*\*\*\*\*\*\*\*\*\*\*\*\*\*\*\*\*\*\*\*\*\*\*\* -SIEGE SOCIAL - \*\*\*\*\* - 201 555 1212- \*\*\*\*\*\*\*\*

## **Liste de répertoires de numérotation "1 Touche", abrégée et de recherche alphabétique**

**Exemple de liste alphabétique des numéros du répertoire de recherche**

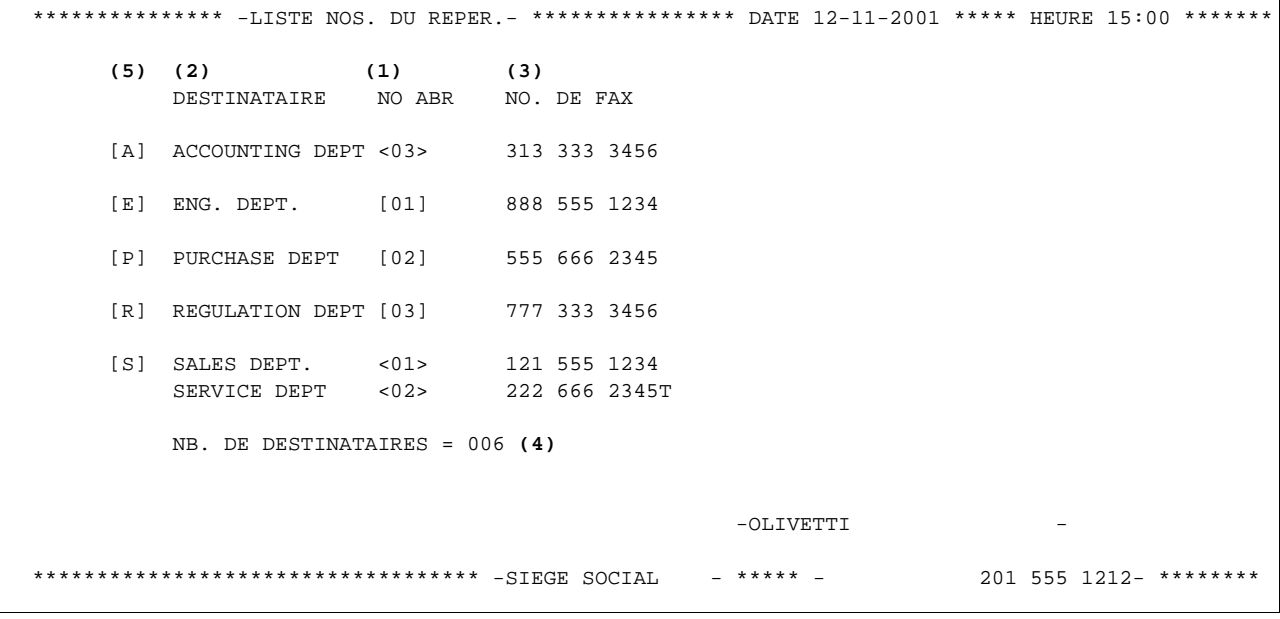

- 
- (2) Nom du poste entré en mémoire : Jusqu'à 15 caractères
- (1) Numérotation "1 Touche" ou abrégée : <nn> = Numérotation automatique, [nnn] = Numérotation abrégée
	-
- (3) Numéro de téléphone entré en mémoire : Jusqu'à 36 chiffres
- (4) Nombre de numéros dans les répertoires
- (5) La première lettre du nom du poste mis en mémoire

#### **Liste des programmes**

Pour imprimer une liste des séquences de numérotation programmée (touches programmables)

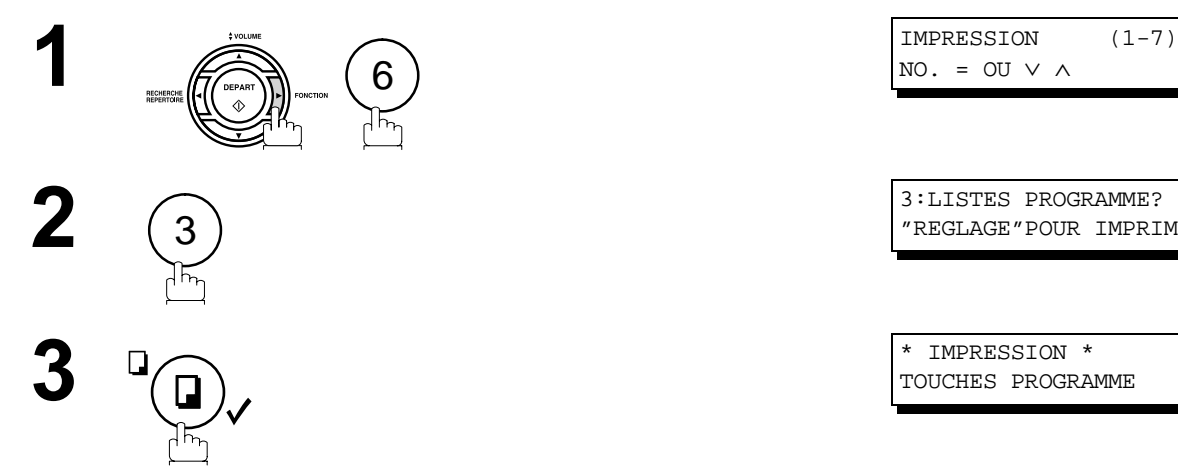

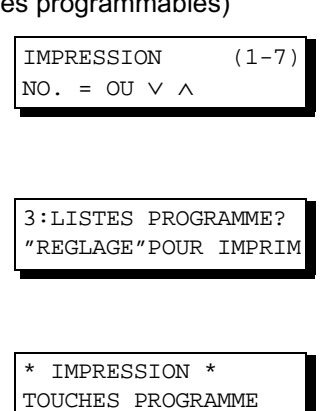

#### **Exemple de liste des programmes**

\*\*\*\*\*\*\*\*\*\*\*\*\*\*\*-LISTE NUMEROS ABREGES-\*\*\*\*\*\*\*\*\*\* DATE 12-11-1999 \*\*\*\*\* HEURE 12:00 \*\*\*\*\*\*\*\*\*\*\* (1)  $(2)$   $(3)$   $(4)$   $(5)$ PROGRAMME NOM DU PROGRAMME TYPE HEURE NOS ABREGE [P1] TIMER XMT EMISSION 12:00 [001] [P2] TIMER POLL RELEVE 19:00 [002] [P3] PROG. A RELEVE ----- [001] [002] -OLIVETTI - \*\*\*\*\*\*\*\*\*\*\*\*\*\*\*\*\*\*\*\*\*\*\*\*\*\*\*\*\*\*\*\*\*\*\* -SIEGE SOCIAL - \*\*\*\*\* - 201 555 1212- \*\*\*\*\*\*\*\*

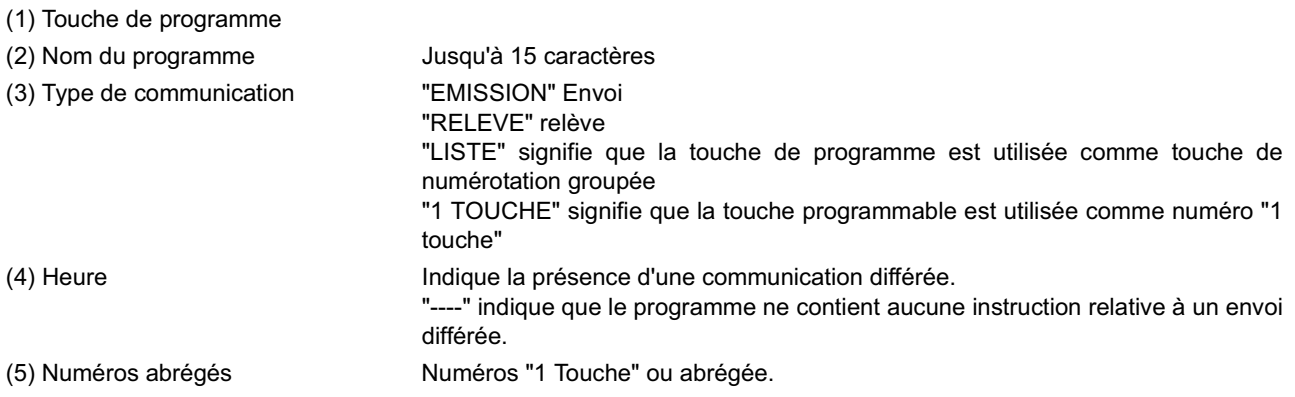

#### **Liste des paramètres du télécopieur**

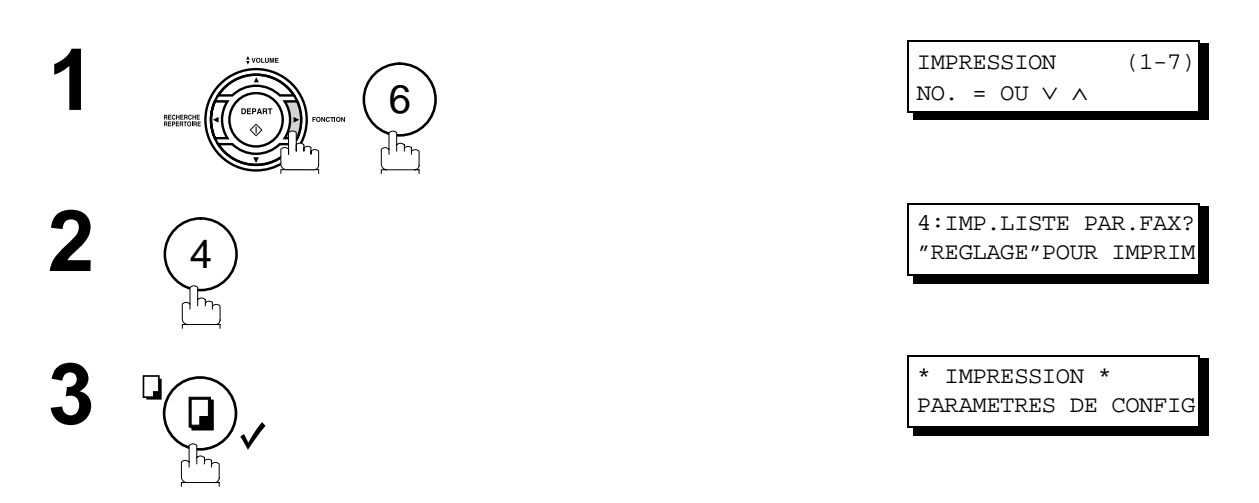

#### **Exemple de liste des paramètres du télécopieur**

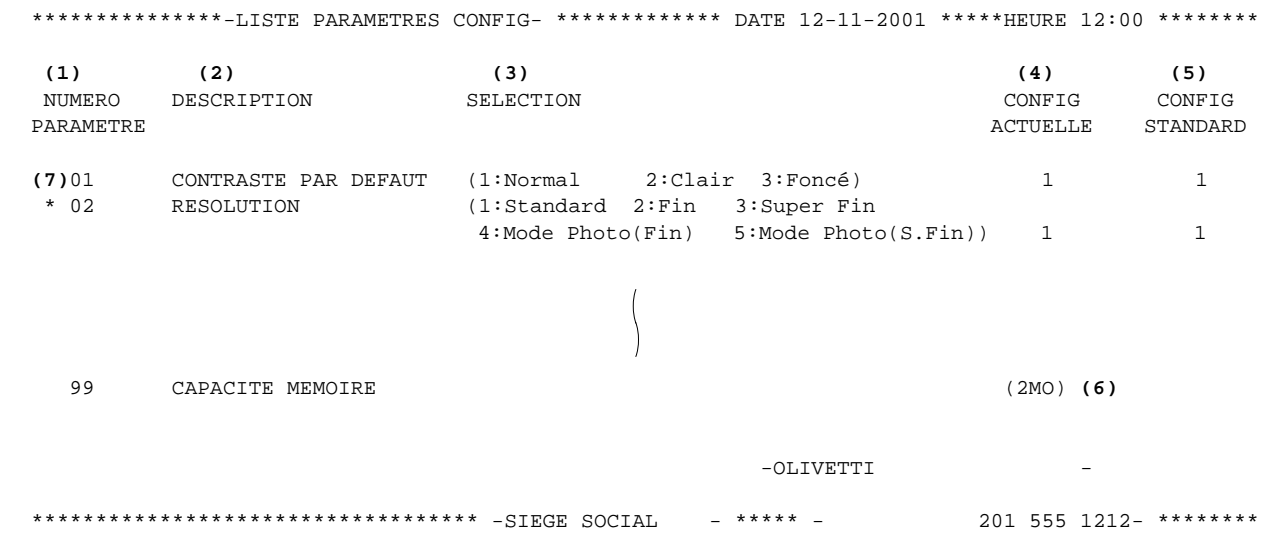

- (1) Numéro du paramètre
- (2) Description
- (3) Sélection
- (4) Valeur validée : "----" indique que le code ou le mot de passe n'est pas configuré. Lorsque le code ou le mot de passe est configuré, il apparaît entre parenthèses.
- (5) Valeur par défaut : Réglage fait en usine
- (6) Taille mémoire
- (7) Réglage modifié : "\*" indique que les réglages usine ont été modifiés.

## **Bons de commande cartouche toner**

#### **Impression d'un bon de commande cartouche toner**

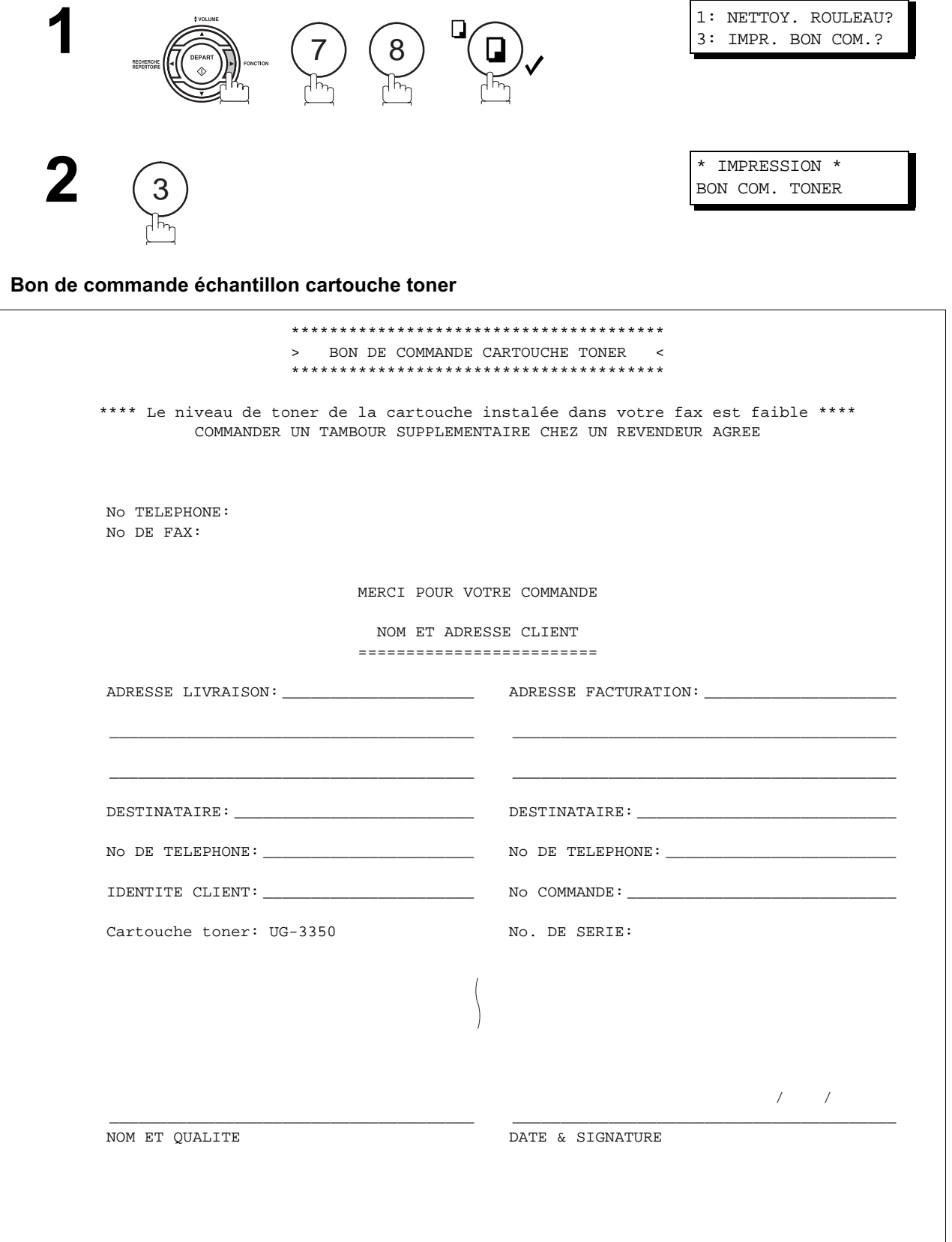

#### En cas de difficultés

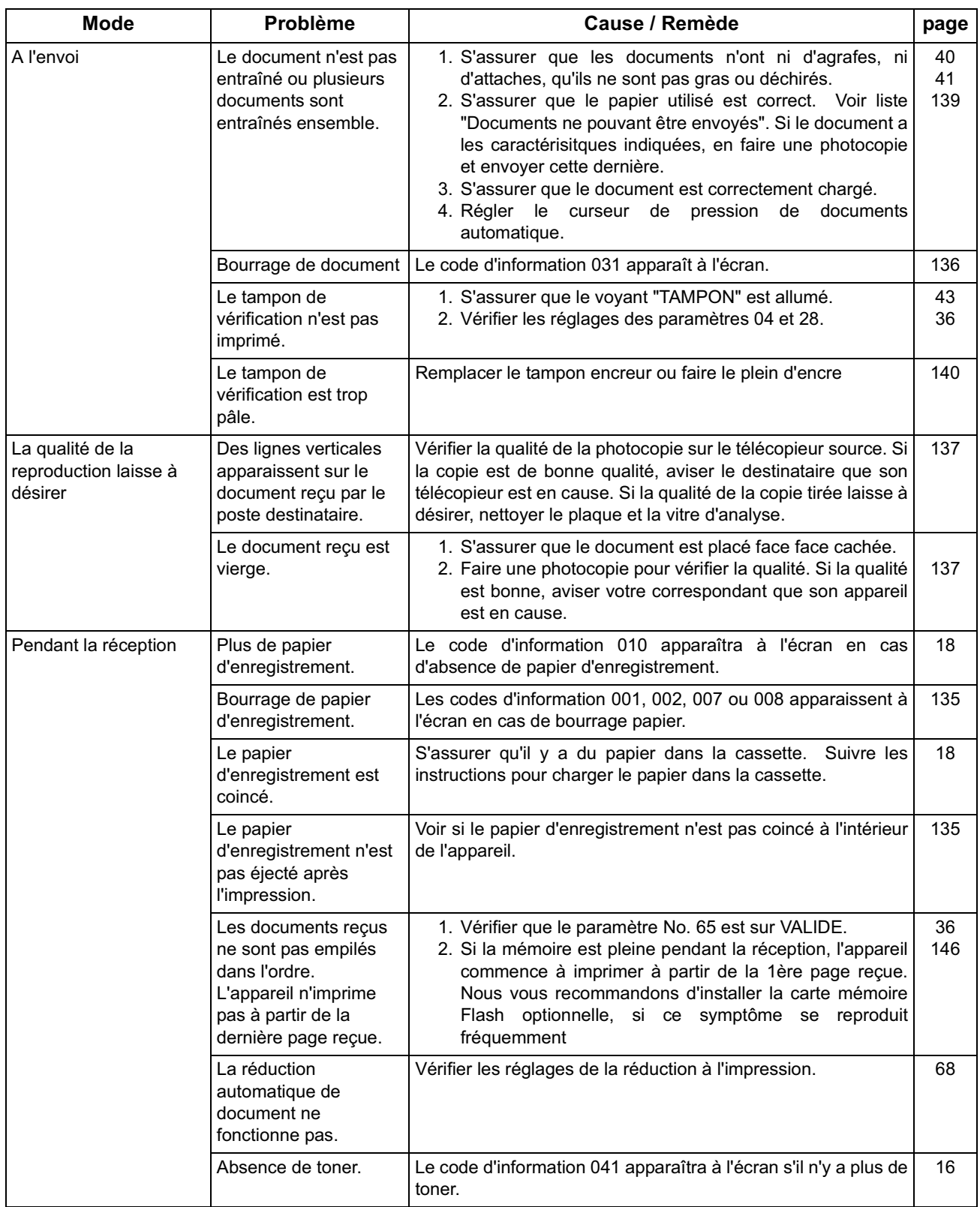

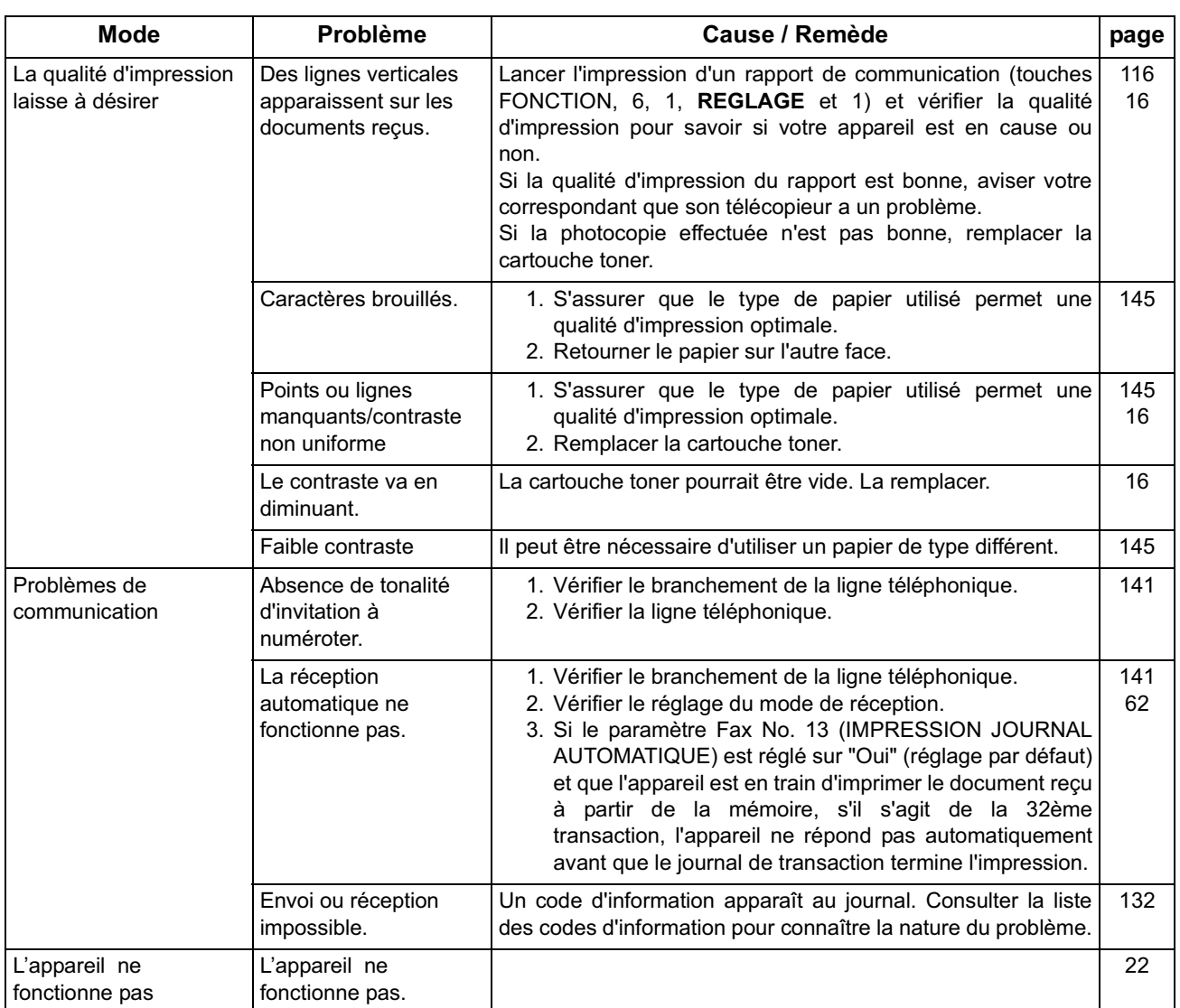

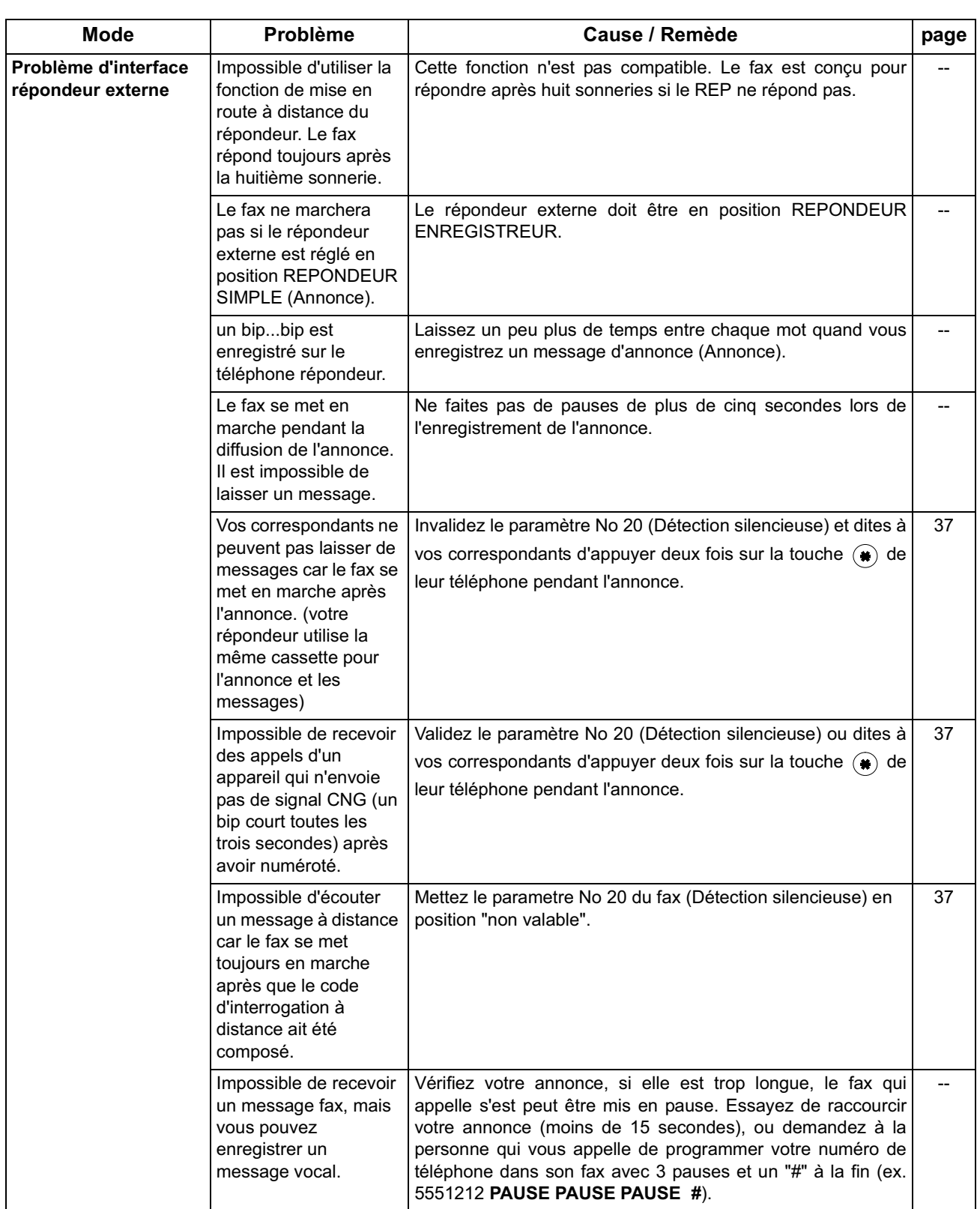

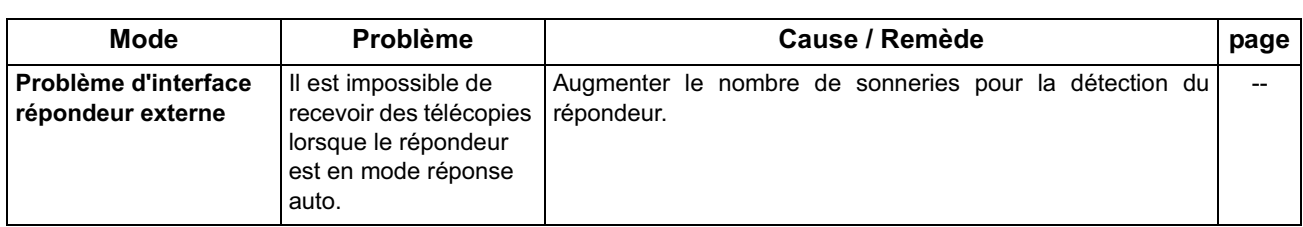

## **Codes d'information**

En cas d'incident, un code d'information apparaît à l'écran. Consulter le tableau ci-dessous pour connaître les mesures à prendre.

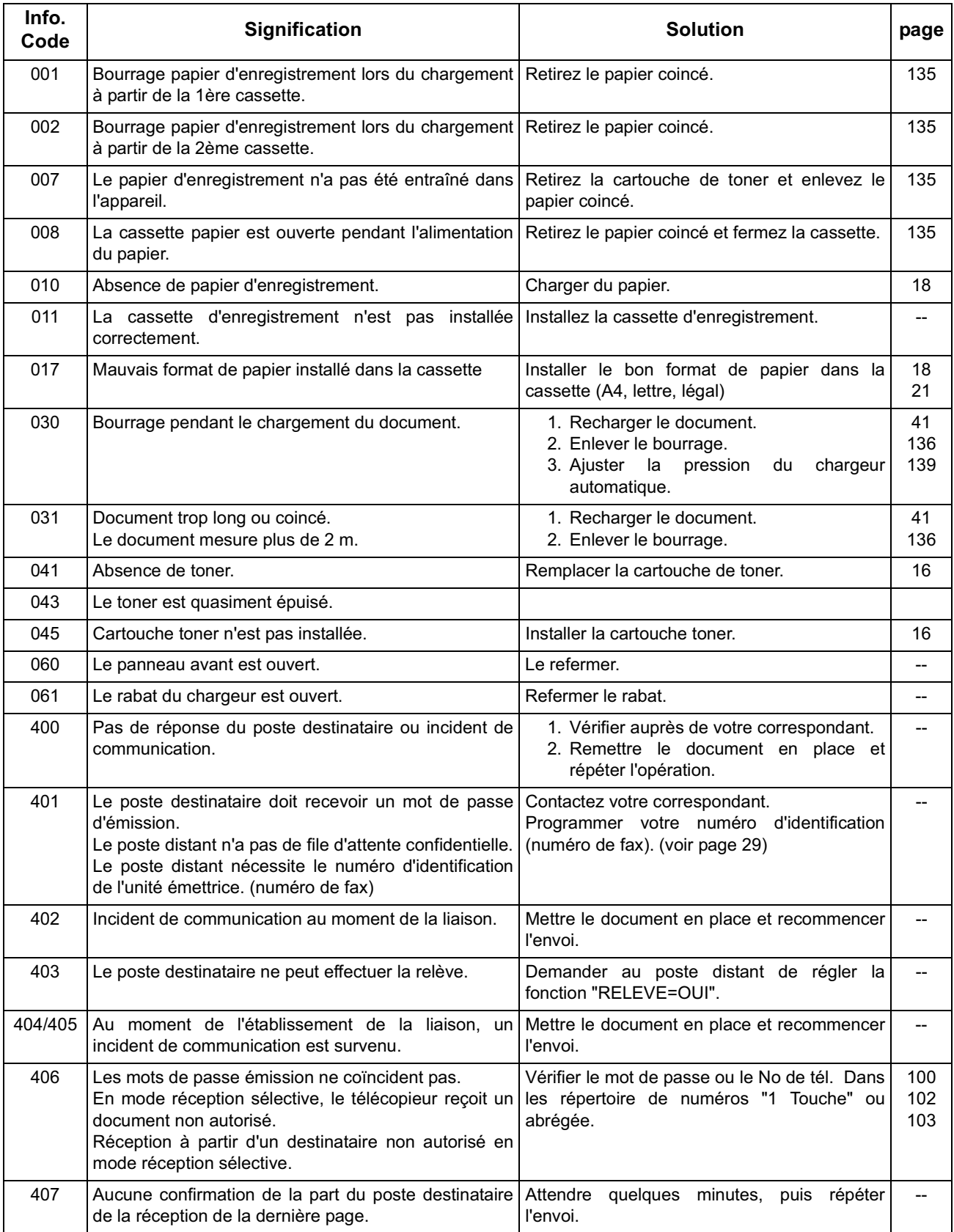

# **Codes d'information**

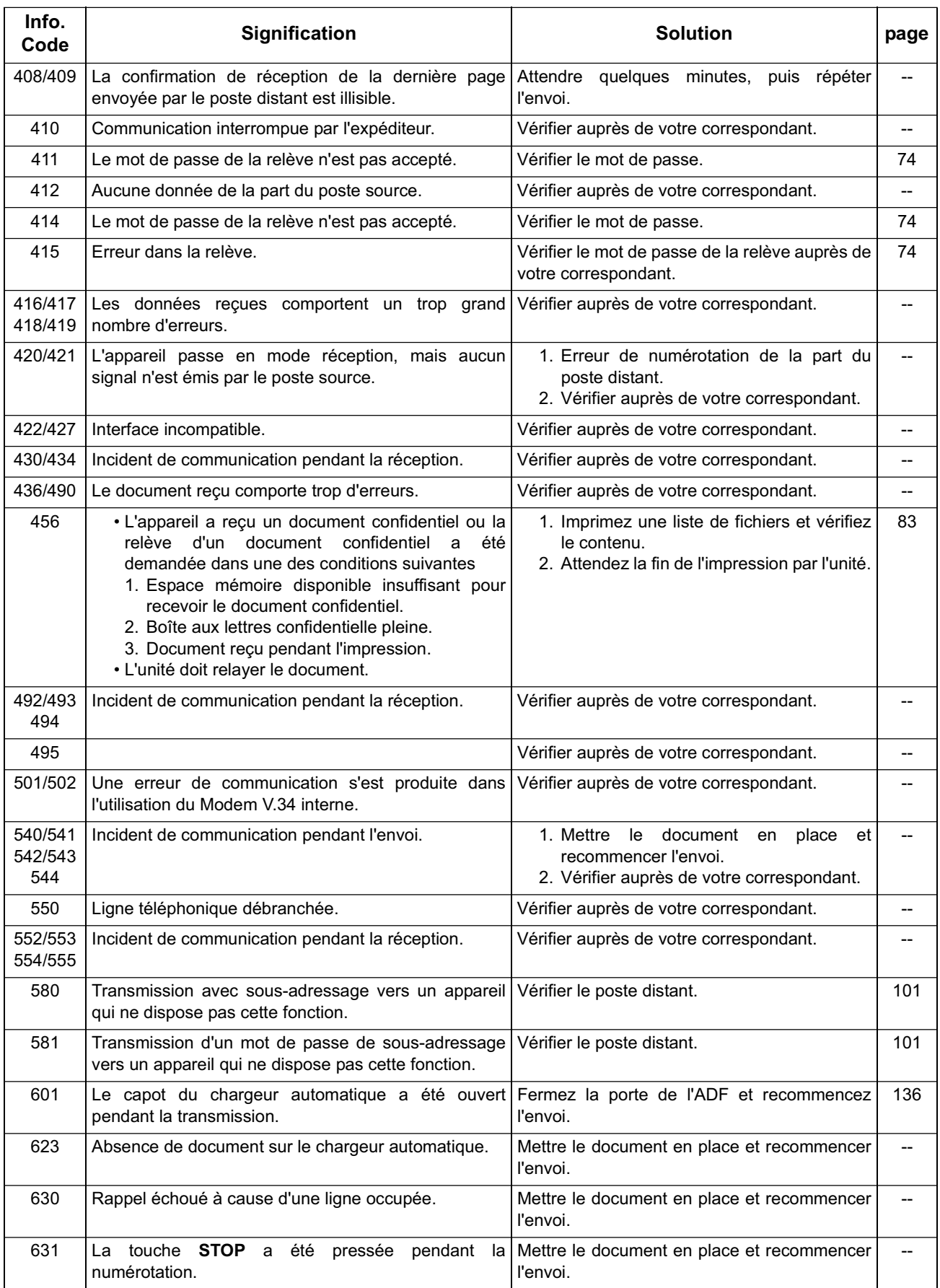

# **Codes d'information**

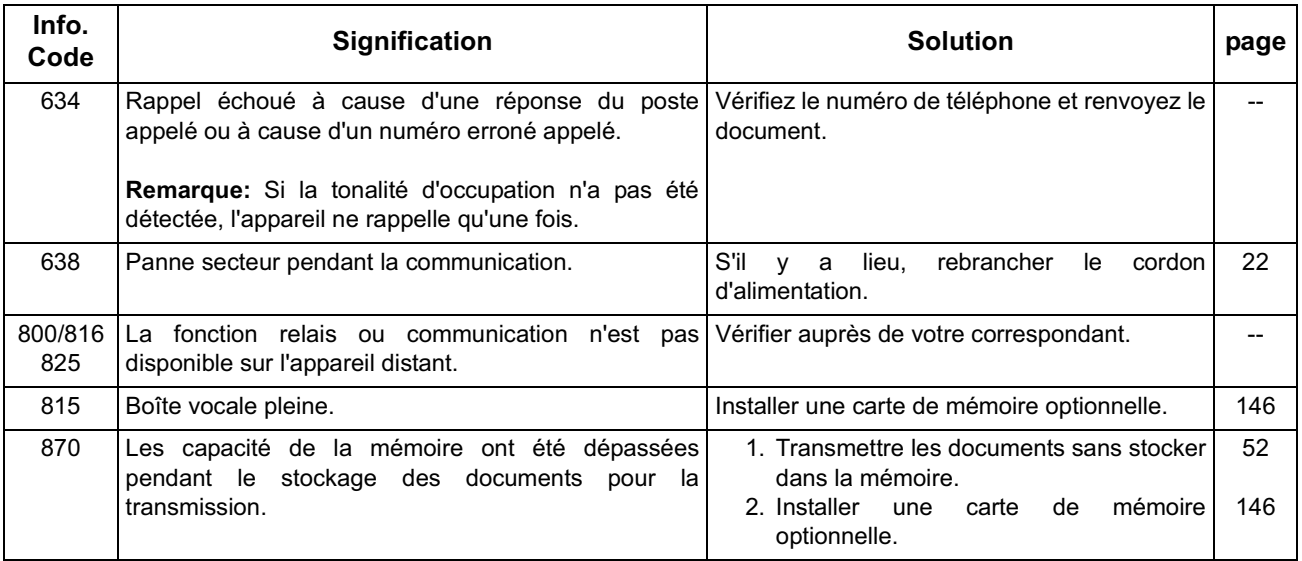

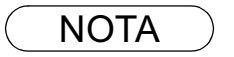

NOTA *1. Si après avoir identifié le problème et effectué la vérification recommandée, les codes d'information continue d'apparaître, ou pour une aide à propos de codes d'informations non recensés ci-dessous, veuillez contacter votre revendeur Olivetti agrée près de chez vous.*

#### **Dégagement d'un bourrage de papier**

Si le papier d'enregistrement se coince dans l'appareil, le code d'information 001, 002, 007 ou 008 apparaît à l'écran.

#### **Pour retirer le papier coincé, (code 001, 002, 008)**

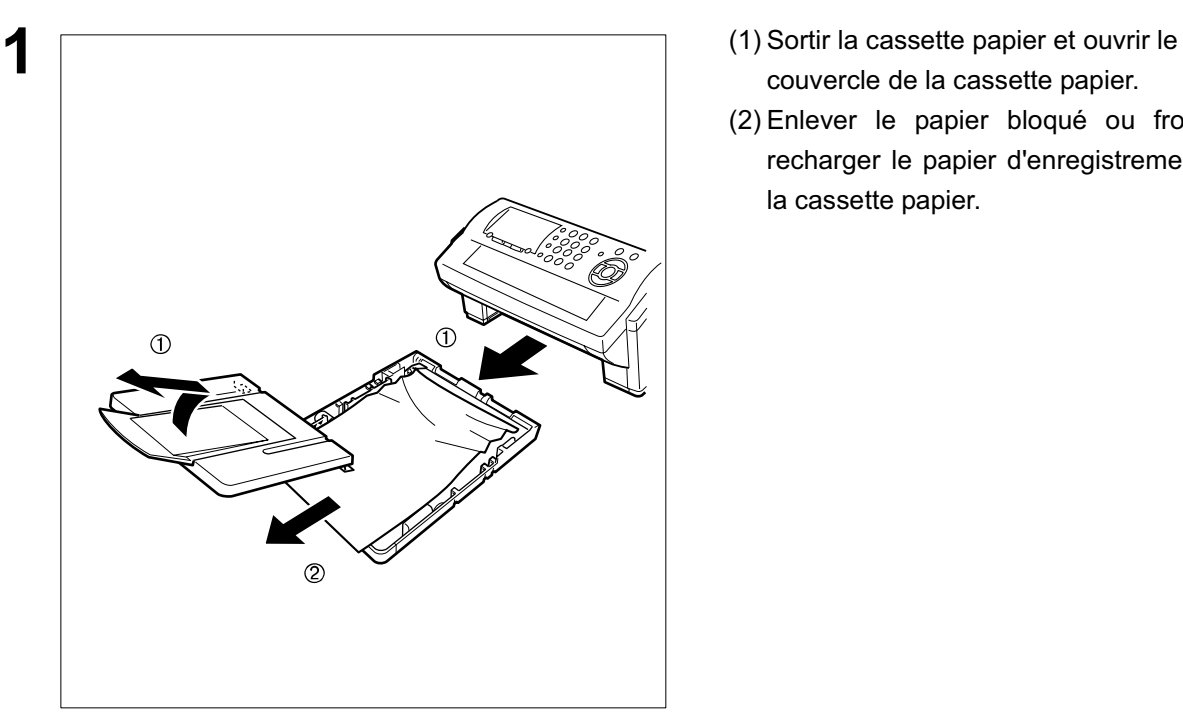

- couvercle de la cassette papier.
- (2) Enlever le papier bloqué ou froissé et recharger le papier d'enregistrement dans la cassette papier.

**Pour retirer le papier coincé, (code 007)**

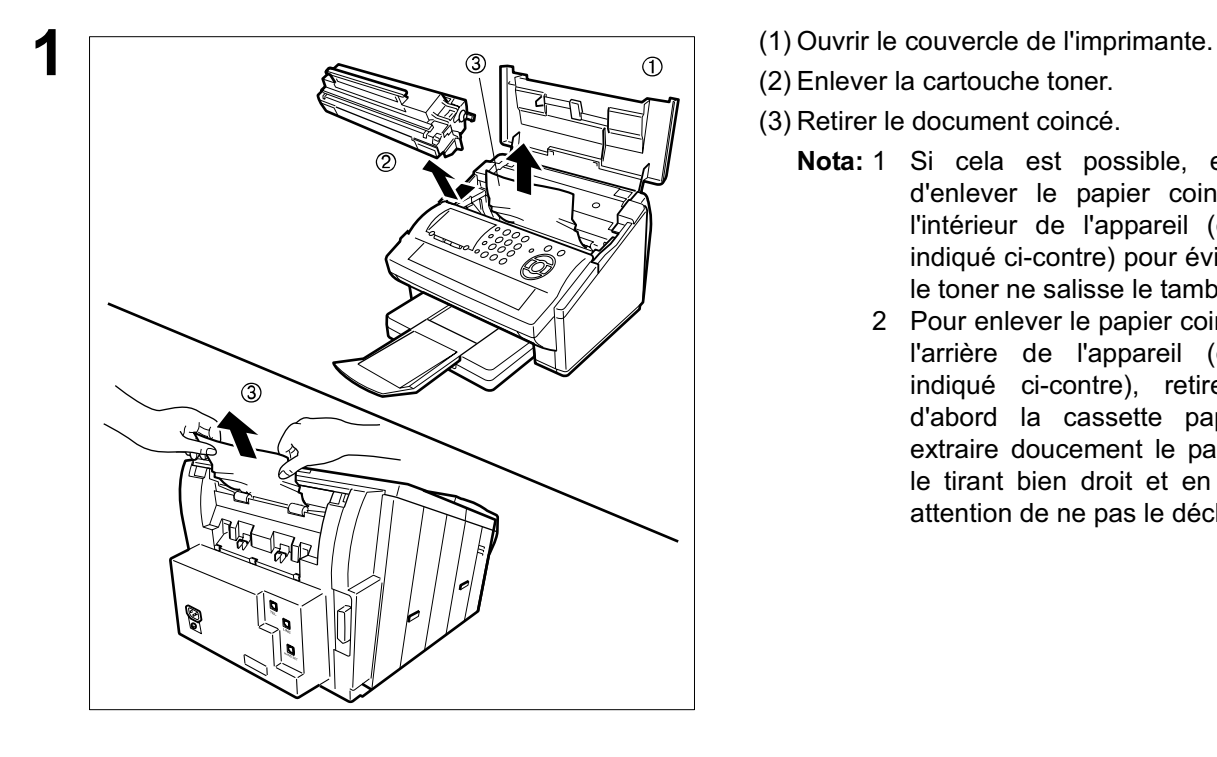

- 
- (2) Enlever la cartouche toner.
- (3) Retirer le document coincé.
	- **Nota:** 1 Si cela est possible, essayer d'enlever le papier coincé par l'intérieur de l'appareil (comme indiqué ci-contre) pour éviter que le toner ne salisse le tambour.
		- 2 Pour enlever le papier coincé par l'arrière de l'appareil (comme indiqué ci-contre), retirer tout d'abord la cassette papier et extraire doucement le papier en le tirant bien droit et en faisant attention de ne pas le déchirer.

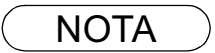

NOTA *1. L'affichage du message de papier d'enregistrement coincé est réinitialisé uniquement en ouvrant et en fermant le couvercle de l'imprimante.*

## **Dégagement d'un bourrage de document**

Si un document original se coince dans l'appareil, le code d'information 030 ou 031 apparaît à l'écran. **Pour remédier au bourrage, suivre la procédure ci-dessous.**

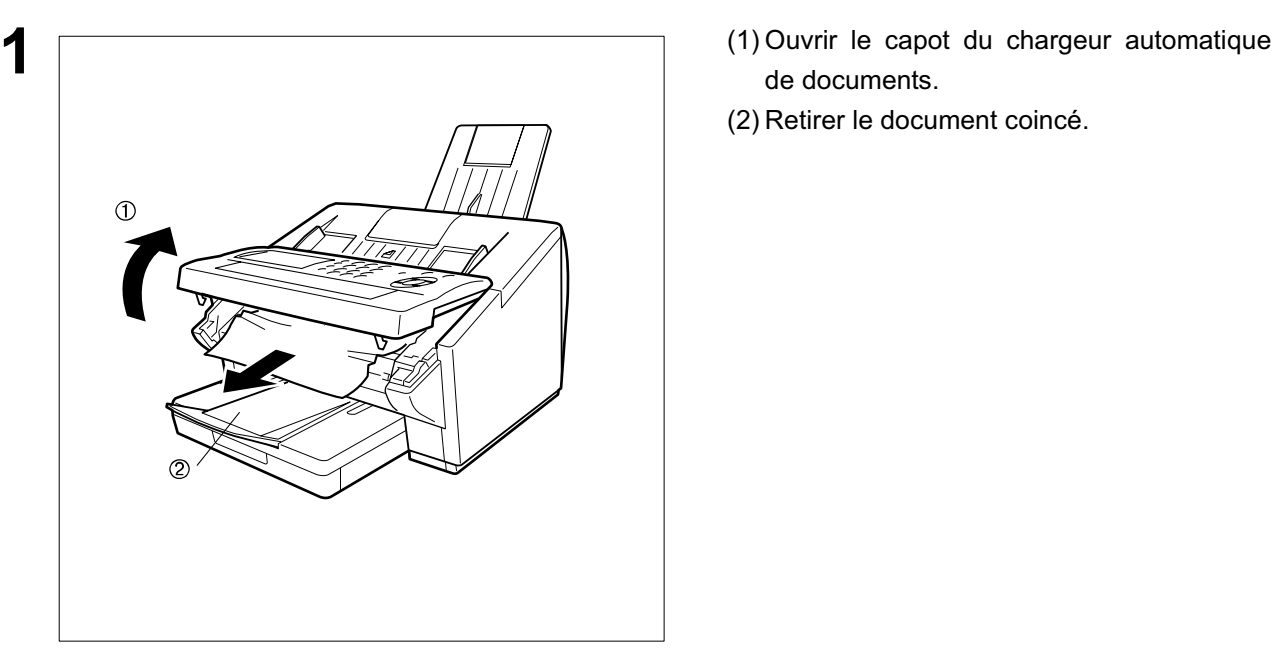

- de documents.
- (2) Retirer le document coincé.

#### **Nettoyage de l'aire de balayage**

Si le destinataire fait remarquer que les documents reçus sont noirs ou comportent des lignes noires, faire une photocopie. Si la photocopie est elle aussi noire ou comporte des lignes noires, l'aire de balayage des documents est probablement sale.

# **1**  $\sqrt{ }$  Ouvrir le capot du chargeur automatique de Porte de l'ADF

**Pour retirer le tampon encreur:**

documents.

doux ou de la gaze humide humectée d'alcool éthylique. S'assurer que le chiffon est propre pour ne pas rayer la vitre d'analyse.

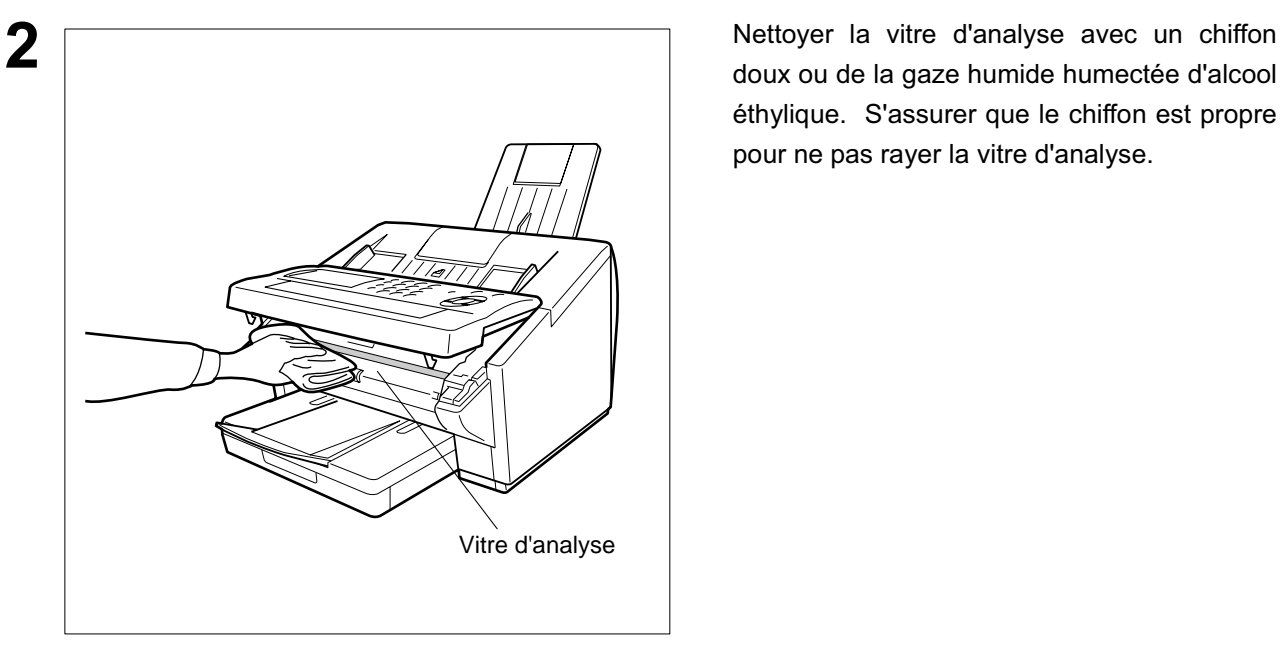

#### **Nettoyage du cylindre d'impression**

Si le verso des feuilles imprimées est sale, il est possible que le cylindre d'impression dans l'unité de fusion soit sale.

**Pour nettoyer le cylindre d'impression, procéder comme suit.**

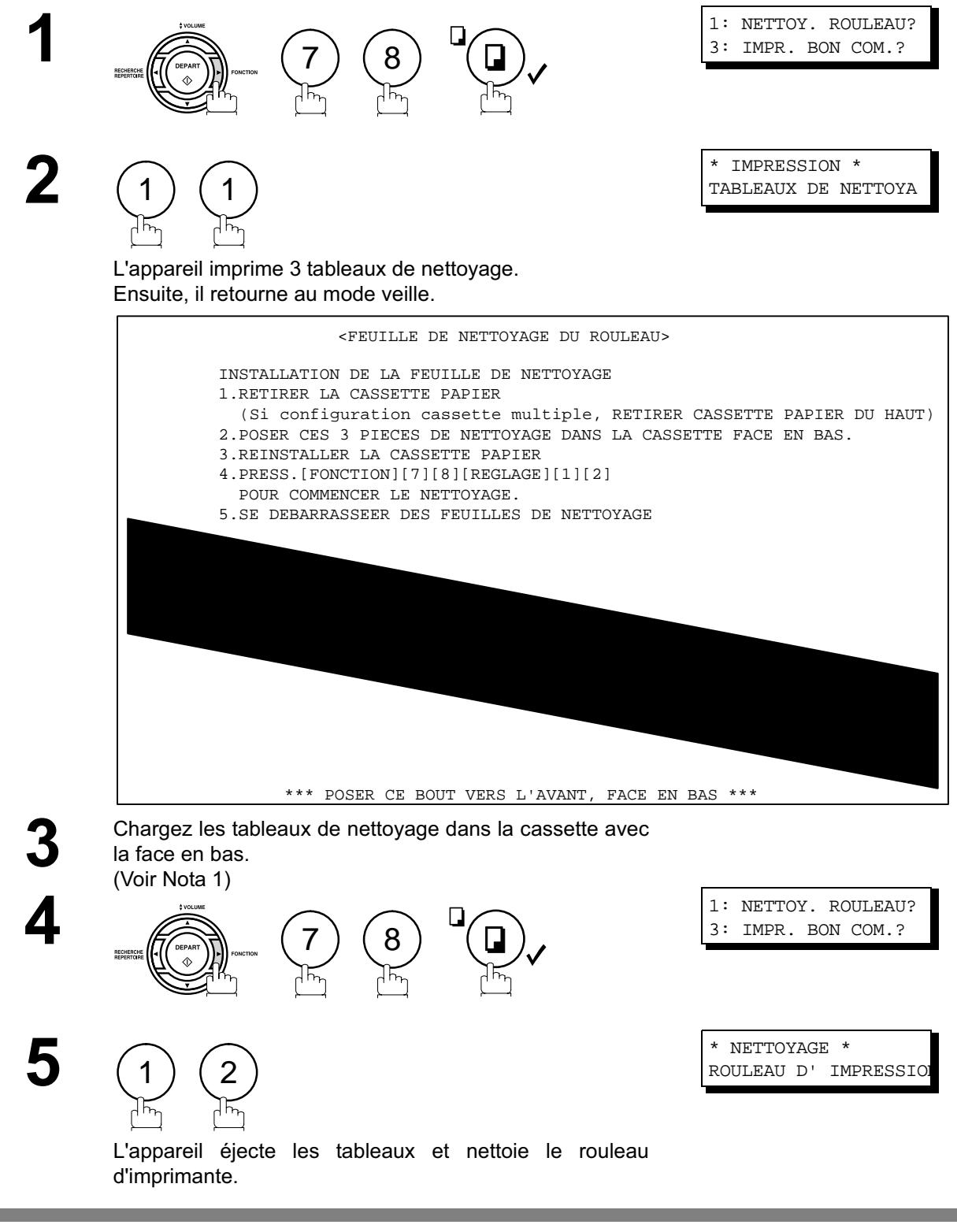

NOTA *1. Si une cassette auxiliaire (en option) a été installée, mettre la feuille de nettoyage dans la cassette supérieure.*

## **Ajustement du chargeur automatique**

Au cas où les bourrages de papier surviendraient fréquemment, il est recommandé de régler la pression du chargeur de la manière suivante.

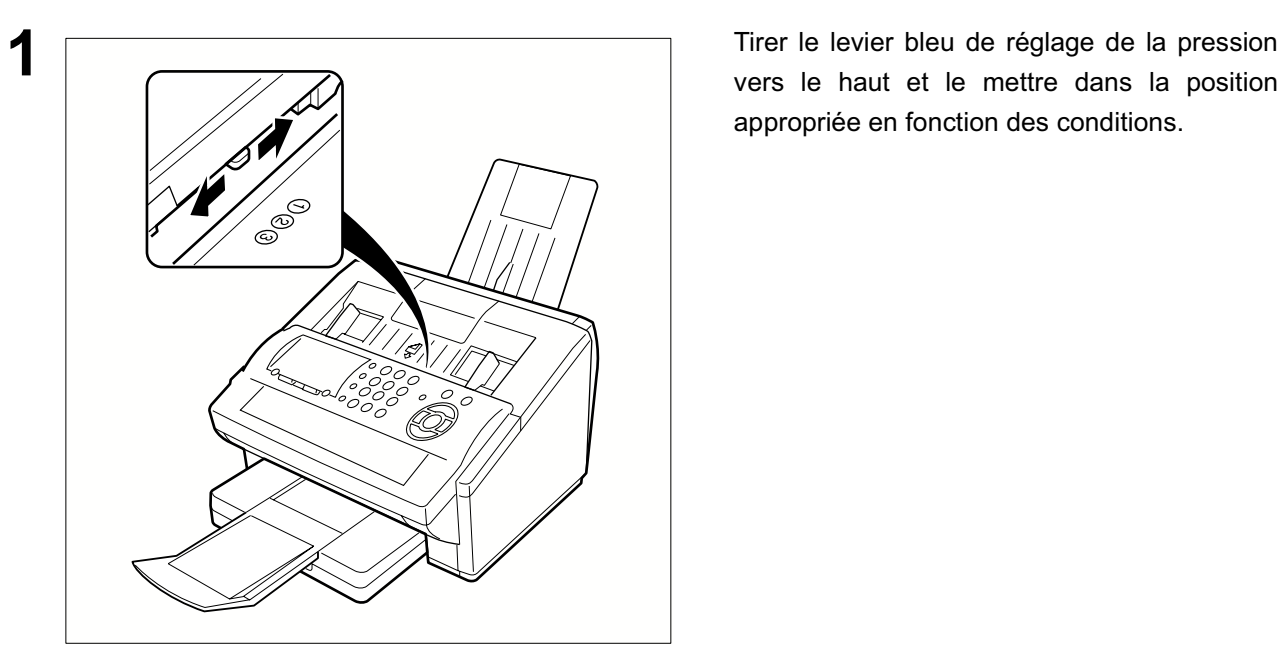

**Pour ajuster le chargeur de documents:**

vers le haut et le mettre dans la position appropriée en fonction des conditions.

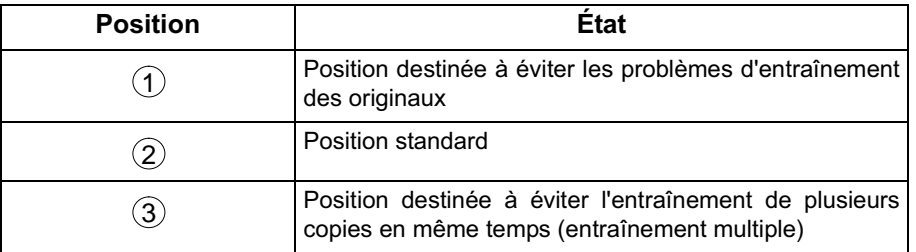

#### **Tampon de vérification**

Le tampon de vérification comporte un tampon encreur. Quand l'impression devient pâle, le tampon doit être rempli d'encre ou remplacé.

#### **Pour retirer le tampon encreur:**

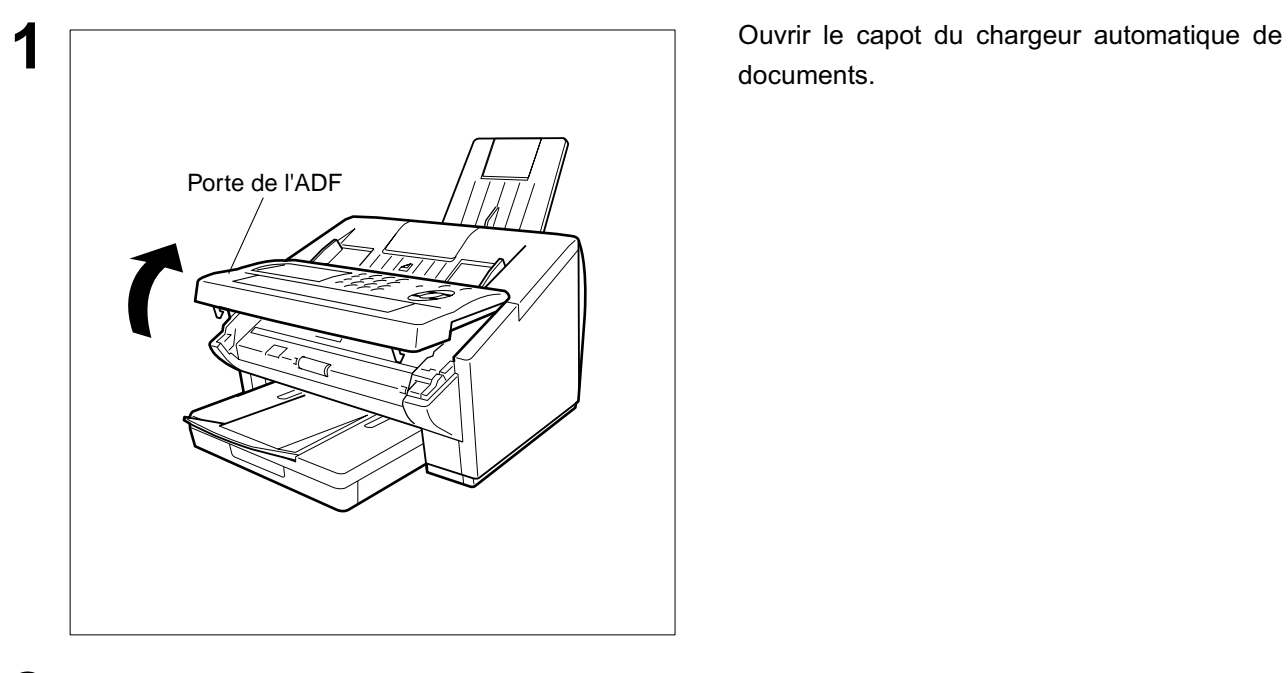

documents.

- haut.
- (2) Retirer le tampon encreur. Remplacer le tampon ou verser quelques gouttes de l'encre recommandée à l'arrière du tampon.

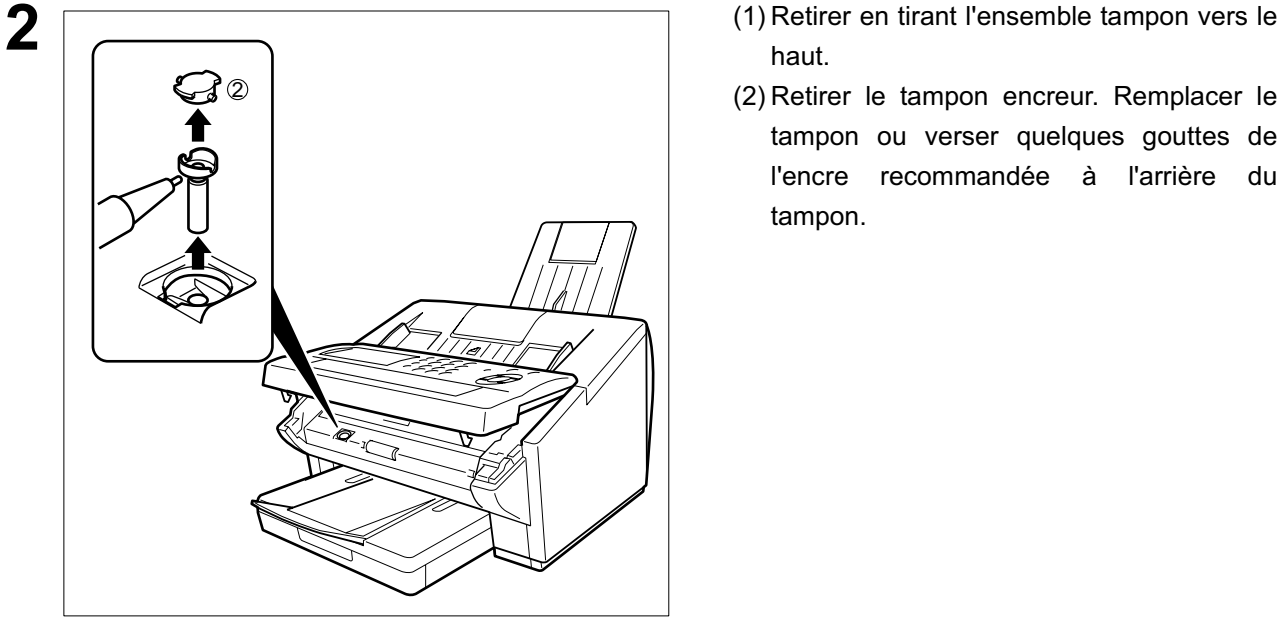

NOTA *1. Contacter un revendeur Olivetti pour l'achat d'un nouveau tampon encreur. Voir à la page 146 pour les informations relatives aux fournitures.*

## **Vérification de la ligne téléphonique**

En l'absence de tonalité d'invitation à numéroter ou si le téléphone externe ne sonne pas (la réception automatique n'est pas possible), faire les vérifications suivantes.

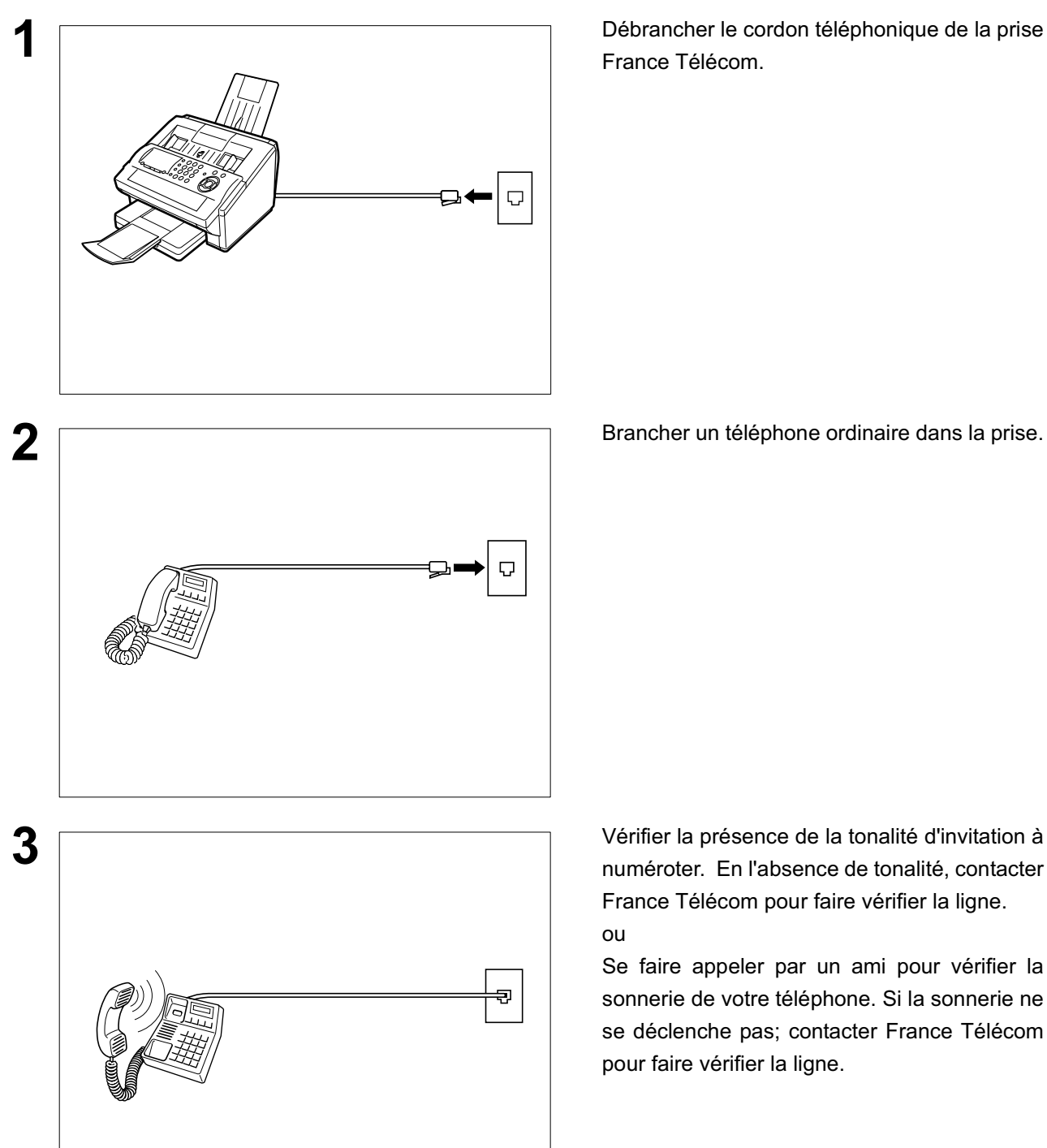

**1** Débrancher le cordon téléphonique de la prise France Télécom.

numéroter. En l'absence de tonalité, contacter France Télécom pour faire vérifier la ligne. ou

Se faire appeler par un ami pour vérifier la sonnerie de votre téléphone. Si la sonnerie ne se déclenche pas; contacter France Télécom pour faire vérifier la ligne.

# **Données techniques**

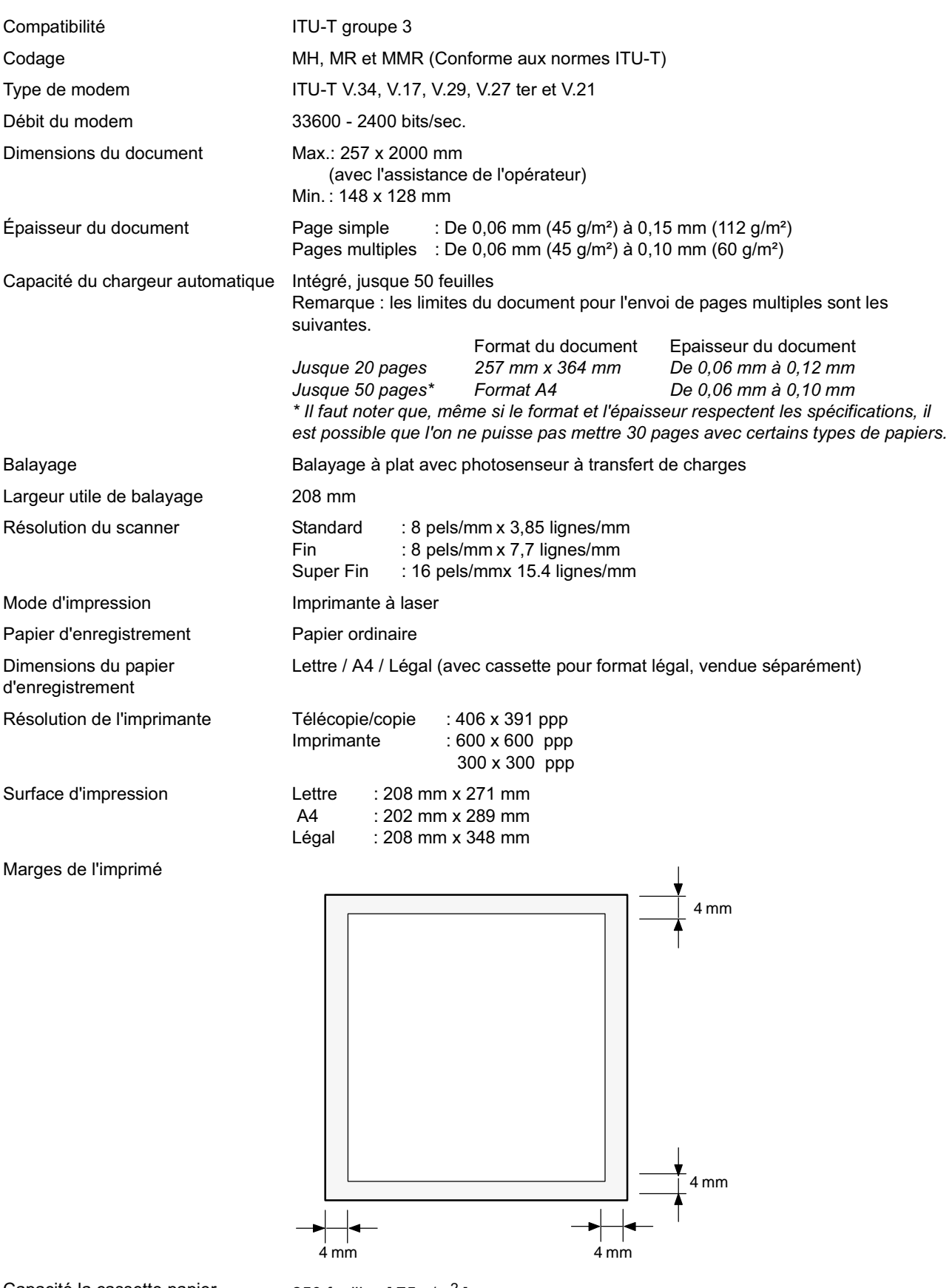

Capacité la cassette papier 250 feuilles  $[75 \text{ g/m}^2]$ 

# **Données techniques**

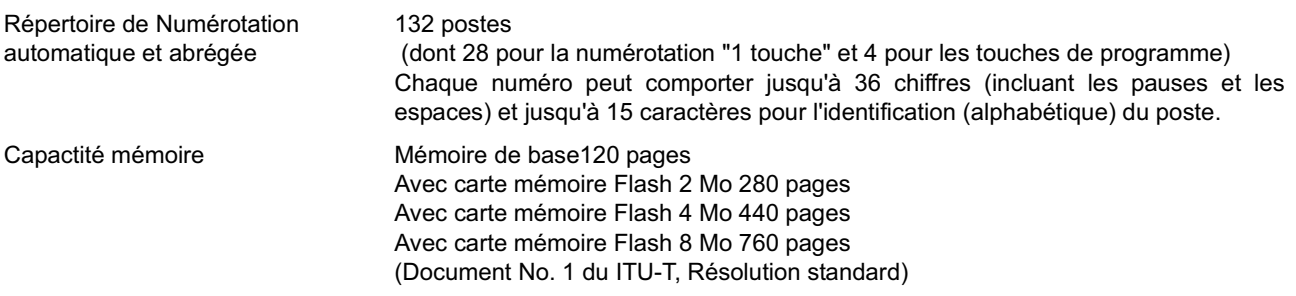

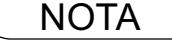

NOTA *1. La marge d'impression à gauche et à droite est de 5,5 mm lorsqu'on imprime une lettre ou un document de format normal avec 600 dpi d'un PC utilisé. Le kit d'interface de port parallèle.*

# **Données techniques**

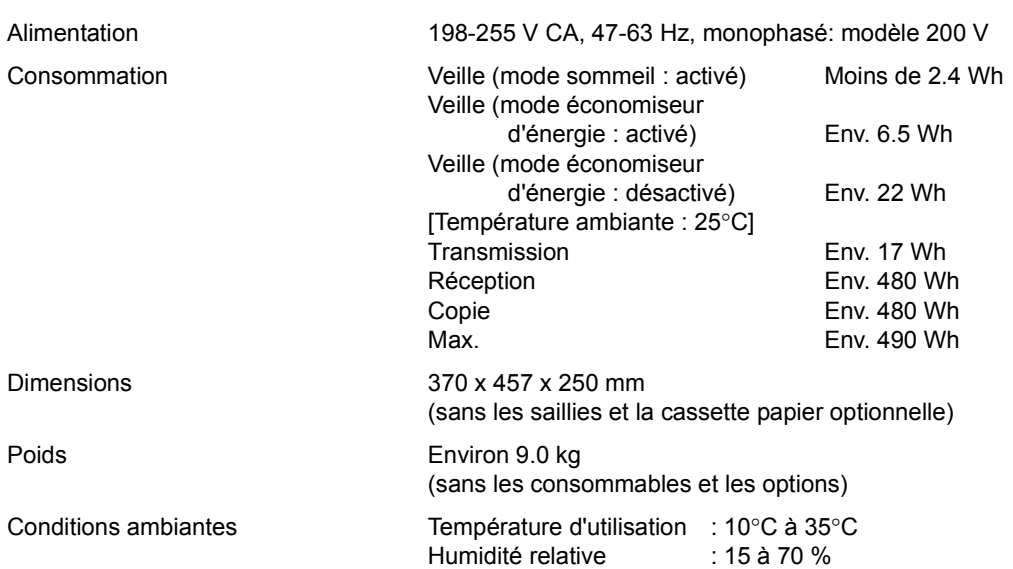
# **Données techniques du papier d'enregistrement**

En règle générale, la plupart des papiers pour photocopieurs assurent aussi d'excellents résultats. Il existe plusieurs marques de papier dans le commerce. Il est recommandé d'en essayer plusieurs jusqu'à l'obtention des résultats voulus.

Le tableau ci-dessous résume les principales spécifications à prendre en considération lors de l'achat de papier blanc ou couleur.

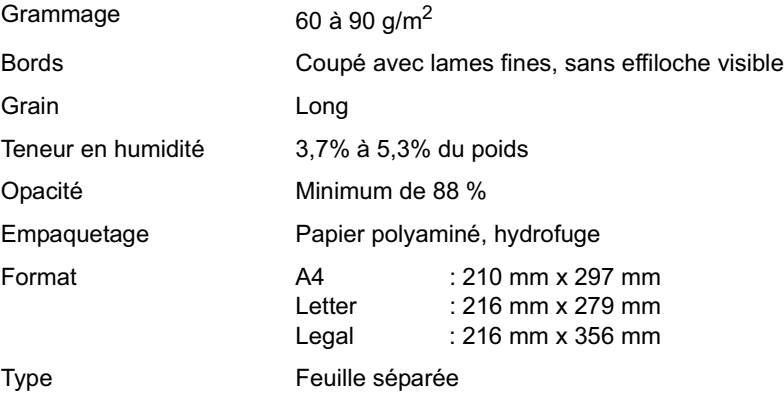

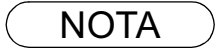

NOTA *1. Il est possible qu'un papier, bien qu'il respecte toutes les spécifications indiquées ci-dessus, ne donne pas les résultats escomptés. En effet, la qualité d'un papier de même marque peut varier d'un lot à un autre. Il est recommandé de faire des essais poussés avant d'arrêter son choix sur une marque donnée.*

## **Fournitures et accessoires**

Communiquer avec un détaillant Olivetti pour commander les fournitures et accessoires. **A. Accessoires en option:**

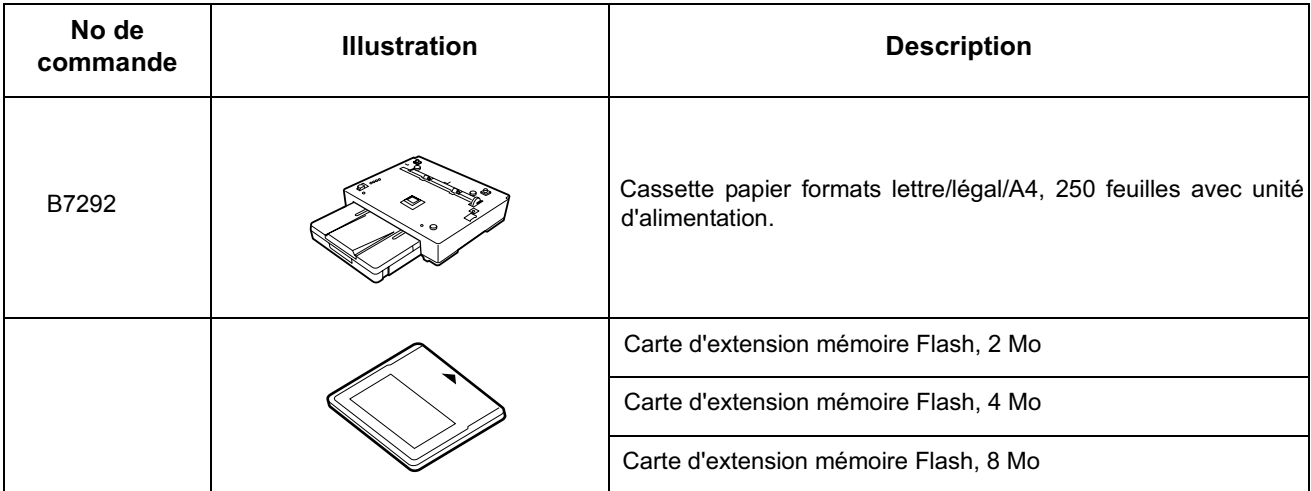

#### **B. Fournitures:**

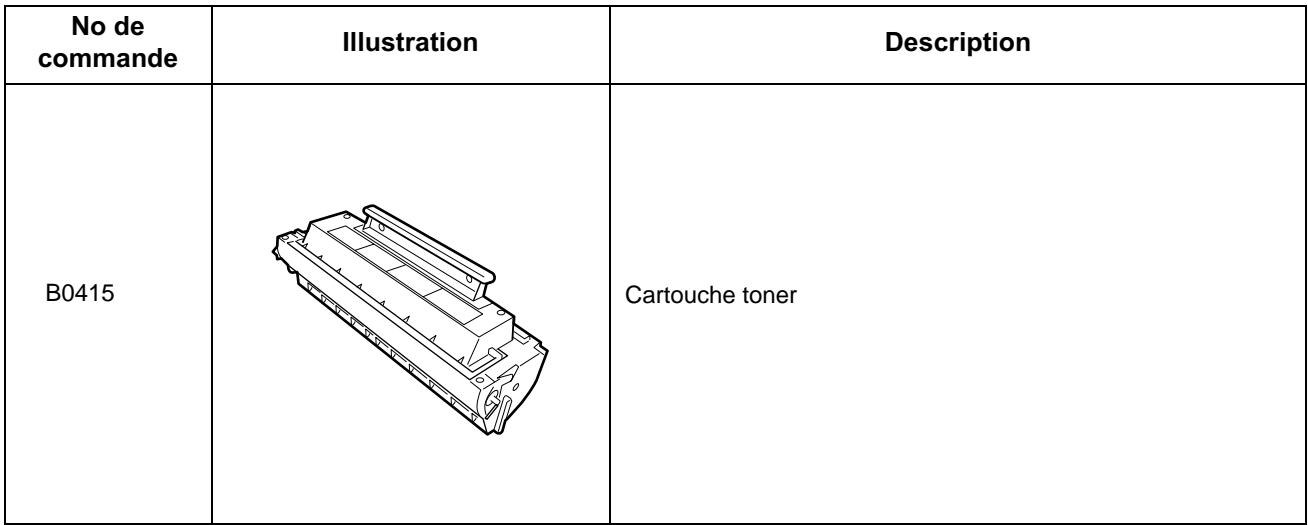

#### **Installation de la carte mémoire Flash**

Avant l'installation, assurez-vous qu'aucun fichier de document n'est mémorisé. Vous pouvez confirmer l'impression d'une liste de fichiers (voir page 83). Lorsque la carte mémoire est installée, l'appareil initialise la mémoire document, tout le contenu mémorisé dans la mémoire document sera alors perdu.

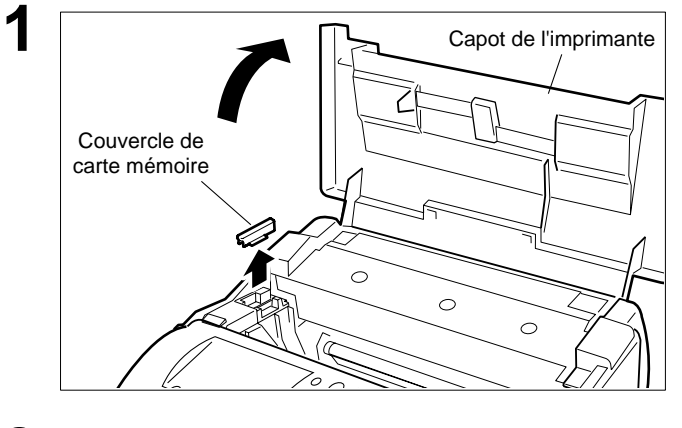

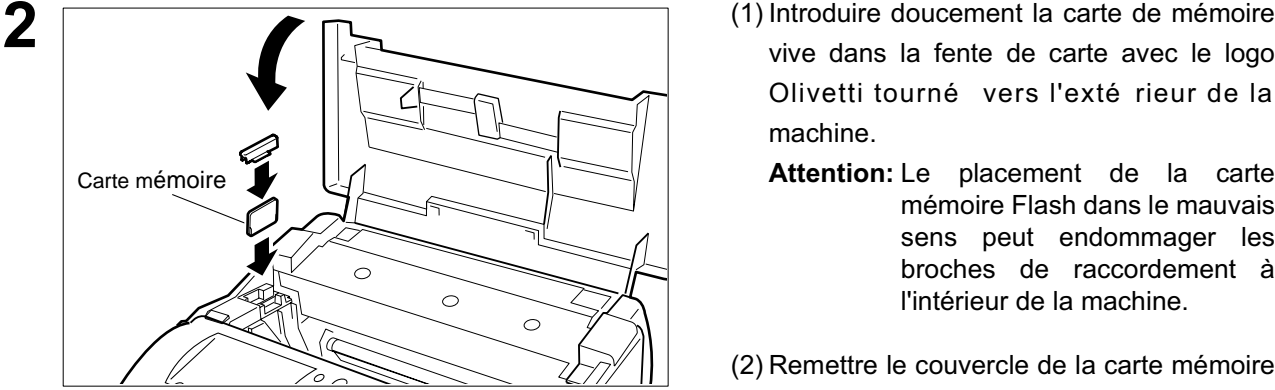

- **1** (1) Débrancher le cordon d'alimentation.
- (2) Ouvrir le capot de l'imprimante et déposer le couvercle de la carte mémoire.

- vive dans la fente de carte avec le logo Olivetti tourné vers l'exté rieur de la machine.
	- **Attention:** Le placement de la carte mémoire Flash dans le mauvais sens peut endommager les broches de raccordement à l'intérieur de la machine.
- (2) Remettre le couvercle de la carte mémoire en place et refermer le capot de l'imprimante.

**3** Brancher le cordon d'alimentation. Imprimer la liste des paramètres de télécopie (voir page 126) et contrôler la taille de la mémoire au paramètre de télécopie No. 99 (voir page 36).

# **Consignes de sécurité**

**AVERTISSEMENT** indique un danger pouvant entraîner des blessures graves ou un accident mortel.

- Brancher le câble d'alimentation dans une prise secteur ordinaire avant de connecter le cordon de ligne téléphonique. Déconnecter le cordon de ligne téléphonique avant de débrancher le câble d'alimentation de la prise secteur.
- Deconnecter immediatement l'equipement s'il subit des dommages physiques qui entrainent l'impossibilite d'acceder aux pieces internes en temps normal. A ce moment, les utilisateurs doivent faire reparer l'equipement ou le prendre en charge.
- Si le câble d'alimentation et/ou le cordon de ligne téléphonique de cet équipement sont endommagés, ils doivent être remplacés par les cordons spéciaux fournis par un agent d'entretien Olivetti agréé.

indique un danger pouvant entraîner des blessures mineures ou des dommages à **ATTENTION** l'appareil. **!**

- Lorsque vous savez qu'il y aura bientôt un orage, nous vous recommandons de:
	- 1. Débrancher le cordon de ligne téléphonique de la prise de téléphone.
	- 2. Couper l'alimentation et débrancher le câble d'alimentation de la prise secteur.
- Cet équipement peut ne pas nécessairement assurer le transfert effectif d'un appel vers ou d'un téléphone connecté à la même ligne.
- L'opération de cet équipement sur la même ligne que des téléphones ou d'autres équipements avec dispositifs d'avertissement audible ou détecteurs automatiques de sonnerie provoquera un tintement de cloche ou un bruit, et peut entraîner un faux déclenchement du détecteur de sonnerie. Si ce problème se pose, l'utilisateur ne doit pas contacter le service dérangement de Telecom (société de téléphone).

#### **<Pour les utilisateurs britanniques>**

L'appareil est fourni avec une prise moulée à trois broches par commodité et pour votre sécurité.

Un fusible de 5 ampères est installé dans cette prise.

Si le fusible doit être remplacé, veuillez vous assurer que le fusible de remplacement est de 5 ampères et qu'il est agréé par ASTA ou BSI pour BS1362.

Rechercher la marque d'ASTA  $\hat{\otimes}$  ou celle de BSI  $\otimes$  sur le fusible.

Si la prise comprend une fermeture amovible pour le fusible, vous devez faire attention à ce qu'elle soit remise quand le fusible a été remplacé.

Si vous perdez la fermeture du fusible, la prise ne doit pas être utilisée jusqu'à ce que vous remplaciez la fermeture.

Vous pouvez vous procurer une fermeture de remplacement chez votre fournisseur Olivetti local.

SI LA PRISE MOULEE INSTALLEE NE CONVIENT PAS A LA SORTIE DE LA PRISE DE COURANT DE VOTRE BUREAU, VEUILLEZ RETIRER LE FUSIBLE, DEBRANCHER LA PRISE ET LA METTRE DANS UN LIEU SUR. IL Y A UN RISQUE IMPORTANT DE CHOC ELECTRIQUE SI LA PRISE DEBRANCHEE EST INSEREE DANS UNE PRISE DE 5 AMPERES.

Si une nouvelle prise doit être installée, veuillez observer les instructions d'installation électrique comme indiqué ci-dessous.

Si vous avez un doute, veuillez contacter un électricien qualifié.

ATTENTION : CET APPAREIL DOIT ETRE MIS A LA TERRE.

IMPORTANT: Les fils de ce câble électrique sont colorés selon le code suivant:

Vert et Jaune : Terre Bleu : Neutre Marron : Fil sous tension

Puisque les couleurs du câble de cet appareil peuvent ne pas correspondre aux marquages de couleurs qui identifient les terminaux de votre prise, veuillez procéder de la façon suivante:

Le fil VERT ET JAUNE doit être connecté au terminal de la prise marqué de la lettre E ou du symbole de

sécurité Terre " $\frac{1}{2}$ " ou coloré VERT ou VERT ET JAUNE. Le fil BLEU doit être connecté au terminal de la prise qui est marqué de la lettre N ou coloré NOIR. Le fil MARRON doit être connecté au terminal de la prise qui est marqué de la lettre L ou coloré ROUGE.

Comment remplacer le fusible.

Ouvrir le compartiment du fusible avec un tournevis et remplacer le fusible.

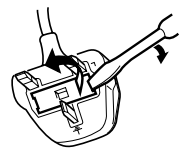

#### **Consignes de sécurité**

#### **<Pour les utilisateurs allemands>**

Machine Noise Information Ordinance 3. GSGV (Règlement sur l'information du bruit des machines 3. GSGV) du 18 Janvier 1991: le niveau maximum de pression de son est égal ou inférieur à 70 dB(A) en accord avec ISO 7779.

#### **INFORMATIONS IMPORTANTES**

Dans le cas d'une panne de courant, ce téléphone peut ne pas marcher. Veuillez vous assurer qu'une autre ligne fonctionnant indépendamment du courant est disponible pour les appels urgents.

Cet équipement ne doit pas être utilisé pour incommoder d'autres utilisateurs Telecom.

Cet équipement ne doit pas être mis en place pour faire des appels automatiques au numéro de services d'urgences (Telecom '111').

Certains téléphones ne répondront pas à la sonnerie signalant un appel entrant quand ils sont connectés à une prise de rallonge.

#### **<Pour les pays européens>**

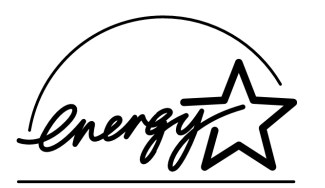

En tant que partenaire d'ENERGY STAR<sup>®</sup>, Olivetti a fait en sorte que ce produit soit en accord avec les directives de consommation d'énergie établies par  ${\sf ENERGY}$   ${\sf STR}^{\circledast}.$ 

Ce programme volontaire fournit certains standards de consommation d'énergie et d'utilisation. Cet appareil s'éteindra automatiquement après une période spécifiee de non-utilisation. L'utilisation de cet appareil ENERGY STAR® très pratique, permet de réduire la consommation d'énergie et de préserver l'environnement.

Les fonctions par défaut peuvent être ajustées en fonction des exigences de votre bureau. Veuillez contacter un fournisseur Olivetti agréé pour obtenir plus d'informations.

# **Glossaire**

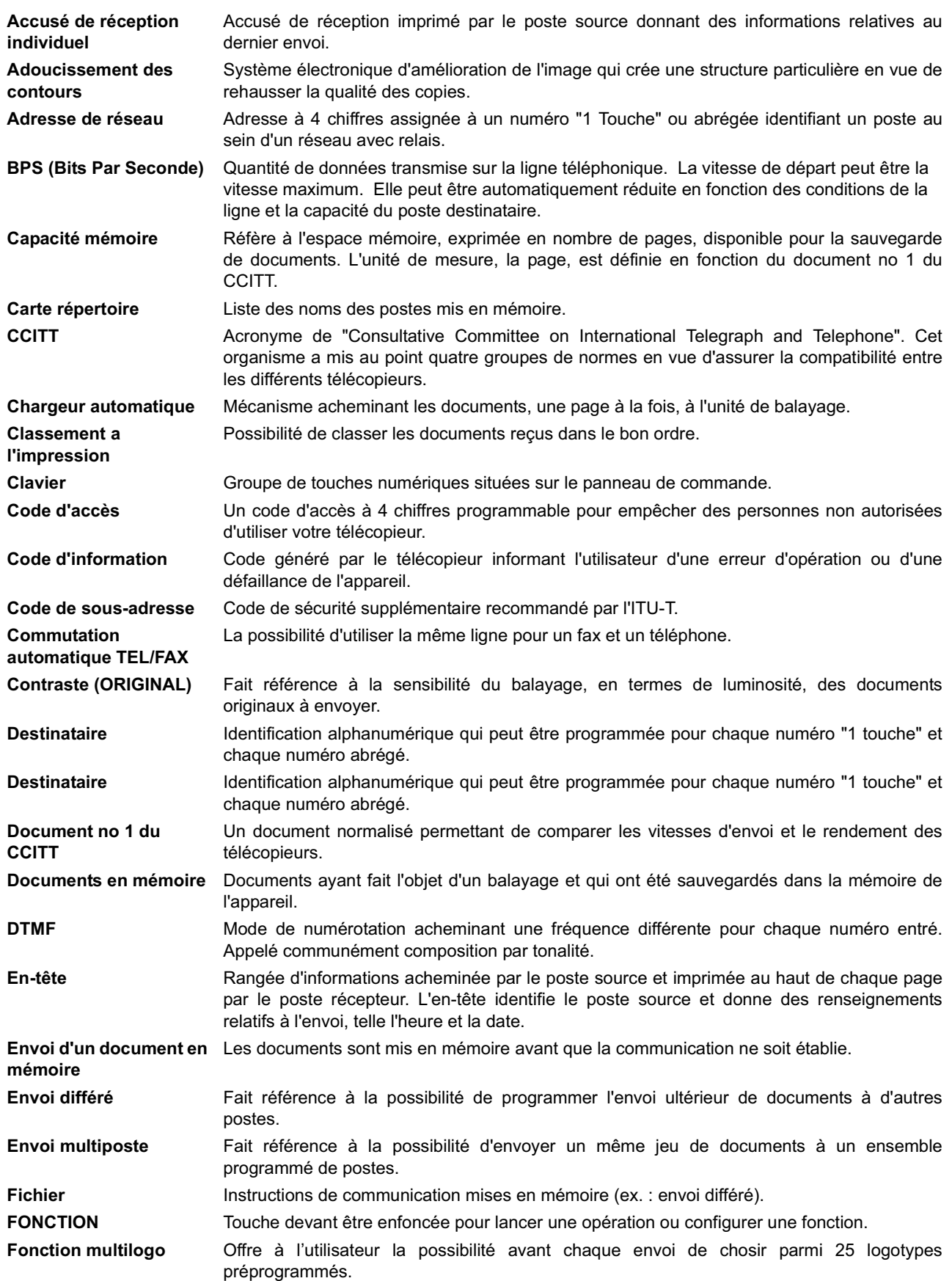

### **Glossaire**

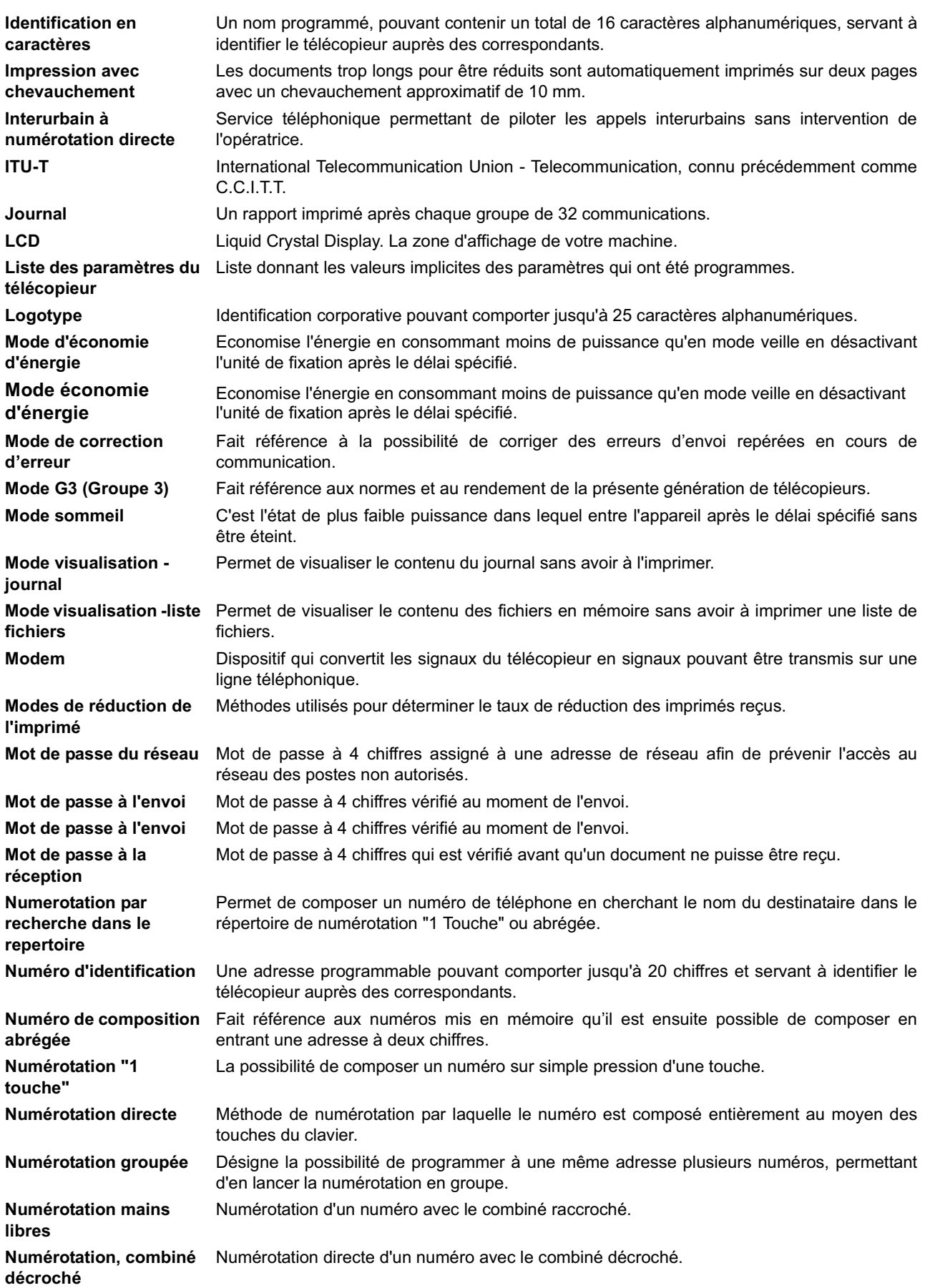

### **Glossaire**

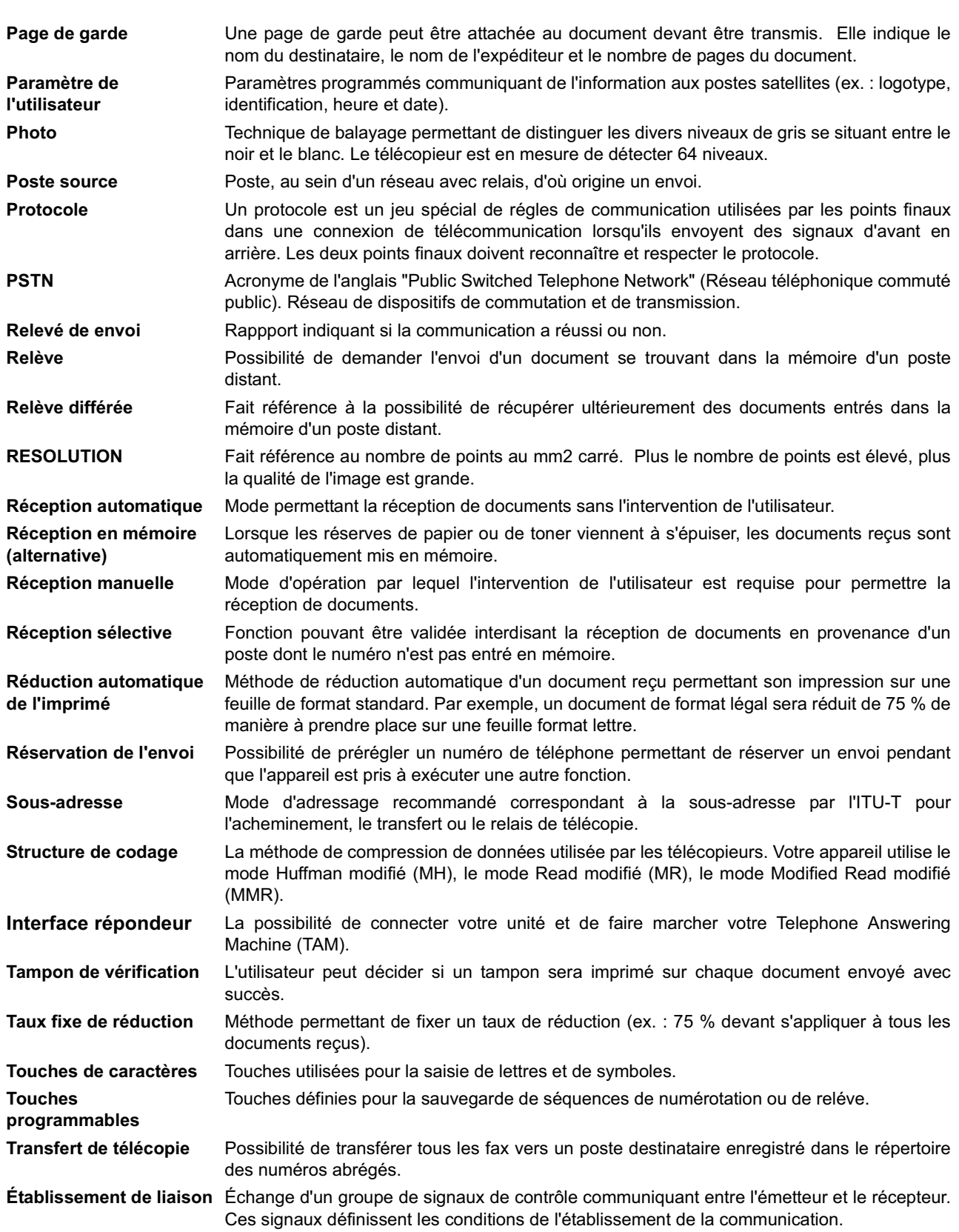

## **Document d'essai N°1 de l'ITU-T**

Toutes les données sont basées sur le document d'essai no 1 de l'ITU-T. (Le spécimen ci-dessous n'est pas à l'échelle.)

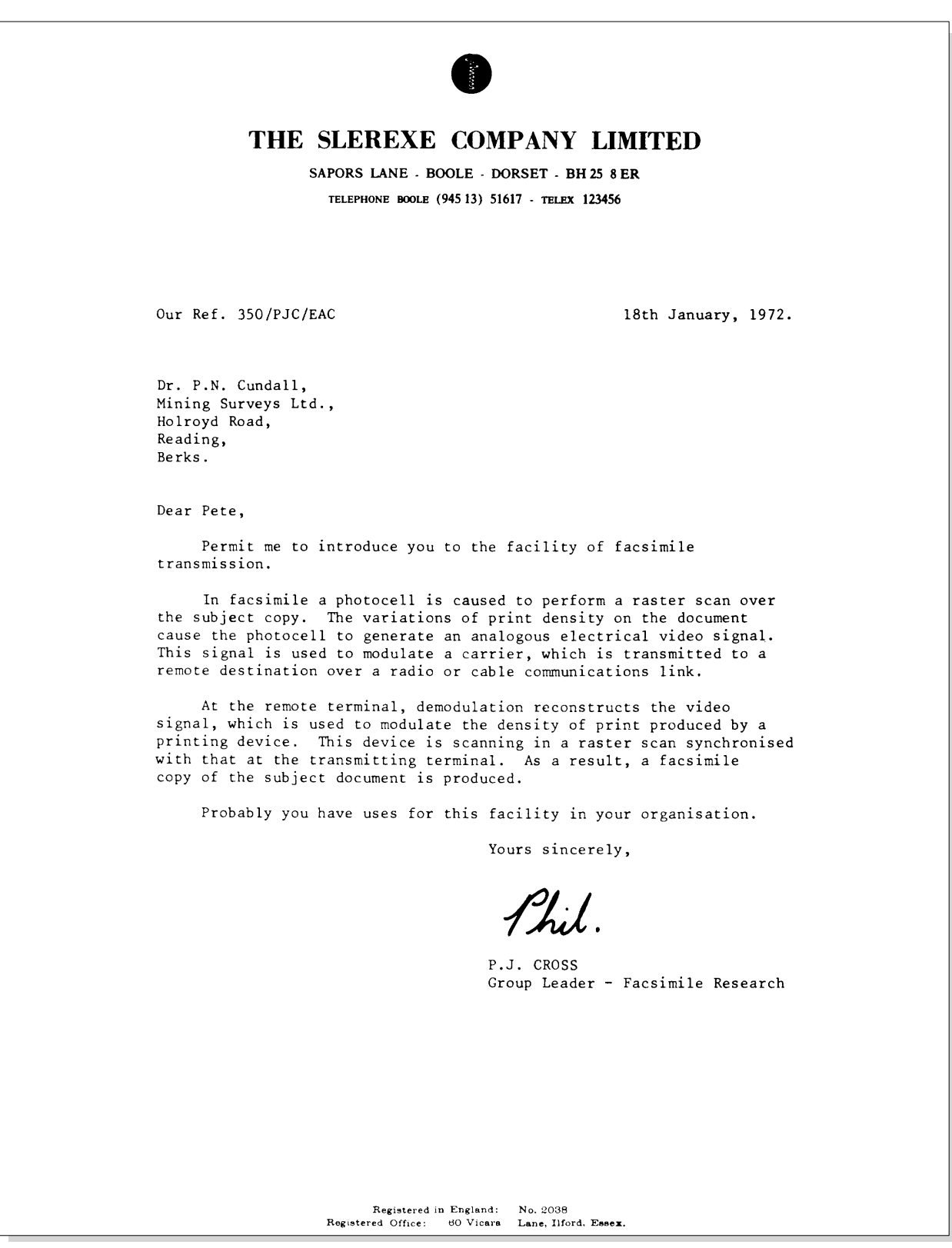

## **Index**

### **A**

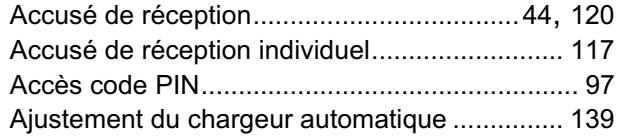

#### **B**

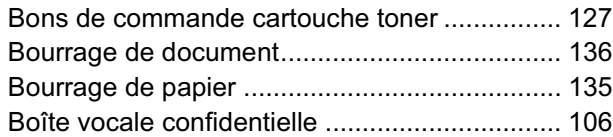

### **C**

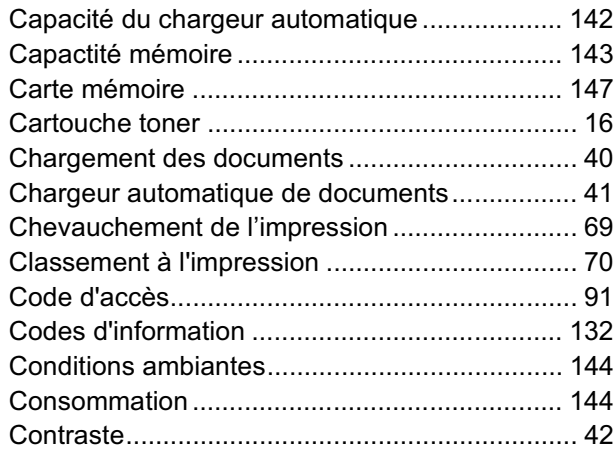

#### **D**

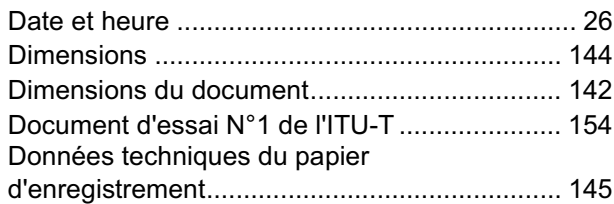

### **E**

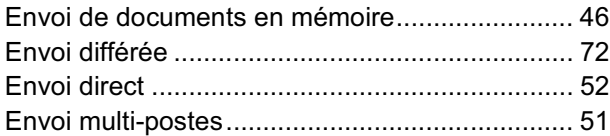

#### **F**

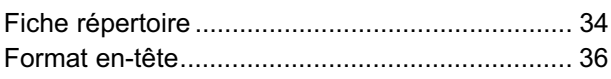

#### **I**

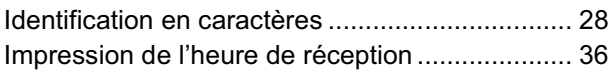

#### **J**

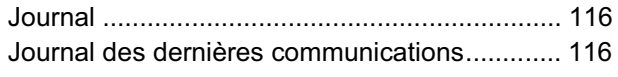

#### **L**

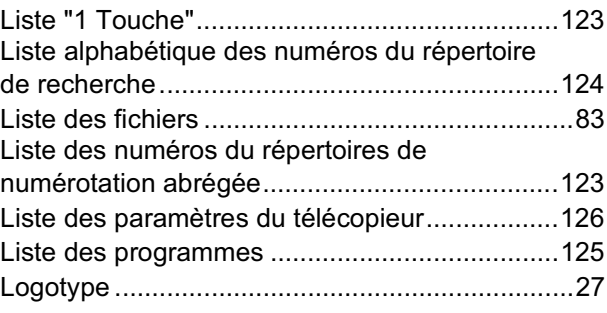

#### **M**

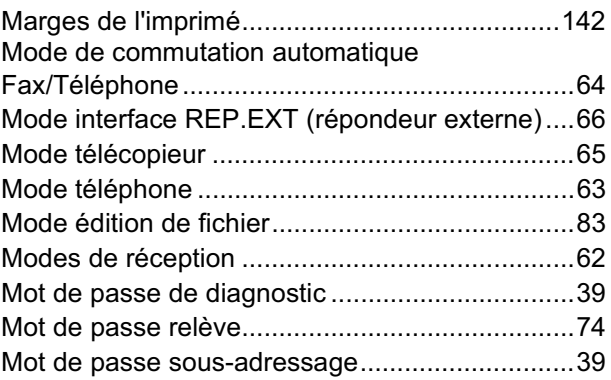

#### **N**

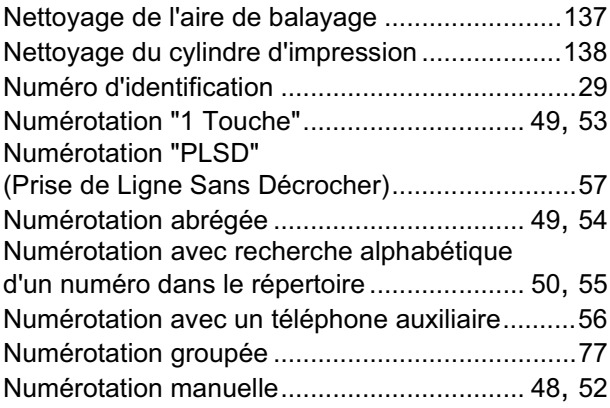

#### **P**

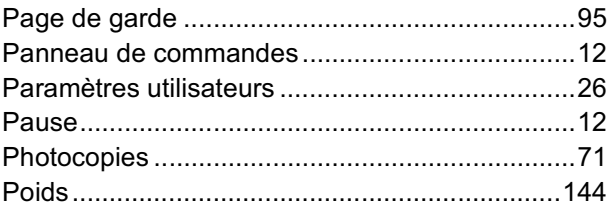

#### **R**

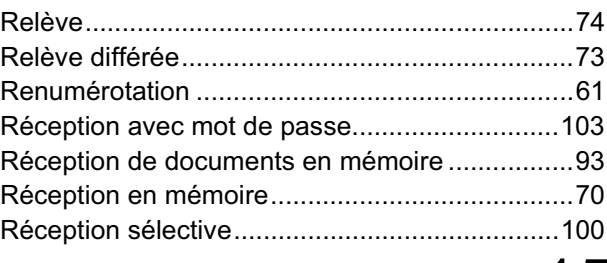

## **Index**

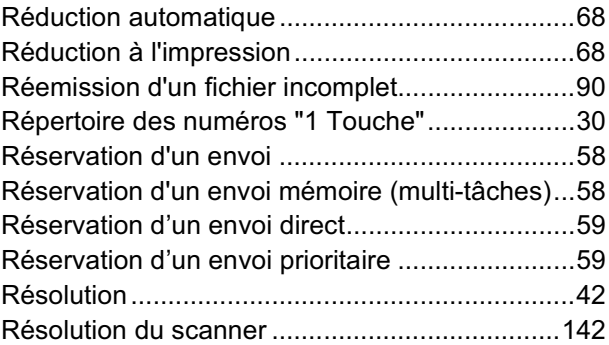

#### **S**

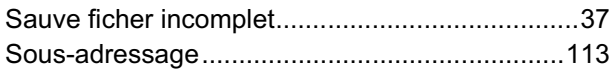

#### **T**

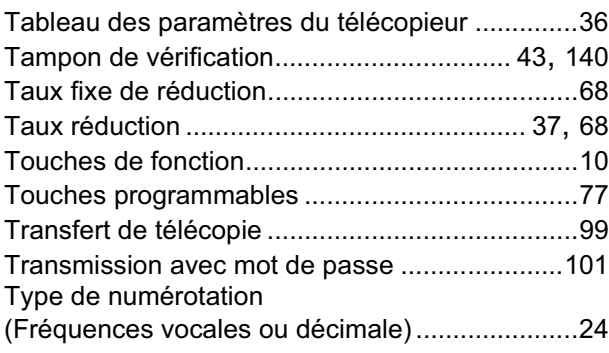

#### **V**

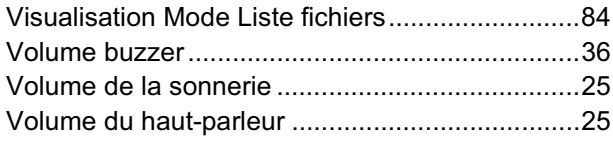

### **Z**

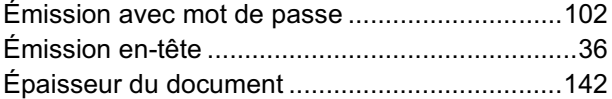